## Manuel de l'utilisateur Servo-variateur MotiFlex e180

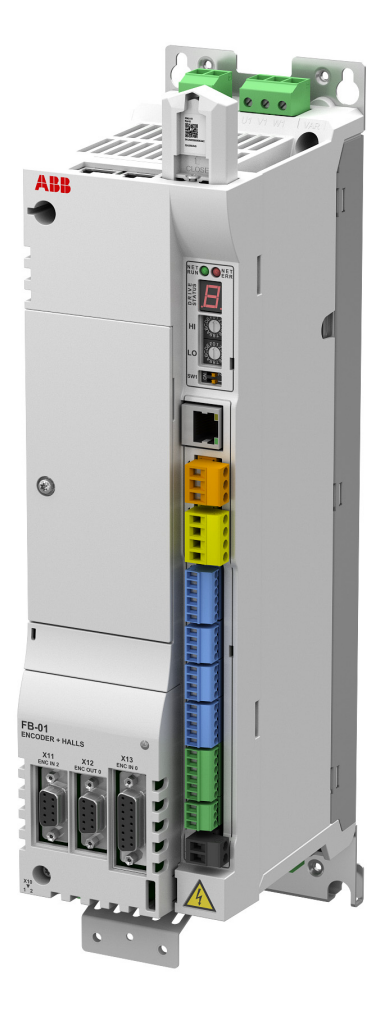

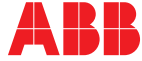

## <span id="page-1-1"></span><span id="page-1-0"></span>Liste des manuels connexes

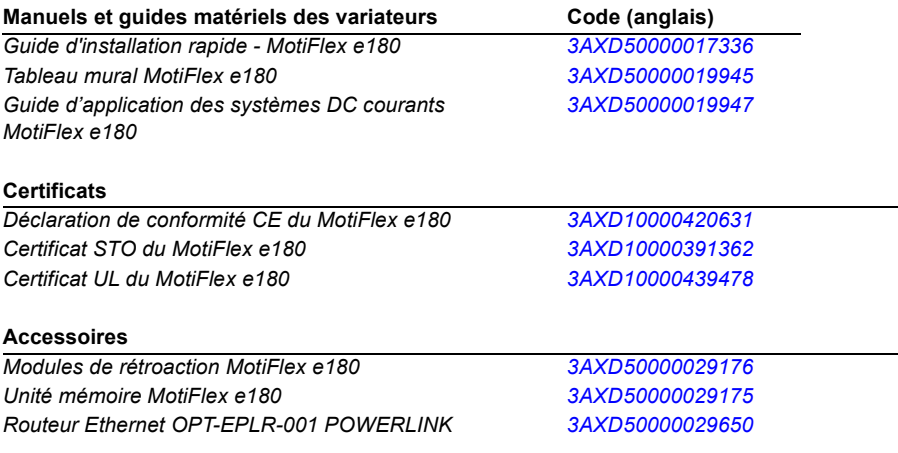

Vous trouverez les manuels, ainsi que d'autres documents produit, au format PDF sur Internet. Voir la section *[Bibliothèque de documents sur Internet](#page-210-0)* en avant-dernière page. Pour les manuels qui ne sont pas disponibles dans la bibliothèque de documents, contactez votre commercial ABB.

## **Manuel de l'utilisateur**

**MotiFlex e180**

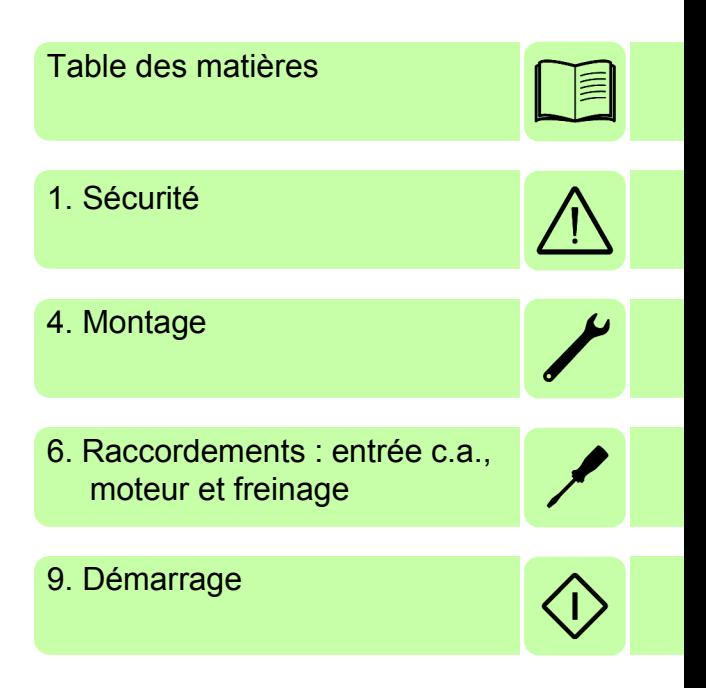

3AXD50000023982 Rév C FR ENTRÉE EN VIGUEUR : 2016-03-01

2016 ABB Oy. Tous droits réservés.

# <span id="page-4-0"></span>**Table des matières**

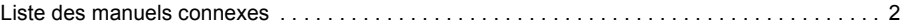

#### *[1. Sécurité](#page-12-1)*

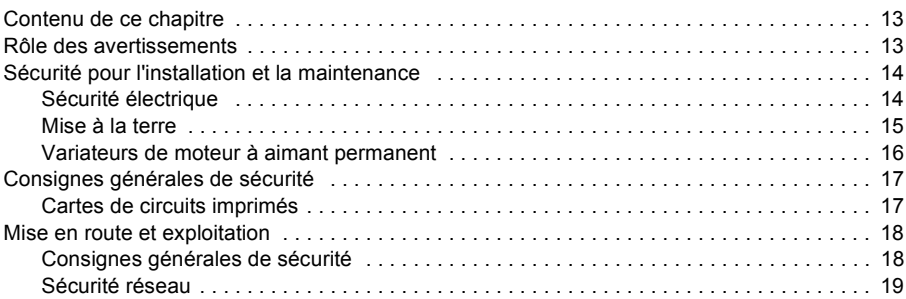

#### *[2. Présentation du manuel](#page-20-0)*

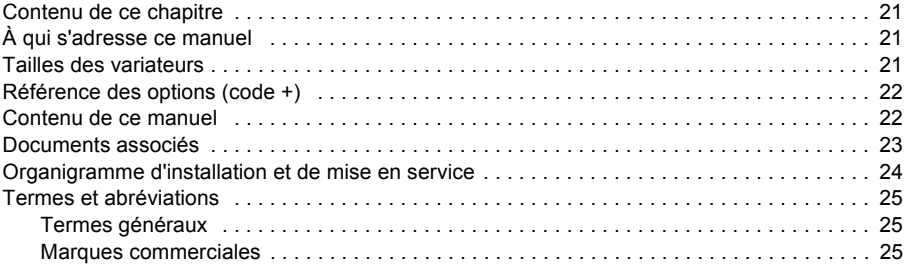

#### *[3. Principe de fonctionnement et description du matériel](#page-26-0)*

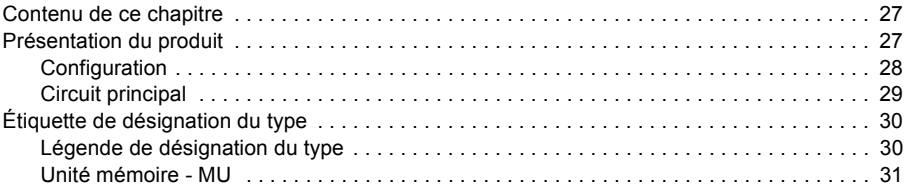

#### *[4. Montage](#page-32-1)*

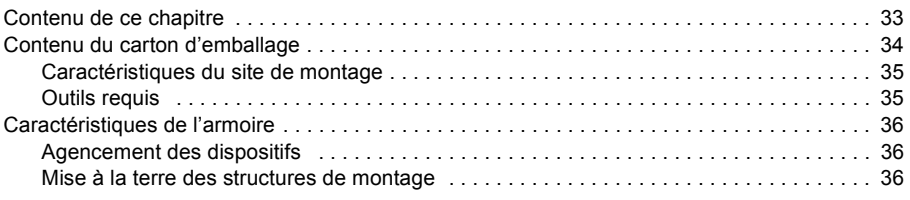

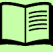

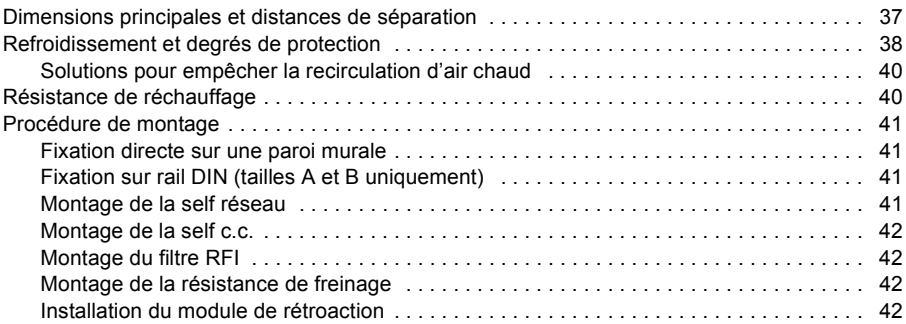

#### *[5. Préparation aux raccordements électriques](#page-42-0)*

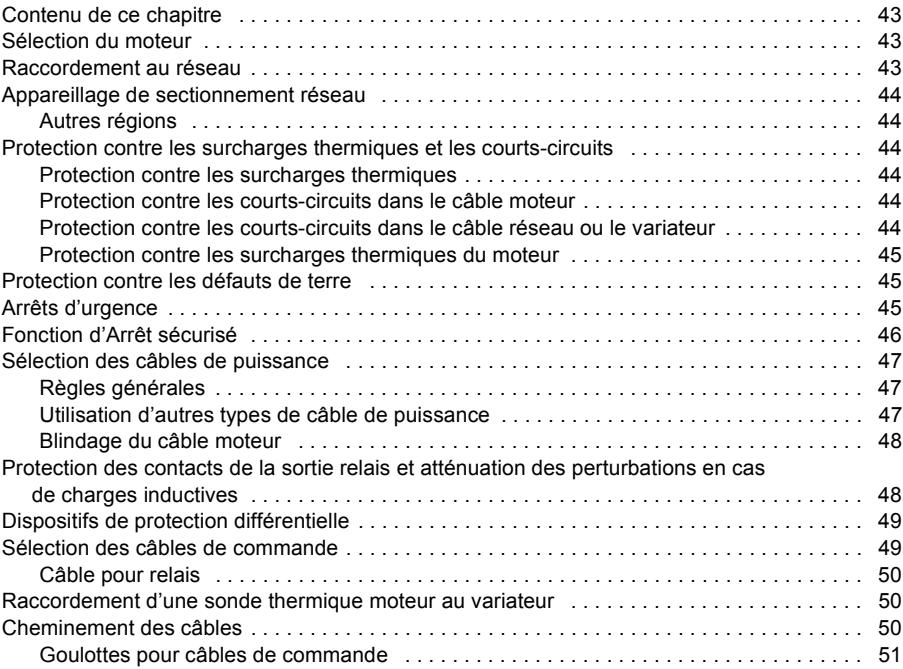

#### *[6. Raccordements : entrée c.a., moteur et freinage](#page-52-1)*

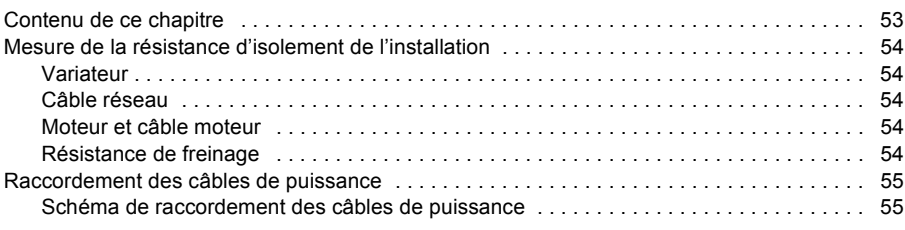

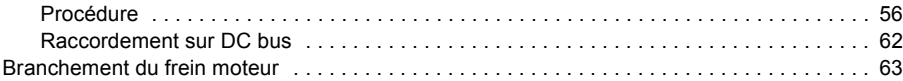

#### *[7. Installation électrique : entrée / sortie](#page-64-0)*

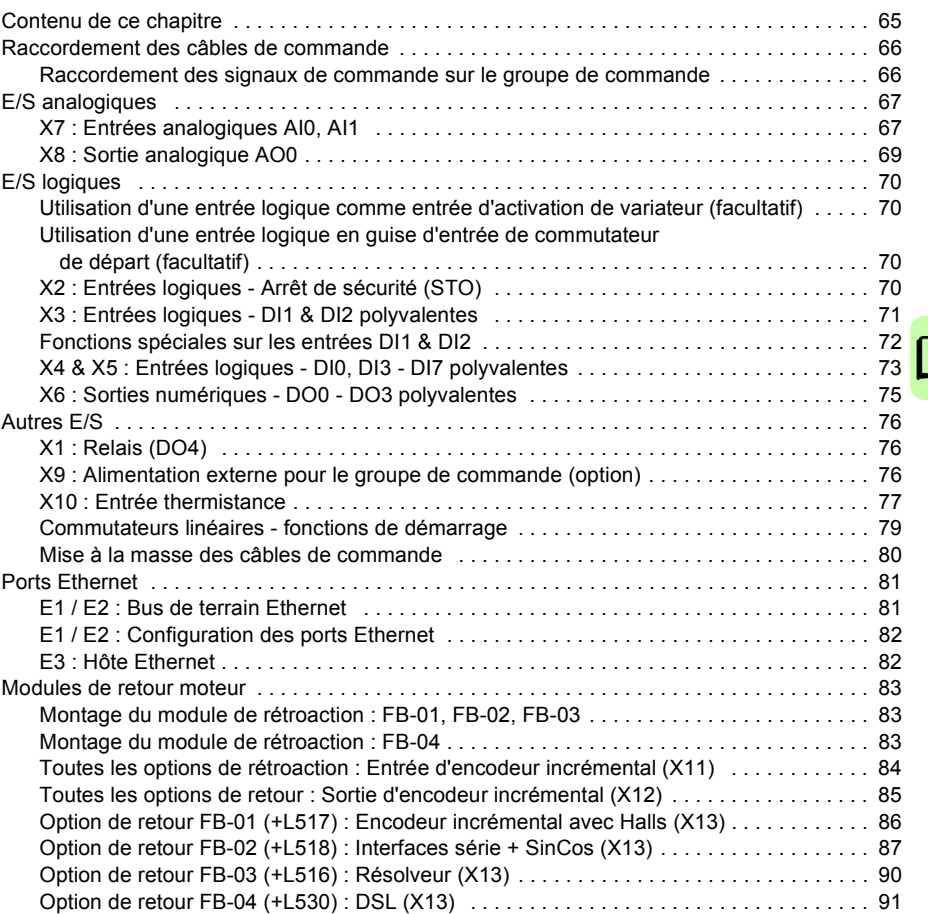

#### *[8. Vérification de l'installation](#page-92-0)*

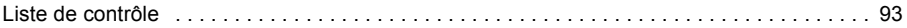

#### *[9. Démarrage](#page-94-1)*

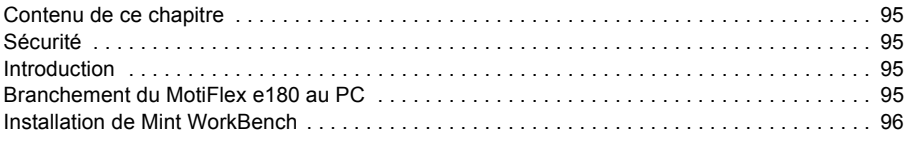

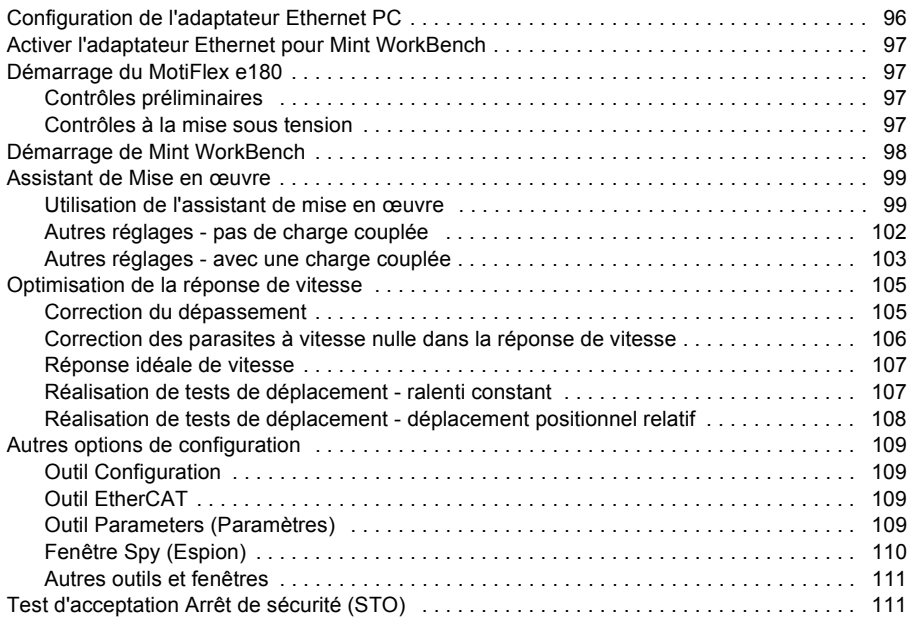

## *[10. Dépistage d'erreurs](#page-112-0)*

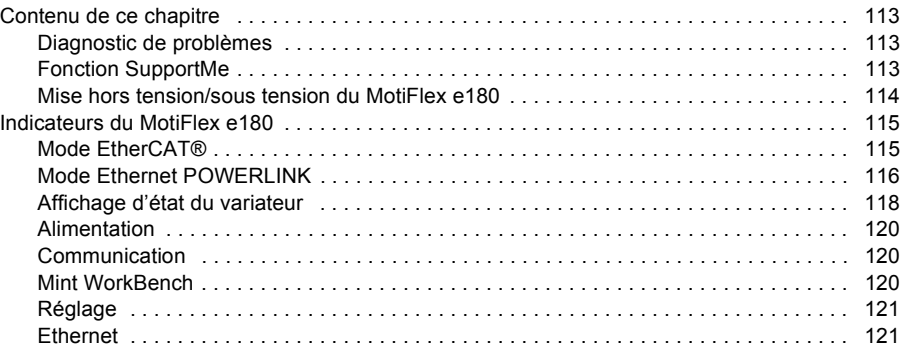

## *[11. Maintenance](#page-122-0)*

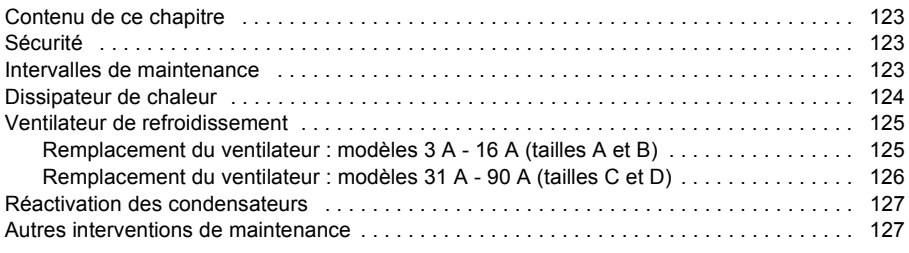

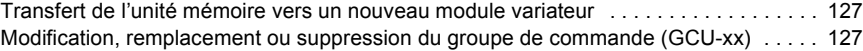

#### *[12. Données techniques](#page-128-0)*

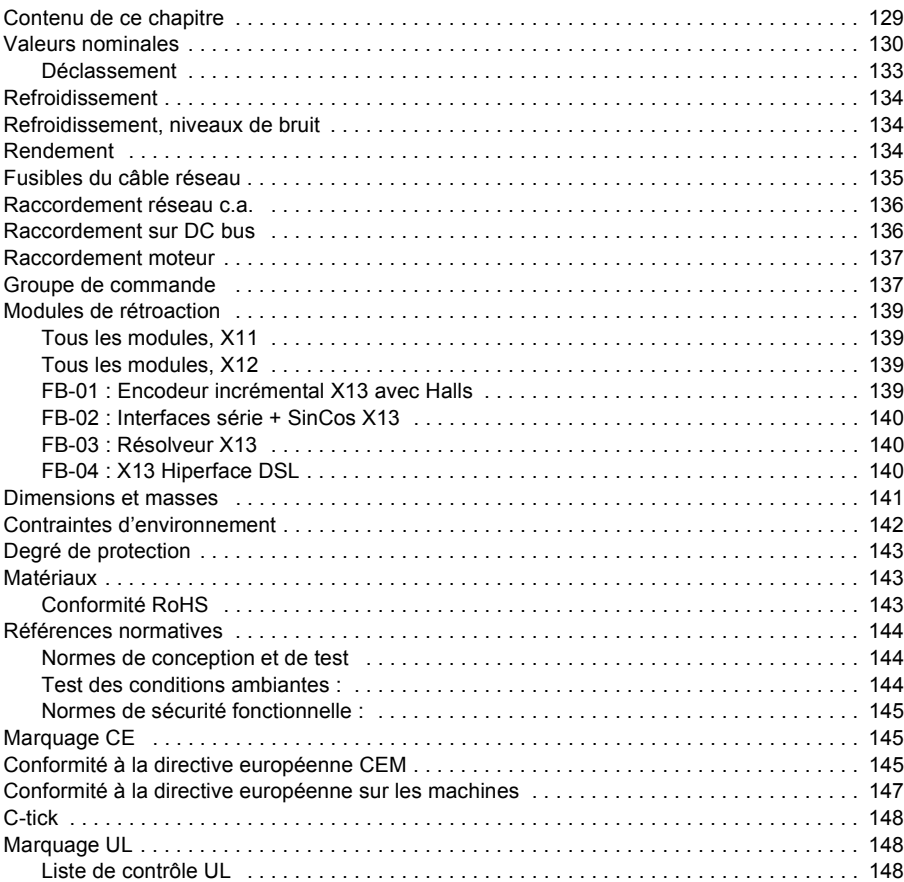

#### *[13. Selfs réseau](#page-150-0)*

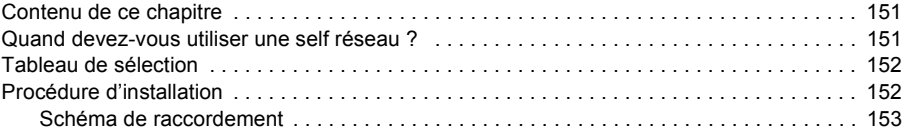

### *[14. Selfs c.c.](#page-154-0)*

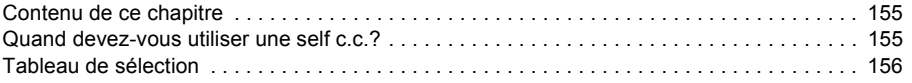

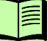

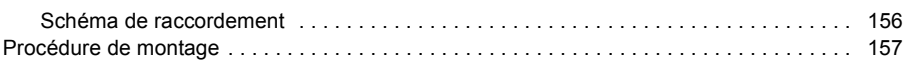

## *[15. Filtres RFI](#page-158-0)*

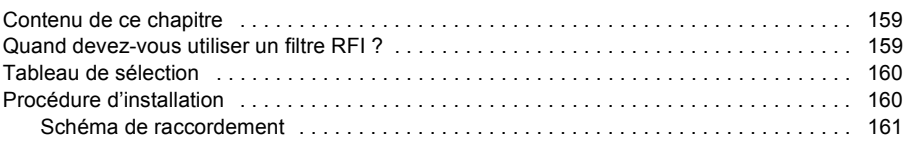

#### *[16. Freinage dynamique sur résistance\(s\)](#page-162-0)*

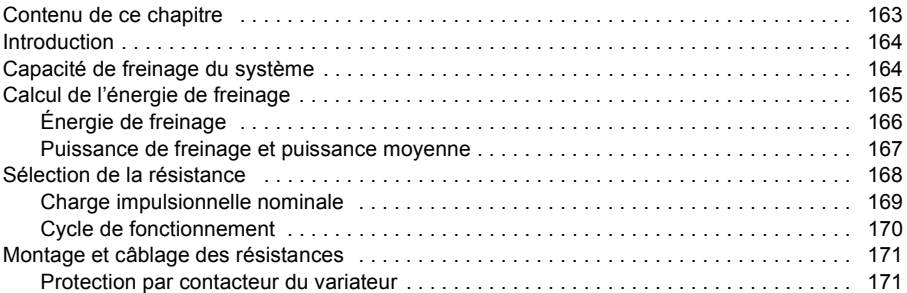

#### *[17. Schémas d'encombrement](#page-172-0)*

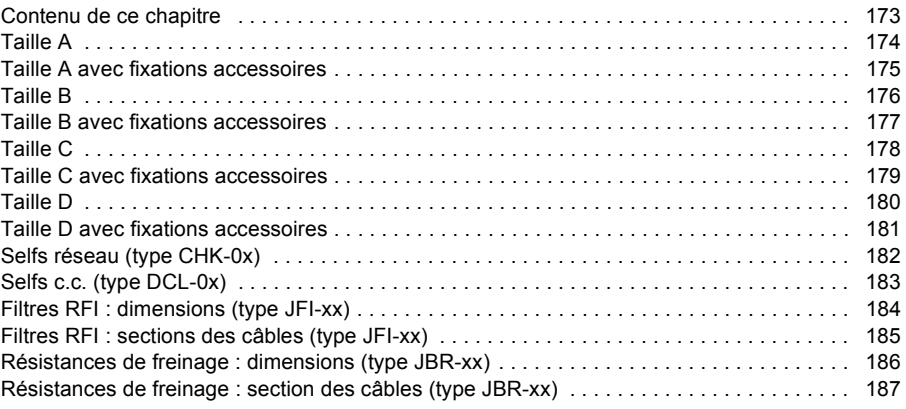

## *[18. Annexe : Arrêt sécurisé \(STO\)](#page-188-0)*

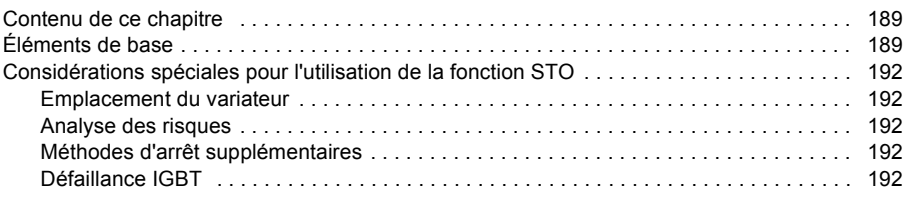

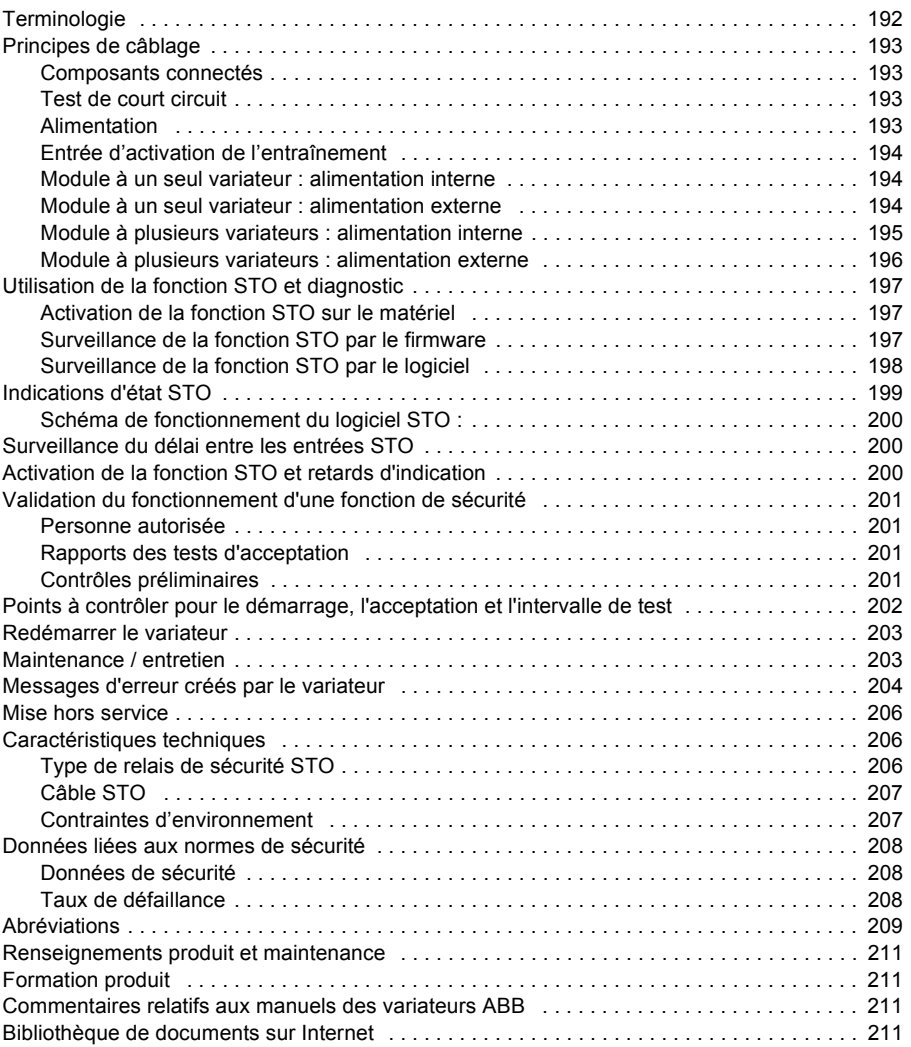

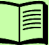

#### *12 Table des matières*

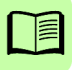

1

# <span id="page-12-1"></span><span id="page-12-0"></span>**Sécurité**

## <span id="page-12-2"></span>**Contenu de ce chapitre**

Ce chapitre contient les consignes de sécurité à respecter lors des opérations d'installation, d'exploitation et de maintenance du variateur. Leur non-respect est susceptible de provoquer des blessures graves, voire mortelles, ou d'endommager le variateur, le moteur ou la machine entraînée. Vous devez lire ces consignes de sécurité avant d'intervenir sur l'appareil.

## <span id="page-12-3"></span>**Rôle des avertissements**

Les avertissements vous signalent des situations pouvant entraîner des blessures graves voire mortelles et/ou endommager les équipements. Ils vous indiquent comment éviter ce danger. Les symboles d'avertissement suivants apparaissent dans ce manuel :

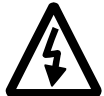

**Mise en garde électrique** : met en garde contre les dangers provenant de l'électricité susceptibles d'entraîner des blessures graves et/ou des dégâts matériels.

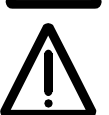

**Mise en garde générale** : signale une situation ou une intervention non liée à l'alimentation électrique susceptible d'entraîner des blessures graves ou des dégâts matériels.

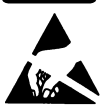

**Signalement d'appareils sensibles aux décharges électrostatiques** : signale une situation au cours de laquelle des décharges électrostatiques sont susceptibles d'endommager le matériel.

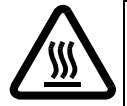

**Surface chaude** : signale des composants dont la surface peut devenir très chaude et brûler en cas de contact.

## <span id="page-13-0"></span>**Sécurité pour l'installation et la maintenance**

Ces mises en garde concernent les interventions sur le variateur, le moteur ou son câblage.

#### <span id="page-13-1"></span>**Sécurité électrique**

**AVERTISSEMENT !** Le non-respect des consignes suivantes est susceptible de provoquer des blessures graves, voire mortelles, ou des dégâts matériels.

- Les électriciens qualifiés sont les seuls habilités à procéder à l'installation et à la maintenance du variateur !
- Assurez-vous que le système est correctement mis à la terre avant de le mettre sous tension. N'appliquez pas l'alimentation secteur c.a. sans vous être assuré que la mise à la terre a été effectuée.
- N'intervenez jamais sur le variateur, le câble moteur ou le moteur alors qu'ils sont alimentés. Une fois que l'alimentation a été coupée, laissez s'écouler au minimum 5 minutes pour permettre aux condensateurs du circuit intermédiaire de se décharger avant d'intervenir sur le variateur, le moteur ou le câble moteur. Avec un multimètre (impédance mini 1 Mohm), vous devez toujours vérifier :

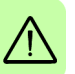

1. Que la tension entre les phases d'entrée L1, L2 et L3 du variateur est proche de 0 V.

2. Que la tension entre les bornes UDC+ et UDC- et le châssis est proche de 0 V. 3. L'absence effective de tension entre les bornes R+ et R– et la masse.

- Vous ne devez pas intervenir sur les câbles de commande lorsque le variateur ou les circuits de commande externes sont sous tension. Les circuits de commande alimentés par une source externe peuvent créer un niveau de tension dangereux dans le variateur même lorsque l'alimentation générale du variateur est coupée.
- Vous ne devez procéder à aucun essai diélectrique ni résistance d'isolement sur le variateur.
- Ne branchez pas le variateur sur une tension supérieure à celle indiquée sur la plaque signalétique. Une tension supérieure peut activer le hacheur de freinage et créer une surcharge de la résistance de freinage ou activer le contrôleur de surtension, qui pourrait alors emballer le moteur à son régime maximal.
- Si vous raccordez sur un réseau en schéma IT (neutre isolé ou impédant [plus de 30 ohms]) un variateur dont les varistances n'ont pas été retirées, le réseau est alors raccordé au potentiel de la terre par l'intermédiaire de ces varistances. Ceci peut provoquer un danger ou endommager le variateur.
- Si vous raccordez sur un réseau en schéma TN (mise à la terre asymétrique) un variateur dont les varistances (intégrées) ou le filtre RFI (option externe) n'ont pas été retirés, le variateur sera endommagé.
- Adapté à une utilisation sur un circuit capable de délivrer pas plus que les valeurs d'ampères efficaces de court-circuit symétrique indiquées ici à la tension nominale maximale (480 Vc.a.) :

Puissance (chevaux) : 1-60 Valeurs d'ampères efficaces symétriques : 100 000

#### **Remarque :**

- Les bornes des câbles du moteur sur le variateur présentent une tension dangereusement élevée lorsque l'alimentation d'entrée est activée, que le moteur fonctionne ou non.
- Les bornes DC (UDC+, UDC-) portent une tension c.c. dangereuse (plus de 500 V) quand elles sont connectées en interne au circuit c.c.
- En fonction du câblage externe, des tensions dangereuses (115 V, 220 V ou 230 V) peuvent être présentes sur les bornes des sorties relais(NC, NO, COM).
- La fonction d'Arrêt sécurisé ne retire pas la tension des circuits principaux et auxiliaires du variateur. Cette fonction est inefficace en cas de sabotage ou d'utilisation abusive. Cf. page [189](#page-188-3).

#### <span id="page-14-0"></span>**Mise à la terre**

Ces instructions sont destinées à toutes les personnes responsables de la mise à la terre du variateur.

**AVERTISSEMENT !** Le non-respect des consignes suivantes est susceptible  $\Delta$  de provoquer des blessures graves, voire mortelles, des interférences électromagnétiques plus fortes et des dysfonctionnements des équipements.

• Mettez à la terre le variateur, le moteur et les équipements adjacents pour garantir la sécurité du personnel en toutes circonstances et pour réduire les émissions et interférences électromagnétiques.

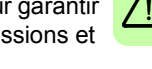

- Assurez-vous que les conducteurs de mise à la terre sont du diamètre exigé par la réglementation de sécurité.
- Dans une installation comportant plusieurs variateurs, raccordez chaque variateur séparément à une terre de protection (PE).
- Lorsque les émissions CEM doivent être minimissées, réalisez une mise à la terre haute fréquence 360° des entrées de câbles afin de supprimer les perturbations électromagnétiques. Vous devez aussi raccorder les blindages des câbles à la terre de protection (PE) afin de respecter la réglementation de sécurité.

#### **Remarque :**

- Les blindages des câbles d'alimentation sont compatibles avec les conducteurs de mise à la terre uniquement lorsqu'ils sont de dimensions adéquates afin de respecter la réglementation de sécurité.
- Comme le courant de contact normal du variateur est supérieur à 3,5 mA c.a. ou 10 mA c.c., la norme EN 61800-5-1 (section 4.3.5.5.2.) exige d'utiliser une prise de terre de protection fixe et :

- le diamètre du conducteur de terre de protection doit être au moins de 10 mm<sup>2</sup>  $Cu$  ou 16 mm<sup>2</sup> Al, ou

- la déconnexion de l'alimentation doit se produire automatiquement en cas de discontinuité du conducteur de terre de protection, ou

- un second conducteur de terre de protection de même diamètre que le conducteur de terre d'origine doit être utilisé.

#### <span id="page-15-0"></span>**Variateurs de moteur à aimant permanent**

Voici des avertissements supplémentaires concernent les variateurs de moteur à aimant permanent.

**AVERTISSEMENT !** Le non-respect des consignes suivantes est susceptible de provoquer des blessures graves, voire mortelles, des interférences électromagnétiques plus fortes et des dysfonctionnements des équipements.

- N'intervenez pas sur le variateur pendant la rotation du moteur à aimant permanent. De plus, quand l'alimentation est coupée et le convertisseur arrêté, le moteur à aimant permanent en rotation alimente le circuit intermédiaire du variateur et les branchements d'alimentation sont énergisés.
- Avant de procéder à toute installation ou maintenance sur le variateur : - Arrêtez le moteur.

- Vérifiez l'absence de toute tension sur les bornes de puissance du variateur en procédant comme indiqué à l'étape 1 ou 2, ou, si possible, les deux :

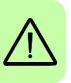

1. Déconnectez le moteur du variateur en utilisant un interrupteur de sécurité, ou un autre moyen. Vérifiez l'absence de toute tension sur les bornes d'entrée ou de sortie du variateur (L1, L2, L3, U1, V1, W1, UDC+, UDC-, R+, R-).

2. Assurez-vous que la rotation du moteur n'est pas possible pendant l'intervention. Vérifiez qu'aucun autre système, tel qu'un entraînement hydraulique de rampage, n'est capable de faire tourner le moteur que ce soit directement ou par liaison mécanique de type feutre, mâchoire, corde, etc. Vérifiez l'absence effective de tension aux bornes d'entrée ou de sortie du variateur (L1, L2, L3, U1, V1, W1, UDC+, UDC-, R+, R-). Mettez à la terre temporairement les bornes de sortie du variateur en les reliant ensemble, ainsi qu'à la borne PE (terre de protection).

• Le moteur ne doit pas tourner plus vite que sa vitesse nominale. Un régime excessif du moteur crée une surtension capable d'endommager ou de faire exploser les condensateurs du circuit intermédiaire du variateur.

## <span id="page-16-0"></span>**Consignes générales de sécurité**

Ces consignes sont destinées à toutes les personnes qui installent le variateur ou en assurent l'entretien.

**AVERTISSEMENT !** Le non-respect des consignes suivantes est susceptible de provoquer des blessures graves, voire mortelles, des interférences électromagnétiques plus fortes et des dysfonctionnements des équipements.

- Manipulez l'appareil avec précaution.
- Prenez des précautions lors des opérations de levage. Les modèles de taille B pèsent environ 4,8 kg (10,6 lb). Les modèles de taille C pèsent environ 10 kg (23 lb). Les modèles de taille D pèsent environ 17 kg (37,5 lb). Demandez de l'aide si nécessaire. Pendant le transport, ne suspendez pas l'appareil par les panneaux avant amovibles car ils pourraient se détacher et provoquer la chute de l'appareil.
- Attention aux surfaces chaudes. Les surfaces des composants du système du variateur (self-réseau, self c.c. ou résistance de freinage si elle existe) deviennent chaudes pendant l'utilisation du système et restent chaudes pendant une certaine période après la déconnexion de l'alimentation électrique.
- Assurez-vous que les débris de perçage et de meulage ne pénètrent pas dans le variateur pendant l'installation. La présence de particules conductrices dans l'appareil est susceptible de l'endommager ou de perturber son fonctionnement.
- Assurez-vous que le refroidissement est suffisant.
- Ne fixez pas le variateur au moyen de rivets ou soudures.
- Le MotiFlex e180 doit être installé là où la pollution, conformément à la norme EN61800-5-1, ne dépasse pas le niveau 2.

#### <span id="page-16-1"></span>**Cartes de circuits imprimés**

**AVERTISSEMENT !** Le non-respect des consignes suivantes est susceptible d'endommager les cartes de circuits imprimés :

• Vous devez porter un bracelet de mise à la terre lors de la manipulation des cartes. Ne toucher les cartes qu'en cas de nécessité absolue. Les cartes électroniques comportent des composants sensibles aux décharges électrostatiques.

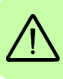

## <span id="page-17-0"></span>**Mise en route et exploitation**

#### <span id="page-17-1"></span>**Consignes générales de sécurité**

Ces mises en garde sont destinées aux personnes chargées de préparer l'exploitation, de procéder à la mise en route ou d'exploiter le variateur.

**AVERTISSEMENT !** Le non-respect des consignes suivantes est susceptible de provoquer des blessures graves, voire mortelles, ou des dégâts matériels.

- Avant de mettre le variateur sous tension, assurez-vous que les capots du variateur sont en place. Ne les retirez pas pendant le fonctionnement.
- Avant de configurer et de mettre en service le variateur, vérifiez que le moteur et tous les équipements entraînés peuvent fonctionner dans la plage de vitesse commandée par le variateur. Celui-ci peut être configuré pour commander les moteurs à des vitesses supérieures ou inférieures à la vitesse spécifiée pour un raccordement direct du moteur sur le réseau.

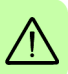

• Ne pas activer les fonctions de réarmement automatique du programme de commande du variateur si des situations dangereuses peuvent survenir. Lorsqu'elles sont activées, ces fonctions réarment le variateur et le redémarrent après défaut.

- Le moteur ne doit en aucun cas être démarré ou arrêté avec un contacteur c.a. ou un appareillage de sectionnement ; seuls les signaux de commande externes reçus via la carte d'E/S du variateur ou un adaptateur de bus de terrain doivent être utilisés à cette fin. Le nombre maximal autorisé de cycles de charge des condensateurs c.c. (démarrages par mise sous tension) est d'un toutes les deux minutes. Le nombre maximal de charges totales est de 100 000 pour les tailles A et B, 50 000 pour les tailles C et D.
- Assurez-vous que les circuits de sécurité (arrêt d'urgence et arrêt sécurisé) sont validés au démarrage. Cf. chapitre *[Démarrage](#page-94-0)* pour les instructions de validation.
- Le variateur n'est pas un appareil destiné à être réparé sur site. Vous ne devez jamais essayer de réparer un variateur défectueux ; contactez votre correspondant ABB ou le centre de service agréé pour remplacer l'appareil.
- Lorsqu'un moteur rotatif fonctionne sans qu'aucune charge ne soit couplée au rotor, retirez la clavette d'arbre pour éviter qu'elle ne soit expulsée à la rotation du rotor.
- Le fonctionnement du MotiFlex e180 en mode de couple sans qu'aucune charge ne soit couplée au moteur risquerait d'entraîner une accélération rapide et excessive du moteur.
- Une utilisation ou une programmation incorrectes du variateur pourraient causer le mouvement brusque du moteur et de l'équipement entraîné. Assurez-vous que le mouvement imprévu du moteur ne pourra pas causer de blessures au personnel, ni endommager l'équipement. Un couple de pointe correspondant à

plusieurs fois le couple nominal du moteur peut se produire durant une panne de commande.

- Toute interruption violente du moteur pendant son fonctionnement risquerait d'endommager le moteur et le variateur.
- Le variateur peut être programmé pour démarrer et commencer à actionner le moteur (auto activation) immédiatement après une coupure de tension d'entrée ou un réarmement du défaut.

#### **Remarque :**

• Si le variateur est démarré par un signal d'origine externe et que celui-ci est maintenu, il peut démarrer immédiatement après une coupure de tension d'entrée ou un réarmement du défaut.

#### <span id="page-18-0"></span>**Sécurité réseau**

Ce produit est conçu pour être connecté à une interface réseau et communiquer des informations et données via cette interface. Il vous incombe entièrement de fournir et d'assurer la continuité d'une connexion sûre entre le produit et votre réseau ou tout autre réseau (selon le cas). Le client doit établir et maintenir les mesures appropriées (installation de pare-feux, application de mesures d'authentification, cryptage des données, installation de programmes antivirus etc.) pour protéger le produit, le réseau, son système et l'interface contre tous types de violations de sécurité, accès non autorisé, interférence, intrusion, fuite et/ou vol de données ou informations. ABB et ses filiales ne sont pas responsables des dommages et/ou pertes liés à ces violations de sécurité, aux accès non autorisés, interférences, intrusions, fuites et/ou vols de données ou informations.

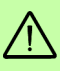

*20 Sécurité*

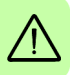

# 2

# <span id="page-20-0"></span>**Présentation du manuel**

## <span id="page-20-1"></span>**Contenu de ce chapitre**

Ce chapitre décrit le manuel. Il récapitule également sous forme d'organigramme les différentes opérations de contrôle de réception, d'installation et de mise en service du variateur. Cet organigramme renvoie aux chapitres/sections de ce manuel et d'autres manuels.

## <span id="page-20-2"></span>**À qui s'adresse ce manuel**

Ce manuel s'adresse aux personnes chargées de préparer et de procéder aux raccordements, à l'installation, à la mise en service, à l'exploitation et à la maintenance du variateur. Son contenu doit être lu avant toute intervention sur le variateur. Nous supposons que vous avez les connaissances de base indispensables en électricité, câblage, composants électriques et schématique électrotechnique.

Ce manuel est destiné aux utilisateurs dans le monde entier. Les unités de mesure internationales et anglo-saxonnes sont précisées.

## <span id="page-20-3"></span>**Tailles des variateurs**

Les consignes, caractéristiques techniques et schémas d'encombrement qui ne s'appliquent qu'à certaines tailles (calibres) de variateurs précisent la taille A, B, C ou D. La taille du variateur figure sur sa plaque signalétique. Le tableau ci-dessous décrit les tailles :

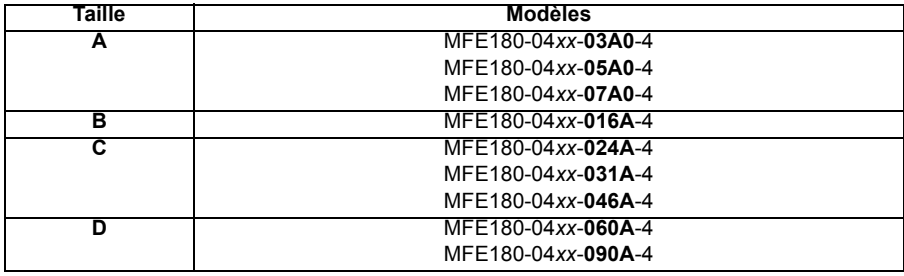

## <span id="page-21-0"></span>**Référence des options (code +)**

Les consignes, caractéristiques techniques et schémas d'encombrement qui ne s'appliquent qu'à certaines options sont référencées à la suite du signe + (ex., +L516). Les options qui équipent le variateur peuvent être identifiées dans la référence de l'appareil (codes +) portées sur la plaque d'identification. Toutes les options sélectionnables sont énumérées au *[Légende de désignation du type](#page-29-2)* page [30](#page-29-2).

## <span id="page-21-1"></span>**Contenu de ce manuel**

Ce manuel renferme les chapitres suivants :

- *[Sécurité](#page-12-0)* (page [13](#page-12-0)) regroupe les consignes de sécurité à suivre pour l'installation, la mise en service, l'exploitation et la maintenance du variateur.
- *[Présentation du manuel](#page-20-0)* (le présent chapitre, page [21](#page-20-0)) présente le produit concerné, la finalité de ce manuel, son contenu et à qui il s'adresse. Il renferme également un organigramme récapitulant brièvement les procédures d'installation et de mise en service.
- *[Principe de fonctionnement et description du matériel](#page-26-3)* (page [27](#page-26-3)) décrit brièvement les principes de fonctionnement, l'agencement des connecteurs, l'étiquette de désignation du type et l'information concernant la désignation du type.
- *[Montage](#page-32-0)* (page [33](#page-32-0)) décrit la vérification du site d'installation, le déballage, le contrôle de la réception et l'installation mécanique du variateur.
- *[Préparation aux raccordements électriques](#page-42-4)* (page [43](#page-42-4)) décrit les exigences relatives à l'alimentation c.a., le câblage et les dispositifs de courant résiduel (RCD).
- *[Raccordements : entrée c.a., moteur et freinage](#page-52-0)* (page [53](#page-52-0)) décrit l'installation des branchements haute puissance, notamment pour l'alimentation c.a., la sortie moteur et la résistance de freinage.
- *[Installation électrique : entrée / sortie](#page-64-2)* (page [65](#page-64-2)) décrit l'installation des branchements faible puissance, notamment les entrées/sorties analogiques et numériques (y compris la fonction Absence sûre de couple (Safe Torque Off, STO), le retour moteur et Ethernet.
- *[Vérification de l'installation](#page-92-2)* (page [93](#page-92-2)) liste les vérifications nécessaires pour confirmer que l'installation physique a été menée à bien correctement.
- *[Démarrage](#page-94-0)* (page [95](#page-94-0)) décrit les étapes de mise sous tension du variateur, l'installation du logiciel Mint Machine Center, ainsi que le réglage et l'optimisation de l'ensemble moteur/variateur.
- *[Dépistage d'erreurs](#page-112-4)* (page [113\)](#page-112-4) décrit les voyants du variateur et apporte une solution aux problèmes fréquents qu'on peut rencontrer lors de l'installation.
- *[Maintenance](#page-122-4)* (page [123\)](#page-122-4) décrit la maintenance nécessaire pour conserver la performance optimale du variateur.
- *[Données techniques](#page-128-2)* (page [129\)](#page-128-2) contient les caractéristiques techniques du variateur, à savoir les dimensions, les valeurs nominales, les contraintes techniques, ainsi les obligations pour le marquage CE et autres marquages.
- *[Selfs réseau](#page-150-3)* (page [151](#page-150-3)) décrit les selfs réseau optionnelles pouvant être utilissées avec le variateur.
- *[Selfs c.c.](#page-154-3)* (page [155](#page-154-3)) décrit les selfs c.c. optionnelles pouvant être utilisées avec les variateurs de taille C et D.
- *[Filtres RFI](#page-158-3)* (page [159](#page-158-3)) décrit les filtres réseau optionnels pouvant être utilisés avec le variateur.
- *[Freinage dynamique sur résistance\(s\)](#page-162-2)* (page [163\)](#page-162-2) décrit le mode de sélection, de protection et de câblage des hacheurs et résistances de freinage.
- *[Schémas d'encombrement](#page-172-2)* (page [173\)](#page-172-2) donne les dimensions de chaque variateur.
- *[Annexe : Arrêt sécurisé \(STO\)](#page-188-3)* (page [189\)](#page-188-3) décrit les fonctions STO, ainsi que l'installation et les données techniques.

## <span id="page-22-0"></span>**Documents associés**

Voir la section *[Liste des manuels connexes](#page-1-1)*, page [2](#page-1-1) (au dos de la couverture).

## <span id="page-23-0"></span>**Organigramme d'installation et de mise en service**

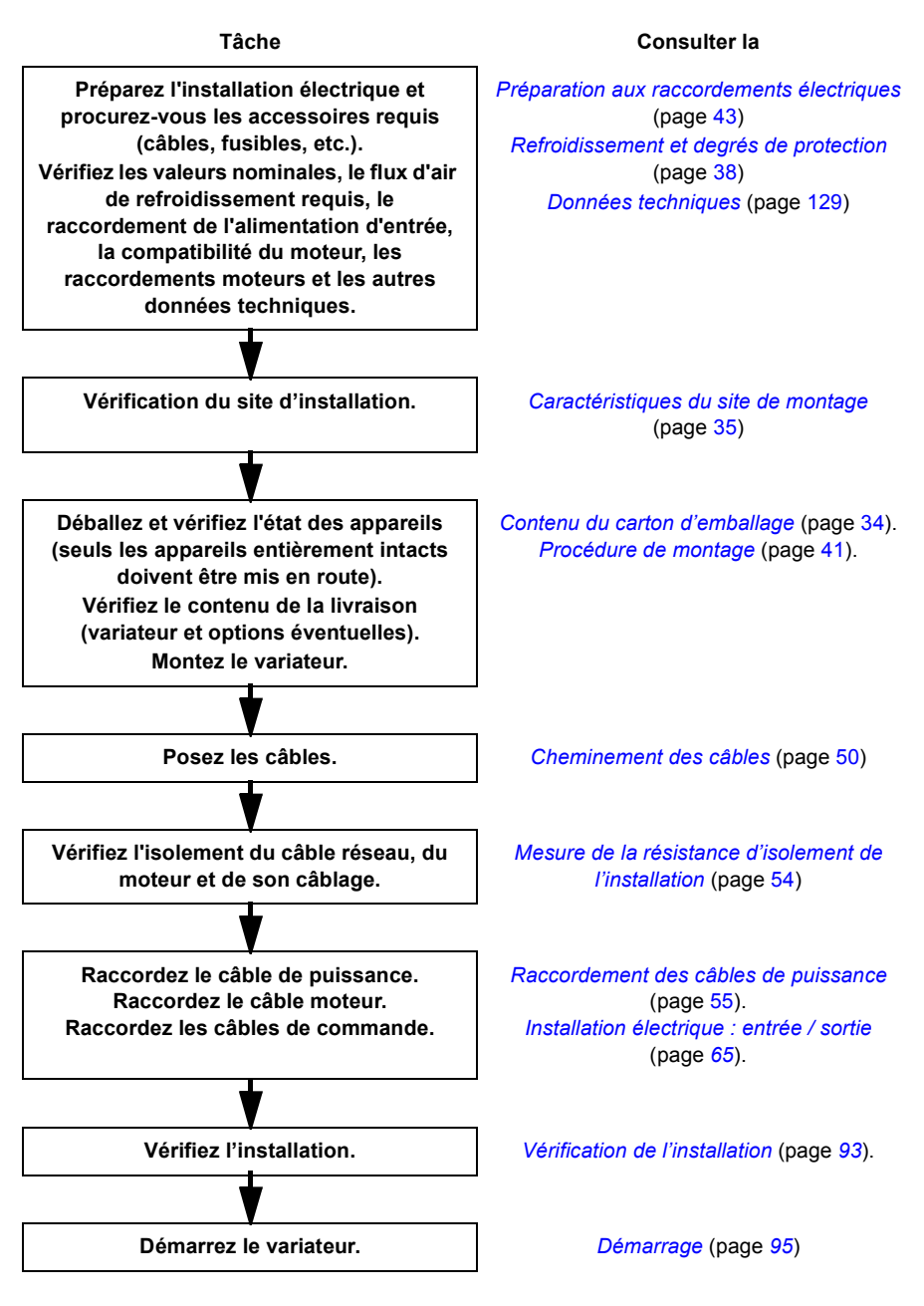

## <span id="page-24-0"></span>**Termes et abréviations**

Les unités de mesure et abréviations suivantes pourront apparaître dans ce manuel :

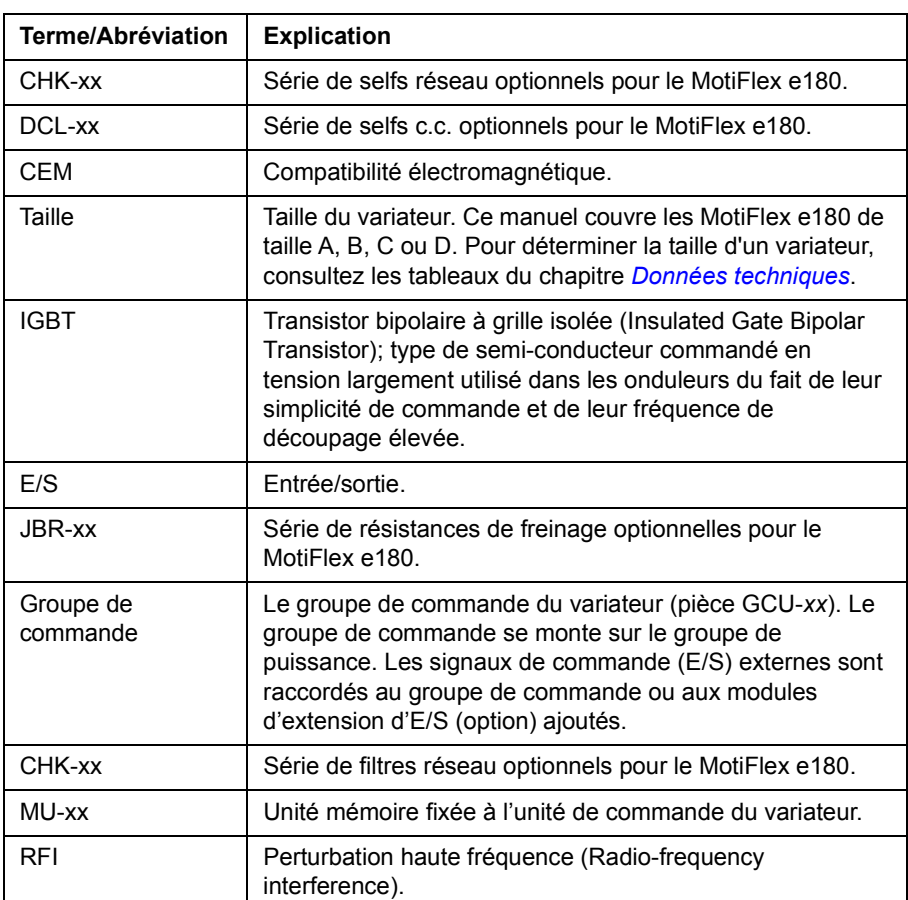

#### <span id="page-24-1"></span>**Termes généraux**

Voir également à la page [209](#page-208-1) pour les abréviations concernant la sécurité.

#### <span id="page-24-2"></span>**Marques commerciales**

## Ether**CAT.**

EtherCAT® est une marque commerciale et une technologie brevetée, concédée sous licence par Beckhoff Automation GmbH, Allemagne.

Windows 7 et Windows 8 sont des marques déposées de Microsoft Corporation.

Mint™ et MotiFlex® sont des marques déposées de Baldor, société du groupe ABB.

#### *26 Présentation du manuel*

# 3

## <span id="page-26-3"></span><span id="page-26-0"></span>**Principe de fonctionnement et description du matériel**

## <span id="page-26-1"></span>**Contenu de ce chapitre**

Ce chapitre décrit brièvement les principes de fonctionnement, ainsi que l'agencement du MicroFlex e150, l'étiquette de désignation du type et l'information concernant la désignation. Un diagramme général montre les branchements d'alimentation et les interfaces de commande.

## <span id="page-26-2"></span>**Présentation du produit**

Le MotiFlex e180 est un variateur en protection IP20 pour la commande des moteurs c.a. Il doit être installé dans une armoire par le client. Le MotiFlex e180 est proposé en différentes tailles selon la puissance utile. Toutes les tailles utilisent la même unité de commande (type GCU-*xx*).

#### <span id="page-27-0"></span>**Configuration**

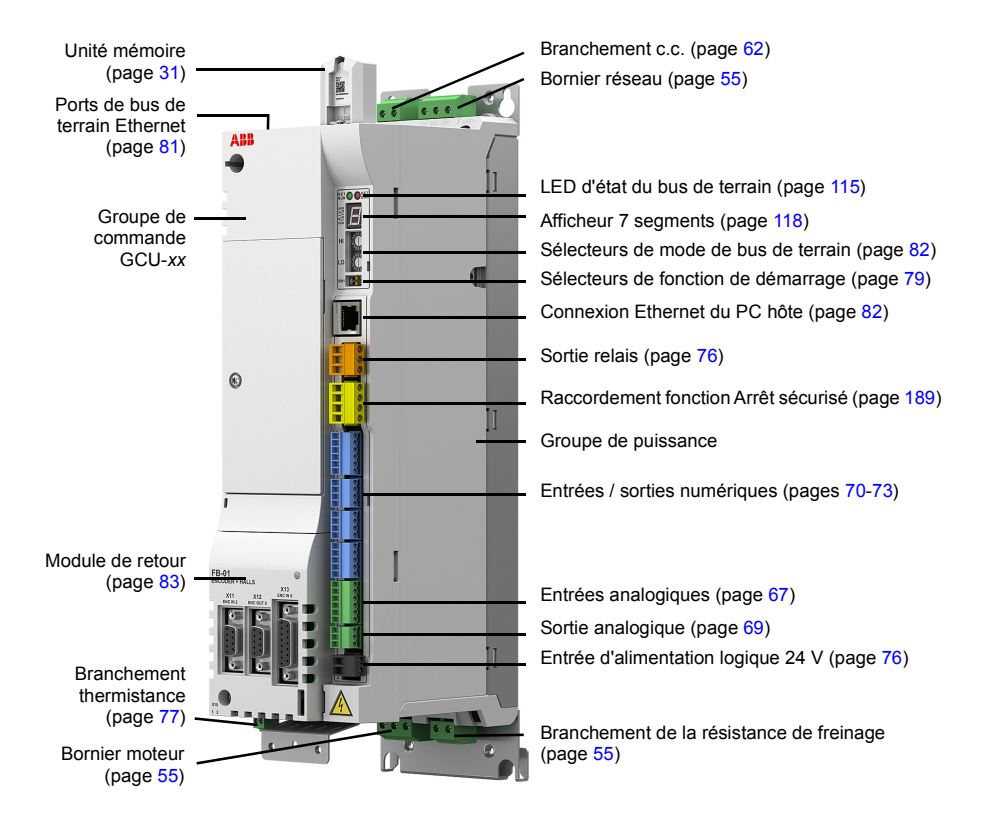

#### <span id="page-28-0"></span>**Circuit principal**

Le schéma ci-dessous illustre sous forme simplifiée le circuit principal du variateur. Pour avoir d'autres informations sur le groupe de puissance, voir le chapitre *[Raccordements : entrée c.a., moteur et freinage](#page-52-0)*.

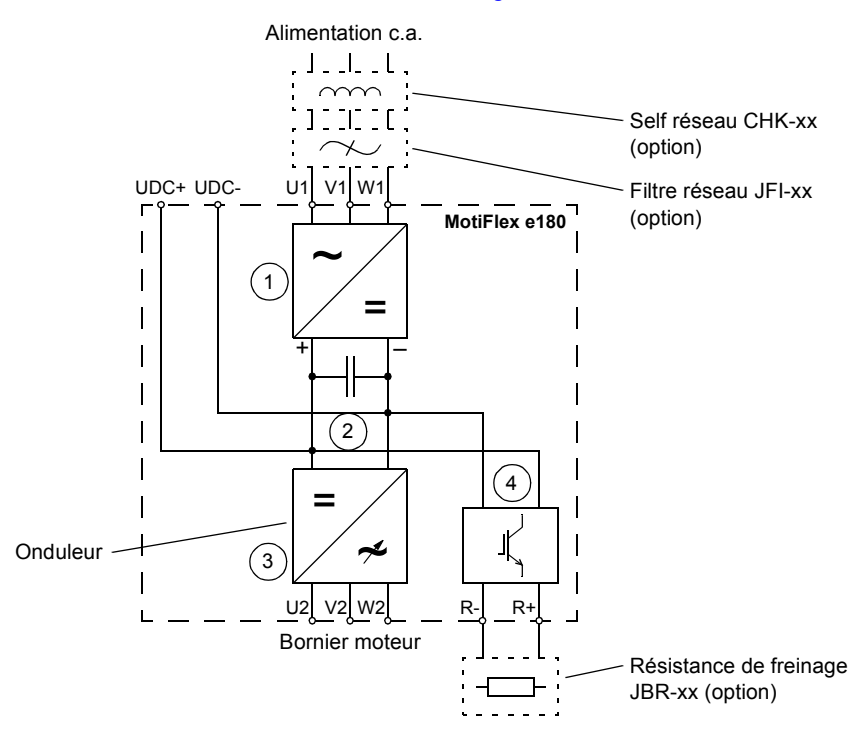

- 1. Redresseur. Convertit le courant et la tension alternatifs en courant et tension directs.
- 2. Liaison c.c. Circuit c.c. entre le redresseur et l'onduleur.
- 3. Onduleur. Convertit le courant et la tension directs en courant et tension alternatifs.
- 4. Hacheur de freinage. Conduit l'énergie excédentaire entre le circuit c.c. intermédiaire du variateur et la résistance de freinage quand nécessaire. Le hacheur fonctionne quand la tension de liaison c.c. dépasse un certain plafond. La hausse de tension est typiquement provoquée par la décélération (freinage) d'un moteur à haute inertie. L'utilisateur obtient et installe la résistance de freinage quand nécessaire.

## <span id="page-29-0"></span>**Étiquette de désignation du type**

Avant de procéder à l'installation et l'exploitation de l'appareil, vérifiez que les données de la plaque signalétique du groupe puissance correspondent aux spécifications de la commande. La plaque signalétique est fixée sur le côté gauche du groupe puissance.

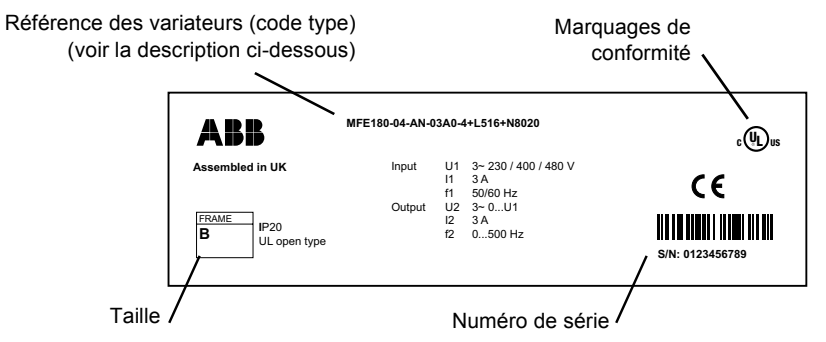

Le premier chiffre du numéro de série désigne l'usine de fabrication. Le deuxième et le troisième chiffre indiquent l'année de fabrication alors que le 4e et le 5e indiquent la semaine. Les chiffres 6 à 10 forment un nombre croissant qui débute chaque semaine à 00001.

#### <span id="page-29-2"></span><span id="page-29-1"></span>**Légende de désignation du type**

La référence (code type) contient des informations de spécification et de configuration du variateur. Le code type est expliqué dans le tableau ci-dessous. Toutes les combinaisons ne sont pas possibles pour toutes les versions. Pour en savoir plus, cf. document anglais *MotiFlex e180 Ordering Information*, disponible sur demande.

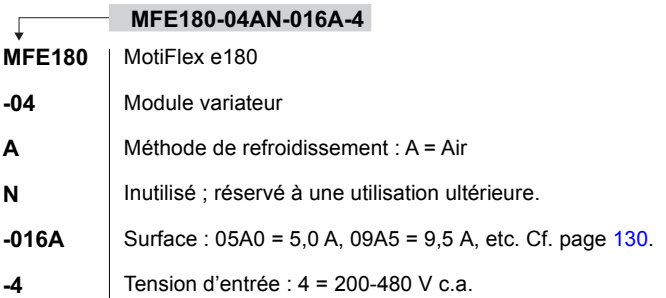

#### <span id="page-30-0"></span>**Unité mémoire - MU**

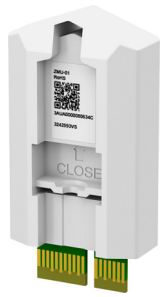

L'unité mémoire définit l'identité et les caractéristiques du variateur et contient les paramètres progiciels et enregistrés du variateur. L'unité mémoire contient le programme Mint sur les modèles dotés d'une capacité de programmation. L'unité mémoire est un élément essentiel du pilote ; elle doit être installée dans tous les cas. Ce module n'est pas conçu pour être retiré et inséré fréquemment.

Toute l'alimentation du variateur doit être coupée avant de retirer ou d'insérer l'unité mémoire. Toujours serrer la vis pour protéger l'unité des vibrations.

L'unité peut être insérée dans un variateur de substitution identique. Si le variateur de substitution n'a pas des caractéristiques identiques, il doit être à nouveau réglé avant de l'utiliser pour entraîner une machine. Le fait d'effectuer un nouveau réglage du variateur avec Mint WorkBench permet d'enregistrer les paramètres de réglaqge corrects dans l'unité mémoire.

L'unité mémoire peut être utilisée uniquement avec les variateurs MotiFlex e180. Elle n'est pas compatible avec tout autre produit utilisant une unité similaire, par ex. ZMU-02. L'unité mémoire MotiFlex e180 est identifiée par la pièce MFE180-MU-GCU-01 figurant sur l'étiquette.

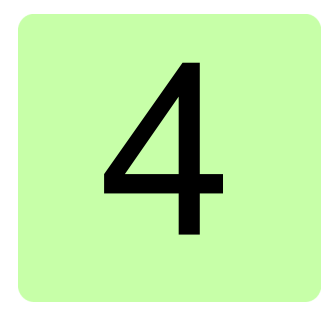

# <span id="page-32-1"></span><span id="page-32-0"></span>**Montage**

## <span id="page-32-2"></span>**Contenu de ce chapitre**

Ce chapitre décrit l'installation mécanique du variateur.

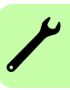

## <span id="page-33-1"></span><span id="page-33-0"></span>**Contenu du carton d'emballage**

Le carton d'emballage contient :

- Variateur MotiFlex e180 avec les options prémontées en usine
- Trois plaques serre-câbles (deux pour les câbles de puissance et une pour le câble de commande) avec des vis,
- Borniers à vis à fixer au socle de l'unité de commande GCU et à l'unité de puissance. Des connecteurs d'alimentation supplémentaires sont fournis pour les modèles de taille A et B.
- Unité mémoire
- Mémento d'installation.

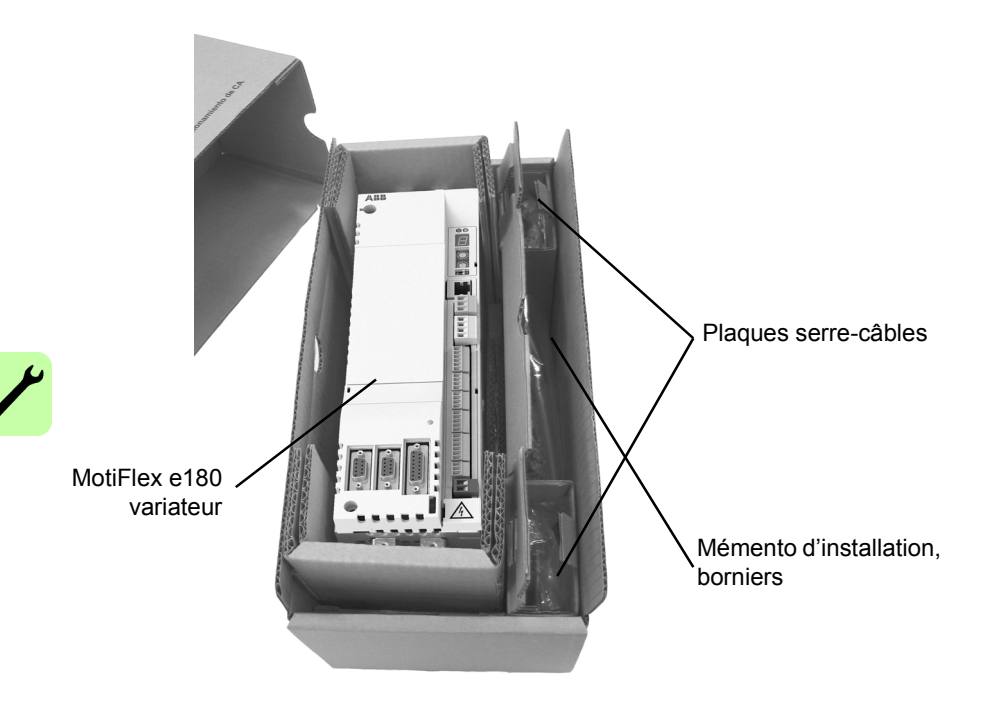

#### <span id="page-34-2"></span><span id="page-34-0"></span>**Caractéristiques du site de montage**

Le variateur doit être installé debout, la section de refroidissement contre un mur. Tous les variateurs peuvent être montés côte à côte et serrés. Vérifiez que le site d'installation respecte les exigences suivantes :

- Le site d'installation est suffisamment ventilé pour éviter la surchauffe du variateur.
- Les conditions d'exploitation du variateur sont conformes aux spécifications de *[Contraintes d'environnement](#page-141-1)* (page [142\)](#page-141-1).
- Le mur est vertical, ignifuge et suffisamment solide pour porter le poids du variateur. Cf. *[Dimensions et masses](#page-140-1)* (page [141\)](#page-140-1).
- Le matériau en dessous de l'installation n'est pas inflammable.
- Il y a suffisamment d'espace libre au dessus et en dessous du variateur pour la circulation de l'air de refroidissement, l'entretien et la maintenance. Il y a suffisamment d'espace libre devant le variateur pour le fonctionnement, l'entretien et la maintenance.

#### <span id="page-34-1"></span>**Outils requis**

- Tournevis plats pour les connecteurs à vis.
- Perceuse, ainsi que des vis ou boulons M5 pour le montage du MotiFlex e180.
- Pince à dénuder.
- Pour des installations UL, utilisez des connecteurs homologués UL en boucle fermée de taille appropriée pour le diamètre de câble utilisé.
- Les connecteurs devront être installés uniquement à l'aide de l'outil de sertissage spécifié par le fabricant du connecteur.

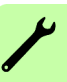

## <span id="page-35-0"></span>**Caractéristiques de l'armoire**

Le bâti de l'armoire doit être suffisamment robuste pour supporter le poids des composants du variateur, les circuits de commande et les autres équipements à monter.

L'armoire doit protéger le variateur des contacts de toucher, de la poussière et de l'humidité (cf. chapitre *[Données techniques](#page-128-2)*).

#### <span id="page-35-1"></span>■ Agencement des dispositifs

Pour faciliter l'installation et la maintenance, l'armoire doit être suffisamment spacieuse pour une bonne circulation de l'air de refroidissement, respecter les distances de séparation obligatoires, et permettre le passage et la fixation des câbles. Une circulation suffisante d'air de refroidissement, les dégagements obligatoires, les câbles et les structures de soutien des câbles ont tous besoin d'espace.

Pour des exemples d'implantation, cf. section *[Refroidissement et degrés de](#page-37-0)  [protection](#page-37-0)* ci-après.

#### <span id="page-35-2"></span>**Mise à la terre des structures de montage**

Assurez-vous que tous les montants, croisillons et platines de montage supportant le variateur sont correctement raccordés à la terre et que les points de connexion avec la masse ne sont pas peints.

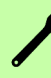

#### **Remarques :**

Vérifiez que les composants sont correctement reliés à la masse via leurs points de fixation.

Nous conseillons de monter le filtre RFI (si utilisé) et le variateur sur la même platine de montage.
*Montage 37*

# **Dimensions principales et distances de séparation**

Les variateurs peuvent être montés côte à côte. Les dimensions principales et les distances de séparation sont spécifiées ci-dessous. Pour des détails, cf. chapitre *[Schémas d'encombrement](#page-172-0)*.

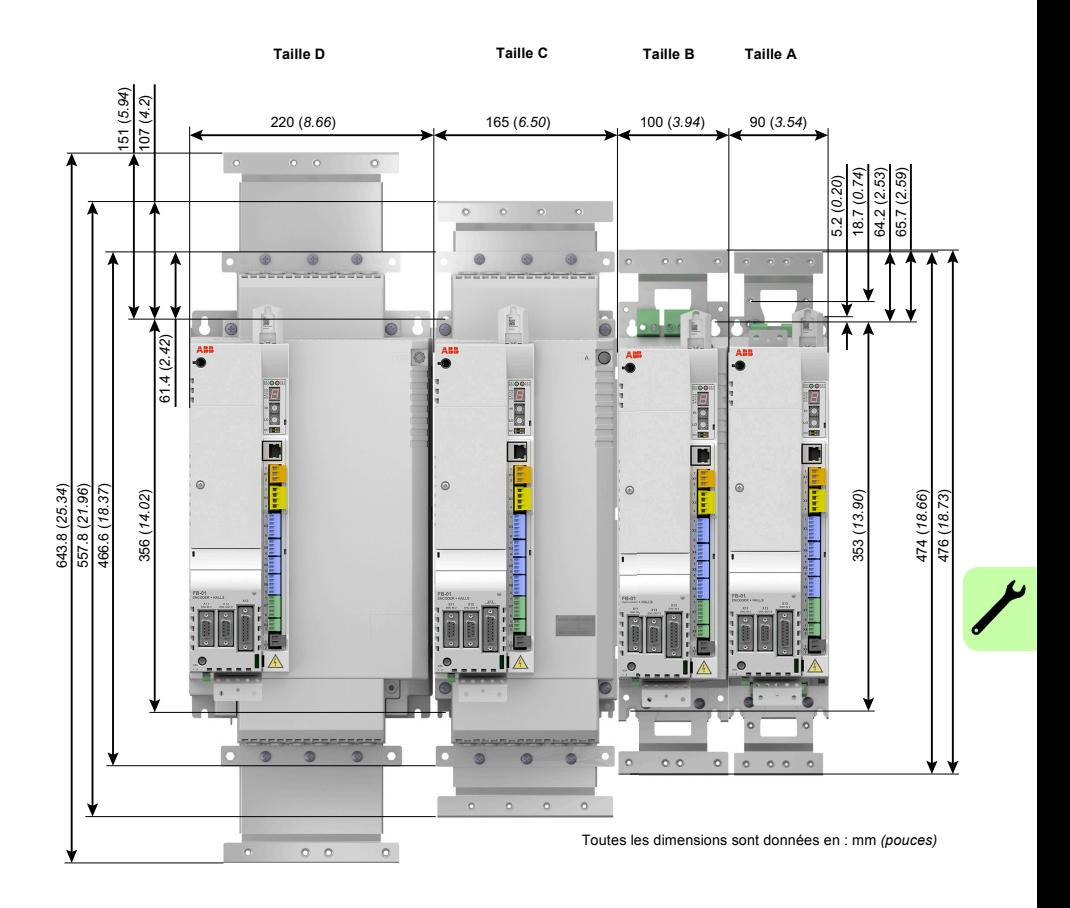

# **Refroidissement et degrés de protection**

L'armoire doit être suffisamment spacieuse pour garantir le refroidissement des composants. Respectez les distances de séparation minimales spécifiées pour chaque composant.

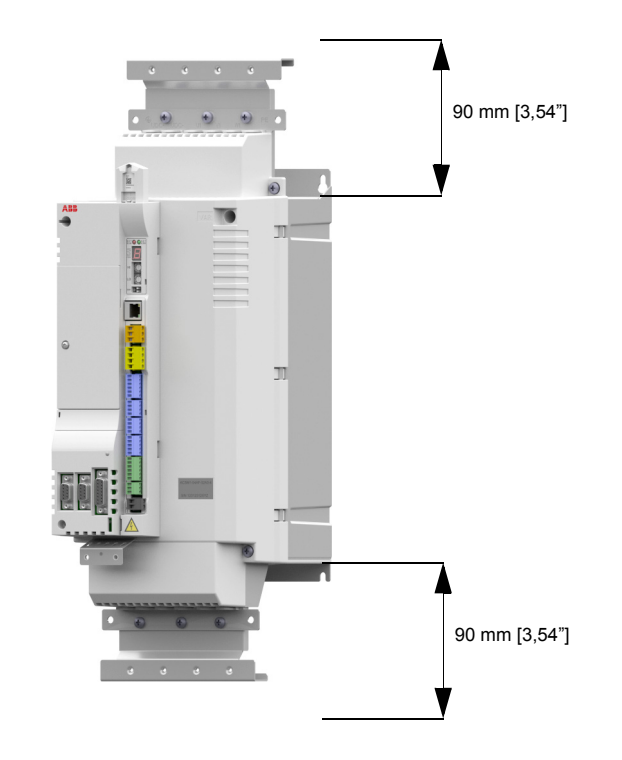

Les entrées et les sorties d'air doivent être équipées de grilles qui :

- orientent la circulation d'air,
- protègent des contacts avec les pièces nues sous tension,
- empêchent les projections d'eau de pénétrer dans l'armoire.

La température de l'air de refroidissement qui pénètre dans le variateur ne doit pas dépasser la température ambiante maxi autorisée (cf. *[Contraintes d'environnement](#page-141-0)* au chapitre *[Données techniques](#page-128-0)*). Cette restriction doit être prise en compte si vous installez des composants générateurs de chaleur à proximité (ex., autres variateurs, selfs réseau et résistances de freinage).

Le schéma suivant montrent deux solutions types pour le refroidissement de l'armoire. L'entrée d'air se trouve en bas de l'armoire alors que la sortie se trouve en haut.

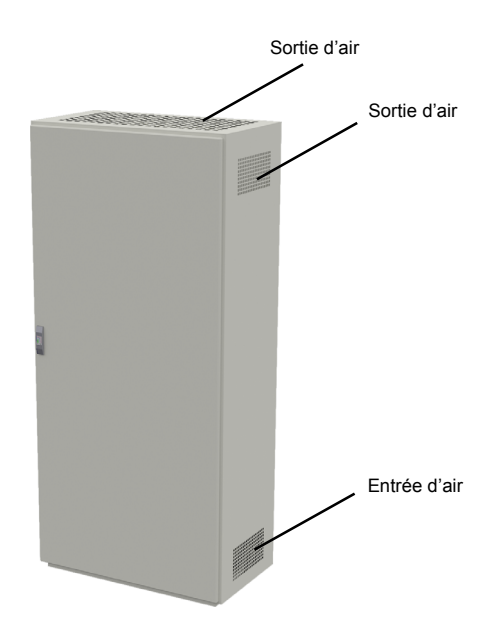

Les variateurs doivent être refroidis conformément aux spécifications du chapitre *[Données techniques](#page-128-0)* en termes de :

- débit d'air de refroidissement. N.B. : les valeurs spécifiées au chapitre *[Données](#page-128-0)  [techniques](#page-128-0)* s'appliquent à une charge nominale en service continu. Pour une charge inférieure à la valeur nominale, le débit d'air requis est inférieur.
- Température ambiante admissible.

Assurez-vous que les dimensions des entrées et des sorties d'air sont suffisantes. Notez qu'en plus des pertes de puissance du variateur, la chaleur engendrée par les câbles et les équipements supplémentaires doit également être dissipée.

Les ventilateurs de refroidissement internes des variateurs permettent en général de maintenir la température des composants à un niveau suffisamment bas dans les armoires IP22.

Dans les armoires IP54, des filtres plus fins sont utilisés pour empêcher la pénétration des projections d'eau dans l'armoire. Dans ce cas, des équipements de refroidissement supplémentaires doivent être installés comme, par exemple, des ventilateurs d'extraction de l'air chaud.

Le site d'installation doit être correctement ventilé.

### **Solutions pour empêcher la recirculation d'air chaud**

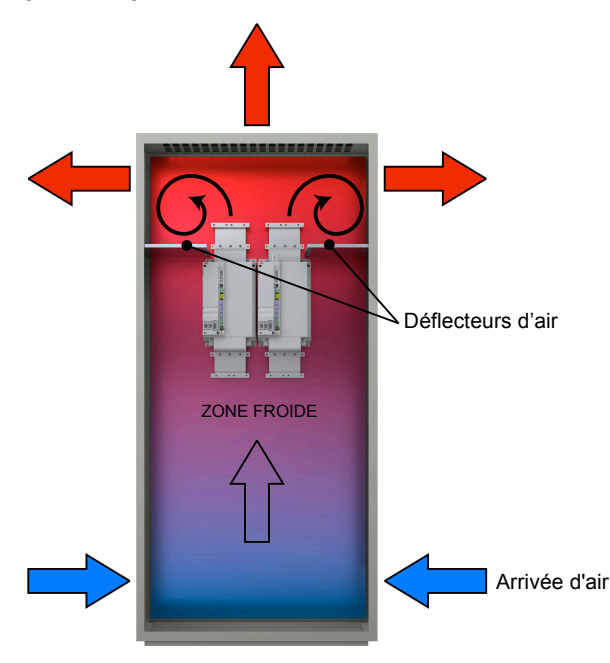

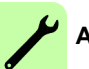

### **A l'extérieur de l'armoire**

Pour empêcher la pénétration d'air chaud de l'extérieur de l'armoire, l'air chaud en sortie doit être dévié de la prise d'air froid. Les solutions possibles sont :

- utilisation de grilles qui orientent le débit d'air en entrée et en sortie,
- entrée et sortie d'air sur des côtés différents de l'armoire,
- entrée d'air dans la partie inférieure de la porte avant et ventilateur d'extraction dans le toit de l'armoire.

### **À l'intérieur de l'armoire**

Installez des déflecteurs à l'intérieur de l'armoire pour empêcher la recirculation de l'air chaud. Des joints d'étanchéité ne sont pas requis.

# **Résistance de réchauffage**

Vous devez installer une résistance de réchauffage dans l'armoire s'il y a un risque de condensation. Même si la fonction primaire de cette résistance est de sécher l'air, elle peut également être nécessaire pour le chauffer aux basses températures. Pour le montage de la résistance, respectez les consignes du fabricant.

# **Procédure de montage**

### **Fixation directe sur une paroi murale**

- 1. Marquez l'emplacement des trous de fixation. Ceux-ci figurent sur les schémas du chapitre *[Schémas d'encombrement](#page-172-0)*.
- 2. Insérez les vis ou autres éléments de fixation dans les trous de fixation.
- 3. Placez le variateur sur les vis insérées dans la paroi. **Remarque :** soulevez le variateur uniquement par son boîtier.
- 4. Serrez les vis.
- **Fixation sur rail DIN (tailles A et B uniquement)**
- 1. Encliquetez le variateur sur le rail comme illustré ci-dessous. Pour démonter le variateur, enfoncez le levier de dégagement sur le haut du variateur comme illustré Figure *b*.
- 2. Fixez le bord inférieur du variateur au support par les deux points de fixation.

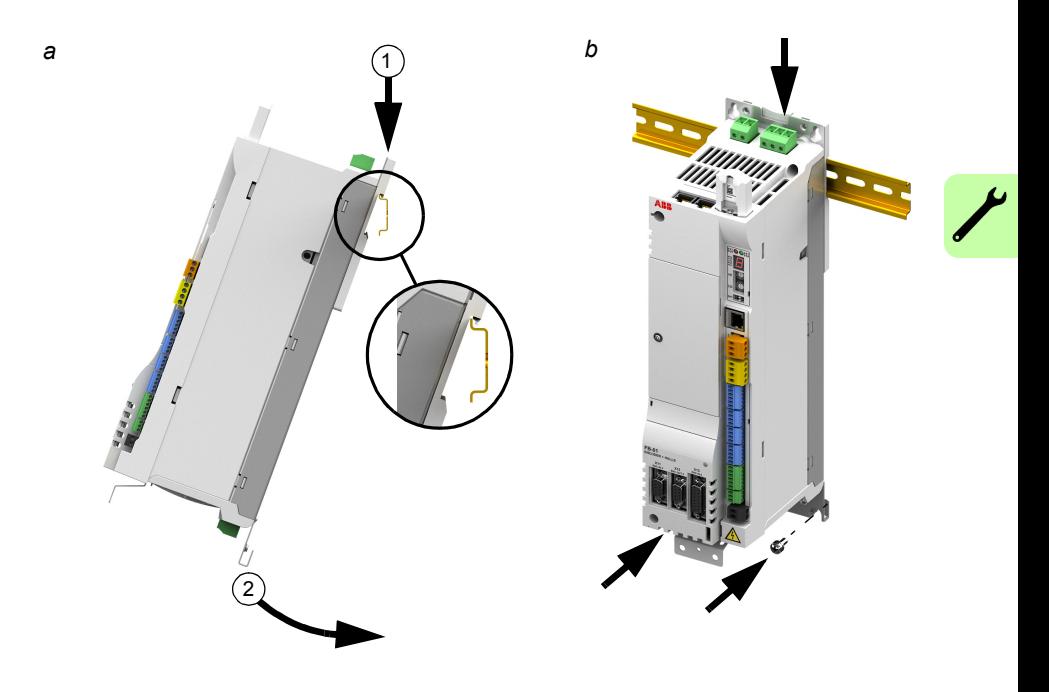

### **Montage de la self réseau**

Cf. chapitre *[Selfs réseau](#page-150-0)* page [151](#page-150-0)*.*

### *42 Montage*

### ■ Montage de la self c.c.

Cf. chapitre *[Selfs c.c.](#page-154-0)* page [155.](#page-154-0)

### ■ Montage du filtre RFI

Cf. chapitre *[Filtres RFI](#page-158-0)* page [159.](#page-158-0)

### **Montage de la résistance de freinage**

Cf. chapitre *[Freinage dynamique sur résistance\(s\)](#page-162-0)* page [163](#page-162-0).

### **Installation du module de rétroaction**

Si le module de rétroaction a été fourni séparément, voir *[Modules de retour moteur](#page-82-0)* à la page [83](#page-82-0).

# 5

# <span id="page-42-0"></span>**Préparation aux raccordements électriques**

# **Contenu de ce chapitre**

Ce chapitre décrit les procédures de dimensionnement du moteur, des câbles et des protections, de cheminement des câbles et du mode d'exploitation du variateur. Le non-respect des consignes ABB est susceptible d'être à l'origine de problèmes non couverts par la garantie.

**Remarque :** Les raccordements doivent toujours être conçus et réalisés conformément à la législation et à la réglementation en vigueur. ABB décline toute responsabilité pour les raccordements non conformes.

# **Sélection du moteur**

Sélectionnez le moteur asynchrone triphasé en vous servant du tableau des valeurs nominales du chapitre *[Données techniques](#page-128-0)*. Ce tableau spécifie la puissance moteur typique pour chaque type de variateur.

Un seul moteur synchrone à aimants permanents peut être raccordé sur la sortie du variateur. Il est conseillé d'installer un interrupteur de sécurité entre le moteur à aimants permanents et la sortie du variateur pour isoler le moteur du variateur pendant les interventions de maintenance sur le variateur.

# **Raccordement au réseau**

Utilisez une connexion permanente à la ligne réseau.

**AVERTISSEMENT !** Le courant de fuite du dispositif dépassant en général 3,5 mA, un raccordement permanent conforme EN 61800-5-1 est obligatoire.

# <span id="page-43-0"></span>**Appareillage de sectionnement réseau**

Un appareillage de sectionnement manuel doit être installé entre le réseau c.a. et le variateur. Il doit pouvoir être consigné en position ouverte pendant toute la durée des opérations d'installation et de maintenance.

### **Europe :**

Si le variateur est utilisé dans une application qui doit être conforme à la directive européenne Machines au titre de la norme EN-60204-1, Sécurité des machines, l'appareillage de sectionnement doit correspondre à un des types suivants :

- interrupteur-sectionneur de catégorie d'emploi AC-23B (EN 60947-3)
- sectionneur doté d'un contact auxiliaire qui, dans tous les cas, provoque la coupure des circuits de charge par les dispositifs de coupure avant l'ouverture des contacts principaux du sectionneur (EN 60947-3)
- disjoncteur capable d'interrompre les courants conforme EN 60947-2.

### **Autres régions**

L'appareillage de sectionnement doit respecter la réglementation applicable en matière de sécurité.

## **Protection contre les surcharges thermiques et les courtscircuits**

### ■ Protection contre les surcharges thermiques

Le variateur de même que les câbles réseau et moteur sont protégés des surcharges thermiques si les câbles sont dimensionnés en fonction du courant nominal du variateur. Aucune protection thermique supplémentaire n'est requise.

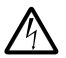

**AVERTISSEMENT !** Si le variateur est raccordé à plusieurs moteurs, une  $\frac{m_1}{2}$  protection thermique séparée ou un disjoncteur doit être monté pour protéger chaque câble et le moteur. Ces dispositifs peuvent exiger un fusible séparé pour interrompre le courant de court-circuit.

### **Protection contre les courts-circuits dans le câble moteur**

Le variateur protège le câble moteur et le moteur des courts-circuits si le câble moteur est dimensionné pour le courant nominal du variateur. Aucune protection supplémentaire n'est requise.

### ■ Protection contre les courts-circuits dans le câble réseau ou le **variateur**

Les câbles réseau doivent être protégés par des fusibles ou des disjoncteurs. Les calibres conseillés pour les fusibles sont donnés au chapitre *[Données techniques](#page-128-0)*. Montés dans le tableau de distribution, les fusibles normalisés CEI gG ou les fusibles UL de type T protégent le câble réseau des courts-circuits et empêchent la dégradation du variateur et des équipements avoisinants en cas de court-circuit dans le variateur.

### **Temps de manœuvre des fusibles et des disjoncteurs**

Vérifiez que le temps de manœuvre du fusible est inférieur à 0,5 seconde. Le temps de manœuvre varie selon le type, l'impédance du réseau d'alimentation ainsi que la section, le matériau et la longueur du câble réseau. Les fusibles US doivent être de type "non temporisé".

### **Disjoncteurs**

Les caractéristiques des disjoncteurs varient selon la tension d'alimentation, leur type et leur conception, de même que le pouvoir de court-circuit maximum du réseau d'alimentation. Votre commercial ABB pourra vous aider à choisir le type de disjoncteur approprié quand les caractéristiques du réseau d'alimentation sont connues.

### **Protection contre les surcharges thermiques du moteur**

Conformément à la réglementation, le moteur doit être protégé des surcharges thermiques et le courant coupé en cas de détection de surcharge. Le variateur comprend une fonction de protection thermique du moteur qui coupe le courant en cas de besoin. Le MotiFlex e180 intègre une entrée dédiée pour des sondes PTC. Le variateur peut réagir à cette entrée en fonction du paramétrage de MOTORTEMPERATUREMODE. Pour de plus amples détails, reportez-vous au fichier d'aide de Mint.

# **Protection contre les défauts de terre**

Le variateur intègre une fonction de protection contre les défauts de terre survenant dans le moteur et le câble moteur. Il ne s'agit ni d'une fonction assurant la protection des personnes, ni d'une protection anti-incendie.

Le filtre RFI (option) du variateur comporte des condensateurs raccordés entre l'étage de puissance et le châssis. Ces condensateurs ainsi que les câbles moteur de grande longueur augmentent les courants de fuite à la terre et peuvent provoquer la manœuvre des disjoncteurs différentiels.

# **Arrêts d'urgence**

A des fins de sécurité, des arrêts d'urgence doivent être installés sur chaque poste de travail et sur toute machine nécessitant cette fonction.

**Remarque :** Le fait d'arrêter le mouvement et/ou de désactiver le variateur dans le logiciel ne sépare pas le variateur d'un potentiel dangereux.

# **Fonction d'Arrêt sécurisé**

Le variateur intègre la fonction d'Arrêt sécurisé STO (Safe Torque Off) conforme aux normes EN 61800-5-2; EN 60204-1; EN 61508.

Cette fonction coupe la tension de commande des semi-conducteurs de puissance de l'étage de sortie du variateur, empêchant l'onduleur de produire la tension indispensable à la rotation du moteur (cf. schéma ci-dessous). En utilisant cette fonction, des interventions de courte durée (ex., nettoyage) et/ou de maintenance sur les parties non électriques de la machine peuvent être réalisées sans mettre le variateur hors tension.

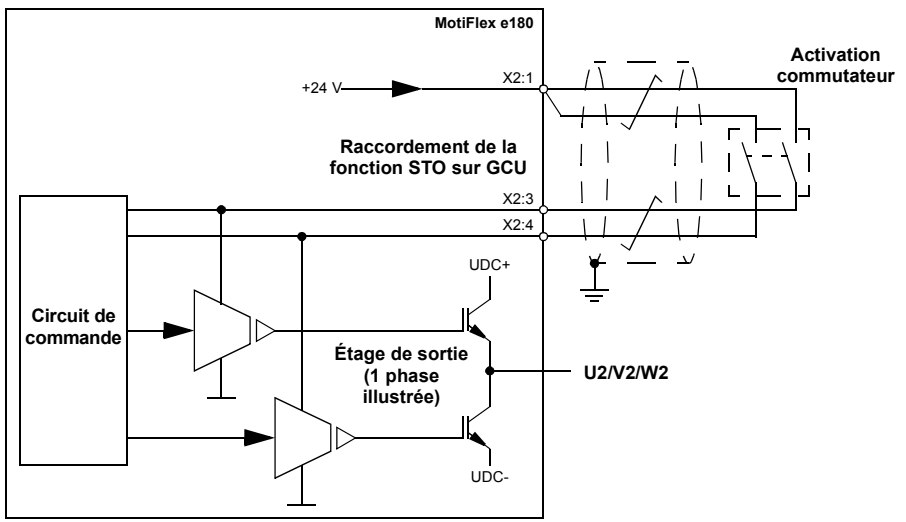

#### **Remarques :**

**• La fonction STO est activée quand au moins un des contacts du circuit de sécurité est ouvert. Si la période entre l'ouverture ou la fermeture des deux contacts dépsse une valeur prédéfinie, un défaut dans le circuit de sécurité ou le câblage est assumée et une erreur est signalée. Cf.** *[Annexe : Arrêt](#page-188-0)  [sécurisé \(STO\)](#page-188-0)***, page** [189](#page-188-0)**.**

**• La longueur maximale du câble entre le variateur et l'interrupteur d'activation est de 30 m (98 ft)**

**AVERTISSEMENT !** La fonction d'Arrêt sécurisé ne coupe pas la tension des circuits de puissance et auxiliaires du variateur. Par conséquent, toute intervention de maintenance sur des parties électriques du variateur ou du moteur ne peut se faire qu'après sectionnement du variateur de l'alimentation réseau.

**Remarque :** L'arrêt du variateur en utilisant la fonction STO n'est pas recommandé. Si un variateur en fonctionnement est arrêté par l'actionnement de la fonction Arrêt sécurisé, le variateur s'arrêtera progressivement. Si ce mode d'arrêt est inacceptable (ex., dangereux), l'entraînement et la machine doivent être arrêtés selon le mode d'arrêt approprié avant d'utiliser cette fonction.

Pour obtenir d'autres informations sur cette fonction ; voir *[Annexe : Arrêt sécurisé](#page-188-0)  [\(STO\)](#page-188-0)* en page [189.](#page-188-0)

# <span id="page-46-0"></span>**Sélection des câbles de puissance**

### **Règles générales**

Les câbles réseau et moteur sont dimensionnés **en fonction de la réglementation locale**.

- Le câble doit supporter le courant de charge du variateur. Voir le chapitre *[Données techniques](#page-128-0)* pour les valeurs nominales de courant.
- Le câble doit résister au moins à la température maxi admissible de 70° C du conducteur en service continu (États-Unis : 75 °C [167 °F]).
- La conductivité du conducteur PE doit être égale à celle d'un conducteur de phase (même section).
- Un câble 600 Vc.a. peut être utilisé jusqu'à 500 Vc.a.
- Voir le chapitre *[Données techniques](#page-128-0)* pour les règles de CEM.

Un câble moteur symétrique blindé (cf. figure ci-dessous) est obligatoire pour satisfaire les exigences de CEM au titre du marquage CE.

Pour le raccordement au réseau, vous pouvez utiliser un câble à quatre conducteurs ; toutefois, un câble symétrique blindé est préférable. Par rapport à un câble à 4 conducteurs, un câble symétrique blindé a l'avantage d'atténuer les émissions électromagnétiques du système d'entraînement complet et de réduire les courants de palier et l'usure prématurée des roulements du moteur.

Pour atténuer les émissions électromagnétiques, le câble moteur et son PE en queue de cochon (blindage torsadé) doivent être aussi courts que possible.

### **Utilisation d'autres types de câble de puissance**

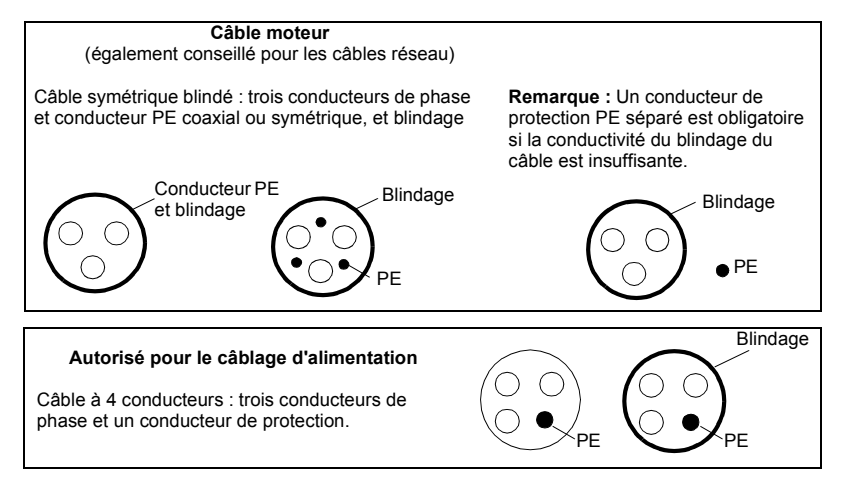

Types de câble de puissance pouvant être utilisés avec le variateur.

### **Blindage du câble moteur**

Pour servir de conducteur de protection, la section du blindage doit être identique à celle des conducteurs de phase lorsqu'ils sont constitués du même métal. Pour offrir une bonne efficacité de blindage aux hautes fréquences rayonnées et conduites, la conductivité du blindage ne doit pas être inférieure à 1/10éme de la conductivité du conducteur de phase. Cette exigence est aisément satisfaite avec un blindage cuivre ou aluminium. Nous illustrons ci-dessous les exigences pour le blindage du câble moteur raccordé au variateur. Il se compose d'une couche coaxiale de fils de cuivre maintenue par un ruban de cuivre en spirale ouverte. Meilleur est le recouvrement et au plus près du câble, meilleure est l'atténuation des émissions avec un minimum de courants de palier.

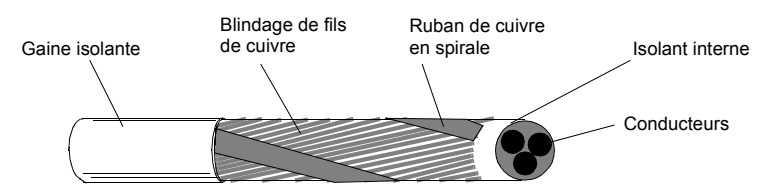

# **Protection des contacts de la sortie relais et atténuation des perturbations en cas de charges inductives**

Les charges inductives (ex., relais, contacteurs, moteurs) génèrent des surtensions transitoires lors de leur mise hors tension.

La sortie relais du variateur est protégée des pointes de surtension par des varistances (250 V). De plus, il est fortement conseillé d'équiper les charges inductives de circuits réducteurs de bruit [varistances, filtres RC (c.a.) ou diodes (c.c.)] ceci pour minimiser les perturbations électromagnétiques émises à la mise hors tension. Si elles ne sont pas atténuées, il peut y avoir couplage capacitif ou inductif des perturbations avec les autres conducteurs du câble de commande et risque de dysfonctionnement d'autres parties du système.

Ces dispositifs de protection doivent être installés au plus près possible de la charge inductive et non pas au niveau de la sortie relais.

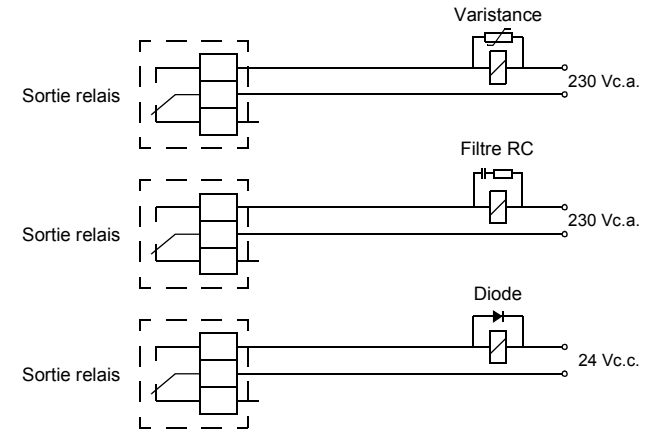

# **Dispositifs de protection différentielle**

Les variateurs MotiFlex e180 sont conçus pour être utilisés avec des dispositifs de protection différentielle de type B. D'autres mesures de protection contre les contacts directs ou indirects (ex., isolant renforcé ou double, ou séparation du réseau par un transformateur) peuvent également s'appliquer.

# **Sélection des câbles de commande**

Tous les câbles de commande doivent être blindés.

Un câble à deux paires torsadées blindées est conseillé pour les signaux analogiques. Pour les signaux du codeur incrémental, respectez les consignes du constructeur du codeur. Utilisez une paire blindée séparément pour chaque signal. Ne pas utiliser de retour commun pour différents signaux analogiques.

Un câble à double blindage est la meilleure solution pour les signaux logiques basse tension ; cependant, un câble multipaires torsadées à blindage unique (figure *b*) peut également être utilisé.

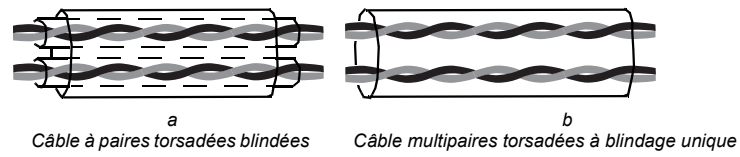

Les signaux analogiques et logiques doivent cheminer dans des câbles séparés.

Les signaux commandés par relais, pour autant que leur tension ne dépasse pas 48 V, peuvent cheminer dans un même câble avec les signaux d'entrée logique. Pour les signaux commandés par relais, nous préconisons des câbles à paires torsadées.

Ne jamais réunir des signaux 24 Vc.c. et 115 / 230 Vc.a. dans un même câble.

### **Câble pour relais**

Le câble de type à blindage métallique tressé (ex., ÖLFLEX fabriqué par Lapp Kabel, Allemagne) a été testé et agréé par ABB.

# **Raccordement d'une sonde thermique moteur au variateur**

Cf. page [77](#page-76-0).

# **Cheminement des câbles**

Le câble moteur doit cheminer à une certaine distance des autres câbles. Les câbles moteur de plusieurs variateurs peuvent cheminer en parallèle les uns à côté des autres. Nous conseillons de placer le câble moteur, le câble réseau et les câbles de commande sur des chemins de câbles différents. Vous éviterez les longs cheminements parallèles du câble moteur avec d'autres câbles, à l'origine de perturbations électromagnétiques du fait des variations brusques de la tension de sortie du variateur.

Lorsque des câbles de commande doivent croiser des câbles de puissance, ce croisement doit se faire à un angle aussi proche que possible de 90°. Aucun autre câble ne doit pénétrer dans le variateur.

Les chemins de câbles doivent être correctement reliés électriquement les uns aux autres ainsi qu'aux électrodes de mise à la masse. Des chemins de câble aluminium peuvent être utilisés pour améliorer l'équipotentialité locale.

Mode de cheminement des câbles.

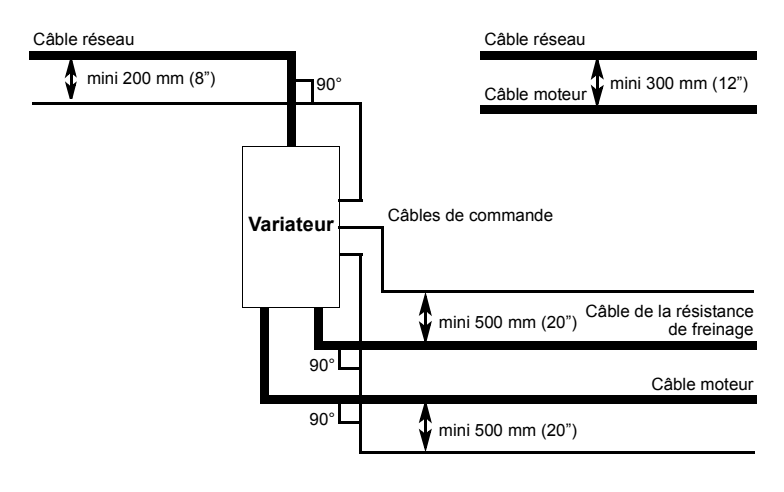

### **Goulottes pour câbles de commande**

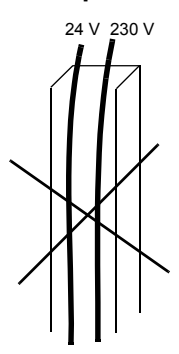

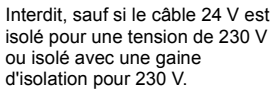

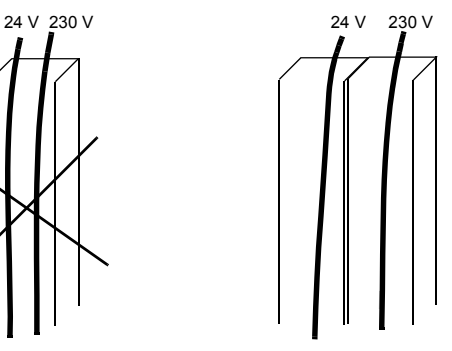

Installez les câbles de commande 24 V et 230 V dans des goulottes séparées

# 6

# **Raccordements : entrée c.a., moteur et freinage**

# **Contenu de ce chapitre**

Ce chapitre décrit la méthode de raccordement des câbles réseau, du moteur et de la résistance de freinage.

**AVERTISSEMENT !** Les opérations décrites dans ce chapitre doivent être effectuées uniquement par un électricien qualifié. Suivez les instructions du chapitre *[Sécurité](#page-12-0)*, page [13.](#page-12-0) Leur non-respect est susceptible de provoquer des blessures graves, voire mortelles.

**Assurez-vous que le variateur n'est pas raccordé au réseau pendant toute la durée de l'installation. Si le variateur est déjà raccordé au réseau, déconnectezle et attendez 5 minutes avant d'intervenir.**

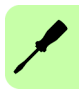

# **Mesure de la résistance d'isolement de l'installation**

### **Variateur**

Vous ne devez procéder à aucun essai de tension diélectrique ou de résistance d'isolement sur aucune partie du variateur, ce type d'essai pouvant endommager le variateur. La résistance d'isolement entre l'étage de puissance et le châssis de chaque variateur a été vérifiée en usine. De même, le variateur renferme des circuits limiteurs de tension qui réduisent automatiquement la tension d'essai.

### **Câble réseau**

Mesurez la résistance d'isolement du câble réseau avant de le brancher sur le variateur conformément à la réglementation en vigueur.

### **Moteur et câble moteur**

Procédure de mesure de la résistance d'isolement du moteur et du câble moteur :

- Vérifiez que le câble moteur est raccordé au moteur et débranché des bornes de sortie du variateur U2, V2 et W2.
- Mesurez la résistance d'isolement entre chaque phase et le conducteur PE du moteur avec une tension de mesure de 1 kV c.c. Les valeurs mesurées doivent être supérieures à 1 Mohm.

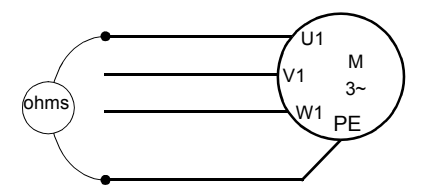

### **Résistance de freinage**

Procédure de mesure de l'isolement de la résistance de freinage (si installée):

- 1. Vérifiez que le câble de la résistance est branché sur la résistance et débranché des bornes de sortie R+ et R- du variateur.
- 2. Côté variateur, reliez ensemble les conducteurs R+ et R- du câble de la résistance. Mesurez la résistance d'isolement entre les conducteurs reliés et le conducteur PE avec une tension de mesure de 1 kV c.c. Les valeurs mesurées doivent être supérieures à 1 Mohm.

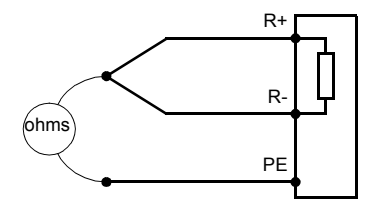

## **Raccordement des câbles de puissance**

### ■ Schéma de raccordement des câbles de puissance

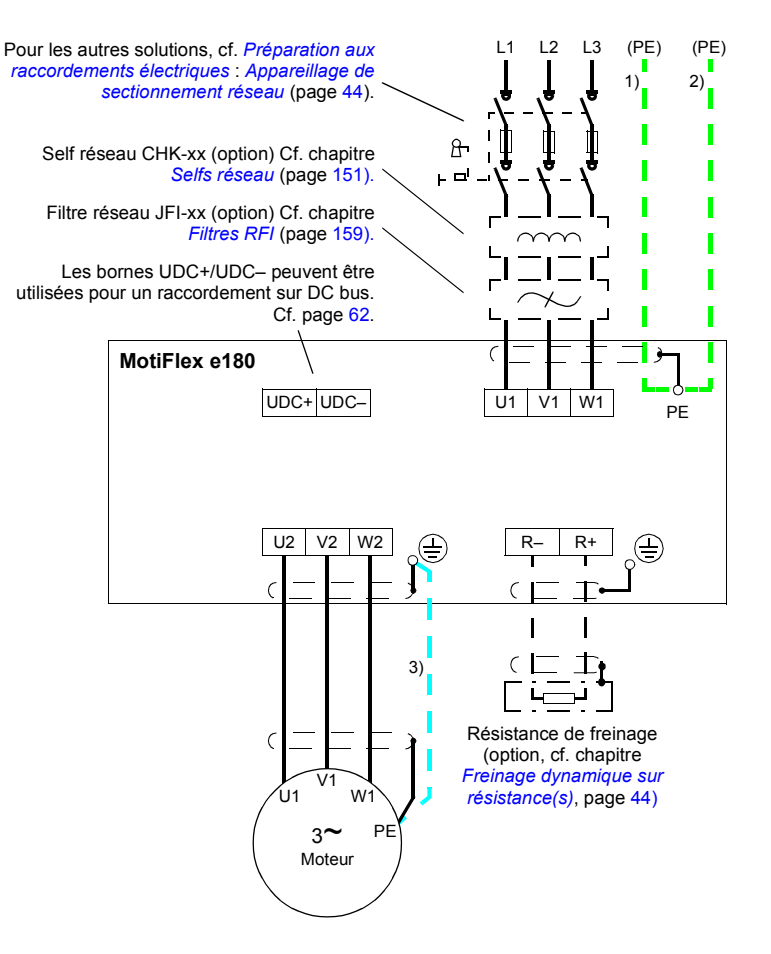

#### **Remarques :**

- Si un câble réseau blindé est utilisé, et si la conductivité du blindage du câble réseau < 50 % de la conductivité d'un conducteur de phase, utilisez un câble avec un conducteur de terre (1) ou un câble PE séparé (2)
- Pour le câblage du moteur, utilisez un câble de terre séparé si la conductivité du blindage du câble < 50 % de la conductivité du conducteur de phase et si le câble n'a pas de conducteur de terre symétrique. Cf. également section *[Sélection des câbles de puissance](#page-46-0)* page [47.](#page-46-0)

### **Procédure**

Les schémas de câblage avec les couples de serrage pour chaque taille de variateur se trouvent pages 59 à 61.

- 1. Tailles C et D uniquement : démontez les deux cache-bornes de plastique du haut et du bas du variateur. Chaque cache-bornes est fixé par deux vis.
- 2. Réseaux en schéma IT ou TN (mise à la terre asymétrique) : vous devez débrancher les varistances internes en retirant la vis repérée VAR (située à proximité des bornes réseau de l'unité de puissance).

**AVERTISSEMENT !** Si vous raccordez sur un réseau en schéma IT [neutre isolé ou impédant (plus de 30 ohms)] un variateur dont les varistances n'ont pas été retirées, le réseau est alors raccordé au potentiel de la terre par l'intermédiaire des varistances, Ceci peut provoquer un danger ou endommager le variateur.

Si vous raccordez un variateur sur un réseau en schéma TN (mise à la terre asymétrique) sans avoir débranché les varistances, le variateur sera endommagé.

- 3. Fixez au variateur les deux plaques passe-câbles fournies (cf. page 58), une dans le haut et une dans le bas. Les deux plaques sont identiques. Leur fixation comme illustrée ci-dessous garantit une meilleure conformité CEM et diminue les contraintes imposées aux câbles de puissance.
- 4. Dénudez les câbles de puissance pour faire apparaître leur blindage au niveau des serre-câbles.
- 5. Torsadez les extrémités des fils de blindage des câbles en une queue de cochon.
- 6. Dénudez l'extrémité des conducteurs de phase.
- 7. Raccordez les conducteurs de phase du câble réseau aux bornes U1, V1 et W1 du variateur.

Raccordez les conducteurs de phase du câble moteur aux bornes U2, V2 et W2. Raccordez les conducteurs du câble de la résistance de freinage (si installée) aux bornes R+ et R–.

Taille C ou D : fixez d'abord les cosses à visser sur les câbles. Des cosses à sertir peuvent être utilisées à la place des cosses à visser.

- 8. Serrez les serre-câbles sur les blindages nus.
- 9. Sertissez une cosse sur chaque queue de cochon du blindage. Fixez les cosses aux bornes de masse. N.B. :

**Remarque :** vous devez trouver un compromis entre la longueur de la queue de cochon et celle des conducteurs de phase non blindés car les deux doivent être aussi courtes que possible.

10. Garnissez la partie nue du blindage dénudé et de la queue de cochon de ruban isolant.

- 11. Taille C ou D, découpez des fentes de taille adéquate sur les bords des cachebornes pour le passage des câbles réseau et moteur. Remontez les cachebornes. (Serrez les vis à 3 N·m [25 lbf·in]).
- 12. Fixez mécaniquement les câbles à l'extérieur du variateur.
- 13. Reliez à la terre l'autre extrémité du blindage du câble réseau ou du (des) conducteur(s) PE dans le tableau de distribution. Si une self réseau et/ou un filtre RFI est installé, vérifiez la continuité du conducteur PE entre le tableau de distribution et le variateur.

### **Mise à la terre du blindage du câble moteur côté moteur**

Pour minimiser les perturbations HF, effectuez une reprise de masse sur 360° du blindage du câble à son entrée dans la boîte à bornes du moteur

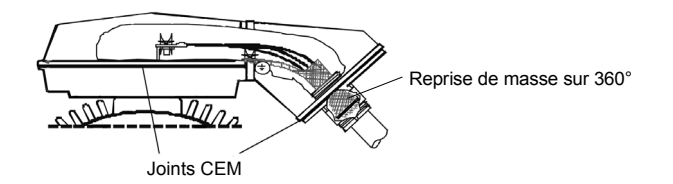

ou procédez à la mise à la terre du câble en torsadant le blindage pour que sa largeur aplatie soit supérieure ou égale à 1/5 de sa longueur.

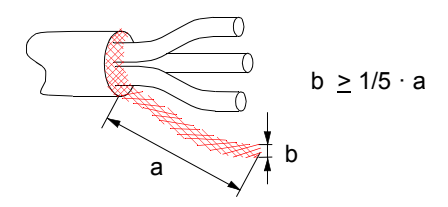

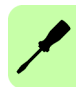

### **Montage des plaques passe-câbles pour les câbles de puissance**

Le variateur est fourni avec deux plaques passe-câbles identiques pour les câbles de puissance. Le schéma suivant illustre un variateur de taille A ; le montage se fait de manière similaire dans les autres tailles.

**Remarque :** Les câbles doivent être correctement fixés et maintenus, tout particulièrement si les plaques passe-câbles ne sont pas utilisées.

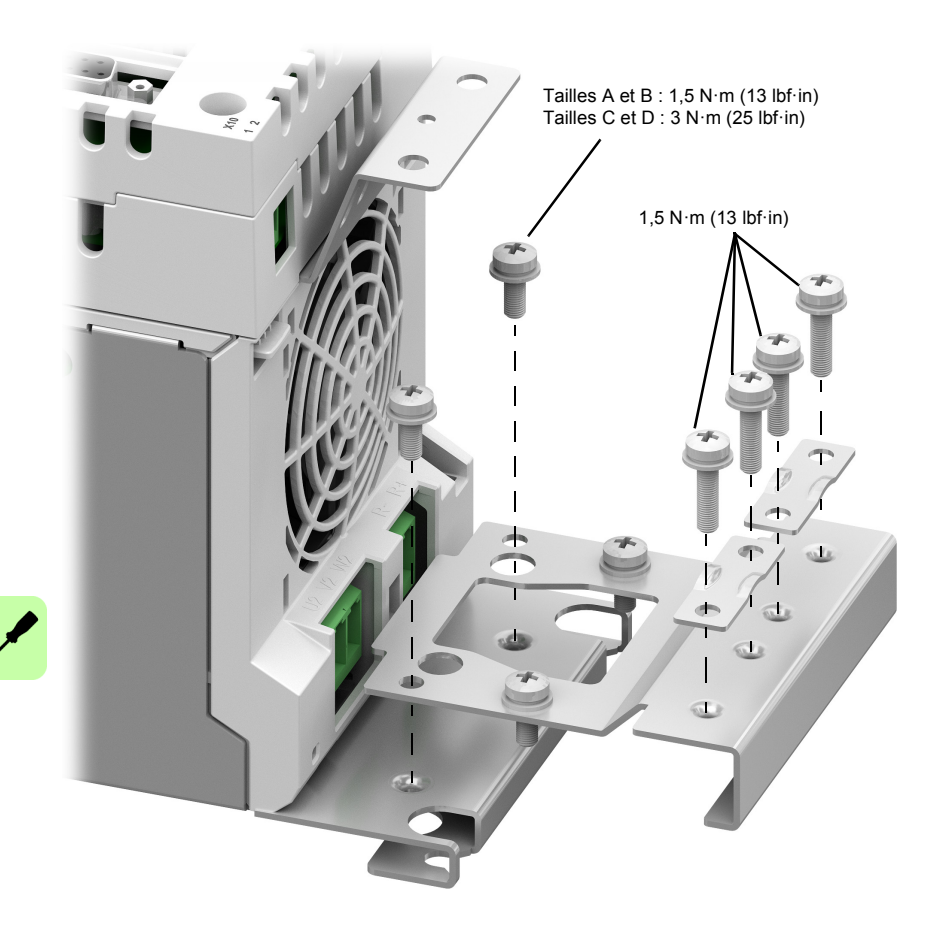

### **Raccordement des câbles de puissance – taille A**

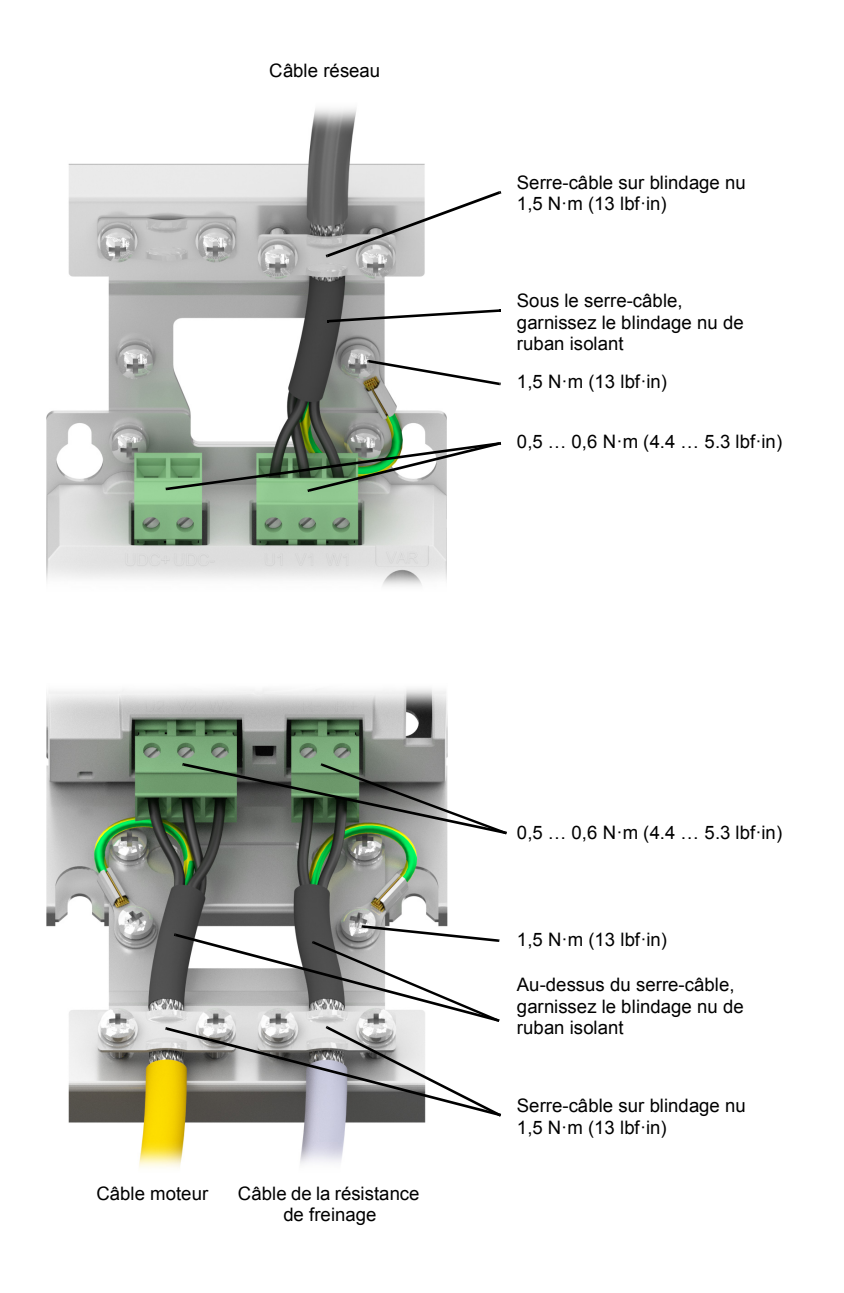

### **Raccordement des câbles de puissance – taille B**

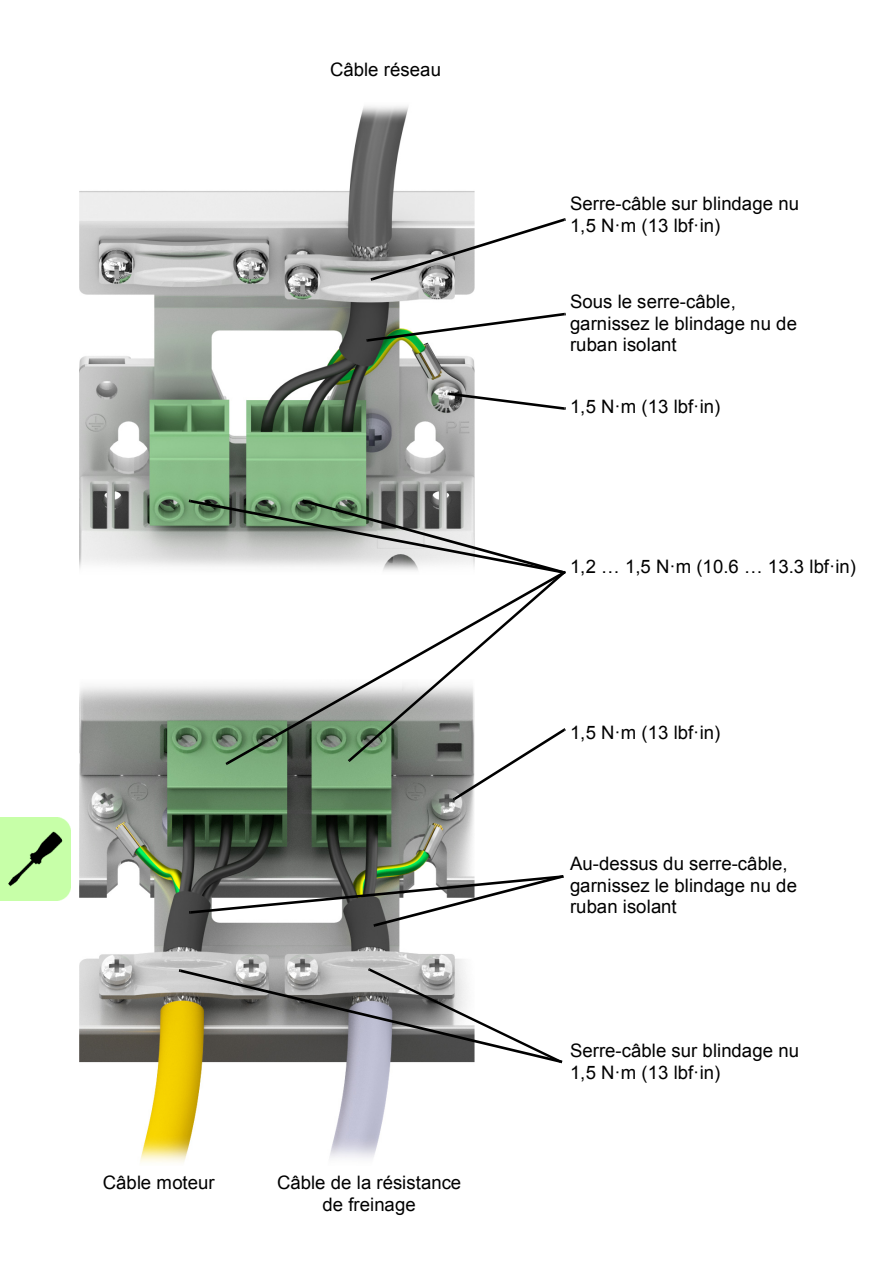

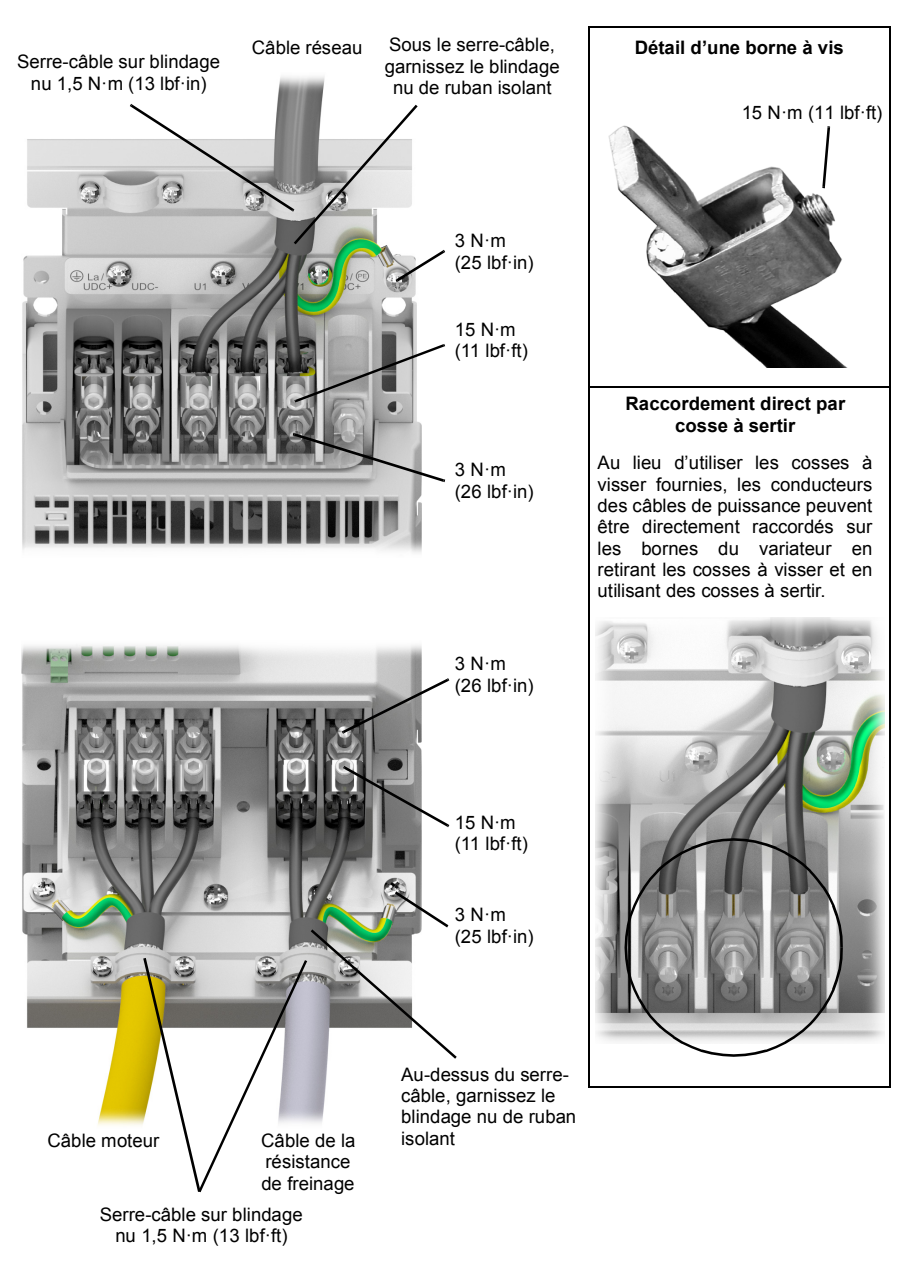

### **Raccordement des câbles de puissance – tailles C et D (cache-bornes retiré)**

### <span id="page-61-0"></span>■ Raccordement sur DC bus

Les bornes UDC+ et UDC– sont destinées au raccordement sur DC bus d'un certain nombre de variateurs MotiFlex e180, permettant à plusieurs variateurs fonctionnant en mode moteur de récupérer l'énergie de freinage d'un autre variateur.

Un ou plusieurs variateurs seront raccordés au réseau c.a. selon les besoins de puissance. Si deux variateurs ou plus sont raccordés au réseau, le câble réseau de chacun d'eux doit être équipé d'une self réseau (ou c.c.) pour garantir une répartition uniforme du courant entre les redresseurs. Les schémas suivants montrent deux exemples de raccordement.

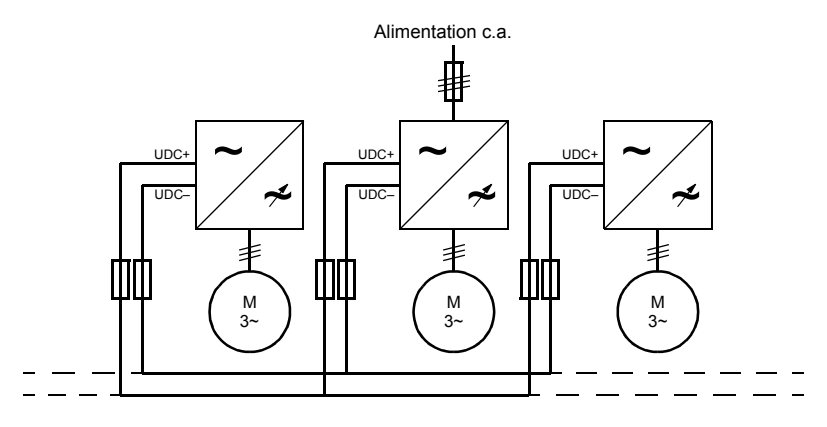

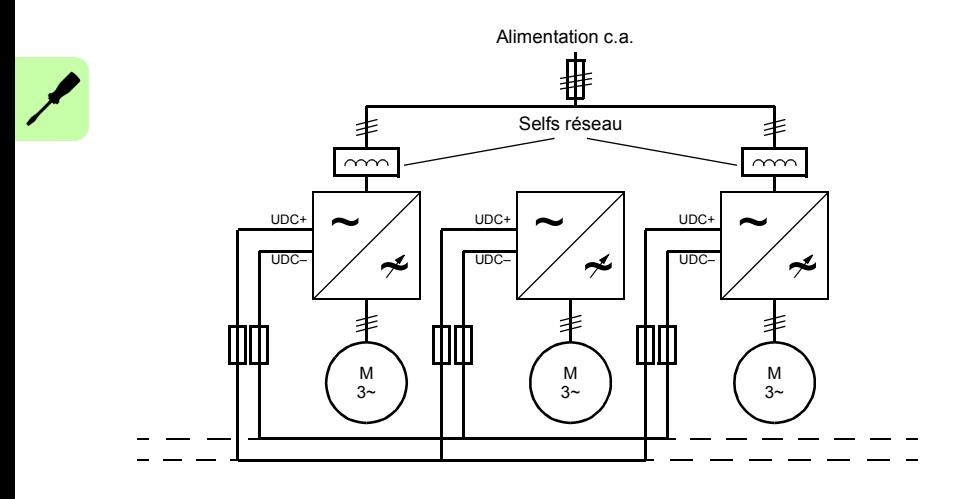

Chaque variateur possède un circuit de précharge indépendant des condensateurs c.c.

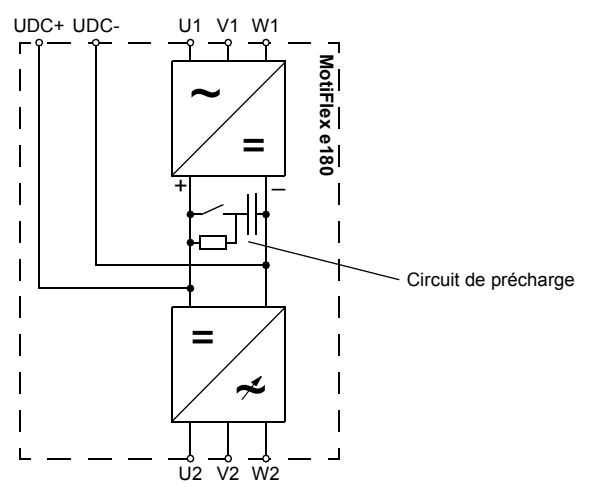

Les valeurs nominales pour le raccordement sur DC bus figurent en page [136](#page-135-0).

## **Branchement du frein moteur**

Dans le cas d'un moteur rotatif, un frein pourrait être nécessaire. Le frein empêche que des charges suspendues ou sous contraintes soient relâchées sans contrôle lorsque l'alimentation moteur est coupée ou déconnectée, par un contacteur de circuit moteur par exemple. Pour obtenir de plus amples détails sur les freins adaptés, contactez votre fournisseur.

Vous pouvez câbler un frein moteur, via des relais, aux sorties TOR sur le connecteur X6, cf *[Raccordement des signaux de commande sur le groupe de commande](#page-65-0)*, page [66](#page-65-0). Ceci donne un moyen au MotiFlex e180 de commander le frein du moteur. Un circuit typique est illustré dans le diagramme ci-dessous :

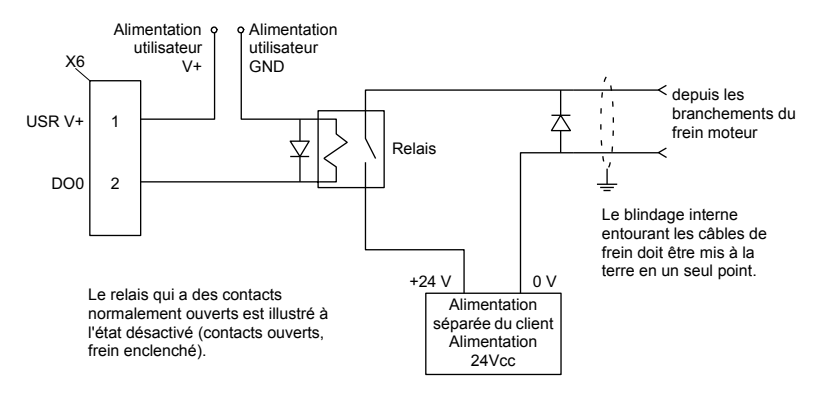

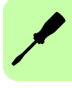

Ce circuit utilise DO0 comme sortie de frein moteur. La sortie est configurée via le mot clé Mint MOTORBRAKEOUTPUT ; reportez-vous au fichier d'aide de Mint pour de plus amples détails. Dans cette configuration, les séquences suivantes permettent de commander le frein.

Pour enclencher le frein :

- Le moteur est amené au repos en fonctionnement normal ;
- Le relais est désactivé, ce qui enclenche le frein ;
- Le variateur est désactivé, coupant la puissance du moteur.

Pour désenclencher le frein :

- Le variateur est activé ;
- Le variateur met sous tension le moteur pour tenir la position en mode de commande normal ;
- Le relais est activé, ce qui désenclenche le frein ;

Il est parfois nécessaire de prévoir un petit délai, une fois que le relais a été activé, avant de lancer le mouvement. Ce délai donne le temps aux contacts du relais de s'enclencher et au frein de se désenclencher. Voir le mot clé Mint MOTORBRAKEDELAY.

**AVERTISSEMENT !** L'alimentation 24 V c.c. alimentant le frein doit être fournie séparément, tel qu'illustré dans le diagramme. N'utilisez pas la même alimentation que celle des sorties logiques du MotiFlex e180. Les câbles de frein transportent souvent des parasites qui risqueraient de causer un fonctionnement irrégulier du variateur, ou de l'endommager. Les contacts de frein ne doivent jamais être câblés directement aux sorties TOR. Le relais doit être posé avec une diode de protection de retour ligne, comme indiqué. L'alimentation distincte 24 V c.c. utilisée pour le frein moteur peut également servir à alimenter le relais du circuit du thermorupteur (page [77](#page-76-0)).

# 7

# **Installation électrique : entrée / sortie**

# **Contenu de ce chapitre**

Ce chapitre décrit la méthode à suivre pour connecter les signaux de commande logiques basse tension.

Les conventions suivantes seront utilisées pour désigner les entrées et les sorties :

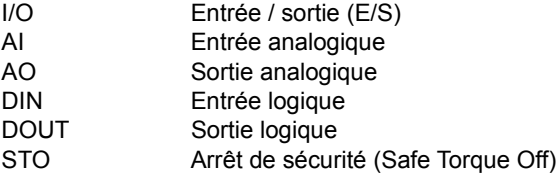

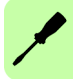

**AVERTISSEMENT !** Les opérations décrites dans ce chapitre doivent être effectuées uniquement par un électricien qualifié. Suivez les instructions du chapitre *[Sécurité](#page-12-0)*, page [13.](#page-12-0) Leur non-respect est susceptible de provoquer des blessures graves, voire mortelles.

**Assurez-vous que le variateur n'est pas raccordé au réseau pendant toute la durée de l'installation. Si le variateur est déjà raccordé au réseau, déconnectezle et attendez 5 minutes avant d'intervenir.**

# **Raccordement des câbles de commande**

### <span id="page-65-0"></span>**Raccordement des signaux de commande sur le groupe de commande**

#### **Remarques :**

 $\overline{\mathscr{X}}$ 

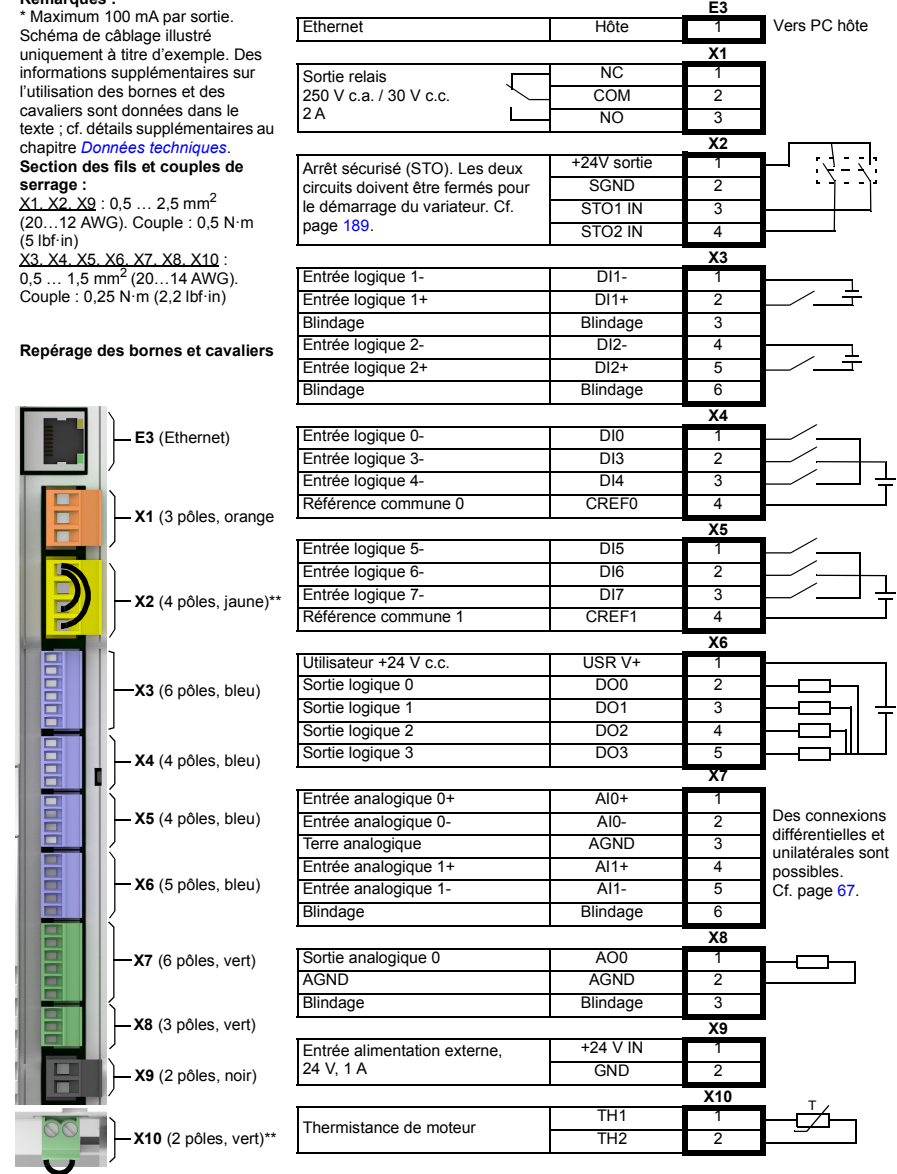

\* Maximum 100 mA par sortie. \*\* Des connecteurs X2 et X10 sont fournis avec des câbles permettant au pilote de fonctionner sans utiliser les fonctions STO ou de thermistance de moteur.

# **E/S analogiques**

Le MotiFlex e180 fournit :

- Deux entrées analogiques de résolution 12 bits de ±10 V.
- Une sortie analogique de résolution 12 bits de ±10 V.

L'entrée analogique reçoit le signal de référence de couple / vitesse en cas de fonctionnement comme variateur analogique (voir CONTROLREFSOURCE dans le fichier d'aide de Mint), ou elle peut servir d'entrée polyvalente ADC.

### <span id="page-66-0"></span>**X7 : Entrées analogiques AI0, AI1**

Les entrées analogiques traversent un tampon différentiel et un filtre passe-bas du deuxième ordre d'une fréquence de coupure de 1,2 kHz environ.

L'entrée analogique peut être connectée comme entrée différentielle ou monofilaire comme indiqué plus bas. L'entrée analogique n'étant pas isolée optiquement des rails de puissance internes, il faut prendre soin d'éviter les boucles de terre et problèmes connexes similaires. Afin de minimiser les effets du bruit, le signal d'entrée analogique doit être connecté au système à l'aide d'un câble à paires torsadées individuellement blindé, avec un blindage global. Le blindage global doit être connecté au châssis à une seule extrémité. Aucune autre connexion avec le blindage ne doit être effectuée.

Quand le MotiFlex e180 est connecté à Mint WorkBench, la valeur d'entrée analogique (exprimée sous forme de pourcentage) est visible dans l'onglet Monitor (Surveillance) de la fenêtre Spy (Espion). Sinon, la valeur de l'entrée analogique est obtenue via la commande  $P_{\text{F}}$ int  $ADC(0)$  disponible dans la fenêtre de commande pour obtenir la valeur de l'entrée analogique. Pour des détails complets sur les mots clés ADC, ADCMODE et autres ADC connexes, consultez l'aide de MintMT.

Pour les entrées différentielles, connectez les lignes d'entrée à AIN+ et AIN-. Laissez AGND non connecté :

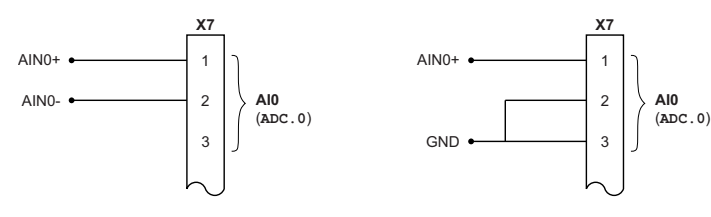

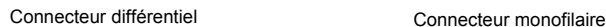

Circuit d'entrée typique fournissant une entrée de 0-10 V (approx.) à partir d'une alimentation 24 V

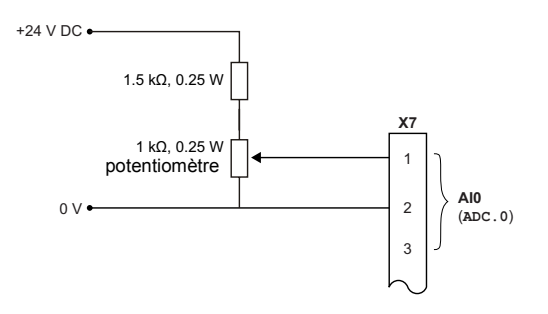

Entrée analogique - branchements typiques depuis un NextMove e100 ABB :

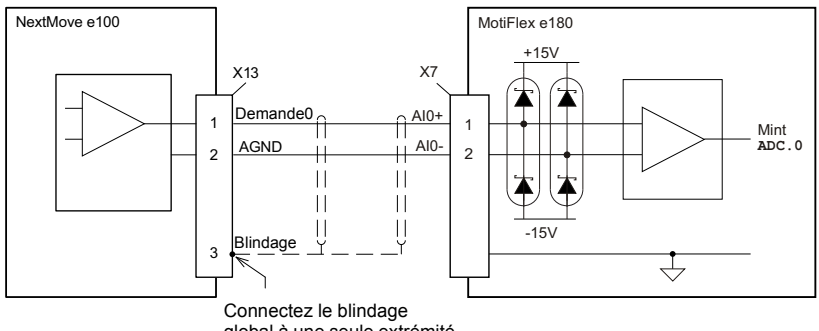

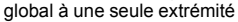

Entrée analogique - branchements typiques depuis un AO561 ABB :

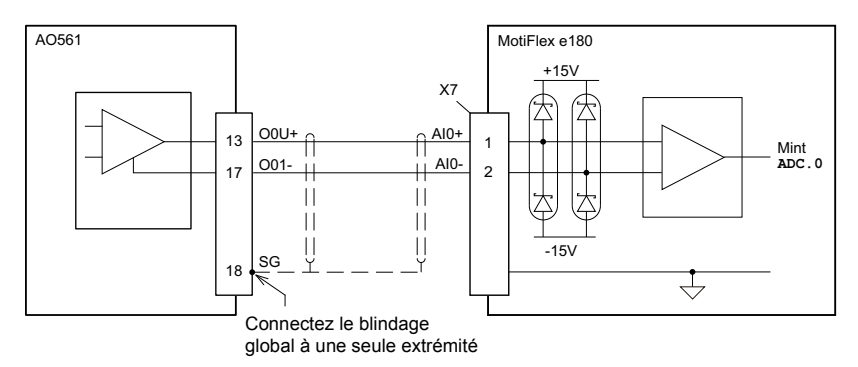

## ■ X8 : Sortie analogique AO0

La sortie analogique peut servir à entraîner des charges de 1 kΩ ou plus. Un câble blindé à paires torsadées doit être utilisé. La connexion du blindage doit être effectuée à une seule extrémité. Dans Mint, la sortie analogique est contrôlée via le mot clé DAC. Pour des détails complets sur les mots clés DAC et autres DAC connexes, consultez l'aide de Mint.

Sortie analogique - branchements typiques vers un NextMove e100 ABB :

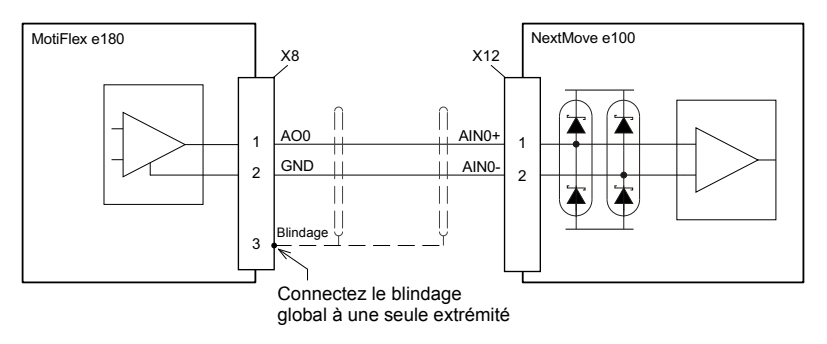

Sortie analogique - branchements typiques vers un AI523 ABB :

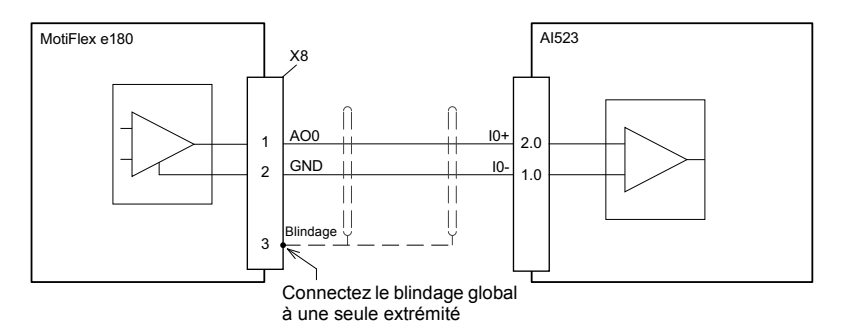

# **E/S logiques**

Le MotiFlex e180 fournit :

- 8 entrées logiques polyvalentes.
- 2 entrées dédiées Arrêt de sécurité (STO).
- 4 sorties logiques polyvalentes.

### **Utilisation d'une entrée logique comme entrée d'activation de variateur (facultatif)**

Vous pouvez configurer une entrée polyvalente comme entrée d'activation du variateur. Cette entrée doit être activée pour que le variateur puisse fonctionner. Ceci fournit un moyen supplémentaire d'arrêter le variateur en utilisant un interrupteur matériel ou un contrôleur/automate (PLC) externe (comme le AC500 ou le NextMove e100), sans pourtant offrir aucune des véritables fonctions de sécurité des entrées Absence sûre de couple (STO) (page [189\)](#page-188-0). L'entrée d'activation du variateur (en option) se configure via l'outil Digital I/O (E/S TOR) de Mint WorkBench.

### **Utilisation d'une entrée logique en guise d'entrée de commutateur de départ (facultatif)**

Si le retour à la position de départ est pris en charge localement par le MotiFlex e180, le commutateur d'axe de départ (s'il est présent) doit être câblé directement sur l'entrée de position de départ sur le MotiFlex e180, faute de quoi il ne pourra pas réaliser ses routines internes de retour à la position de départ. L'entrée du commutateur de position de départ se configure via l'outil Digital I/O (E/S logiques) de Mint WorkBench, ou en insérant le mot clé Mint HOMEINPUT. D'autres mots clés HOME… définissent la séquence de retour à la position de départ.

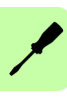

Si le retour à la position de départ est pris en charge par un périphérique maître EtherCAT® via Ethernet, et c'est le maître qui effectue le profil de déplacement, trois options sont possibles. L'option choisie dépend de la précision requise pour le retour à la position de départ et de la durée du cycle EtherCAT :

- Le commutateur de départ d'axe est câblé sur une entrée du MotiFlex e180, puis remappé vers le maître via EtherCAT ;
- Le commutateur de départ est câblé directement au maître EtherCAT.
- Le commutateur de départ est câblé vers l'une des entrées rapides (DI1 / DI2), et le maître active la fonction de sonde de contact du variateur. Pour de plus amples détails, reportez-vous au fichier d'aide de Mint WorkBench.

# **X2 : Entrées logiques - Arrêt de sécurité (STO)**

Les deux entrées Absence sûre de couple (STO) sont identiques. Chaque entrée active directement une partie du circuit de commande de sortie moteur. Les deux entrées doivent être sous tension pour que le MotiFlex e180 puisse alimenter en puissance le moteur. Si une entrée supplémentaire matérielle d'activation de

variateur sert à commander le MotiFlex e180, elle ne doit pas être câblée au circuit d'entrée STO. L'état des entrées STO peut être visualisé dans l'onglet Axis (Axe) de la fenêtre Spy (Espion) dans Mint WorkBench. Pour de plus amples détails, reportezvous au fichier d'aide de Mint.

Voir l'Annexe : *[Annexe : Arrêt sécurisé \(STO\)](#page-188-0)*, page [189.](#page-188-0)

### **X3 : Entrées logiques - DI1 & DI2 polyvalentes**

Ces entrées TOR rapides polyvalentes sont tamponnées par un opto-isolateur TLP115, ce qui permet aux signaux d'entrée d'être connectés en utilisant l'une ou l'autre polarité. Quand le MotiFlex e180 est connecté à Mint WorkBench, les entrées logiques peuvent être configurées à l'aide de l'outil Digital I/O (E/S logiques). Ou bien, vous pouvew utiliser les mots clé Mint tels que RESETINPUT, ERRORINPUT, STOPINPUT, FORWARDLIMITINPUT, REVERSELIMITINPUT et HOMEINPUT. L'état des entrées TOR peut être visualisé dans l'onglet Axis (Axe) de la fenêtre Spy (Espion) dans Mint WorkBench. Pour de plus amples détails, reportez-vous au fichier d'aide de Mint.

Entrée logique - branchements typiques depuis un NextMove e100 ABB :

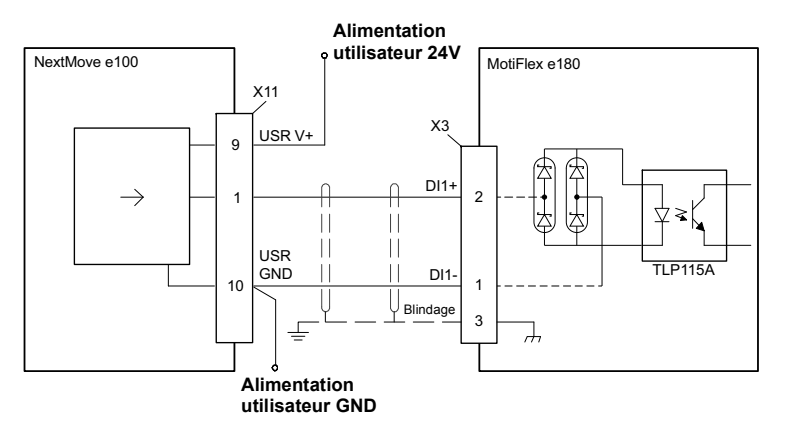

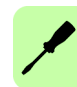

Entrée logique – branchements typiques à partir d'un DO561 ABB :

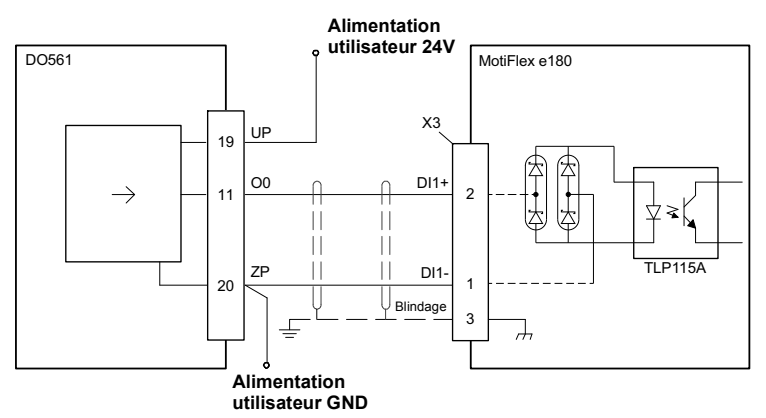

### ■ Fonctions spéciales sur les entrées DI1 & DI2

Les entrées DI1 & DI2 peuvent être configurées pour exécuter des fonctions spéciales.

### **Entrées de pas (impulsion) et de direction**

DI1 & DI2 peuvent être configurées via la déclaration ENCODERMODE  $(1) = 4$  pour devenir des entrées de pas et de direction :

- DI1 sert d'entrée de pas. La fréquence de pas commande le régime du moteur.
- DI2 sert d'entrée de direction. L'état de l'entrée de direction commande la direction du mouvement. Une entrée active se traduira par un mouvement avant. Une entrée inactive se traduira par un mouvement dans la direction inverse.

### **Entrée d'encodeur**

DI1 & DI2 peuvent être configurées via la déclaration ENCODERMODE (1) = 0 pour former une entrée d'encodeur supplémentaire. Les deux voies sont lues sous forme d'entrée d'encodeur en quadrature (CHA, CHB).

Dans Mint, l'entrée d'encodeur formée par les entrées logiques DI1 et DI2 est encoder 1. La principale source de retour codeur du moteur sur le connecteur X13 est encoder 0, et le codeur incrémental supplémentaire sur le connecteur X11 est encoder 2 ; voir pages [84](#page-83-0)[-90](#page-89-0).

### **Entrée à verrouillage rapide**

DI1 ou DI2 peut être configurée à l'aide du mot clé LATCHTRIGGERCHANNEL comme entrée à verrouillage rapide. Ceci permet de capturer la position de l'axe en temps réel et de la lire au moyen du mot clé Mint LATCHVALUE. Avec le mot clé LATCHTRIGGEREDGE, l'entrée peut être configurée pour se déclencher sur un front montant ou descendant. La capture de position est également commandée à l'aide
de divers mots clés commençant par LATCH.... Pour de plus amples détails, reportezvous au fichier d'aide de Mint.

Le temps de latence maximal pour lire la position rapide dépend du codeur. Pour un encodeur incrémental, le temps de latence est d'environ 150 - 300 ns. Pour d'autres codeurs, le temps de latence peut aller jusqu'à 62,5 μs, en fonction de la fréquence d'échantillonnage 16 kHz utilisée pour ces types de codeur. L'interruption rapide est verrouillée sur une largeur d'impulsion d'environ 30 μs, bien qu'une largeur de 100 μs soit recommandée pour garantir la capture. La valeur capturée est verrouillée par le logiciel pour éviter qu'elle ne soit écrasée par des entrées ultérieures.

**Remarque :** Les entrées rapides étant particulièrement sensibles au bruit, elles doivent utiliser un câble blindé à paires torsadées. Ne branchez pas de commutateurs mécaniques, contacts de relais ou autres sources dont le signal pourrait « rebondir » directement sur les entrées rapides. Ce phénomène pourrait causer des déclenchements multiples indésirables.

# **X4 & X5 : Entrées logiques - DI0, DI3 - DI7 polyvalentes**

Ces entrées logiques polyvalentes sont tamponnées par un opto-isolateur TLP115, ce qui permet aux signaux d'entrée d'être connectés en utilisant l'une ou l'autre polarité. Les entrées DI0, DI3 et DI4 partagent la référence commune CREF0. Les entrées DI5 - DI7 ont une référence commune, CREF1. Quand le MotiFlex e180 est connecté à Mint WorkBench, les entrées logiques peuvent être configurées à l'aide de l'outil Digital I/O (E/S logiques). Ou bien, vous pouvew utiliser les mots clé Mint tels que RESETINPUT, ERRORINPUT, STOPINPUT, FORWARDLIMITINPUT, REVERSELIMITINPUT et HOMEINPUT. L'état des entrées TOR peut être visualisé dans l'onglet Axis (Axe) de la fenêtre Spy (Espion) dans Mint WorkBench. Pour de plus amples détails, reportez-vous au fichier d'aide de Mint.

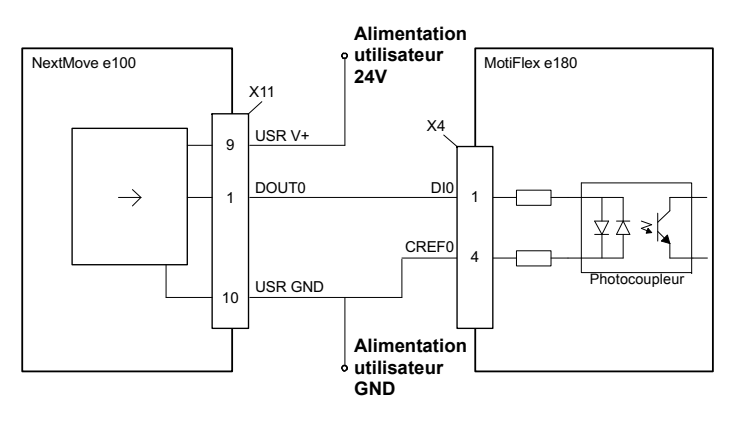

Entrée logique - branchements typiques depuis un NextMove e100 ABB :

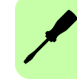

Entrée logique – branchements typiques à partir d'un DO561 ABB :

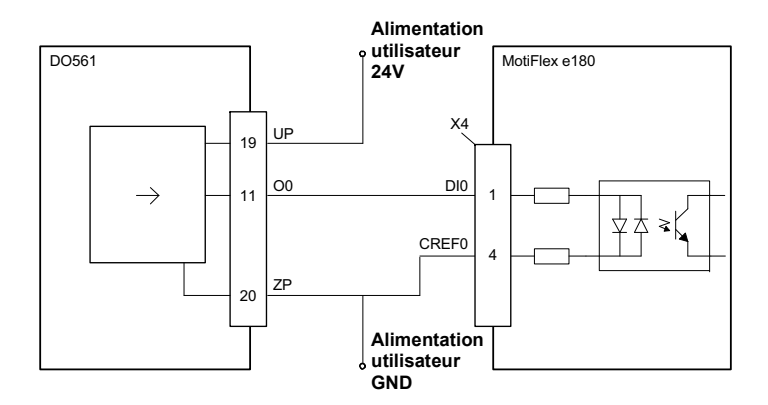

Entrée logique - branchements typiques d'approvisionnement en courant d'une entrée logique :

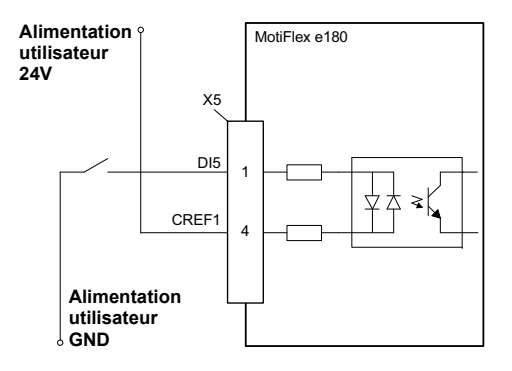

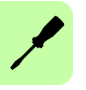

# **X6 : Sorties numériques - DO0 - DO3 polyvalentes**

Les sorties numériques polyvalentes sont isolées optiquement. Elles s'approvisionnent en courant sur l'alimentation utilisateur comme illustré ci-dessous. La tension maximale saturée à travers toutes les sorties en activité est de 1,0 V c.c., ce qui permet de l'utiliser comme sortie compatible TTL.

La sortie renferme un fusible autonome qui se déclenche à environ 200 mA. Le fusible mettra jusqu'à 20 secondes pour se réinitialiser, une fois la charge éliminée. Si la sortie sert à entraîner directement un relais, une diode aux valeurs nominales adaptées devra être installée en travers de la bobine du relais, en respectant la polarité correcte. Ceci permet de protéger la sortie de la force contre-électromotrice (back-EMF) générée par la bobine du relais quand elle est désactivée. Le sens de la sortie peut être configuré dans Mint WorkBench, et son état affiché dans la fenêtre Spy (Espion).

Quand le MotiFlex e180 est connecté à Mint WorkBench, le niveau actif de la sortie peut être configuré à l'aide de l'outil Digital I/O (E/S logiques). On peut également utiliser le mot clé Mint OUTPUTACTIVELEVEL dans la fenêtre de commande. D'autres mots clé Mint tels que COMPAREOUTPUT, GLOBALERROROUTPUT, DRIVEENABLEOUTPUT et MOTORBRAKEOUTPUT peuvent être utilisés pour configurer la sortie. L'état des sorties logiques peut être visualisé dans l'onglet Axis (Axe) de la fenêtre Spy (Espion) dans Mint WorkBench.

**Remarque :** Par défaut, DO0 est configuré comme une sortie d'erreur globale. Utilisez l'outil E/S logiques ou la commande Mint  $GLOBALERROROUTPUT = -1$  pour libérer la sortie pour d'autres fins. Pour de plus amples détails, reportez-vous au fichier d'aide de Mint.

Sortie logique - branchements typiques vers un NextMove e100 ABB :

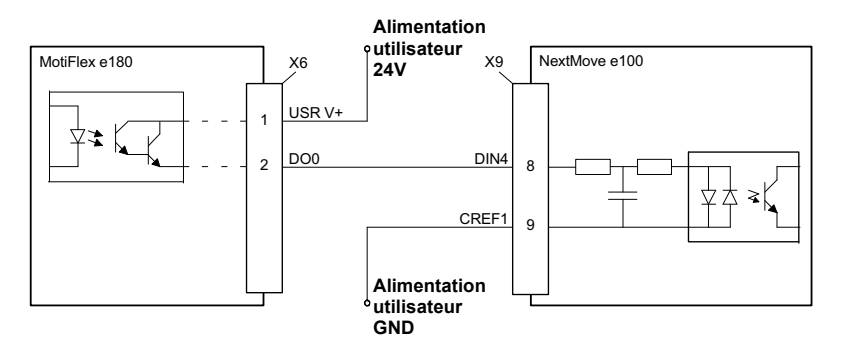

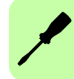

Sortie logique - branchements typiques vers un DI561 ABB :

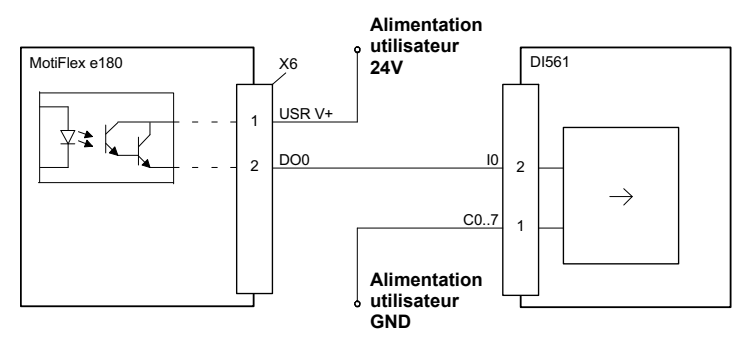

# **Autres E/S**

# **X1 : Relais (DO4)**

Aux fins de commande, le relais est considéré comme une simple sortie logique (DO4), et peut être commandé directement via les mots clés Mint OUT ou OUTX. Le relais peut être configuré en guise de sortie globale d'erreur en paramétrant GLOBALERROROUTPUT=4. Reportez-vous au fichier d'aide de Mint.

Connecteurs de relais :

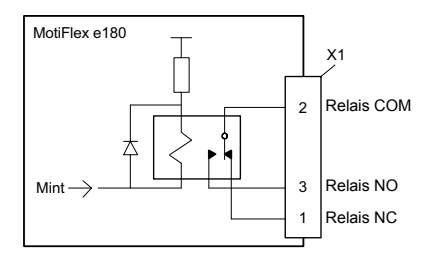

# ■ **X9** : Alimentation externe pour le groupe de commande (option)

Une alimentation externe +24 V 1 A pour le groupe de commande peut être raccordée sur le bornier X9. L'utilisation d'une alimentation externe est conseillée si :

- l'application nécessite un démarrage rapide après raccordement du variateur à l'alimentation principale d'entrée.
- la communication sur bus de terrain est requise lorsque l'alimentation principale d'entrée est sectionnée.

# **X10 : Entrée thermistance**

La surchauffe du moteur peut être surveillée par un commutateur ou une sonde PTC raccordée sur l'entrée thermistance. Quand le moteur surchauffe et déclenche l'entrée de dépassement thermique, le MotiFlex e180 est normalement désactivé.

Une sonde PTC Trois sondes PTC

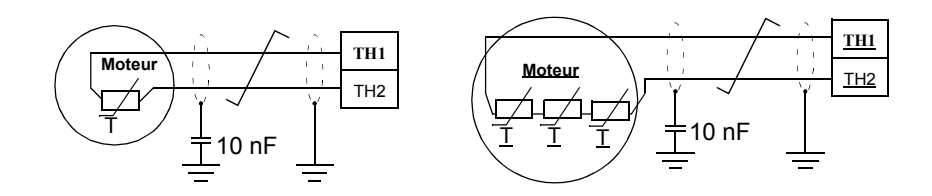

#### **Raccordement des moteurs avec contacts normalement fermés**

Certains moteurs contiennent un rupteur thermique doté de contacts normalement fermés. Quand le moteur surchauffe, le contact s'ouvre. Pour ce type de moteur, raccordez les sorties des contacts directement sur TH1 et TH2 comme illustré ci-dessous :

Avec une sortie de dépassement thermique moteur contrôlée par contact :

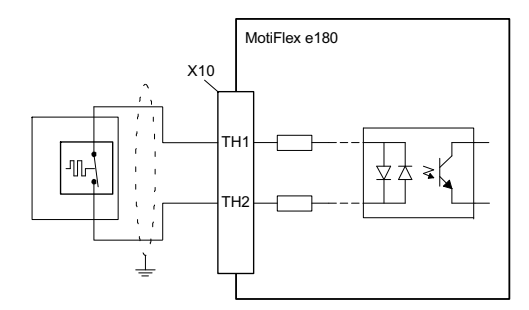

#### **Raccordement des moteurs avec sortie résistive thermique**

Certains moteurs contiennent une sortie résistive à thermistance Quand la température du moteur augmente, la résistance entre les raccordements des sorties thermiques augmente. Pour ce type de moteur, on peut raccorder les sorties thermiques directement à TH1 et TH2 mais il faut prendre soin que la résistance soit suffisante pour déclencher le circuit d'entrée du MotiFlex e180.

Pour garantir le déclenchement du circuit d'entrée, la résistance entre TH1 et TH2 doit dépasser 3,2 kΩ. Si la thermistance du moteur n'atteint pas cette résistance à la température de déclenchement requise, il faudra inclure une résistance fixe

supplémentaire dans le circuit, comme illustré ci-dessous. La résistance totale ne doit pas être inférieure à 2,8 kΩ (typique) pour que le variateur puisse être réactivé.

Avec une sortie de dépassement thermique moteur contrôlée par thermistance :

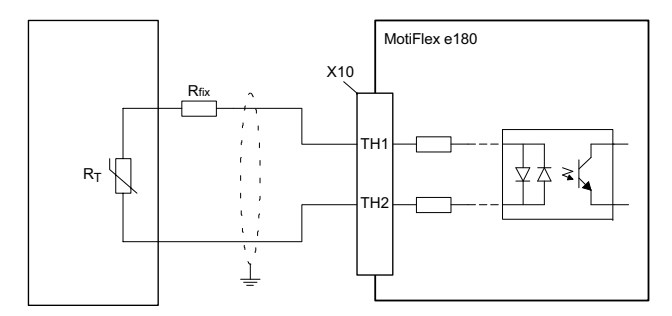

Exemple 1 : Temp. maximum du moteur = 130°C

 $R_T = 6 kQ \omega$  130°C  $R_T > 3.2$  k $\Omega$ , donc  $R_{fix}$  non requise

Exemple 2 : Temp. maximum du moteur = 130°C

 $R_T = 2 k\Omega \text{ @ } 130^{\circ}$ C Ajouter R<sub>fix</sub> = 1,2 kΩ, pour que R<sub>T</sub> + R<sub>fix</sub> > 3,2 kΩ

Remarque : Pour supprimer le déclenchement,  $R_T + R_{fix}$  doit passer en dessous de 2,8 kΩ.

Utilisez une paire torsadée blindée pour le raccordement de température moteur, le blindage global du câble étant raccordé à la plaque arrière métallique ou à la fixation optionnelle (cf. page [80](#page-79-0)).

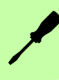

L'état de l'entrée de dépassement thermique du moteur peut être lu directement à l'aide du mot clé MOTORTEMPERATURESWITCH. Le comportement résultant du MotiFlex e180 peut être contrôlé avec le mot clé MOTORTEMPERATUREMODE. Pour de plus amples détails, reportez-vous au fichier d'aide de Mint.

# **Commutateurs linéaires - fonctions de démarrage**

Les commutateurs linéaires sont lus une fois au démarrage.

1 : Sélectionne la configuration d'adresse IP normale ou une adresse IP fixe. L'adresse IP fixe (192.168.0.1) permet d'accéder au variateur si l'adresse affectée par le logiciel est inconnue.

Adresse IP fixe 192.168.0.1 Adresse IP affectée par le logiciel

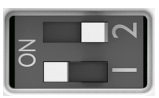

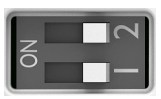

2 : Sélectionne le fonctionnement normal ou le mode de reprise progiciel. Le mode de reprise permet de télécharger de nouveaux fichiers de progiciel ou autres fichiers de configuration. L'adresse IP fixe 192.168.0.1 est activée et le symbole  $\blacksquare$  est affiché. Mint WorkBench vous permet de mettre le firmwre à jour et d'afficher le système de fichiers.

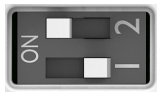

Mode de reprise Fonctionnement normal

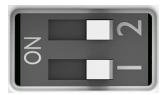

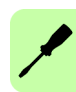

# <span id="page-79-0"></span>**Mise à la masse des câbles de commande**

Les blindages de tous les câbles de commande raccordés au groupe de commande doivent être reliés à la masse au niveau de la plaque serre-câbles des câbles de commande. La plaque doit être fixée avec des vis M4 comme illustré ci-dessous à gauche. La plaque serre-câbles peut être fixée sur le haut ou le bas du variateur.

Les blindages doivent être continus et aussi près des bornes du groupe de commande que possible. Dénudez uniquement la gaine externe du câble au niveau du serre-câbles pour que ce dernier soit plaqué sur le blindage nu. Au niveau du bornier, utilisez une gaine rétractable ou un ruban pour renforcer tout toron de fils. L'extrémité du blindage (surtout dans le cas d'un blindage multiple) peut également comporter une cosse et être fixée avec une vis sur la plaque passe-câbles. L'autre extrémité du blindage doit être laissée non connectée ou être reliée à la masse indirectement par le biais d'un condensateur haute fréquence de quelques nanofarads (ex., 3,3 nF / 630 V). Les deux extrémités du blindage peuvent également être directement mises à la masse si elles sont *sur la même maille de terre* avec des extrémités équipotentielles.

Toutes les paires des fils de signaux torsadées doivent être aussi proches que possible des bornes. En torsadant le fil avec le fil retour, vous réduisez les perturbations provoquées par couplage inductif.

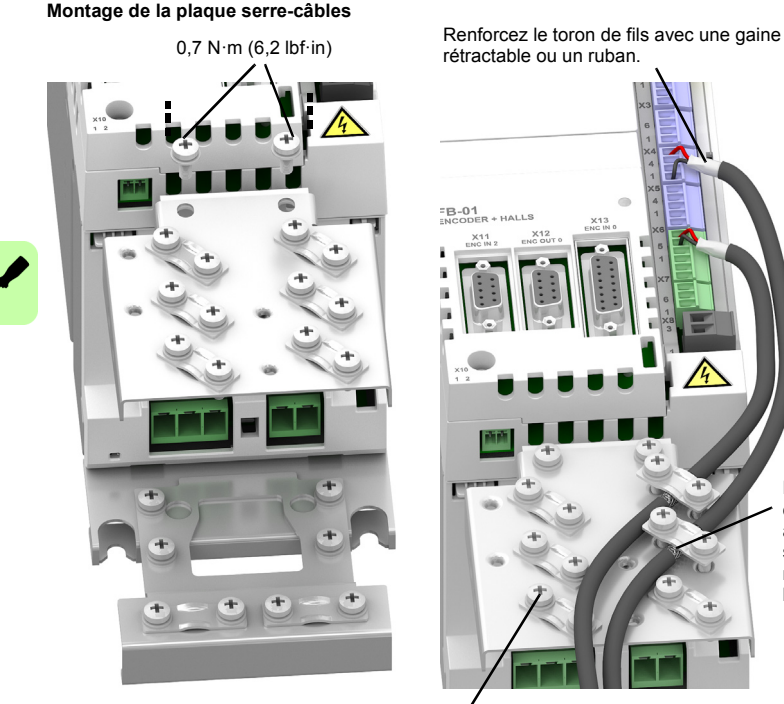

Retirez la gaine externe du câble au niveau du serre-câble pour mettre à nu le blindage

1,5 N·m (13 lbf·in)

# <span id="page-80-0"></span>**Ports Ethernet**

# **E1 / E2 : Bus de terrain Ethernet**

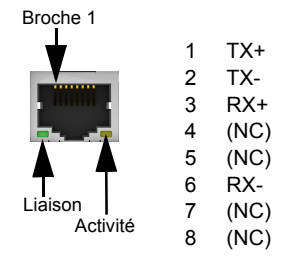

Les ports Ethernet E1 et E2 du panneau supérieur du MotiFlex e180 sont utilisés pour les raccordements de bus de terrain Ethernet tels que EtherCAT® et Ethernet POWERLINK®. Pour obtenir tous les détails sur les raccordements de bus de terrain, reportez-vous au fichier d'aide Mint WorkBench.

Dans un réseau EtherCAT le port E1 (IN) doit être connecté au côté maître du réseau. Le port E2 (sortie), s'il est utilisé, doit être connecté au port entrée du dispositif esclave suivant du réseau. Régler les contacts rotatifs HI / LO du panneau avant sur 0 pour sélectionner le mode esclave EtherCAT.

Dans un réseau Ethernet POWERLINK les connecteurs sont identiques.

Voir *[Indicateurs du MotiFlex e180](#page-114-0)*, page [115](#page-114-0) pour une description des indicateurs d'état du bus de terrain.

Raccordements EtherCAT :

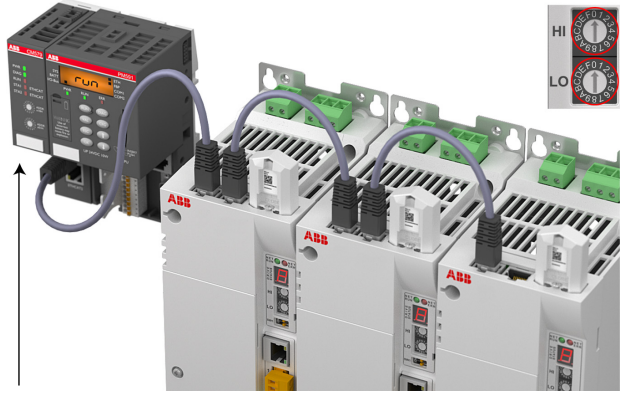

Périphérique maître EtherCAT

# **E1 / E2 : Configuration des ports Ethernet**

Les commutateurs rotatifs sont lus une fois au démarrage. Ils sélectionnent le mode de fonctionnement des connecteurs Ethernet de bus de terrain E1 et E2 sur le panneau supérieur du variateur. Cf. page [81.](#page-80-0)

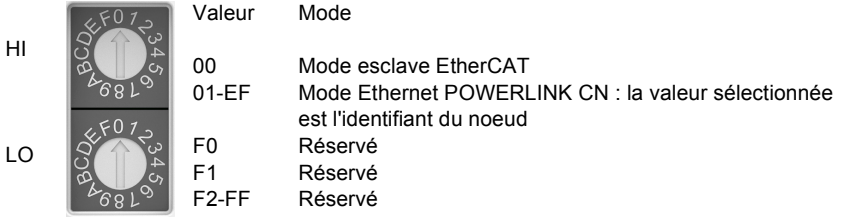

# **E3 : Hôte Ethernet**

Le port hôte Ethernet est utilisé pour connecter un PC pour configurer le MotiFlex e180. Voir la section *[Démarrage](#page-94-0)*, page [95](#page-94-0) pour avoir des détails sur la configuration de l'adaptateur Ethernet du PC pour la communication avec le MotiFlex e180

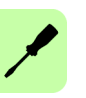

# **Modules de retour moteur**

Le MotiFlex e180 peut être fourni avec différentes options de retour pour prendre en charge différents types de retour moteur. Toutes les options fournissent une entrée maître d'encodeur incrémentale et une sortie d'encodeur incrémentale.

# ■ Montage du module de rétroaction : FB-01, FB-02, FB-03

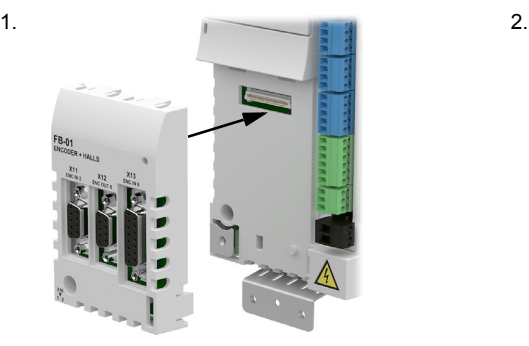

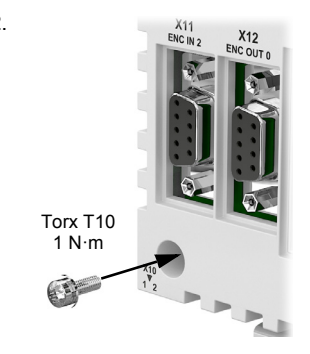

■ Montage du module de rétroaction : FB-04

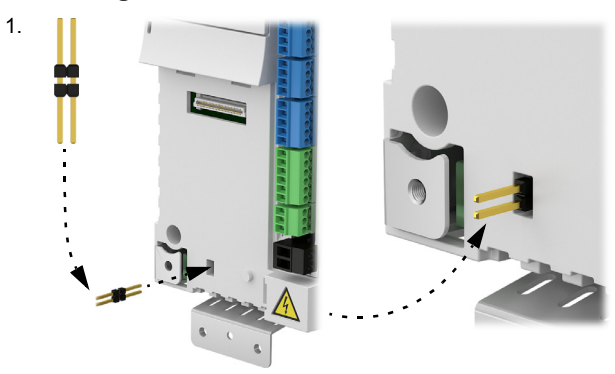

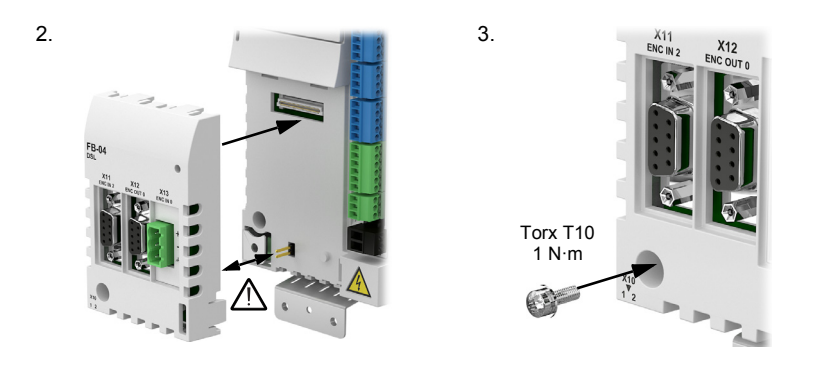

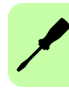

# **Toutes les options de rétroaction : Entrée d'encodeur incrémental (X11)**

Les raccordements d'entrée d'encodeur incrémental prennent en charge les voies A/B et une voie d'index Z. Les entrées d'encodeur (CHA, CHB et CHZ) acceptent uniquement les signaux différentiels. Des paires torsadées doivent être utilisées pour chaque paire complémentaire de signaux : CHA+ et CHA- par exemple. L'alimentation encodeur sur la broche 9 fournit 5,5 V à l'encodeur (250 mA max)

X11 peut aussi être configurée pour fonctionner comme une paire d'entrées de pas  $(impulsion)$  et de direction en utilisant l'énoncé ENCODERMODE(2)=4. Pour de plus amples détails, reportez-vous au fichier d'aide de Mint.

- CHA+/CHA- servent d'entrée de pas. La fréquence de pas commande le régime du moteur.
- CHB+/CHB- servent d'entrée de direction. L'état de l'entrée de direction commande la direction du mouvement. Une entrée active se traduira par un mouvement avant. Une entrée inactive se traduira par un mouvement dans la direction inverse.

Si vous utilisez un contrôleur de mouvement comme NextMove e100 pour alimenter les signaux, il doit fournir des sorties différentielles de pas et de direction, par ex. NXE100-16*xx***D***x*.

#### Broche 1

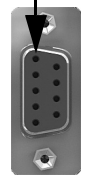

1 2 3 CHZ+ 4 5 CHA+ / Pas+ CHB+ / Dir+ (NC) GND 6 CHA- / Pas-7 CHB- / Dir-8 CHZ- 9 +5,5 V out

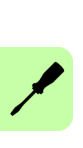

# **Toutes les options de retour : Sortie d'encodeur incrémental (X12)**

Les raccordements de sortie d'encodeur incrémental fournissent les voies A/B et une voie d'index Z. Des paires torsadées doivent être utilisées pour chaque paire complémentaire de signaux : CHA+ et CHA- par exemple. La sortie encodeur peut être connectée à l'entrée encodeur d'un contrôleur de mouvement comme NextMove e100 pour fournir un retour de position.

Les sorties A/B sont une paire de trains d'impulsions synthétisées\* avec un cycle de fonctionnement de 50 %, à 90 degrés hors phase. Le mot clé Mint ENCODEROUTCHANNEL est utilisé pour définir le signal source. Il peut s'agir d'une entrée d'encodeur au connecteur X11, X13, ou des entrées logiques 1 et 2 quand elles sont réglées pour fonctionner comme entrée d'encodeur (voir *[Fonctions](#page-71-0)  [spéciales sur les entrées DI1 & DI2](#page-71-0)*, page [72\)](#page-71-0). La fréquence des sorties A/B est modulée en fonction du signal source et peut être dimensionnée en utilisant le mot clé Mint ENCODEROUTRESOLUTION. Il y a un délai de propagation maximal de 125 µs\*.

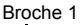

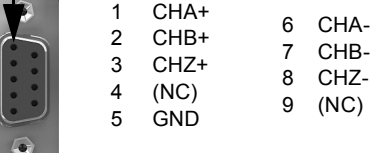

\* Pour l'option de retour FB-01, la sortie à X12 est identique à l'entrée à X13 sans délai de propagation, du moment que la résolution de la sortie est réglée pour correspondre à la résolution d'entrée.

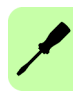

# ■ Option de retour FB-01 (+L517) : Encodeur incrémental avec Halls **(X13)**

Les branchements sur l'encodeur incrémental (voies ABZ et signaux à effet Hall) sont effectués via le connecteur X13 type D à 15 broches (femelle). Les entrées d'encodeur (CHA, CHB et CHZ) acceptent uniquement les signaux différentiels. Des paires torsadées doivent être utilisées pour chaque paire complémentaire de signaux : CHA+ et CHA- par exemple. Les entrées effet Hall peuvent être utilisées en guise d'entrées différentielles (recommandé pour une meilleure immunité au bruit) ou d'entrées monofilaires. Si elles servent d'entrées monofilaires, laissez les broches Hall U-, Hall V- et Hall W- non connectées. Le blindage global du câble doit être relié à la coque métallique du connecteur type D. L'alimentation encodeur sur la broche 12 fournit 5,5 V à l'encodeur (250 mA max) La longueur maximale du câble est de 30 mètres.

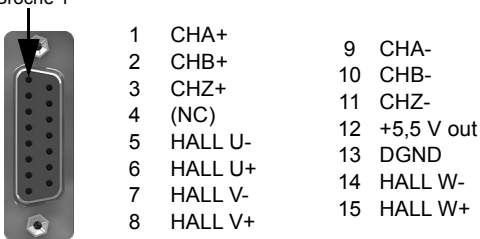

Broche 1

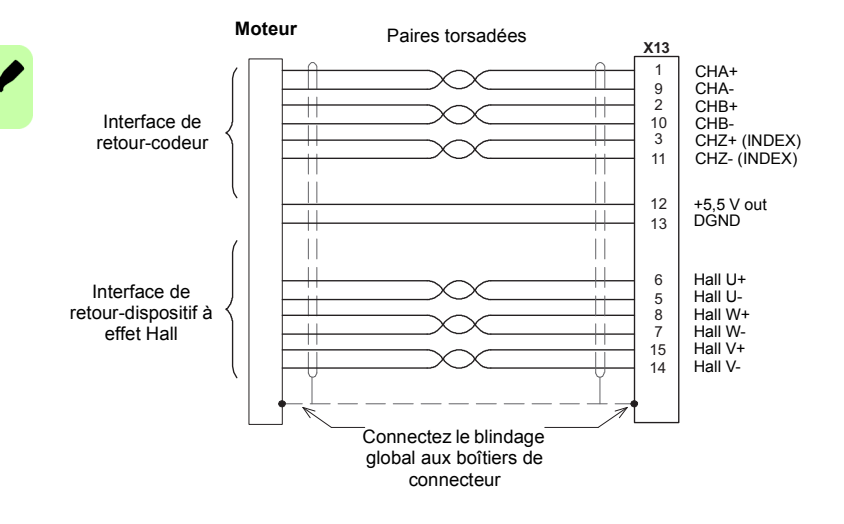

# ■ Option de retour FB-02 (+L518) : Interfaces série + SinCos (X13)

L'option de retour FB-02 prend en charge les types de retour suivants utilisés avec les moteurs linéaires et rotatifs :

- BiSS (Bi-directional Synchronous Serial Interface)
- SSI (Synchronous Serial Interface)
- Encodeurs absolus EnDat, Hiperface ou Smart Abs
- Encodeurs SinCos (1 V crête-à-crête, 2,5 V quadrature)

Des paires torsadées doivent être utilisées pour chaque paire de signaux complémentaires : CHA+ et CHA-, ou Data+ et Data-, par exemple. La longueur maximale du câble est de 30 mètres.

Le blindage global du câble doit être relié à la coque métallique du connecteur type D. L'alimentation encodeur sur la broche 12 fournit 5,5 V ou 8 V à l'encodeur (250 mA max), la sélection étant faite avec le cavalier.

Résumé des branchements :

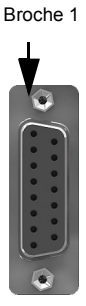

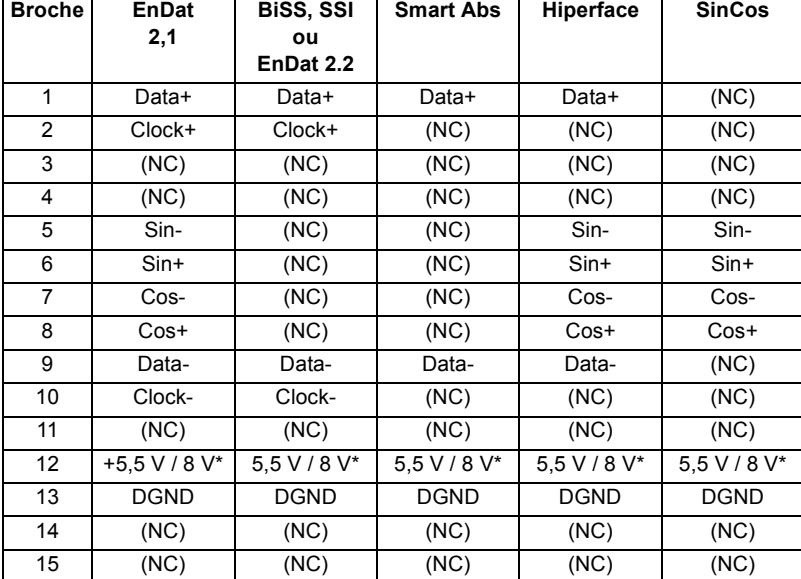

\* Le contact ou cavalier sélectionne la sortie de tension sur la broche 12. Vérifiez les spécifications d'entrée de puissance du dispositif de retour avant d'utiliser la position 8 V.

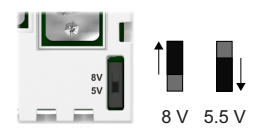

# **Interface EnDat**

Les dispositifs incrémentaux et absolus (tours multiples ou tour simple) sont pris en charge. Il est possible d'accéder en lecture/écriture à l'encodeur. Les branchements de l'encodeur absolu s'effectuent à l'aide du connecteur X8 type D à 15 broches (femelle). Les voies Sin et Cos ne sont pas requises quand on utilise un encodeur EnDat version 2.2.

Branchements du câble d'interface EnDat 2.1 :

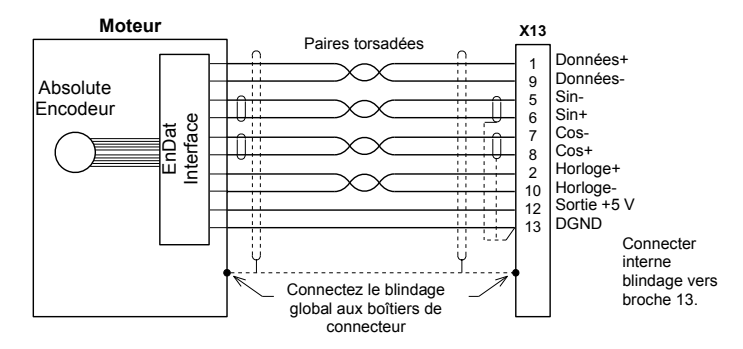

## **Interface BiSS**

L'interface BiSS (interface série synchrone bidirectionnelle) est une interface opensource qu'on peut utiliser avec toutes sortes d'encodeurs absolus.

Branchements du câble d'interface BiSS :

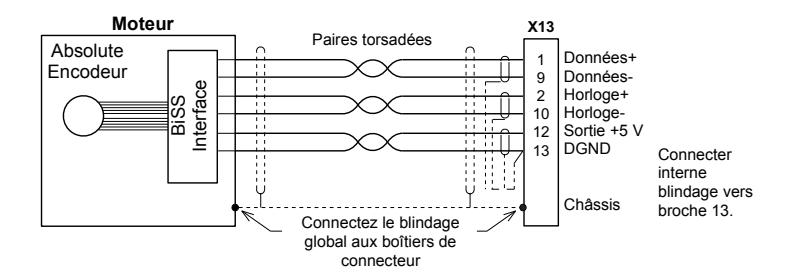

# **Codeurs SSI**

Branchements du câble d'interface SSI :

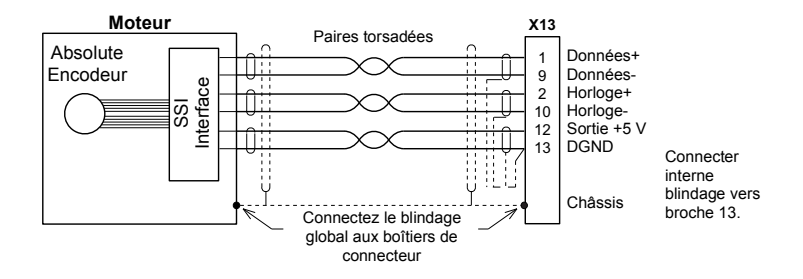

#### **Encodeurs Smart Abs**

Branchements du câble d'interface Smart Abs :

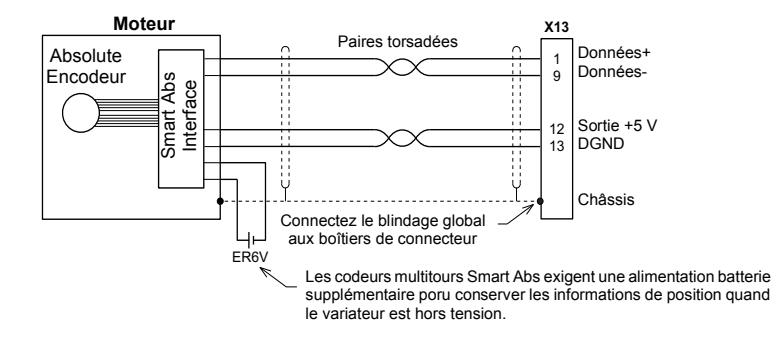

#### **Interface Hiperface**

Branchements du câble d'interface Hiperface :

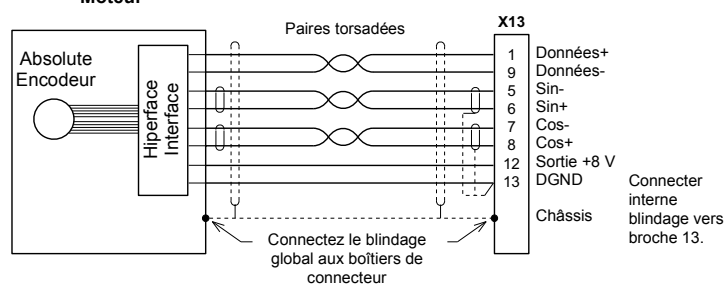

#### **Moteur**

## **Interface SinCos**

Branchements du câble d'interface SinCos :

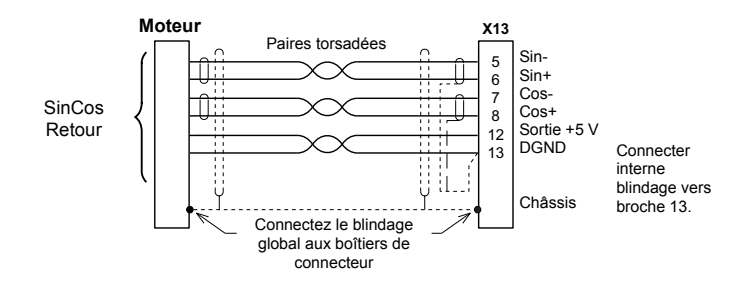

# ■ Option de retour FB-03 (+L516) : Résolveur (X13)

L'option de retour FB-03 prend en charge les résolveurs. La longueur maximale du câble est de 50 mètres.

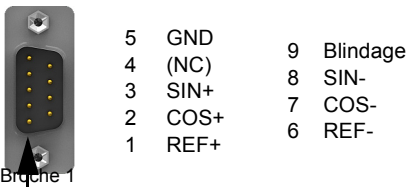

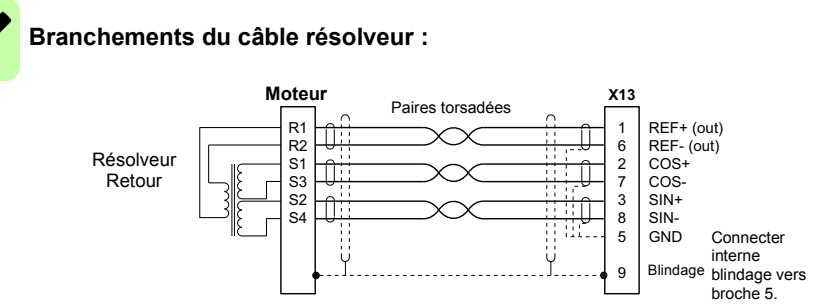

# ■ Option de retour FB-04 (+L530) : DSL (X13)

L'option de retour FB-04 prend en charge Hiperface DSL. Le MotiFlex e180 devrait fonctionner avec n'importe quel dispositif Hiperface DSL, mais la compatibilité est garantie uniquement pour les moteurs se trouvant dans la base de données de moteurs Mint WorkBench. La longueur maximale du câble est de 30 mètres.

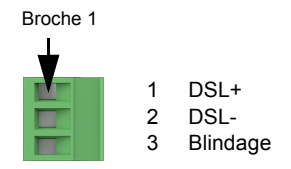

Branchements du câble d'interface DSL :

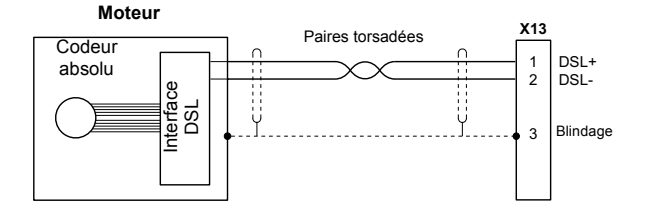

Hiperface DSL fournit la résistance de la thermistance du moteur dans le cadre des données de rétroaction. Si cette valeur dépasse le seuil défini par le mot clé Mint MOTORTEMPERATURETRIP, le variateur se déclenche et envoie une erreur de dépassement de température du moteur (10019). Le MotiFlex e180 tente de lire l'état des indications de température toutes les 100 ms. Si d'autres tâches de traitement empêchent la lecture de la température pendant plus de 200 ms, l'avertissement d'axe 20006 est lancé.

Montez une boucle de fil au connecteur X10 pour supprimer la détection de la température normale du moteur.

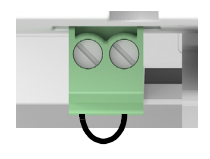

Si l'alimentation 24 V du variateur est coupée, attendre au moins 10 secondes avant de reconnecter l'alimentation. Ceci permet au module FB-04 de redémarrer correctement.

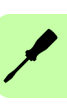

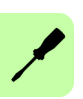

# 8

# <span id="page-92-0"></span>**Vérification de l'installation**

# **Liste de contrôle**

Vérifiez le montage et le câblage du variateur avant la mise en route. Passez en revue la liste de contrôle avec l'aide d'un collaborateur.

**AVERTISSEMENT !** Seuls les électriciens qualifiés sont habilités à réaliser les  $\sqrt{4}$  manipulations décrites ci-dessous. Les consignes de sécurité du début du manuel doivent être lues avant d'intervenir sur l'appareil. Leur non-respect est susceptible de provoquer des blessures graves, voire mortelles. Ouvrez le principal sectionneur du variateur et bloquez-le en position ouverte. Vérifiez que le variateur n'est pas sous tension en procédant à des mesures.

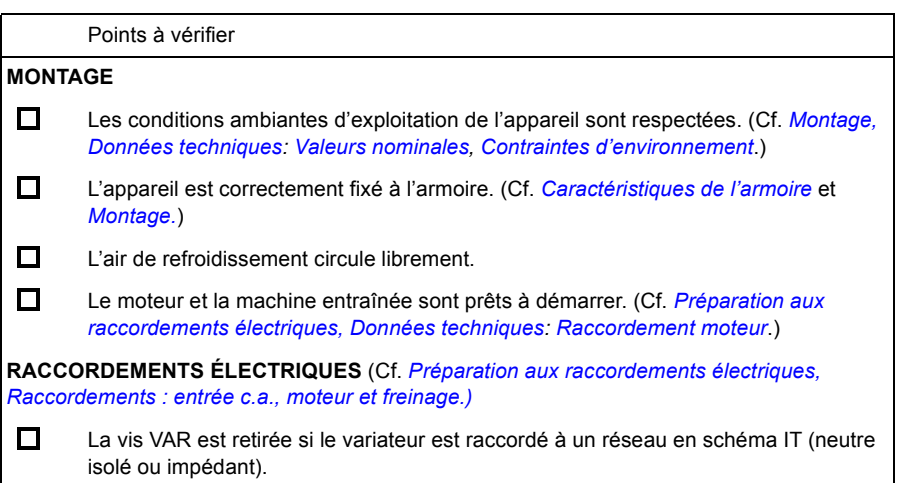

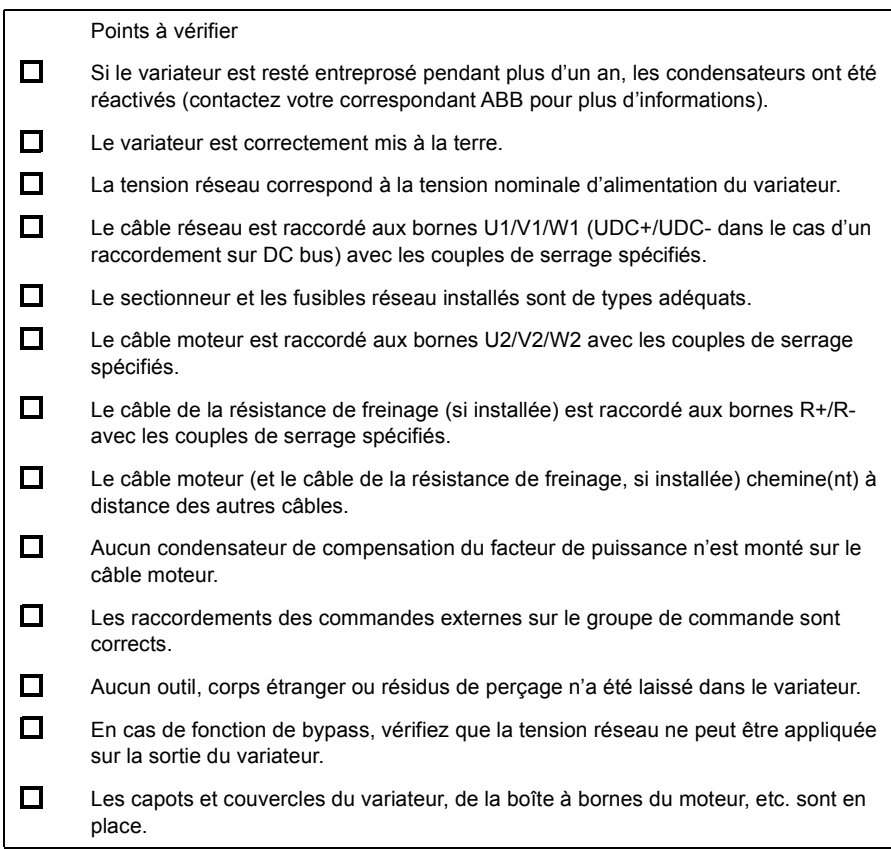

# 9

# <span id="page-94-0"></span>**Démarrage**

# **Contenu de ce chapitre**

Ce chapitre décrit la procédure d'installation du logiciel et de démarrage du variateur.

# **Sécurité**

**AVERTISSEMENT !** Vous devez lire les consignes de *[Sécurité](#page-12-0)* du début de ce manuel avant toute intervention de maintenance sur l'équipement. Leur nonrespect est susceptible de provoquer des blessures graves, voire mortelles.

# **Introduction**

[Avant de mettre sous tension le MotiFlex e180, vous devez le connecter au PC au](http://www.abbmotion.com)  moyen d'un câble Ethernet et installer le logiciel Mint WorkBench sur le PC. Le logiciel fourni comprend plusieurs applications et utilitaires vous permettant de configurer, régler et programmer le MotiFlex e180. Mint WorkBench et d'autres [utilitaires sont téléchargeables depuis les pages SupportMe de](http://www.abbmotion.com) *www.abbmotion.com*.

# **Branchement du MotiFlex e180 au PC**

Raccordez un câble CAT5e Ethernet entre le PC et le port Ethernet E3 du MotiFlex e180 sur le panneau avant. Ne raccordez pas le câble aux ports E1 ou E2 sur le dessus du variateur.

**REMARQUE !** Vous ne pouvez pas brancher un PC de bureau ordinaire au MotiFlex e180 sans avoir modifié au préalable la configuration de l'adaptateur Ethernet du PC. Cf. *[Configuration de l'adaptateur Ethernet PC](#page-95-0)*, page [96](#page-95-0).

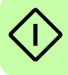

# **Installation de Mint WorkBench**

[Pour pouvoir installer Mint WorkBench, l'utilisateur doit être doté de droits d'accès](http://www.abbmotion.com)  [d'administrateur Windows. Allez sur](http://www.abbmotion.com) *www.abbmotion.com*, téléchargez Mint WorkBench, puis exécutez l'application.

# <span id="page-95-0"></span>**Configuration de l'adaptateur Ethernet PC**

Vous devez modifier la configuration de l'adaptateur Ethernet du PC pour qu'il fonctionne correctement avec le MotiFlex e180. Par défaut, le MotiFlex e180 a une adresse IP statique de 192.168.0.1. Celle-ci peut être modifiée en utilisant l'outil de configuration de Mint WorkBench.

**REMARQUE !** Vous ne pouvez pas brancher un PC de bureau ordinaire au  $\frac{11}{11}$  MotiFlex e180 sans avoir modifié au préalable la configuration de l'adaptateur Ethernet du PC. Cependant, si vous avez installé un second adaptateur Ethernet réservé au MotiFlex e180, la configuration de cet adaptateur peut être modifiée sans affecter la connexion Ethernet du PC. Un adaptateur USB-Ethernet est un moyen pratique d'ajouter un second adaptateur Ethernet à un PC. Si vous avez un doute concernant les modifications de la configuration de l'adaptateur Ethernet du PC, ou si vous ne disposez pas des droits d'accès pour le faire, demandez l'aide de votre administrateur informatique.

Dans les instructions ci-dessous, nous partons du principe que le PC est branché directement au MotiFlex e180, sans passer par l'intermédiaire d'un réseau Ethernet. Si vous voulez tenter la connexion par l'intermédiaire d'un réseau Ethernet, l'administrateur réseau doit être consulté afin de vérifier que l'adresse IP requise sera autorisée sur le réseau et qu'elle n'a pas déjà été affectée.

1. Dans le menu Démarrer de Windows 7, choisissez Panneau de configuration, puis Centre Réseau et partage. (Windows 8.1 : Sur l'écran Démarrer, cliquez sur la flèche descendante ou glissez le doigt vers le haut pour accéder à l'écran des applications. Choisissez Panneau de configuration, Réseau et Internet, Centre Réseau et partage).

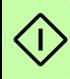

- 2. Sur la gauche de la fenêtre, cliquez sur Modifier les paramètres de l'adaptateur. Double cliquez sur l'icône de l'adaptateur Ethernet requis, puis cliquez sur Propriétés.
	- 3. Sélectionnez « Protocole Internet Version 4 (TCP/IPv4) » et cliquez ur Propriétés.
	- 4. Dans l'onglet Général, des paramètres sont affichés ; notez-les quelque part. Cliquez sur Avancé... ; prenez note des paramètres qui sont affichés. Cliquez sur Annuler ; cliquez ensuite sur l'onglet Autre configuration et notez quelque part les paramètres existants.
	- 5. Dans l'onglet Général, choisissez l'option « Utiliser l'adresse IP suivante ».
	- 6. Dans la case d'adresse IP, entrez une adresse IP, par exemple 192.168.0.241. C'est l'adresse IP qui sera affectée à l'adaptateur Ethernet.
- 7. Dans la case Masque de sous-réseau, entrez 255.255.255.0 et cliquez sur OK.
- 8. Cliquez sur Fermer pour refermer la boîte de dialogue Propriétés de la connexion au réseau local.
- 9. Cliquez sur Fermer pour refermer la boîte de dialogue Etat de la connexion au réseau local.

# <span id="page-96-1"></span>**Activer l'adaptateur Ethernet pour Mint WorkBench**

Pour que Mint WorkBench puisse utiliser l'adaptateur Ethernet pour découvrir le MotiFlex e180, l'adaptateur doit être activé dans le serveur Mint HTTP.

- 1. Dans la barre de tâches Windows 7 de la zone des notifications, cliquez droit sur l'icône de serveur Mint HTTP et choisissez Propriétés. (Windows 8.1 : Sur l'écran Démarrer, cliquez d'abord sur l'icône du bureau pour accéder au bureau.)
- 2. Dans la zone Découverte, cochez la connexion réseau local requise puis cliquez sur OK.

# **Démarrage du MotiFlex e180**

Si vous avez suivi les instructions des chapitres précédents, à ce stade, vous devriez avoir branché les alimentations, votre choix d'entrées et de sorties, et un câble USB ou Ethernet reliant le PC au MotiFlex e180.

# **Contrôles préliminaires**

Avant la première mise sous tension, vérifiez toutes les instructions de la section *[Vérification de l'installation](#page-92-0)*, en commençant à la page [93.](#page-92-0)

# <span id="page-96-0"></span>**Contrôles à la mise sous tension**

Voir la section *[Affichage d'état du variateur](#page-117-0)*, page [118,](#page-117-0) pour vérifier quels symboles s'affichent lorsque le variateur a détecté une défaillance.

- 1. Mettez sous tension l'alimentation 24 V c.c. (si elle est branchée).
- 2. Mettez sous tension l'alimentation c.a.
- 3. L'affichage de l'état du variateur suit une séquence de test, qui devrait durer environ 15-20 secondes : La séquence se termine par le symbole  $-$  ou  $=$  si une entrée STO (page [189](#page-188-0)) n'est pas alimentée. Le démarrage peut prendre plus d'1 minute si vous avez téléchargé un nouveau micrologiciel.
- 4. Pour que l'assistant de mise en œuvre fonctionne, les entrées Arrêt de sécurité (STO) (page [189](#page-188-0)) doivent être alimentées pour que le MotiFlex e180 puisse être activé.

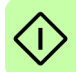

# **Démarrage de Mint WorkBench**

Mint WorkBench est une application complète utilisée pour programmer et commander le MotiFlex e180. Le fichier d'aide complet de Mint WorkBench renferme des informations sur chaque mot clé Mint et sur l'utilisation de Mint WorkBench, de même que des rubriques d'aide sur la commande du mouvement en général. Appuyez sur F1 pour afficher le fichier d'aide. Pour obtenir de l'aide sur l'utilisation de Mint WorkBench, cliquez sur l'icône Mint WorkBench rouge sur la première page.

- 1. Dans le menu Démarrer de Windows, sélectionnez Tous les programmes, ABB, Mint WorkBench, Mint WorkBench. (Windows 8.1 : Sur l'écran des applications, cliquez sur l'icône Mint WorkBench.)
- 2. Dans la boîte de dialogue d'ouverture, cliquez sur Start Online Project... (Démarrer un projet en ligne)
- 3. Attendez que le MotiFlex e180 apparaisse dans la boîte des contrôleurs identifiés, par ex. *MotiFlex e180 on 192.168.0.1*.
- 4. Sélectionnez le MotiFlex e180 dans la liste et cochez Launch Commissioning Wizard (Lancer l'assistant de mise en service).
- 5. Cliquez sur Select (Sélectionner).

**Remarque :** Si le MotiFlex e180 n'apparaît pas, vérifiez si le câble Ethernet set bien connecté au port E3 sur le panneau frontal du variateur plutôt que sur le port E1 ou E2 du panneau frontal. Vérifiez que le MotiFlex e180 est correctement mis sous tension et que la séquence de démarrage (cf. *[Contrôles à la mise sous tension](#page-96-0)*, cidessus) est terminée. Vérifiez que vous avez activé l'adaptateur Ethernet pour Mint WorkBench (cf. page [97](#page-96-1)). Cliquez sur Scan (Analyser) pour réanalyser les ports. La détection du MotiFlex e180 par Mint WorkBench demande jusqu'à 5 secondes.

6. Mint WorkBench se connecte au MotiFlex e180 et affiche l'assistant de mise en service.

**Remarque :** Si l'option Launch Commissioning Wizard (Lancer l'assistant de mise en œuvre) n'était *pas* cochée, le mode Edit & Debug (Édition et débogage) s'affiche.

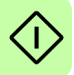

# **Assistant de Mise en œuvre**

Diverses combinaisons de moteur et de variateur permettent d'obtenir des caractéristiques distinctes de performance. Avant de pouvoir utiliser le MotiFlex e180 pour commander avec précision le moteur, il est nécessaire de procéder au « réglage » du MotiFlex e180. Ce processus fait intervenir une série de tests dans lesquels le MotiFlex e180 met le moteur sous tension. En surveillant la sortie du variateur et le retour provenant de l'encodeur du moteur, le MotiFlex e180 peut faire des petits réglages relatifs au mode de commande du moteur. Cette information est mémorisée dans le MotiFlex e180 et peut si nécessaire être exportée dans un fichier.

L'assistant de mise en œuvre permet de procéder facilement au réglage du MotiFlex e180 et de générer l'information de configuration nécessaire pour la combinaison spécifique de variateur/moteur que vous avez choisie ; c'est donc le premier outil qu'il convient d'utiliser. Si nécessaire, n'importe quel paramètre réglé par l'assistant de mise en œuvre peut ensuite être ajusté manuellement, une fois que la mise en service a abouti.

# **Utilisation de l'assistant de mise en œuvre**

Dans chaque écran de l'assistant de mise en œuvre, vous devez entrer des informations relatives au moteur, au variateur ou à l'application. Lisez soigneusement les instructions à l'écran et entrez les informations requises. Une fois que les informations sont saisies à l'écran, cliquez sur Next > (Suivant) pour afficher l'écran suivant. Si vous voulez modifier quelque chose dans un écran précédent, cliquez sur le bouton < Back (Précédent). Comme l'assistant de mise en œuvre mémorise les informations que vous avez entrées, vous n'aurez pas besoin de les saisir à nouveau si jamais vous revenez en arrière pour modifier quelque chose dans des écrans précédents. Pour obtenir de l'aide, cliquez sur Help (Aide) ou appuyez sur F1.

#### **Select your Motor Type (Sélectionnez le type de moteur) :**

Sélectionnez le type de moteur que vous utilisez : rotatif ou linéaire, sans balais ou à induction).

#### **Select your Motor (Sélectionnez le moteur) :**

Entrez soigneusement les caractéristiques du moteur. Si vous utilisez un moteur Baldor, le numéro de référence ou numéro de spéc. est estampillé sur la plaque signalétique du moteur. Si vous utilisez un moteur à interface de retour-EnDat ou Hiperface, un moteur d'un autre fabricant, ou si vous voulez saisir manuellement les caractéristiques techniques, sélectionnez l'option « I would like to define a custom motor » (Je veux définir un moteur sur mesure).

#### **Confirm Motor and Drive information (Confirmez l'information moteur et variateur) :**

Si vous avez entré le numéro de référence ou de spéc. sur la page précédente, il n'est pas nécessaire de changer quoi que ce soit dans cet écran ; toutes les données requises seront déjà saisies. Si vous avez sélectionné l'option « I would like to define

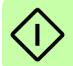

a custom motor option » (Je veux définir un moteur sur mesure), il faudra saisir l'information requise avant de continuer.

# **Motor Feedback (Interface de retour moteur) :**

Si vous avez entré le numéro de référence ou de spéc. sur la page précédente, il n'est pas nécessaire de changer quoi que ce soit dans cet écran ; la résolution du retour sera déjà affichée. Si vous avez sélectionné l'option « I would like to define a custom motor option » (Je veux définir un moteur sur mesure), il faudra saisir la résolution de retour avant de continuer.

# **Drive Setup complete (Configuration du variateur terminée) :**

Cet écran confirme que la configuration du variateur est terminée.

# **Select Operating Mode and Source (Sélectionnez le mode de fonctionnement et la source) :**

Dans la section Operating Mode (Mode de fonctionnement), choisissez le mode de fonctionnement requis. Dans la partie Reference Source (Source de référence), vous devez impérativement sélectionner « Direct (Host/Mint) » (Directe (Hôte/Mint)). Ceci assure le fonctionnement correct de l'assistant de réglage automatique, et permet de réaliser d'autres tests préliminaires dans Mint WorkBench. Même si le MotiFlex e180 sera en fin de compte contrôlé via EtherCAT®, vous ne devez sélectionner la source de référence « RT Ethernet » qu'une fois que le MotiFlex e180 a été mis en service ; c'est seulement à ce stade qu'il sera prêt et que vous pourrez l'ajouter au réseau EtherCAT. Vous sélectionnez cette option avec l'outil Operating Mode (Mode de fonctionnement) dans la boîte à outils.

# **Application Limits (Limites d'application) :**

Vous n'avez pas besoin de modifier les paramètres apparaissant dans cet écran, mais pour régler le courant de crête de l'application (App. Peak Current) et/ou la vitesse maximale de l'application (App. Max. Speed), vous pouvez cliquer dans la case correspondante et saisir une valeur.

# **Select Scale Factor (Sélectionnez le facteur d'échelle) :**

Vous n'avez pas besoin de modifier les paramètres apparaissant dans cet écran, mais il est conseillé de sélectionner une unité utilisateur pour la position, la vitesse et l'accélération. Ceci permet à Mint WorkBench d'afficher les distances, les vitesses et les accélérations dans des unités de mesure significatives, au lieu de cycles d'encodeur. Par exemple, si vous choisissez Revs (r) (Tours) pour la rubrique Position User Unit (Unité de position utilisateur), toutes les positions saisies ou affichées dans Mint WorkBench correspondront à des tours. La valeur Position Scale Factor (Facteur d'échelle de position) est modifiée automatiquement en prenant en compte le facteur d'échelle requis (le nombre de quadratures par tour). Pour utiliser une autre unité - des degrés, par exemple - tapez « Degrees » (Degrés) dans la case Position User Unit (Unité de position utilisateur) ; entrez une valeur qui convient dans la case Position Scale Factor (Facteur d'échelle de position). Vous pouvez également définir séparément des unités de vitesse et d'accélération. Pour des détails sur les facteurs d'échelle, reportez-vous au fichier d'aide de Mint.

#### **Profile Parameters (Paramètres de profil) :**

Vous n'avez pas besoin de modifier les paramètres apparaissant dans cet écran, mais pour régler les paramètres d'un mode de commande quelconque, cliquez dans la case correspondante et entrez une valeur.

#### Analogue Input Parameters (Paramètres d'entrée analogique) :

Vous n'avez pas besoin de modifier les paramètres apparaissant dans cet écran, mais pour régler les entrées analogiques, cliquez sur Common Settings (Paramètres communs) pour sélectionner la gamme d'entrées. Le bouton Tune Offset (Réglage d'offset) ajuste automatiquement l'entrée pour la compensation du décalage (offset) en courant continu.

#### **Operation setup complete (Configuration d'opération terminée) :**

Cet écran confirme que la configuration de l'opération est terminée.

#### **Assistant de réglage automatique**

L'assistant de réglage automatique règle le MotiFlex e180 en vue d'obtenir une performance optimale pour le moteur auquel il est connecté. Ceci élimine toute nécessité de réglage manuel du système, qui restera néanmoins indispensable pour certaines applications stratégiques.

Cliquez sur Options... pour configurer les paramètres de réglage automatique (en option). Parmi ces paramètres, Triggered Autotune (Réglage automatique déclenché) permet de retarder le processus de réglage automatique jusqu'à ce que le variateur soit activé.

**AVERTISSEMENT !** Le mouvement du moteur est inévitable pendant le réglage automatique. Pour des raisons de sécurité, il est conseillé de découpler la charge du moteur pendant le processus initial de réglage automatique. Une fois que le réglage aura abouti dans l'assistant de mise en œuvre, vous pourrez régler le moteur avec la charge couplée.

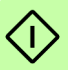

#### **Autotune (Réglage automatique) :**

Cliquez sur START (Démarrer) pour lancer le réglage automatique. Mint WorkBench effectue les mesures sur le moteur, puis procède à des petits tests de déplacement.

Pour des détails sur le réglage avec une charge couplée, voir la section *[Autres](#page-102-0)  [réglages - avec une charge couplée](#page-102-0)*, page [103](#page-102-0).

**Remarque :** Même si vous ne faites pas d'autres réglages ou configuration, la fonction STO doit être testée ; voir la section *[Annexe : Arrêt sécurisé \(STO\)](#page-188-0)*, page [189.](#page-188-0)

# **Autres réglages - pas de charge couplée**

L'assistant de réglage automatique calcule de nombreux paramètres qui permettent au MotiFlex e180 de commander correctement le moteur. Dans certaines applications, vous devrez régler ces paramètres afin d'obtenir exactement la réponse que vous souhaitez.

1. Cliquez sur l'icône Fine-tuning (Réglage) dans la boîte à outils, dans la partie gauche de l'écran.

La fenêtre Fine-tuning (Réglage) s'affiche sur la droite de l'écran. Elle contient déjà certains paramètres qui ont été calculés par l'assistant de mise en œuvre.

La zone principale de la fenêtre Mint WorkBench affiche la fenêtre Capture. Quand d'autres tests de réglage sont effectués, un graphe illustrant la réponse s'affiche à cet endroit.

2. Au bas de la fenêtre Fine-tuning (Réglage), plusieurs onglets sont alignés.

Cliquez sur l'onglet Velocity (Vitesse).

Certains onglets ne seront pas forcément disponibles, en fonction du mode de configuration que vous avez sélectionné dans l'assistant de mise en œuvre.

3. Dans la zone Test Parameters (Paramètres de test) au bas de l'onglet, cliquez dans la liste déroulante Move Type (Type de déplacement) et sélectionnez Forward (Avant).

Dans les cases Velocity (Vitesse) et Distance, entrez des valeurs pour générer un petit déplacement. Les valeurs que vous saisissez dépendent du facteur d'échelle de vitesse ayant été sélectionné dans l'assistant de mise en œuvre. Dans cet exemple, nous partons du principe que le facteur d'échelle de vitesse sélectionné était « Revs Per Minute (rpm) » (Tours/minute (tr/m)) ; si vous entrez 1000, le déplacement se fera à la vitesse de 1000 tr/min. De même, nous supposons que le facteur d'échelle de position était réglé sur « Revolutions (r) » (Tours) ; si vous saisissez 10, vous créez un déplacement d'une durée équivalant à 10 tours moteur.

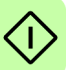

- 4. Cliquez sur Go (Départ) pour lancer le test de déplacement. Mint WorkBench procède au test de déplacement et affiche le résultat sous forme de graphe.
- 5. Cliquez sur les étiquettes du graphe pour désactiver les tracés dont vous n'avez pas besoin. Laissez activés seulement Demand Velocity (Vitesse demandée) et Measured Velocity (Vitesse mesurée).

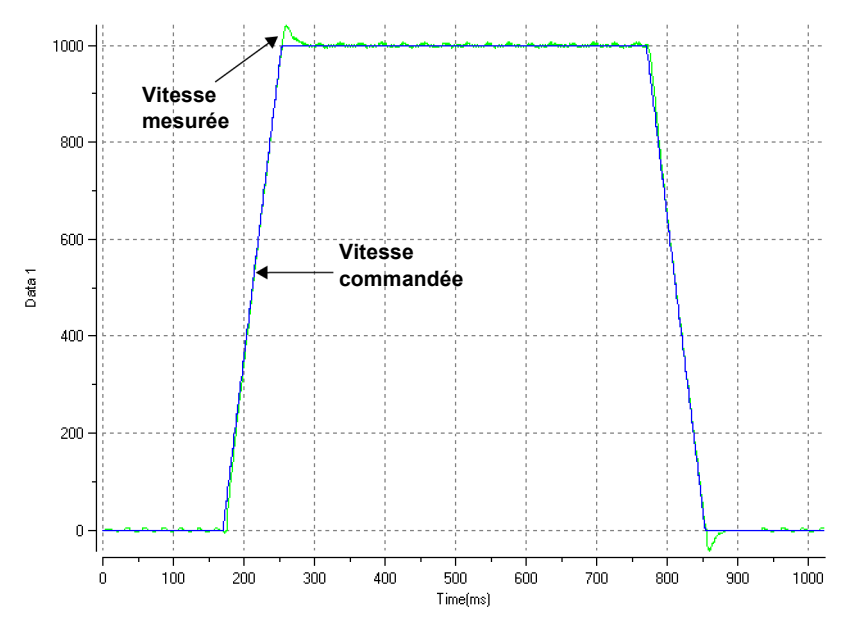

Réponse typique en réglage automatique (sans charge) :

**Remarque :** Le graphe que vous verrez s'afficher sera différent ! Chaque moteur réagit différemment.

Le graphe montre que la réponse atteint rapidement la demande et qu'elle ne la dépasse que légèrement. On peut considérer qu'il s'agit d'une réponse idéale pour la plupart des systèmes.

Pour des détails sur le réglage avec une charge couplée, voir la section *[Autres](#page-102-0)  [réglages - avec une charge couplée](#page-102-0)*, page [103](#page-102-0).

# <span id="page-102-0"></span>**Autres réglages - avec une charge couplée**

Pour permettre à Mint WorkBench de procéder au réglage de base afin de compenser la charge prévue, il faut d'abord coupler la charge au moteur et procéder à nouveau au réglage automatique.

- 1. Couplez la charge au moteur.
- 2. Cliquez sur l'icône Autotune (Réglage automatique) située dans la partie gauche de l'écran, dans la boîte à outils.
- 3. Cliquez sur la case à cocher Autotune on load (Réglage automatique avec charge).
- 4. Cliquez sur START (Démarrer) pour lancer le réglage automatique. Mint WorkBench effectue les mesures sur le moteur, puis procède à des petits tests de déplacement.

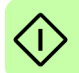

#### *104 Démarrage*

- 5. Cliquez sur l'icône Fine-tuning (Réglage) dans la boîte à outils, dans la partie gauche de l'écran.
- 6. Dans la zone Test Parameters (Paramètres de test) de l'onglet Velocity (Vitesse), assurez-vous que les mêmes paramètres de déplacement sont saisis et cliquez sur Go (Départ) pour lancer le test de déplacement.

Mint WorkBench procède au test de déplacement et affiche le résultat sous forme de graphe.

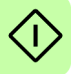

# **Optimisation de la réponse de vitesse**

Parfois, vous voudrez optimiser le réglage automatique pour que la réponse par défaut soit mieux adaptée à l'application visée. Les sections ci-dessous décrivent les deux principaux facteurs de réglage et comment les corriger.

# ■ Correction du dépassement

Le graphe ci-dessous illustre une réponse dans laquelle la vitesse mesurée dépasse significativement la vitesse demandée.

1. Allez dans l'onglet Velocity (Vitesse) de la fenêtre Fine-tuning (Réglage).

Pour réduire le dépassement, cliquez sur Calculate... (Calculer...) et augmentez la bande passante en vous servant de la réglette. Sinon, vous pouvez saisir une valeur supérieure dans la case Bandwidth (Bande passante).

Cliquez sur OK pour fermer la boîte de dialogue Bandwidth (Bande passante).

2. Cliquez sur Go (Départ) pour lancer le test de déplacement. Mint WorkBench procède au test de déplacement et affiche le résultat sous forme de graphe.

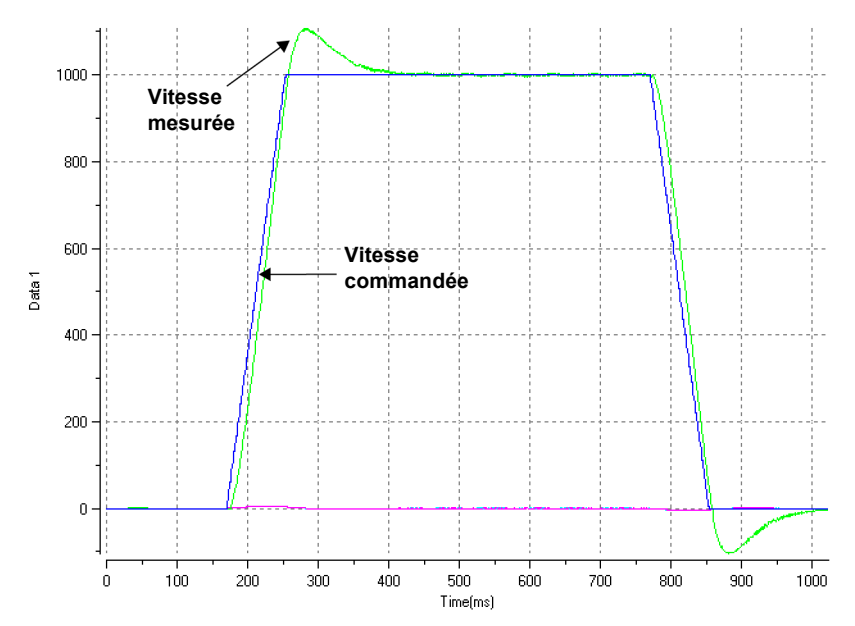

La vitesse dépasse la demande :

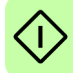

# **Correction des parasites à vitesse nulle dans la réponse de vitesse**

Le graphe ci-dessous illustre une réponse dans laquelle le dépassement est mineur, mais avec présence d'une quantité significative de parasites à vitesse nulle. Ceci risque d'entraîner soit un bourdonnement, soit une signalisation indésirable au niveau du moteur.

1. Allez dans l'onglet Velocity (Vitesse) de la fenêtre Fine-tuning (Réglage).

Pour réduire les parasites, cliquez sur Calculate... (Calculer...) et réduisez la bande passante en vous servant de la réglette. Sinon, vous pouvez saisir une valeur inférieure dans la case Bandwidth (Bande passante).

Cliquez sur OK pour fermer la boîte de dialogue Bandwidth (Bande passante).

2. Cliquez sur Go (Départ) pour lancer le test de déplacement. Mint WorkBench procède au test de déplacement et affiche le résultat sous forme de graphe.

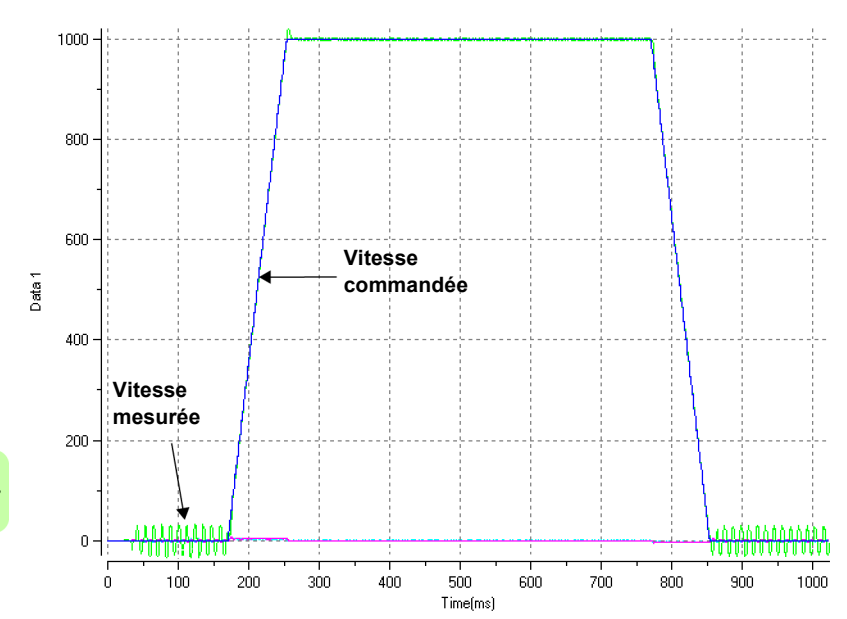

Parasites à vitesse nulle :

# **Réponse idéale de vitesse**

Répétez les tests décrits dans Correction du dépassement et Correction des parasites à vitesse nulle dans la réponse de vitesse jusqu'à ce que vous obteniez la réponse optimale. Le graphe ci-dessous illustre une réponse idéale de vitesse. Le dépassement est minime et il y a très peu de parasites à vitesse nulle.

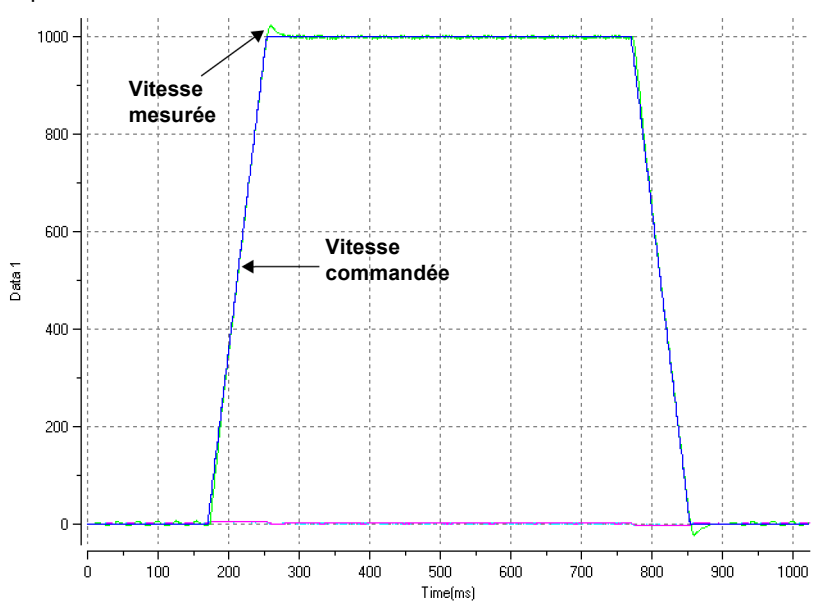

Réponse idéale de vitesse :

# **Réalisation de tests de déplacement - ralenti constant**

Cette section teste le fonctionnement de base du variateur et du moteur en procédant à un ralenti constant. Pour arrêter un déplacement en cours, cliquez sur le bouton rouge d'arrêt ou sur le bouton d'activation du variateur dans la barre d'outils. Vous pouvez également utiliser la fonction « Red Stop Button » (Bouton rouge d'arrêt) de Mint WorkBench.

- 1. Assurez-vous que le bouton d'activation du variateur apparaît enfoncé.
- 2. Dans la boîte à outils, cliquez sur l'icône Edit & Debug (Édition et débogage).
- 3. Cliquez dans la fenêtre Command (Commande).

Tapez :

 $JOG(0)=10$ 

Ceci entraîne le mouvement constant du moteur à 10 unités par seconde. Dans Mint WorkBench, regardez la fenêtre Spy (Espion) située dans la partie droite de

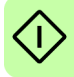

l'écran. Vérifiez que l'onglet Axis (Axe) est sélectionné. Dans la fenêtre Spy, Velocity (Vitesse) doit indiquer 10 (environ). Si le mouvement du moteur a l'air insignifiant, c'est probablement dû au facteur d'échelle. Dans la page Select Scale Factor (Sélectionner un facteur d'échelle) de l'assistant de mise en œuvre, si vous n'avez pas réglé le facteur d'échelle, l'unité de mouvement courante est « feedback counts per second » (cycles de retour par seconde). Selon le type de codeur du moteur, 10 cycles par seconde pourrait produire une toute petite vitesse. Envoyez une autre commande JOG en augmentant la valeur, ou utilisez l'assistant de mode de fonctionnement pour sélectionner un facteur d'échelle approprié (4000 pour un encodeur de moteur à 1000 lignes, ou 10 000 pour un encodeur à 2500 lignes).

4. Pour arrêter le test, tapez :

STOP(0)

5. Si le test est terminé, cliquez sur le bouton Drive Enable (Activation du variateur) pour désactiver le variateur.

# ■ Réalisation de tests de déplacement - déplacement positionnel **relatif**

Dans cette section, le fonctionnement de base du variateur et du moteur est testé en procédant à un déplacement positionnel. Pour arrêter un déplacement en cours, cliquez sur le bouton rouge d'arrêt ou sur le bouton d'activation du variateur dans la barre d'outils. Vous pouvez également utiliser la fonction « Red Stop Button » (Bouton rouge d'arrêt) de Mint WorkBench.

- 1. Assurez-vous que le bouton d'activation du variateur apparaît enfoncé.
- 2. Dans la boîte à outils, cliquez sur l'icône Edit & Debug (Édition et débogage).
- 3. Cliquez dans la fenêtre Command (Commande).

Tapez :

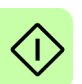

```
MOWER(0) = 10GO(0)=10
```
Ceci entraîne le déplacement du moteur sur une position située à 10 unités de sa position courante.

Une fois le déplacement effectué, le moteur s'arrête.

4. Si le test est terminé, cliquez sur le bouton Drive Enable (Activation du variateur) pour désactiver le variateur.
# **Autres options de configuration**

Mint WorkBench fournit un certain nombre d'autres outils pouvant servir aux tests et à la configuration du MotiFlex e180. Le fichier d'aide contient une explication détaillée de chaque outil. Appuyez sur F1 pour afficher le fichier d'aide, puis accédez au livre Mint WorkBench. Il contient le livre Toolbox (Boîte à outils).

# **Outil Configuration**

L'outil Configuration montre l'interface intégrée de configuration du MotiFlex e180.

- 1. Cliquez sur l'icône Configuration située dans la partie gauche de l'écran, dans la boîte à outils.
- 2. Sélectionnez *Upload configuration from controller (Télécharger la configuration du contrôleur)* ou *Start new configuration* (Commencer une nouvelle configuration).
- 3. Entrez un nom pour décrire le contrôleur et cliquez sur NEXT (suivant) en bas de l'écran.
- 4. Passez en revue les différents écrans en apportant les modifications nécessaires. Appuyez sur F1 pour afficher l'aide.
- 5. Cliquez sur APPLY (Appliquer) pour enregistrer les paramètres modifiés puis CLOSE (Fermer) pour terminer la configuration.

# **Outil EtherCAT**

L'outil EtherCAT présente toutes les informations liées à la connexion EtherCAT.

- 1. Cliquez sur l'icône de l'outil EtherCAT située dans la partie gauche de l'écran, dans la boîte à outils.
- 2. Attendez que les données du MotiFlex e180 soient téléchargées.
- 3. L'onglet Summary (Résumé) donne des informations de base sur la connexion EtherCAT.
- 4. Cliquez sur l'onglet Object Dictionary (Librairie d'objets) (au-dessus du tableau) pour afficher l'état actuel de la librairie d'objets du variateur. Appuyez sur F1 pour afficher le fichier d'aide Mint WorkBench et avoir des instructions sur la barre d'outils de l'écran.

# **Outil Parameters (Paramètres)**

L'outil Parameters (Paramètres) permet d'afficher ou de modifier la plupart des paramètres du variateur.

1. Cliquez sur l'icône Parameters (Paramètres) située dans la boîte à outils, sur la gauche de l'écran. La zone principale de la fenêtre Mint WorkBench affiche la fenêtre Parameters editor (Éditeur de paramètres).

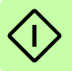

Les éléments identifiés dans la liste par une icône RG de couleur grise sont accessibles en lecture seule et ne peuvent être modifiés.

Les éléments identifiés par une icône **FD** de couleur verte sont actuellement réglés sur leur paramètre usine.

Les éléments identifiés par une icône  $\boxed{C}$  de couleur jaune ont été modifiés par rapport au réglage usine, lors de la mise en service ou par l'utilisateur.

- 2. Dans l'arborescence des paramètres, faites défiler la liste pour atteindre l'élément requis. Cliquez sur le petit symbole + en regard du nom de l'élément. La liste se développe pour montrer tous les éléments figurant dans la catégorie. Cliquez sur l'élément que vous voulez modifier.
- 3. Le tableau adjacent liste l'élément sélectionné. Cliquez dans la cellule de la colonne Active Table (Table active) et entrez une valeur. Le paramètre est immédiatement défini et est conservé dans le MotiFlex e180 jusqu'à ce qu'une autre valeur soit définie. L'icône à gauche de l'élément s'affiche alors en jaune pour indiquer qu'une valeur a été modifiée.

De nombreux paramètres du MotiFlex e180 sont paramétrés automatiquement par l'assistant de mise en œuvre, ou lors de tests réalisés dans la fenêtre de réglage.

# **Fenêtre Spy (Espion)**

La fenêtre Spy (Espion) permet de surveiller et de capturer des paramètres en temps réel. Si vous avez procédé aux tests de déplacement de la section *[Réalisation de](#page-106-0)  [tests de déplacement - ralenti constant](#page-106-0)*, page [107](#page-106-0) ou de la section *[Réalisation de](#page-107-0)  [tests de déplacement - déplacement positionnel relatif](#page-107-0)*, page [108](#page-107-0) vous avez déjà vu la fenêtre Spy (Espion) affichée en conjonction avec le mode Edit & Debug (Édition et débogage). Pour des détails complets sur chaque onglet, reportez-vous au fichier d'aide de Mint.

- 1. Cliquez sur l'icône Edit & Debug (Édition et débogage) située dans la partie gauche de l'écran, dans la boîte à outils. La fenêtre Spy (Espion) s'affiche sur la droite de l'écran. Cliquez sur les onglets au bas de la fenêtre pour sélectionner la fonction requise.
- 
- 2. L'onglet Axis (Axe) affiche les cinq paramètres les plus surveillés, ainsi que l'état des entrées et sorties à fonction spéciale.
- 3. L'onglet I/O (E/S) affiche l'état de toutes les entrées et sorties TOR. Cliquez sur le voyant d'une sortie pour activer/désactiver la sortie.
- 4. L'onglet Monitor (Surveillant) permet de sélectionner six paramètres à surveiller. Cliquez dans une liste déroulante pour sélectionner un paramètre. Au bas de l'onglet Monitor (Surveillant), vous pouvez configurer la capture des données en temps réel.

### **Autres outils et fenêtres**

Rappel : pour obtenir de l'aide sur chaque outil, appuyez sur F1 pour afficher le fichier d'aide, puis accédez au livre Mint WorkBench. Il contient le livre Toolbox (Boîte à outils).

#### **Outil Edit & Debug (Édition et débogage)**

Cet outil permet d'obtenir un espace de travail réunissant la fenêtre Command (Commande) et la fenêtre Output (Sortie). La fenêtre Command (Commande) permet d'envoyer immédiatement des commandes Mint au MotiFlex e180. Si vous avez procédé aux tests de déplacement décrits à la section *[Réalisation de tests de](#page-106-0)  [déplacement - ralenti constant](#page-106-0)*, page [107](#page-106-0) ou à la section *[Réalisation de tests de](#page-107-0)  [déplacement - déplacement positionnel relatif](#page-107-0)*, page [108](#page-107-0), vous vous êtes déjà servi du mode Edit & Debug mode ((Édition et débogage). Appuyez sur Ctrl+N pour ouvrir une fenêtre de programmation Mint.

#### **Outil Scope (Portée)**

Affiche l'écran de capture. Cet écran s'affiche également à la sélection de l'outil Finetuning (Réglage).

#### **Outil Digital I/O (E/S logiques)**

Cet outil vous permet de configurer les états actifs et les assignations spéciales des entrées et sorties logiques. Par exemple, vous pouvez configurer une entrée TOR polyvalente en guise d'entrée d'activation du variateur (en option), qui doit être active pour pouvoir activer le variateur ; voir pages [70](#page-69-0) - [73](#page-72-0).

Si vous comptez utiliser une entrée logique comme entrée du commutateur de départ, voir la section *[Utilisation d'une entrée logique en guise d'entrée de](#page-69-1)  [commutateur de départ \(facultatif\)](#page-69-1)*, page [70](#page-69-1), pour afficher des informations importantes.

# **Test d'acceptation Arrêt de sécurité (STO)**

La mise en service du variateur n'est pas terminée tant que la fonction STO n'a pas été testée.

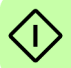

Le test d'acceptation de la fonction de sécurité doit être effectué par une personne habilitée ayant les connaissances et l'expertise relatives à la fonction de sécurité. Les résultats du test doivent être consignés par écrit et visés par la personne compétente.

Cf. *[Annexe : Arrêt sécurisé \(STO\)](#page-188-0)*, page [189](#page-188-0).

### *112 Démarrage*

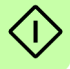

# 10

# **Dépistage d'erreurs**

# **Contenu de ce chapitre**

Ce chapitre décrit des problèmes courants et leurs solutions. Les voyants sont décrits à la section *[Indicateurs du MotiFlex e180](#page-114-0)*, page [115](#page-114-0).

# **Diagnostic de problèmes**

Si vous avez respecté toutes les instructions de ce manuel dans l'ordre, vous ne devriez pas rencontrer de problème majeur pour l'installation du MotiFlex e180, mais si vous avez un problème, consultez en priorité ce chapitre.

- Dans Mint WorkBench, utilisez l'outil Error Log (Journal d'erreurs) pour afficher les erreurs récentes, puis consultez le fichier d'aide.
- Si vous ne pouvez pas résoudre le problème, ou si le problème persiste, utilisez la fonction SupportMe.

# **Fonction SupportMe**

La fonction SupportMe est disponible dans le menu Help (Aide) ou en cliquant sur le bouton  $\blacktriangle$  de la barre d'outils de mouvement. SupportMe permet de rassembler des informations qui peuvent ensuite être envoyées par courriel, enregistrées dans un fichier texte ou copiées dans une autre application. Pour l'utilisation du courriel, un logiciel de messagerie doit être installé sur le PC. Si vous préférez contacter l'assistance technique ABB par téléphone ou par fax, les numéros apparaissent au dos du manuel.

#### *114 Dépistage d'erreurs*

Ayez les informations suivantes à portée de la main :

- Numéro de série du MotiFlex e180 (si vous le connaissez).
- Ouvrez l'option SupportMe du menu Help (Aide) de Mint WorkBench pour afficher des détails sur votre système.
- Numéro de référence et caractéristiques techniques du moteur que vous utilisez.
- Décrivez clairement ce que vous essayez de faire que ce soit établir la communication avec Mint WorkBench, ou procéder au réglage, par exemple.
- Décrivez clairement les symptômes que vous observez voyant d'état, messages d'erreur affichés dans Mint WorkBench, ou valeur en cours des mots clés d'erreur ERRORREADCODE ou ERRORREADNEXT. de Mint, par exemple.
- Type de mouvement produit dans le rotor.
- Liste des paramètres que vous avez définis données moteurs entrées/ sélectionnées dans l'assistant de mise en œuvre, paramètres de gain générés pendant le réglage et paramètres de gain que vous avez entrés vous-même, par exemple.

#### ■ Mise hors tension/sous tension du MotiFlex e180

L'expression « Mise hors tension/sous tension du MotiFlex e180 » est utilisée dans les sections Dépannage. Si l'alimentation c.a. du variateur est coupée, attendre au moins 2 secondes avant de reconnecter l'alimentation.

# <span id="page-114-0"></span>**Indicateurs du MotiFlex e180**

# ■ Mode EtherCAT<sup>®</sup>

Les voyants Ethernet dénotent la condition globale de l'interface Ethernet, une fois que la séquence de démarrage a abouti. Les voyants utilisent des codes qui sont conformes à la norme EtherCAT Technology Group (ETG) au moment de la fabrication.

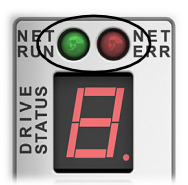

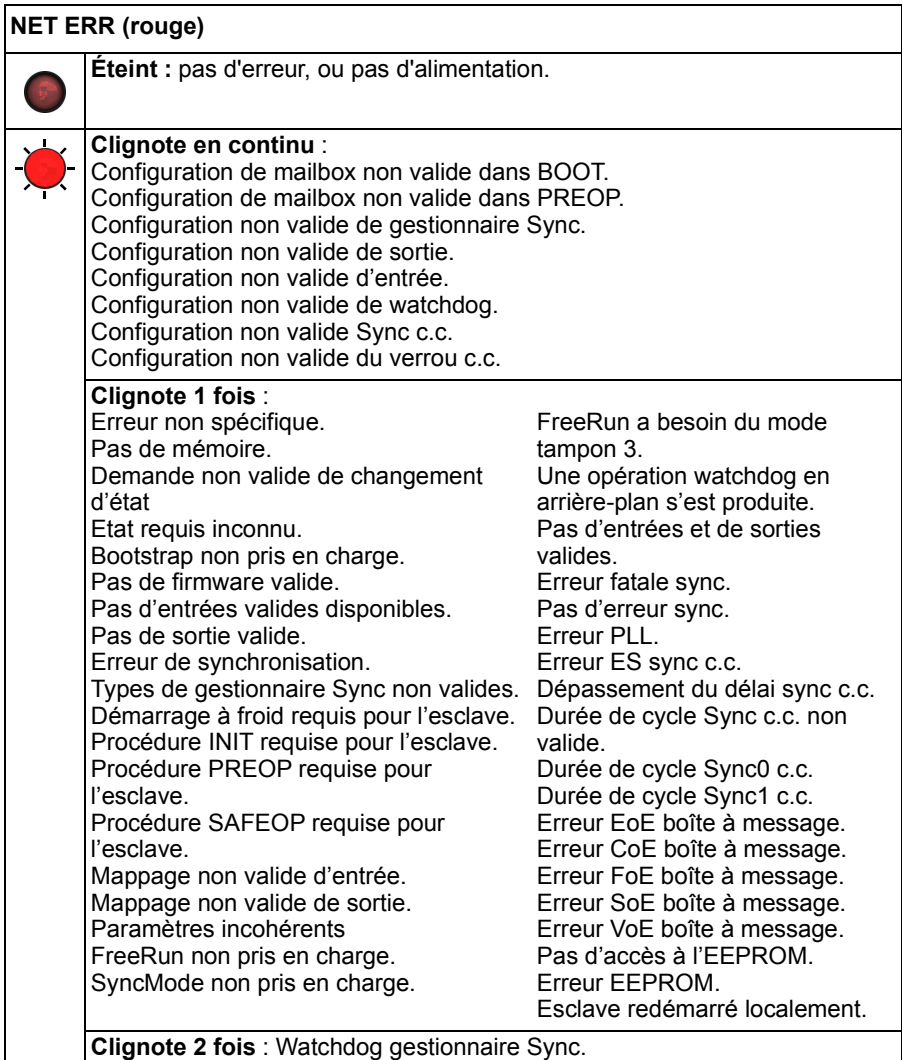

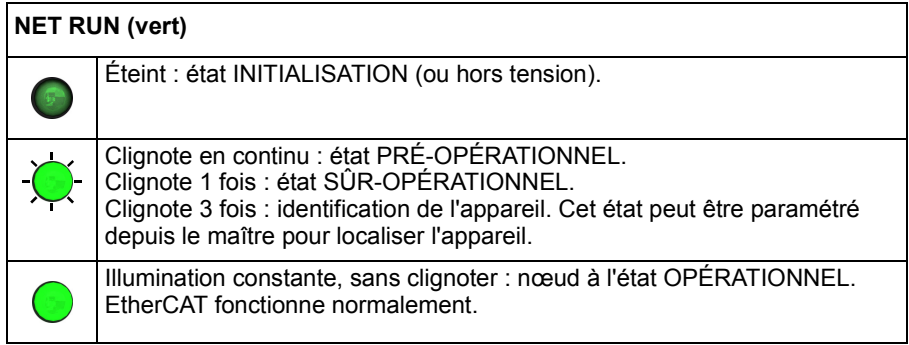

# ■ Mode Ethernet POWERLINK

Les voyants Ethernet dénotent la condition globale de l'interface Ethernet, une fois que la séquence de démarrage a abouti. Les codes des voyants sont conformes à la norme EPSG (Ethernet POWERLINK Standardization Group) au moment de la fabrication.

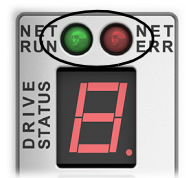

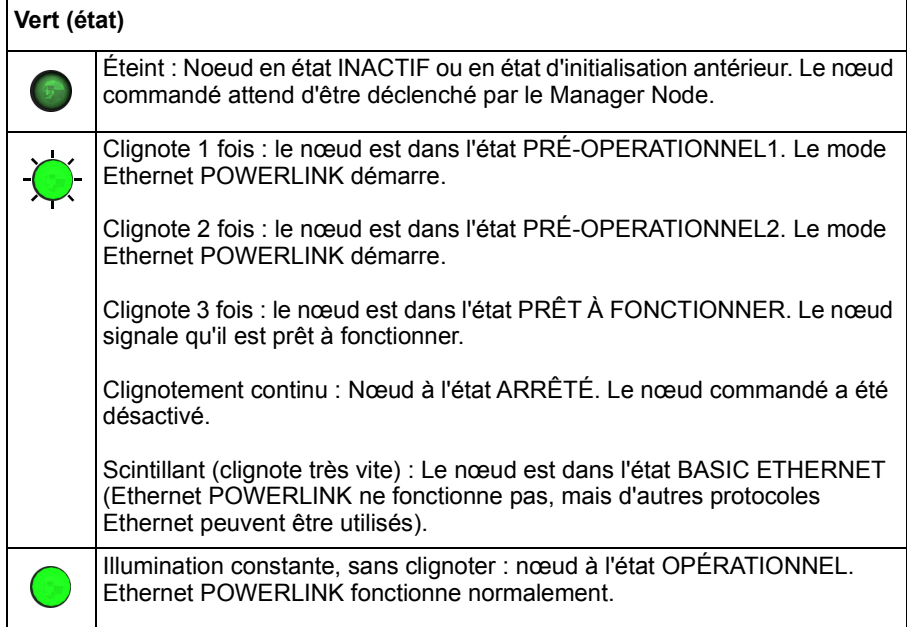

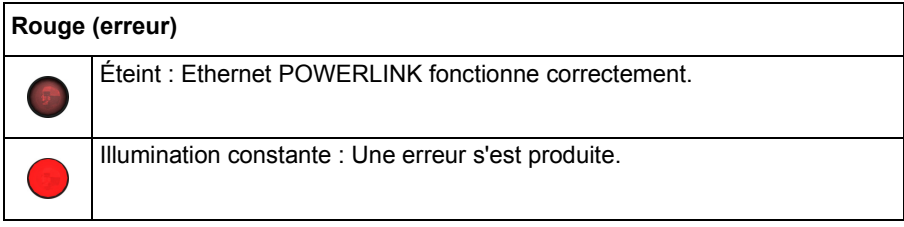

#### **Durée de clignotement du voyant**

Le diagramme ci-dessous explique les termes « scintillant », « clignotant » et « clignotant très rapide » utilisés dans les sections ci-dessus, tels que définis par l'EtherCAT Technology Group.

Durée de clignotement des voyants :

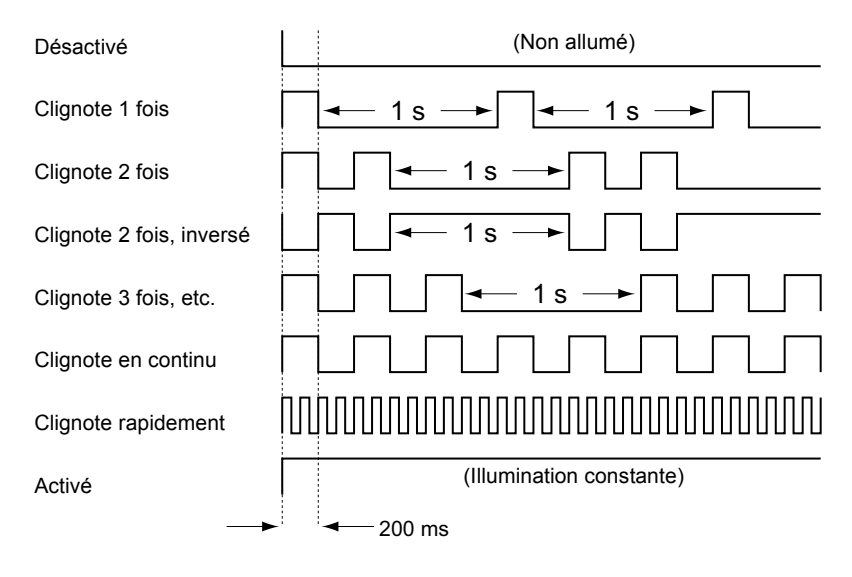

# <span id="page-117-0"></span>**Affichage d'état du variateur**

L'affichage d'état du variateur signale les erreurs et les informations générales sur l'état du MotiFlex e180. Quand une erreur se produit, le variateur affiche une séquence débutant par le symbole E, suivi du code d'erreur à cinq chiffres. Par exemple, le code d'erreur 10015 est affiché :

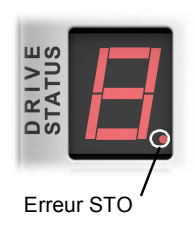

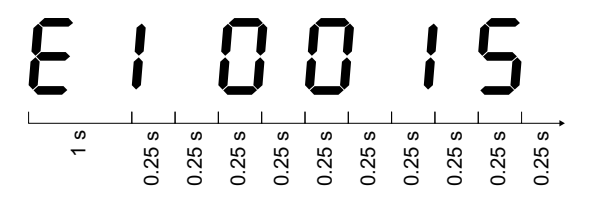

Le point décimal figurant sur la droite du nombre s'allume également en cas d'erreurs STO. Pour obtenir la liste complète des codes d'erreur, ouvrez Mint WorkBench, appuyez sur F1 et localisez le livre Error Handling (Traitement des erreurs). Les rubriques de cet ouvrage listent les voyants affichés sur le variateur, ainsi que les principaux codes d'erreur. Cf. également *[Démarrage du MotiFlex e180](#page-96-0)*, page [97](#page-96-0).

Les symboles ci-dessous peuvent s'afficher à titre d'information :

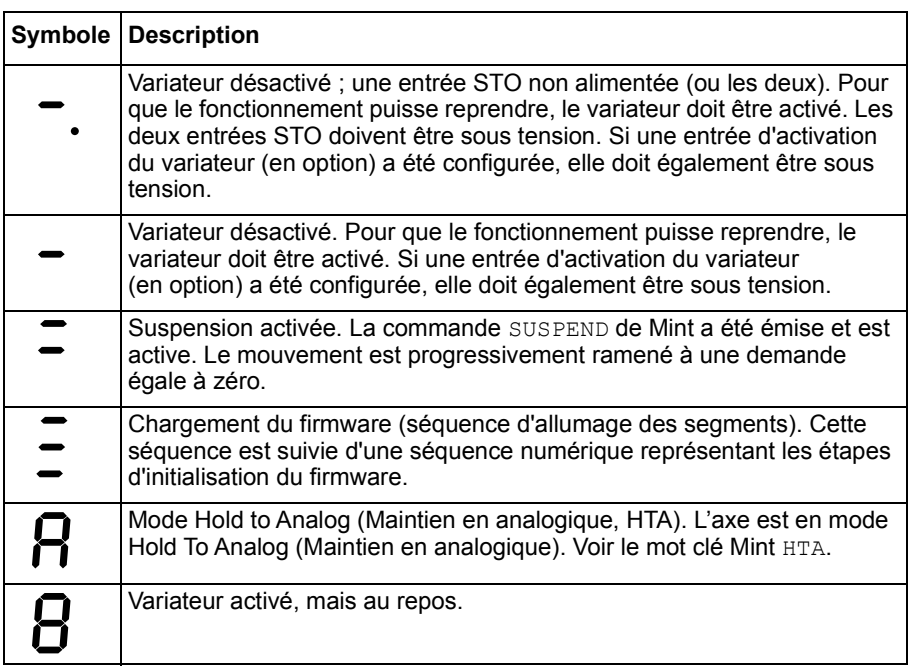

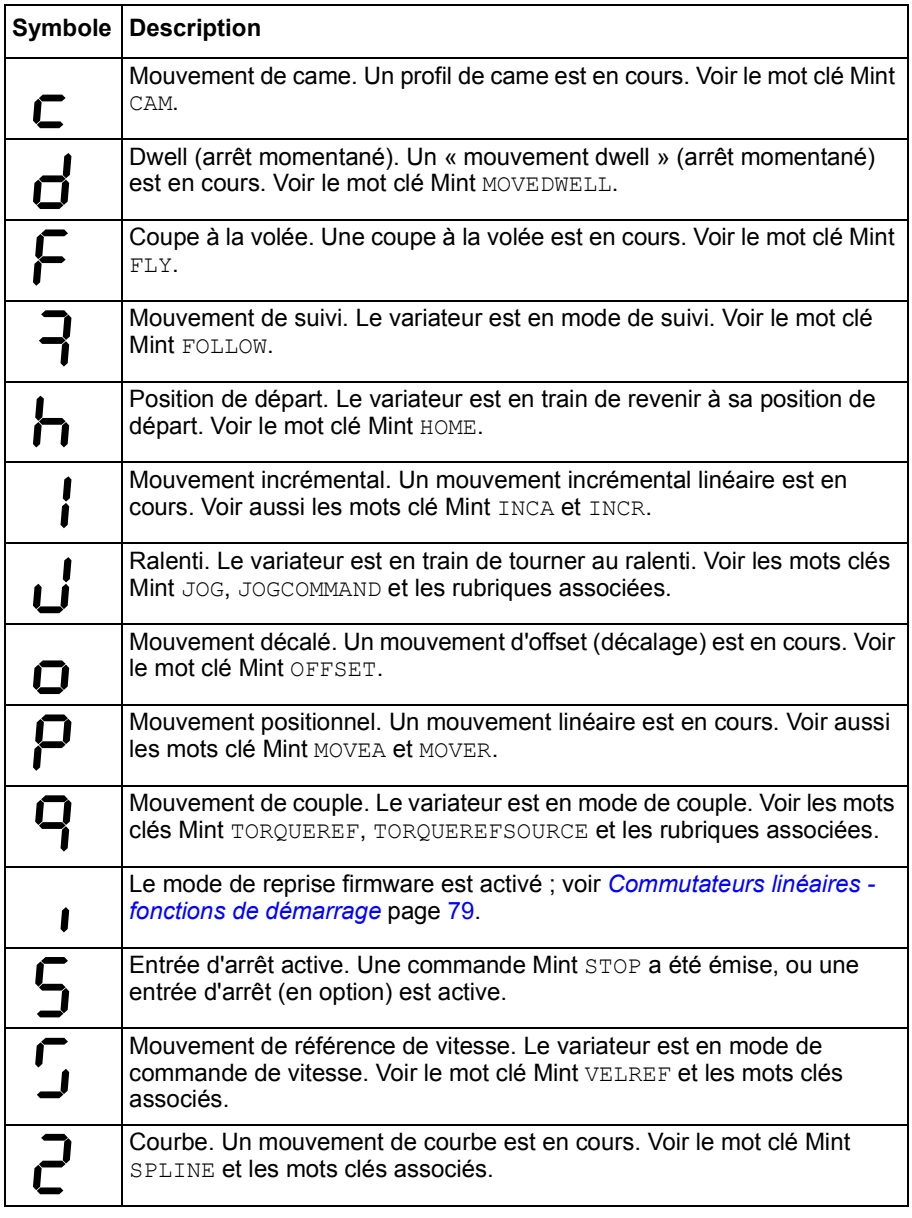

Vous pouvez engendrer l'affichage des symboles définis par l'utilisateur en utilisant les mots clés LED et LEDDISPLAY.

# **Alimentation**

#### **Le variateur ne démarre pas quand l'alimentation c.a. est connectée :**

• Vérifiez que les phases sortie du moteur ne sont pas en court-circuit. Un état d'erreur se déclenche en cas de court-circuit de phase moteur et le redémarrage sera impossible tant que l'alimentation c.a. n'est pas coupée. Coupez entièrement l'alimentation du variateur, corrigez la condition de court-circuit et redémarrez le variateur.

# **Communication**

#### **L'affichage d'état du variateur est désactivé :**

• Vérifiez que l'alimentation du circuit de commande 24 V c.c. est raccordée correctement à X9, et sous tension.

#### **Affichage d'état « r » sur le variateur :**

• Le MotiFlex e180 est en mode de récupération du firmware. Ceci signifie qu'il ne peut procéder à l'initialisation complète, mais il permettra à Mint WorkBench de télécharger le firmware depuis la boîte de dialogue de choix du firmware.

#### **Mint WorkBench n'arrive pas à détecter le MotiFlex e180 :**

- Vérifiez que le MotiFlex e180 est sous tension et que l'affichage d'état du variateur est allumé (page [118\)](#page-117-0).
- Vérifiez que le câble Ethernet est bien branché entre le PC et le MotiFlex e180. Vérifiez que le câble est connecté au port E3 (sur le panneau frontal) et pas au port E1 ou E2.
- Vérifiez que le port Ethernet du PC est configuré comme il se doit pour le fonctionnement en mode TCP/IP et qu'il est activé pour fonctionner avec Mint WorkBench (voir *[Configuration de l'adaptateur Ethernet PC](#page-95-0)*, page [96\)](#page-95-0).
- Vérifiez que le pare-feu ou logiciel de sécurité du PC n'empêche pas la communication sur les prots TCP 5000 et 5001, et sur le port UDP 5050. En effet, ces ports sont essentiels pour la communication avec le MotiFlex e180.
- Essayez un autre câble, ou un autre port sur le PC.

# **Mint WorkBench**

#### **La fenêtre Spy (Espion) ne se met pas à jour :**

• La mise à jour du système a été désactivée. Cliquez sur Options dans le menu Tools (Outils), sélectionnez l'onglet System (Système), puis choisissez un System Refresh Rate (Taux de rafraîchissement système) (taux recommandé : 500 ms).

#### **Impossible de communiquer avec le contrôleur après téléchargement du firmware :**

• Après le téléchargement du firmware, mettez systématiquement hors tension / sous tension le MotiFlex e180.

# **Réglage**

#### **Impossible d'activer le MotiFlex e180 car il y a une erreur 10010 :**

• Si l'entrée d'activation du variateur a été définie, vérifiez qu'elle est connectée et sous tension.

#### **Impossible d'activer le MotiFlex e180 car il y a une erreur 10033 et/ou 10035 :**

• Vérifiez que les entrées Arrêt de sécurité du connecteur X2 sont toutes deux connectées et sous tension.

#### **Quand le MotiFlex e180 est activé, le moteur est instable :**

- Vérifiez que la charge est couplée solidement au moteur.
- À l'aide de l'assistant d'installation du variateur de Mint WorkBench, vérifiez que les données moteur que vous avez saisies sont correctes.
- Procédez à nouveau au réglage du moteur dans l'assistant de réglage automatique de Mint WorkBench.
- Si le moteur n'est toujours pas stable, sélectionnez à nouveau l'assistant de réglage automatique de Mint WorkBench. Cliquez sur Options.... Dans l'onglet Bandwidth (Bande passante), déplacez les réglettes Current (Courant) et/ou Position and Speed Control (Commande de position et de vitesse) sur un réglage plus lent pour sélectionner une bande passante réduite. Cliquez sur OK pour quitter et redémarrez l'assistant de réglage automatique.

# **Ethernet**

#### **Impossible de se connecter au variateur :**

• Vérifiez la configuration adéquate de l'adaptateur Ethernet du PC, comme indiqué dans la section *[Configuration de l'adaptateur Ethernet PC](#page-95-0)*, page [96.](#page-95-0)

#### **Comment faut-il procéder pour configurer le gestionnaire EtherCAT pour qu'il fonctionne avec le MotiFlex e180 ?**

• Un fichier EtherCAT ESI (.xml) décrivant le variateur au gestionnaire EtherCAT peut être chargé depuis le contrôleur via l'outil EtherCAT de Mint WorkBench.

#### **Je n'arrive pas à contrôler le MotiFlex e180 depuis le gestionnaire EtherCAT**

La source de référence du variateur doit être paramétrée pour permettre au gestionnaire EtherCAT de contrôler le MotiFlex e180. Pour ce faire, vous avez plusieurs options :

• Réglez le paramètre CONTROLREFSOURCESTARTUP sur '1' en utilisant le visionneur de paramètres Mint WorkBench ou la fenêtre de commande, et redémarrez le variateur. Ceci donnera le contrôle au gestionnaire à chaque démarrage du MotiFlex e180.

#### *122 Dépistage d'erreurs*

- Réglez l'option Control Ref. Source (Source de référence de commande) sur « RT Ethernet (CiA402) » dans l'assistant de mode de fonctionnement ou l'assistant de mise en œuvre de Mint WorkBench.
- Cliquez sur le bouton Direct de la barre d'outils Motion (Mouvement) de Mint WorkBench et sélectionnez « RT Ethernet (CiA402) » dans la liste déroulante Axis 0 (Axe 0).
- Pour tous les nœuds commandés, vérifiez que la source de référence a été paramétrée sur EtherCAT dans l'assistant de mode de fonctionnement de Mint WorkBench, et que le maître est configuré correctement.

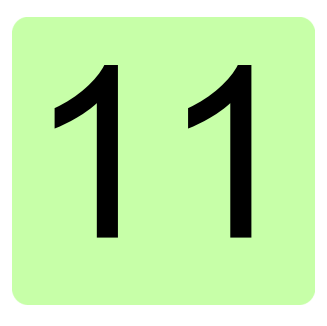

# **Maintenance**

# **Contenu de ce chapitre**

Ce chapitre contient les consignes de maintenance préventive.

# **Sécurité**

**AVERTISSEMENT !** Vous devez lire les consignes de *[Sécurité](#page-12-0)* du début de ce manuel avant toute intervention de maintenance sur l'équipement. Leur nonrespect est susceptible de provoquer des blessures graves, voire mortelles.

# **Intervalles de maintenance**

Installé dans un environnement approprié, le variateur exige très peu d'entretien. Ce tableau définit les intervalles de maintenance standards préconisés par ABB.

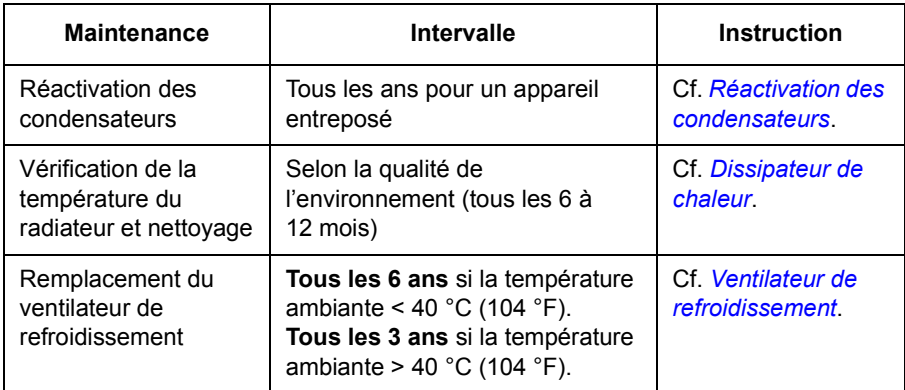

# <span id="page-123-0"></span>**Dissipateur de chaleur**

La poussière présente dans l'air de refroidissement s'accumule sur les ailettes du dissipateur de chaleur. Le variateur peut signaler une alarme d'échauffement anormal et déclencher si le dissipateur de chaleur n'est pas propre. Dans un environnement normal, le dissipateur de chaleur doit être vérifié annuellement ; dans un environnement poussiéreux, il doit être vérifié plus souvent.

Procédure de nettoyage du dissipateur de chaleur (si nécessaire) :

- 1. Démontez le ventilateur de refroidissement (cf. section *[Ventilateur de](#page-124-0)  [refroidissement](#page-124-0)*).
- 2. Dépoussiérez à l'air comprimé propre (et sec) avec le jet d'air dirigé du bas vers le haut en utilisant simultanément un aspirateur sur la sortie d'air pour aspirer la poussière. **Remarque :** si la poussière risque de pénétrer dans les équipements avoisinants, le nettoyage doit se faire dans une autre pièce.
- 3. Remontez le ventilateur de refroidissement.

# <span id="page-124-0"></span>**Ventilateur de refroidissement**

La durée de vie réelle du ventilateur de refroidissement varie selon les conditions d'exploitation du variateur et la température ambiante. Des roulements de ventilateur de plus en plus bruyants et l'élévation graduelle de la température du dissipateur de chaleur malgré son nettoyage sont symptomatiques d'un ventilateur qui se détériore. Si le variateur est un équipement critique de votre application, nous conseillons de remplacer le ventilateur dès apparition de ces symptômes. Des ventilateurs de remplacement sont disponibles auprès d'ABB. Vous ne devez pas utiliser des pièces de rechange autres que celles spécifiées par ABB.

# **Remplacement du ventilateur : modèles 3 A - 16 A (tailles A et B)**

Détachez la plaque serre-câbles des câbles de puissance et les borniers. Enfoncez délicatement les clips de retenue (flèches) avec un tournevis. Sortez le blocventilateur en tirant dessus. Débranchez le câble du ventilateur. Enfoncez doucement les clips du bloc-ventilateur pour libérer le ventilateur.

Montez le ventilateur neuf en procédant dans l'ordre inverse.

**N.B. :** L'air doit circuler du bas vers le haut. Montez le ventilateur pour que la flèche du sens de circulation d'air soit dirigée vers le haut.

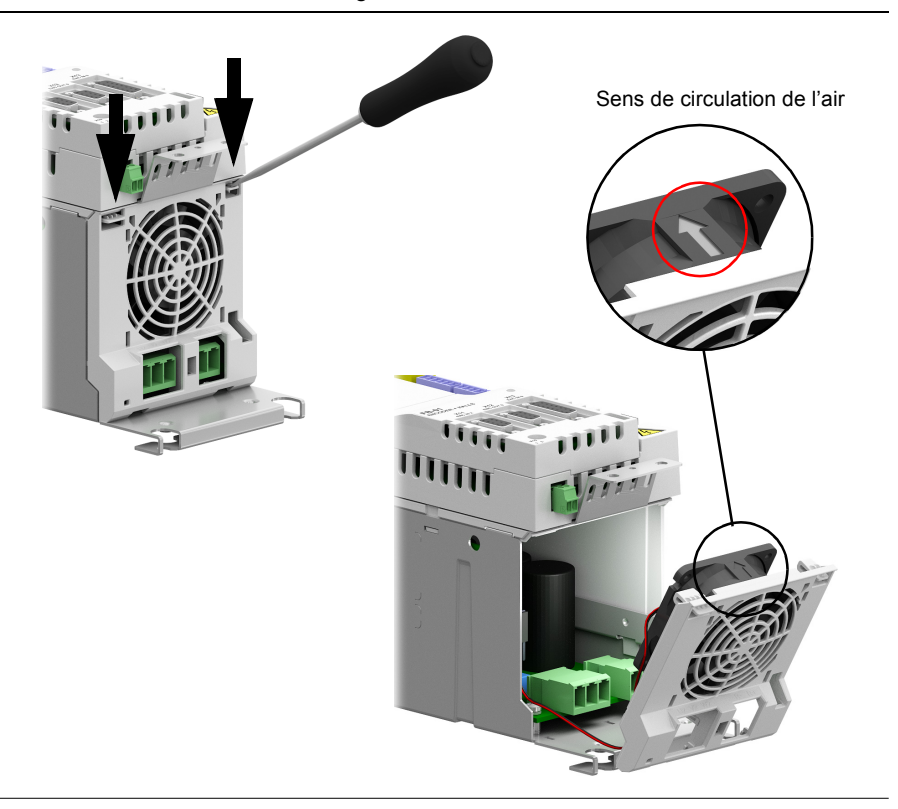

#### ■ Remplacement du ventilateur : modèles 31 A - 90 A (tailles C et D)

Pour démonter le ventilateur, enfoncez délicatement les clips de retenue (flèches) avec un tournevis. Sortez le bloc-ventilateur en tirant dessus. Débranchez le câble du ventilateur. Enfoncez doucement les clips du bloc-ventilateur pour libérer le ventilateur.

Montez le ventilateur neuf en procédant dans l'ordre inverse.

**N.B. :** L'air doit circuler du bas vers le haut. Montez le ventilateur pour que la flèche du sens de circulation d'air soit dirigée vers le haut.

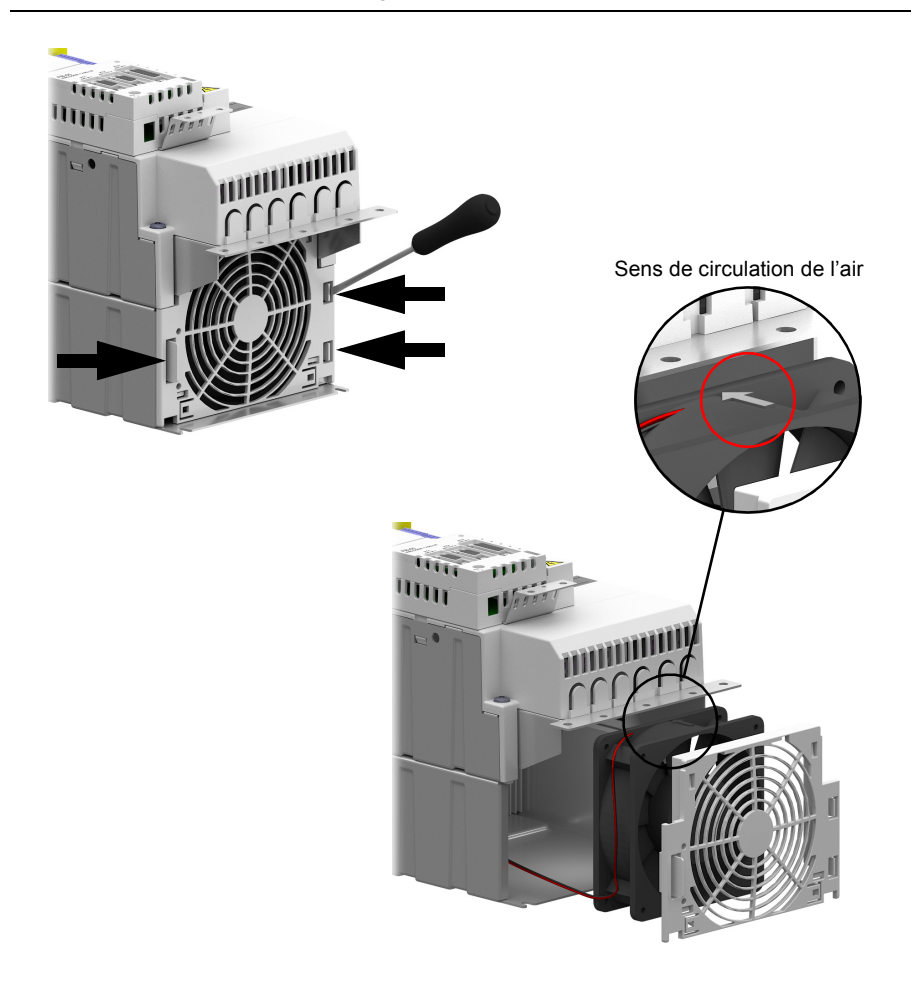

# <span id="page-126-0"></span>**Réactivation des condensateurs**

Les condensateurs doivent être réactivés si le variateur est resté entreposé pendant un an ou plus. Cf. page [30](#page-29-0) pour connaître la date de fabrication du variateur. Pour la procédure de réactivation, contactez votre correspondant ABB.

# **Autres interventions de maintenance**

#### **Transfert de l'unité mémoire vers un nouveau module variateur**

Lorsque vous remplacez un variateur, les paramétrages peuvent être conservés en transférant l'unité mémoire du variateur défectueux vers le variateur neuf. Cependant, les données non volatiles stockées en utilisant les mots clé NVRAM. ne sont pas stockées dans l'unité mémoire.

**AVERTISSEMENT !** Ne pas retirer ou insérer une unité mémoire lorsque le variateur est sous tension.

#### ■ Modification, remplacement ou suppression du groupe de **commande (GCU-***xx***)**

Si un groupe de commande est modifié, remplacé ou déconnecté du groupe de puissance, les *Points à contrôler pour le démarrage, l'acceptation et l'intervalle de test* (page [202](#page-201-0)) doivent être effectués lors de la reconnexion des groupes. Cf. *[Validation du fonctionnement d'une fonction de sécurité](#page-200-0)*, page [201.](#page-200-0)

#### *128 Maintenance*

# 12

# **Données techniques**

# **Contenu de ce chapitre**

Ce chapitre contient les caractéristiques techniques du variateur, c'est-à-dire les valeurs nominales, les dimensions, les exigences techniques, ainsi que les dispositions nécessaires pour répondre aux exigences de marquage CE et autres.

# <span id="page-129-0"></span>**Valeurs nominales**

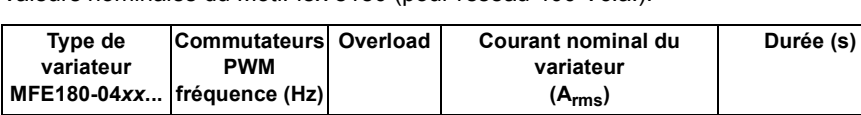

-03A0-4 | 4000 | 300 % | 2,0 | 3 200 % 3,0

110 % 3,0

200 % 2,3

110 % 3,0

8000 300 % 1,6 3

150 % 3,0 60

150 % 3.0 60

Valeurs nominales du MotiFlex e180 (pour réseau 400 Vc.a.).

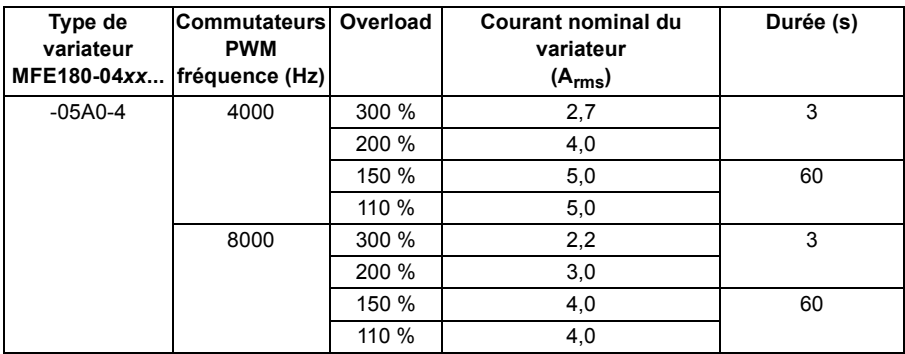

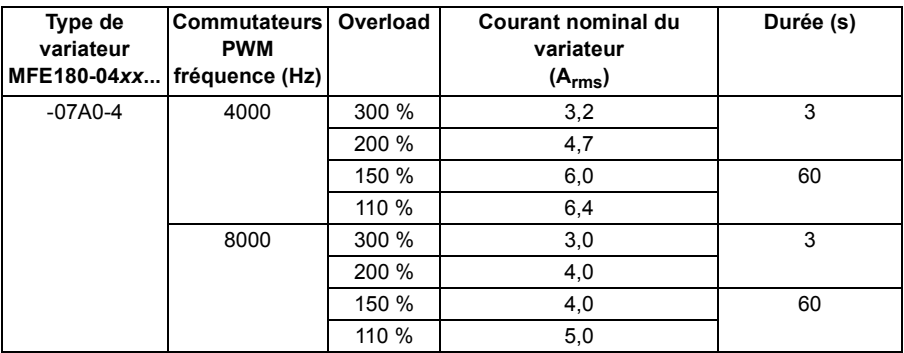

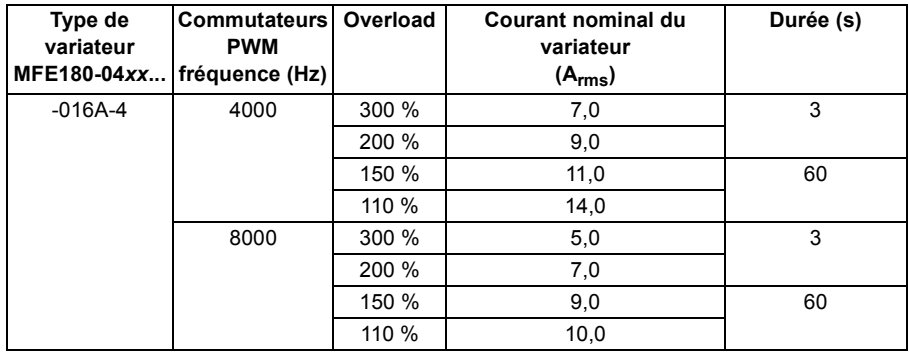

**Remarque :** Tous les modèles de taille C et D (-024A-4 ... -090A-4) doivent utiliser une self pour obtenir les performances 110 % et 150 % listées. Les valeurs 200 % et 300 % de la taille C et taille D peuvent être obtenues avec ou sans self.

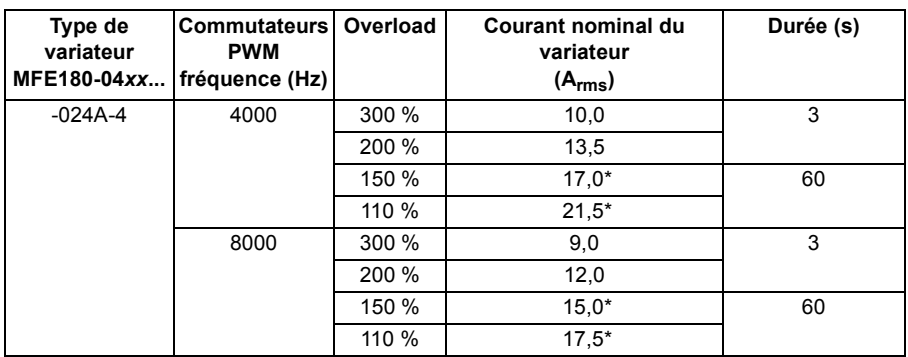

\* avec self

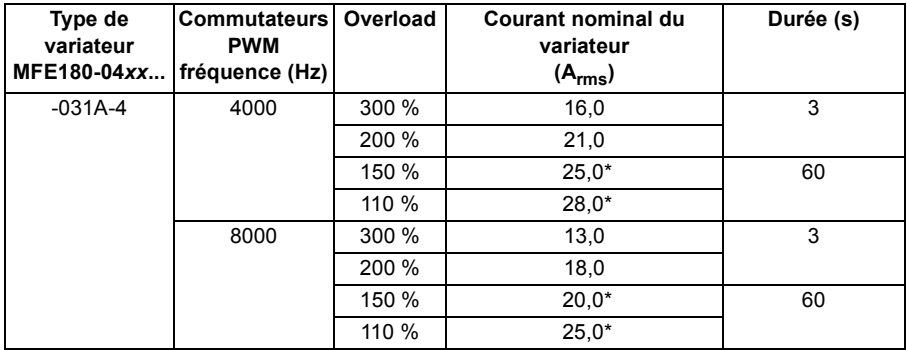

\* avec self

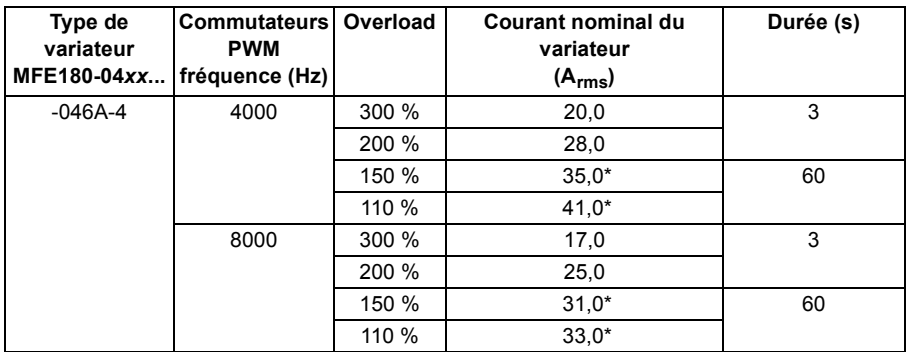

\* avec self

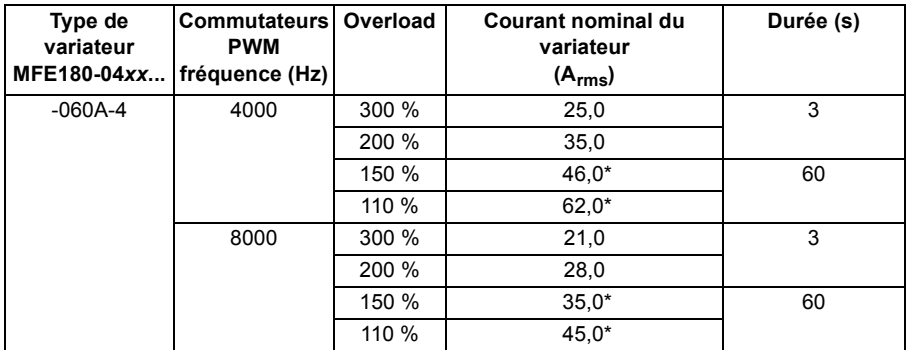

\* avec self

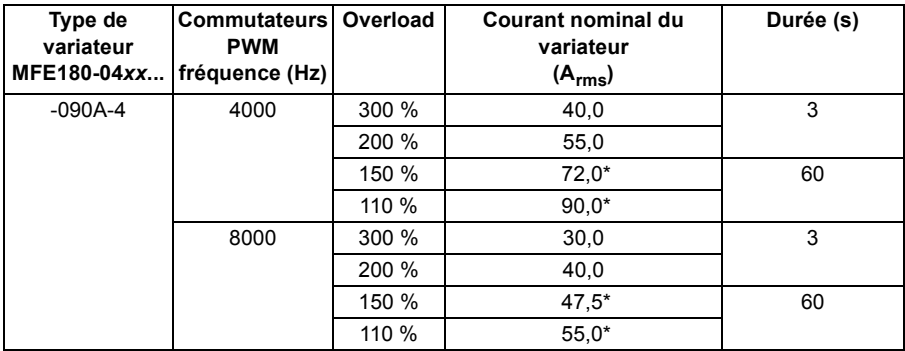

\* avec self

Nous conseillons d'utiliser l'outil de dimensionnement DriveSize d'ABB pour sélectionner l'association variateur/moteur/réducteur pour le mode de régulation requis.

# <span id="page-132-0"></span>**Déclassement**

Les valeurs de courant de sortie en régime permanent du tableau de la page précédente doivent être déclassées dans les cas suivants :

- la température ambiante dépasse +40 °C (+104°F)
- le variateur est installé à une altitude supérieure à 1000 m au-dessus du niveau de la mer.

**Remarque :** Le facteur de déclassement final est une multiplication de tous les facteurs de déclassement applicables.

#### **Déclassement en fonction de la température ambiante**

Si la température ambiante se situe entre +40 et 55 °C (+104…131 °F), le courant de sortie en régime permanent doit être déclassé linéairement comme suit :

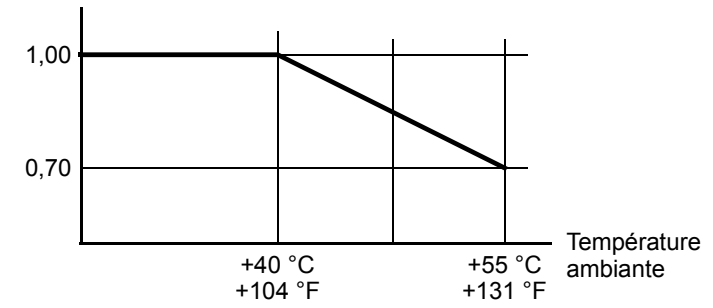

Facteur de déclassement

#### **Déclassement en fonction de l'altitude**

Pour des altitudes entre 1000 et 2000 m (3280 et 6560 ft) au-dessus du niveau de la mer, le déclassement est de 1 % par tranche de 100 m (328 ft) supplémentaire. Pour calculer avec précision le déclassement, utilisez le programme PC DriveSize.

**Remarque :** Pour un site d'installation à plus de 2000 m (6560 ft) au-dessus du niveau de la mer, il est interdit de raccorder le variateur à un réseau en schéma IT ou TN (mise à la terre asymétrique).

# **Refroidissement**

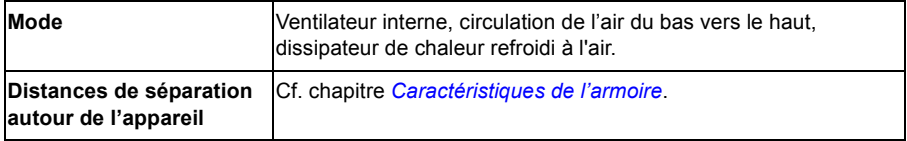

# **Refroidissement, niveaux de bruit**

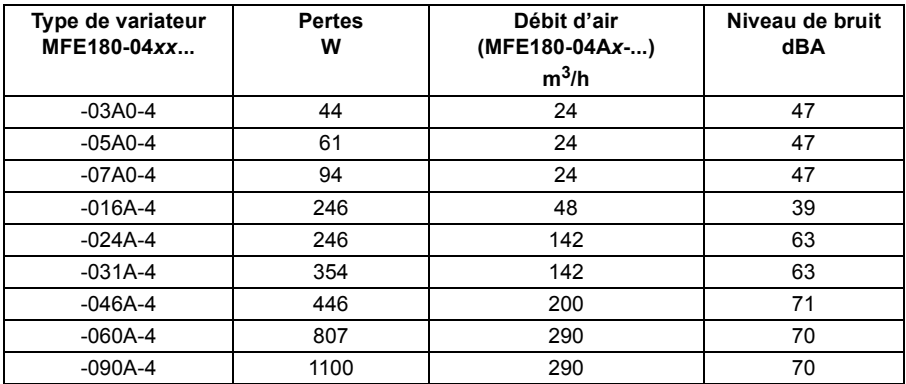

# **Rendement**

Environ 98 % à puissance nominale.

# **Fusibles du câble réseau**

Le calibre des fusibles servant à protéger le câble réseau des courts-circuits figure au tableau suivant. Ils protègent également les équipements avoisinants du variateur en cas de court-circuit. Vérifiez que le temps de manœuvre du fusible est inférieur à 0,5 seconde. Ce temps varie selon l'impédance du réseau d'alimentation ainsi que la section et la longueur du câble réseau. Cf. également chapitre *[Préparation aux](#page-42-0)  [raccordements électriques](#page-42-0)*.

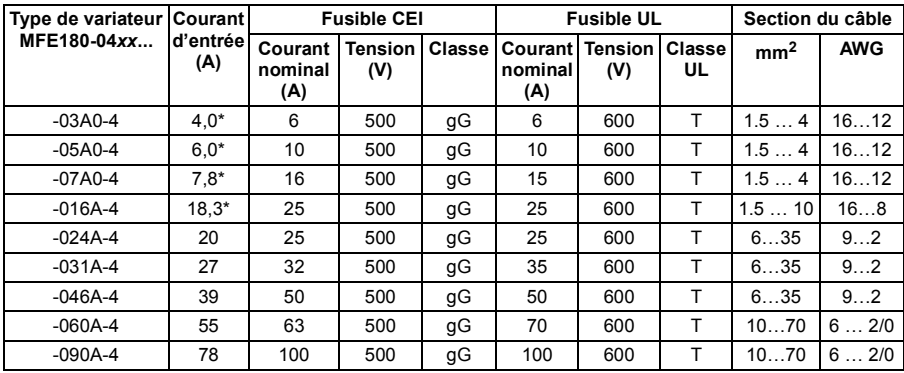

**Remarque :** Ne pas utiliser de fusibles de calibre supérieur.

\*Sans self réseau

# **Raccordement réseau c.a.**

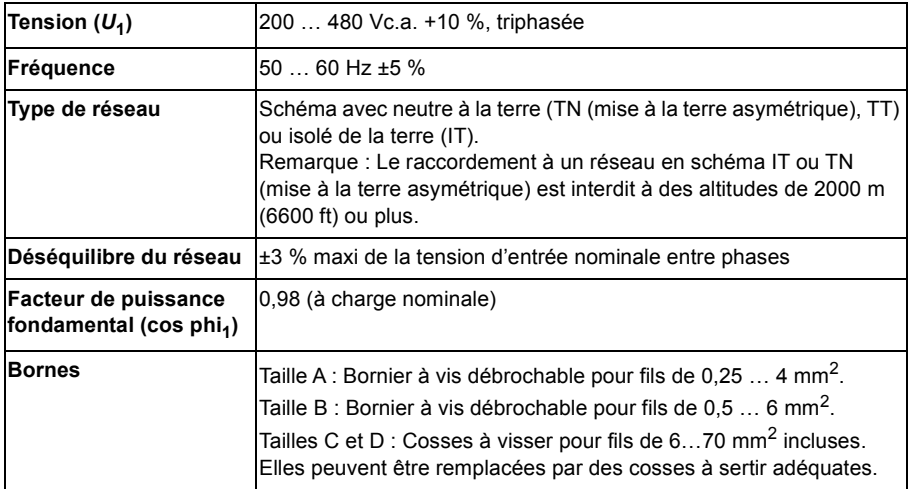

# **Raccordement sur DC bus**

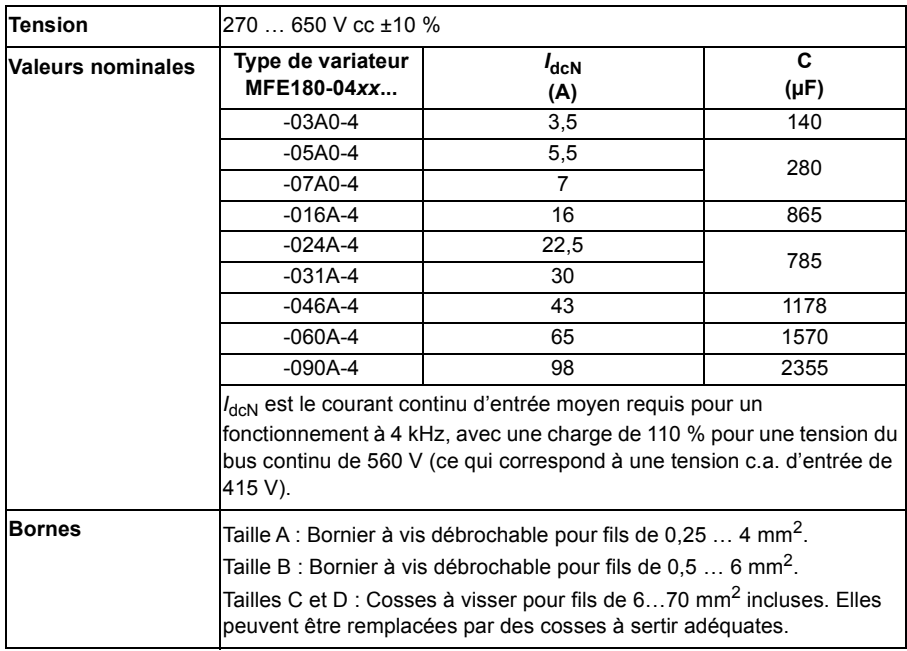

# **Raccordement moteur**

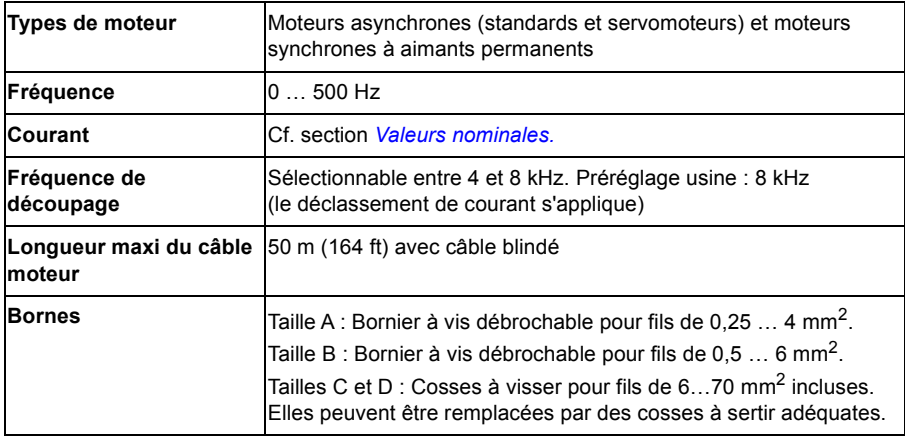

# **Groupe de commande**

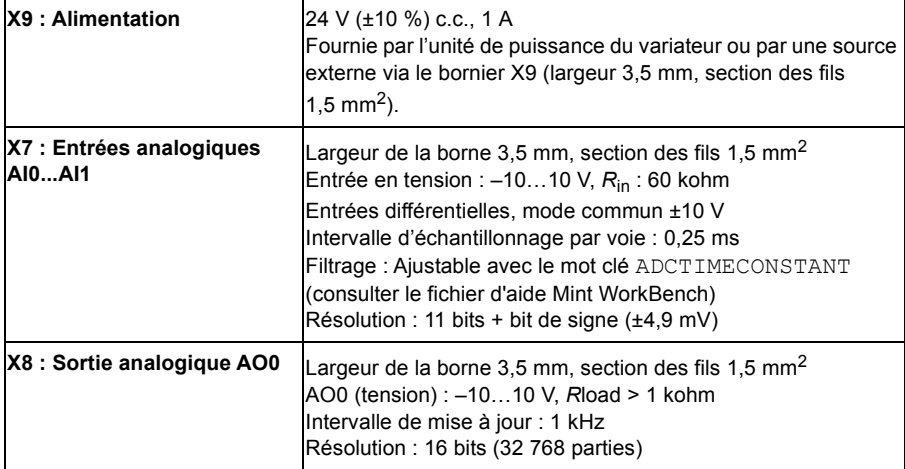

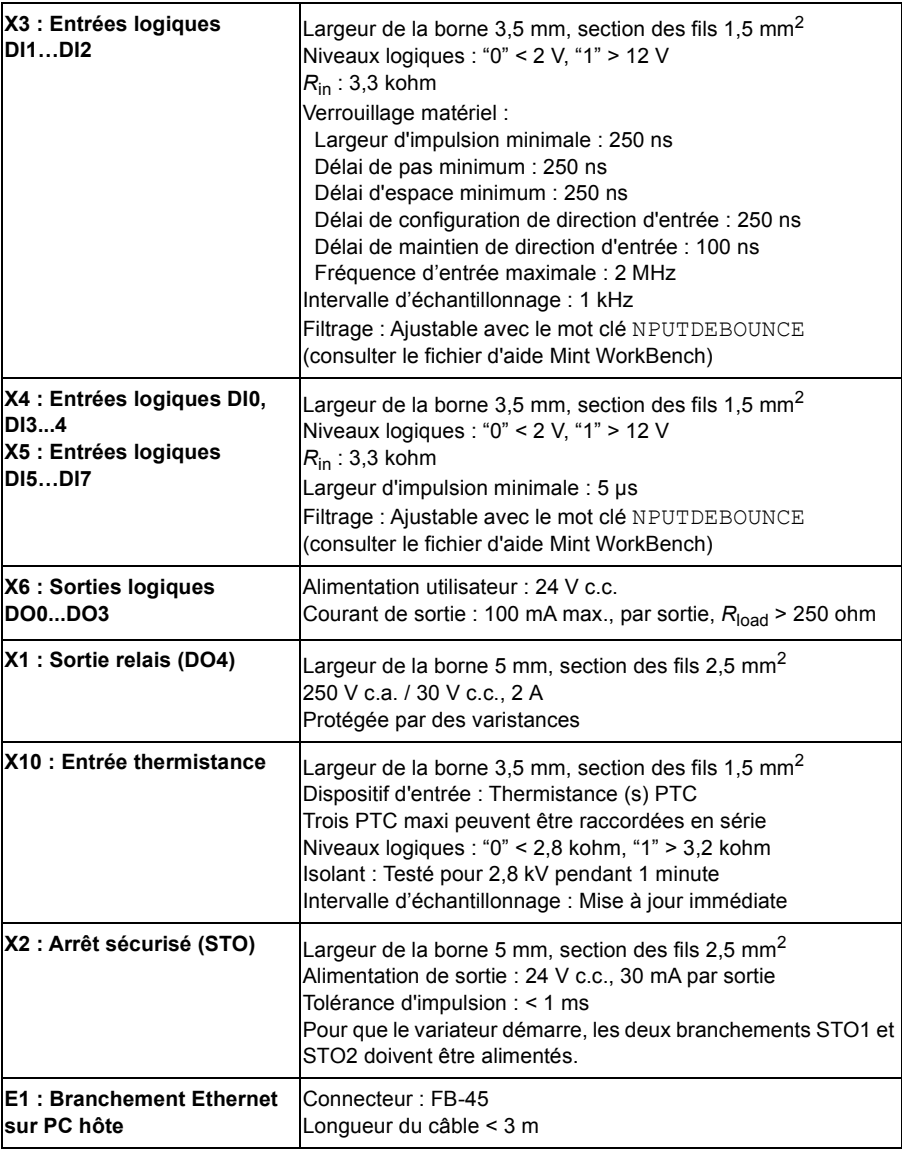

# **Modules de rétroaction**

### ■ Tous les modules, X11

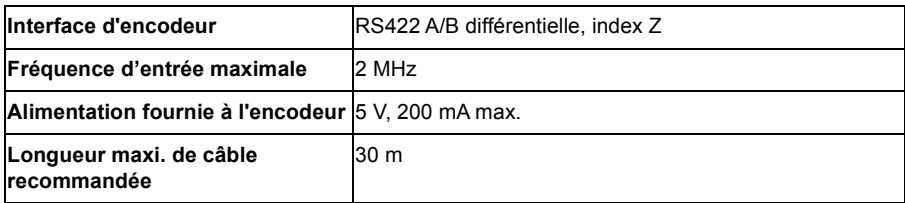

# ■ Tous les modules, X12

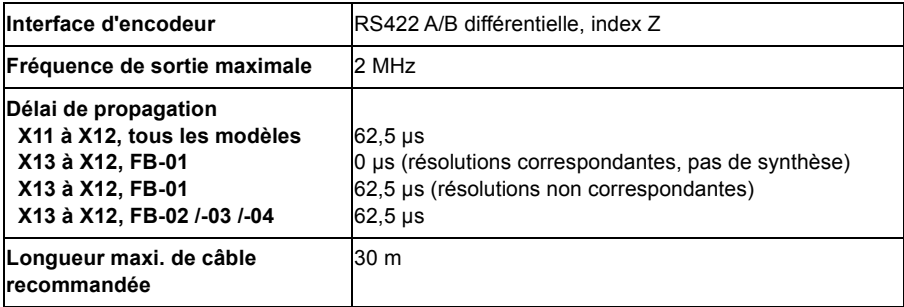

# **FB-01 : Encodeur incrémental X13 avec Halls**

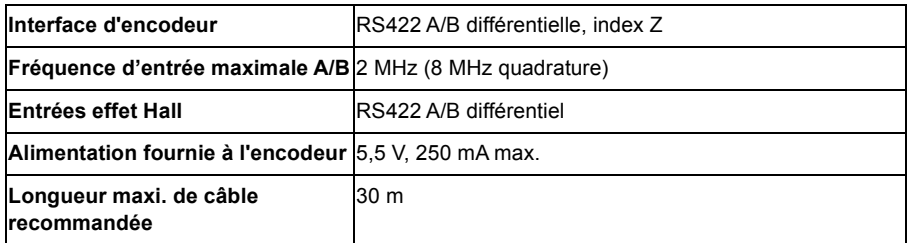

# **FB-02 : Interfaces série + SinCos X13**

Compatible avec BiSS, SSI, EnDat 2.1, EnDat 2.2, Smart Abs, Hiperface et SinCos avec les combinaisons requises des entrées suivantes :

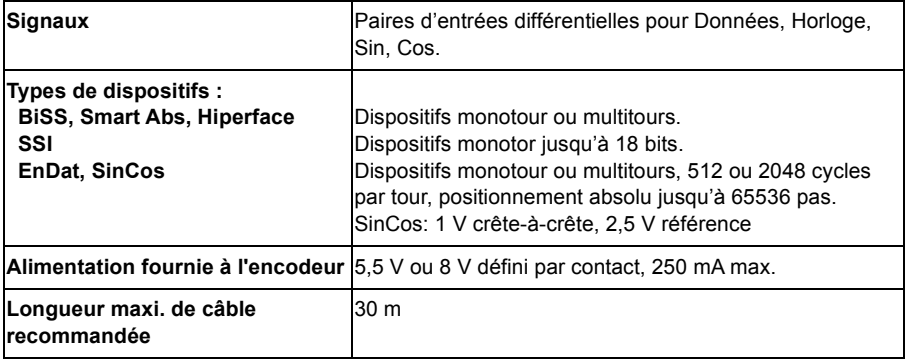

# **FB-03 : Résolveur X13**

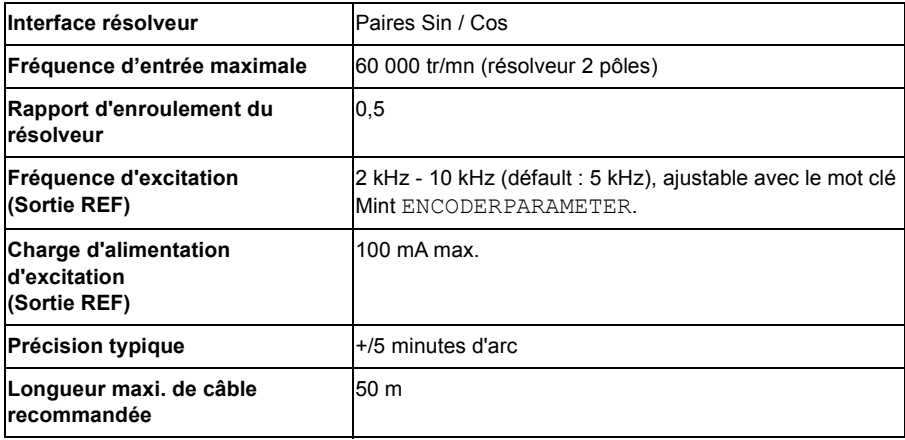

# **FB-04 : X13 Hiperface DSL**

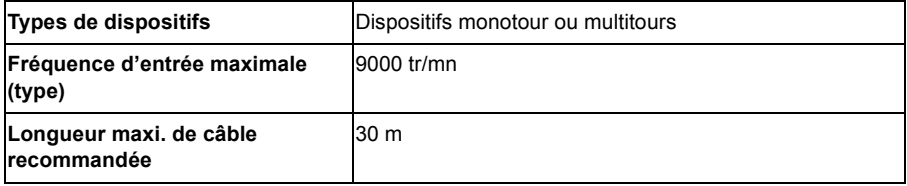

# **Dimensions et masses**

Les dimensions de base sont indiquées à la section *[Dimensions principales et](#page-36-0)  [distances de séparation](#page-36-0)*, page [37](#page-36-0). Les dimensions détaillées sont indiquées à la section *[Schémas d'encombrement](#page-172-0)*, qui commence à la page *[173](#page-172-0)*.

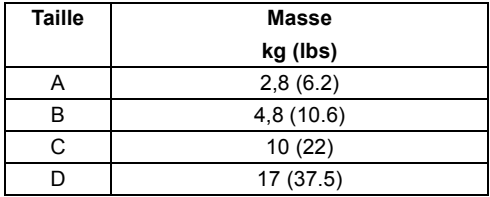

**Remarque :** Le câblage des modules d'E/S en option exige une profondeur supplémentaire de 50 mm (2") environ.

# **Contraintes d'environnement**

Tableau des contraintes d'environnement du variateur. Le variateur doit être utilisé à l'intérieur, dans un local chauffé et un environnement à température contrôlée.

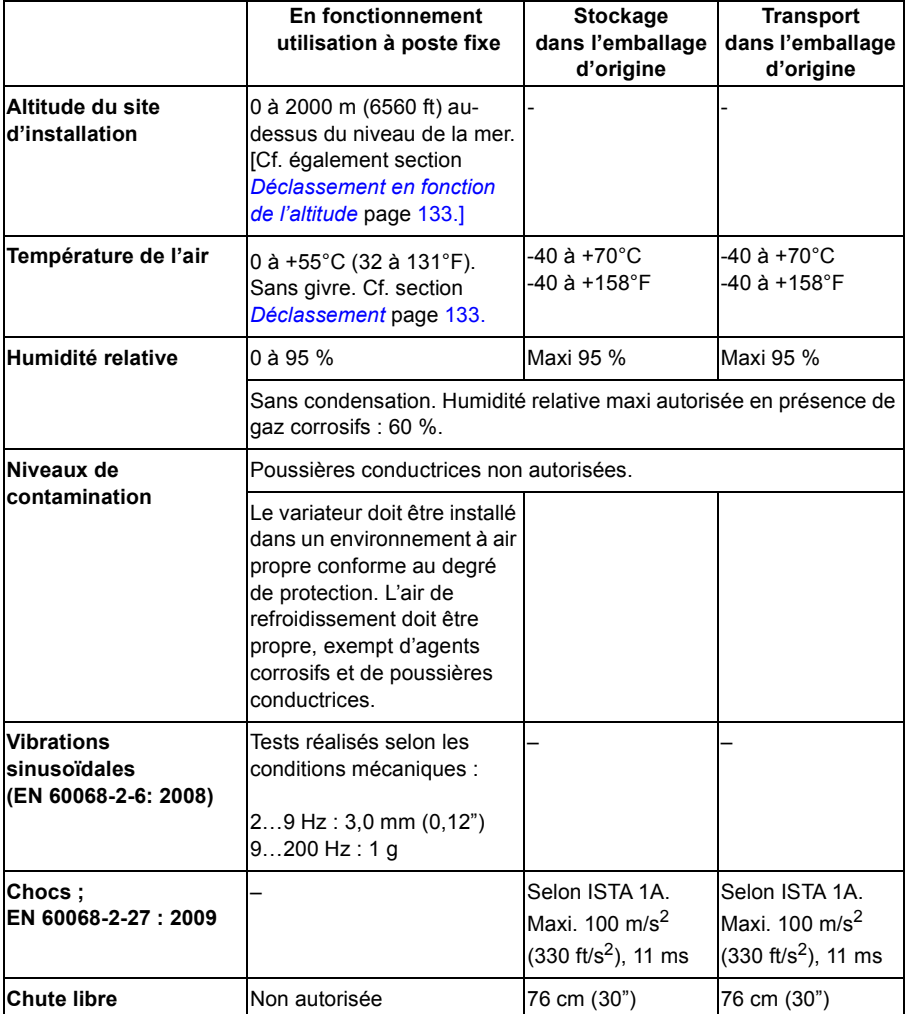

# **Degré de protection**

Le MotiFlex e180 est conforme à EN 60529, IP20.

Aux fins de conformité UL, le MotiFlex e180 est défini comme un amplificateur d'asservissement de type ouvert, à axe unique, triphasé.

Le variateur doit être installé dans une armoire pour répondre aux exigences de protection contre les contacts. L'accès à l'armoire doit être réservé au personnel de maintenance ayant reçu la formation nécessaire.

Cf. chapitre *[Caractéristiques de l'armoire](#page-35-0)*.

Si la surface au sommet des armoires / enveloppes est accessible lorsque l'équipement est sous tension, elle doit remplir au minimum les exigences de protection IP3x, en ce qui concerne uniquement l'accès vertical.

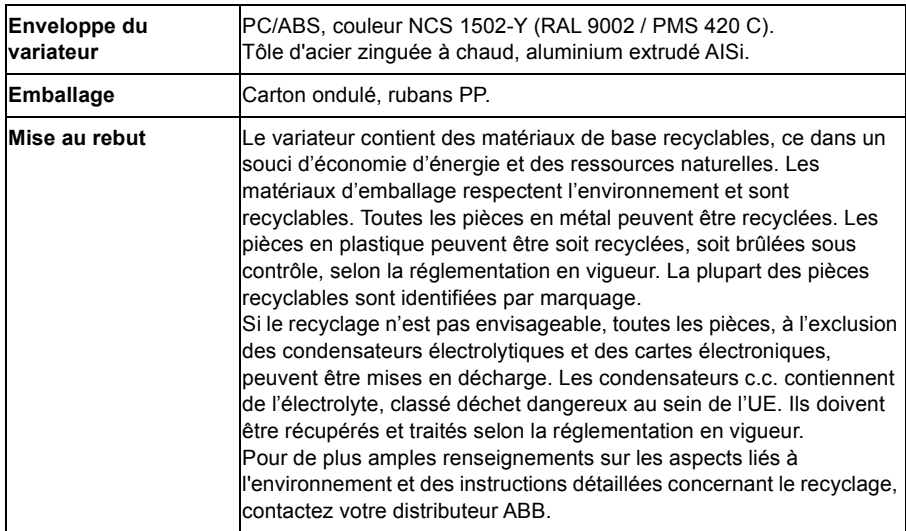

# **Matériaux**

# **Conformité RoHS**

Le MotiFlex e180 est conforme à la directive 2011/65/EU du Parlement européen et du Conseil du 8 juin 2011 portant sur la restriction de l'utilisation de certaines substances dangereuses dans les équipements électriques et électroniques. La déclaration RoHS 3AXD10000429165 est disponible sur www.abb.com/drives.

# **Références normatives**

Le MotiFlex e180 est en conformité avec les normes ci-dessous.

#### ■ **Normes de conception et de test**

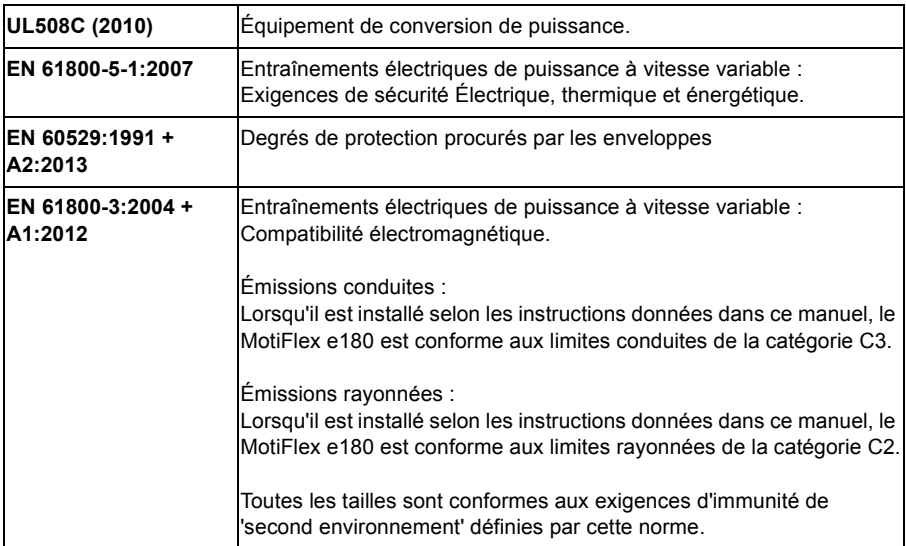

Consulter également la Déclaration de conformité CE disponible sur Internet, cf *[Bibliothèque de documents sur Internet](#page-210-0)*, page [211](#page-210-0).

# **Test des conditions ambiantes :**

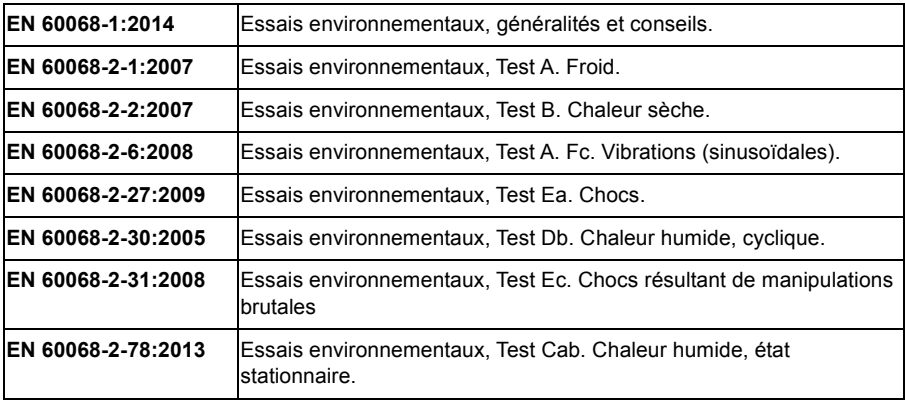
#### **Normes de sécurité fonctionnelle :**

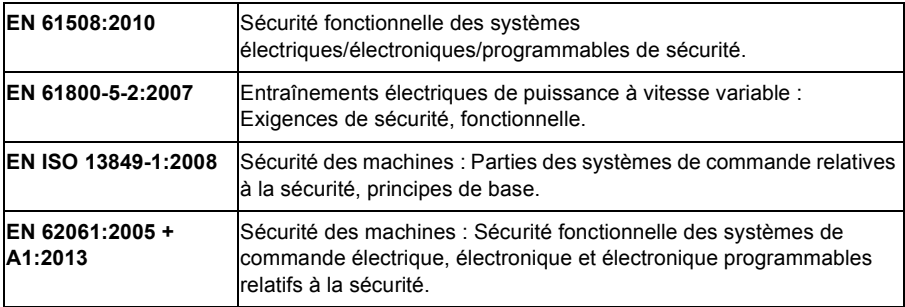

## **Marquage CE**

Le marquage CE sur le variateur confirme que l'appareil respecte les dispositions européennes, en matière de compatibilité électromagnétique (CEM) et les directives sur les machines.

#### **Déclaration de conformité CE**

La déclaration (3AXD10000420631) est disponible sur Internet. Cf. *[Bibliothèque de](#page-210-0)  [documents sur Internet](#page-210-0)*, page [211.](#page-210-0)

### **Conformité à la directive européenne CEM**

La conformité du système d'entraînement à la directive européenne CEM relève de la responsabilité du tableautier. Pour des informations sur les éléments à prendre en compte, cf. :

- Sous-sections *Conformité à la norme EN 61800-3, catégorie C3* ; et *Conformité à la norme EN 61800-3, catégorie C4* ci-dessous
- Le chapitre *[Préparation aux raccordements électriques](#page-42-0)* de ce manuel
- *Le document Guide technique N° 3 Guide CEM pour l'installation et la configuration d'un entraînement de puissance à vitesse variable (PDS)*  (3AFE61348280).

#### **Définitions**

CEM = Compatibilité Electromagnétique. Désigne l'aptitude d'un équipement électrique/électronique à fonctionner de manière satisfaisante dans son environnement électromagnétique. L'équipement ne doit pas perturber, ni interférer avec d'autres produits ou systèmes présents à proximité.

Le *premier environnement* couvre les lieux à usage domestique. ainsi que les lieux raccordés directement, sans transformateurs intermédiaires, à un réseau public basse tension qui alimente des bâtiments à usage domestique.

*Deuxième environnement* : inclut tous les lieux autres que ceux raccordés directement à un réseau public basse tension qui alimente des bâtiments à usage domestique.

*Variateur de catégorie C2.* Système d'entraînement de puissance de tension nominale inférieure à 1000 V qui n'est ni un dispositif enfichable, ni un dispositif amovible et, en cas d'utilisation dans le premier environnement, est destiné à être installé et mis en service exclusivement par un professionnel.

*Variateur de catégorie C3.* Système d'entraînement de puissance de tension nominale inférieure à 1000 V et destiné à être utilisé dans le deuxième environnement, non dans le premier environnement.

*Variateur de catégorie C4.* système d'entraînement de puissance de tension nominale supérieure ou égale à 1000 V, ou de courant nominal supérieur ou égal à 400 A, ou destiné à être utilisé dans des systèmes complexes dans le deuxième environnement.

**AVERTISSEMENT !** Le variateur peut provoquer des interférences radio s'il est utilisé dans un environnement résidentiel ou domestique. Outre les exigences de conformité CE listées plus haut, il appartient à l'utilisateur de prendre des précautions pour éviter toute interférence, le cas échéant.

#### **Conformité à la norme EN 61800-3, catégorie C3**

Le variateur satisfait les exigences de la directive CEM s'il remplit les conditions suivantes :

- 1. Le variateur est équipé d'un filtre RFI JFI-xx (RFI).
- 2. Les câbles moteur et de commande sont conformes aux spécifications du chapitre *[Préparation aux raccordements électriques](#page-42-0)*.
- 3. Le variateur est installé conformément aux instructions de ce manuel.
- 4. Tailles A, B & D : Le câble moteur ne dépasse pas 50 mètres de long (164 ft). Taille C : Le câble moteur ne dépasse pas 30 mètres de long (98 ft).

#### **Conformité à la norme EN 61800-3, catégorie C4**

Le variateur satisfait les exigences de la directive CEM s'il remplit les conditions suivantes :

1. Vous devez vous assurer qu'un niveau excessif de perturbations ne se propage pas aux réseaux basse tension avoisinants. Dans certains cas, l'atténuation naturelle dans les transformateurs et les câbles suffit. En cas de doute, le transformateur d'alimentation avec écran statique entre les enroulements primaires et secondaires peut être utilisé.

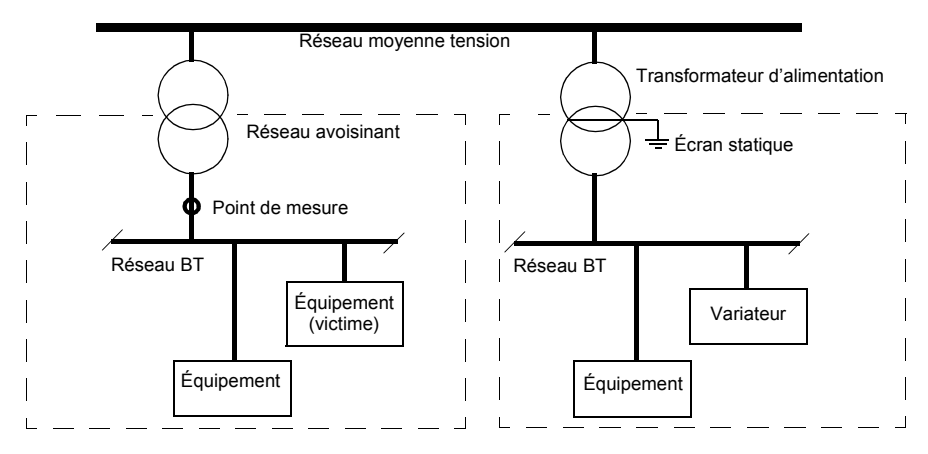

- 2. Un plan CEM de prévention des perturbations est établi pour l'installation. Un modèle de plan est disponible auprès de votre correspondant ABB.
- 3. Les câbles moteur et de commande sont conformes aux spécifications du chapitre *[Préparation aux raccordements électriques](#page-42-0)*.
- 4. Le variateur est installé conformément aux instructions de ce manuel.

# **Conformité à la directive européenne sur les machines**

Ce variateur est conforme aux exigences de la directive de l'Union européenne sur les machines, en ce qui concerne les composants de sécurité destinés à l'intégration dans les machines. La conformité à la directive sur les machines a été vérifiée conformément aux normes EN 61800-5-2, EN ISO 13849-1, EN 62061 et EN 61508 parties 1 & 2. Le variateur est conçu, fabriqué et équipé de manière à ce que, une fois installé en suivant les instructions figurant dans ce manuel, tous les dangers de nature électrique soient, ou puissent être évités. Le variateur est conforme à la norme EN 61800-5-1 qui stipule les exigences en matière de sécurité électrique, thermique et énergétique.

**Remarque :** Il appartient à l'assembleur final de la machine de prendre les précautions nécessaires pour prévenir tous les dangers de nature électrique lors de l'intégration de cet équipement. Les caractéristiques techniques générales pour la conception de l'équipement électrique d'une machine sont spécifiées par les normes EN 60204-1 et EN 60204-11. Les caractéristiques techniques pour l'équipement électrique sont également stipulées dans les nombreuses normes correspondant aux catégories spécifiques de machine.

# **C-tick**

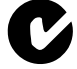

Le marquage « C-tick » est obligatoire en Australie et en Nouvelle-Zélande. Une marque « C-tick » est apposée sur chaque variateur pour confirmer sa confomité à la norme pertinente (IEC 61800-3, *Entraînements électriques de puissance à vitesse variable- Partie 3 : norme de produit relative à la CEm y compris les méthodes de test spécifiques*), dans le cadre du Trans-Tasman Mutual Recognition Arrangement (TTMRA).

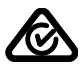

Une marque RCM est en cours d'obtention pour le variateur.

# **Marquage UL**

Cf. plaque signalétique de votre variateur pour les marquages apposés.

### **Liste de contrôle UL**

Raccordement réseau – Cf. section *[Raccordement réseau c.a.](#page-135-0)* page [136.](#page-135-0)

Sectionneur (appareillage de sectionnement) – Cf. section *[Appareillage de](#page-43-0)  [sectionnement réseau](#page-43-0)* page [44](#page-43-0).

Contraintes d'environnement – Les variateurs doivent être utilisés dans un local fermé, chauffé et à environnement contrôlé. Cf. section *[Contraintes d'environnement](#page-141-0)* page [142](#page-141-0) pour les limites spécifiques.

Fusibles du câble réseau – Pour une installation aux Etats-Unis, une protection de dérivation doit être prévue conforme NEC (National Electrical Code) et à toute réglementation locale. Pour cette conformité, vous devez utiliser les fusibles agréés UL spécifiés à la section *[Fusibles du câble réseau](#page-134-0)* page [135.](#page-134-0)

Pour une installation au Canada, une protection de dérivation doit être prévue conforme au code électrique canadien (CEC) et à toute réglementation locale. Pour cette conformité, vous devez utiliser les fusibles agréés UL spécifiés à la section *[Fusibles du câble réseau](#page-134-0)* page [135.](#page-134-0)

Sélection des câbles de puissance – Cf. section *[Sélection des câbles de puissance](#page-46-0)* page [47](#page-46-0).

Raccordement des câbles de puissance – Pour les schémas de câblage et les couples de serrage, cf. section *[Raccordement des câbles de puissance](#page-54-0)* page [55.](#page-54-0) Raccordement des câbles de commande – Pour les schémas de câblage et les couples de serrage, cf. section *[Raccordement des câbles de commande](#page-65-0)* page [66.](#page-65-0)

Protection contre les surcharges – Le variateur assure une protection contre les surcharges conforme NEC (Etats-Unis).

Freinage – Le MotiFlex a180 intègre un hacheur de freinage. Utilisé avec des résistances de freinage correctement dimensionnées, il permet au variateur de dissiper l'énergie de freinage récupérée du moteur (fonction normalement utilisée avec la décélération rapide d'un moteur). Pour sélectionner les résistances de freinage, cf. chapitre *[Freinage dynamique sur résistance\(s\)](#page-162-0)* page [163.](#page-162-0)

Normes UL – Cf. section *[Références normatives](#page-143-0)* page [144](#page-143-0).

#### *150 Données techniques*

# 13

# <span id="page-150-0"></span>**Selfs réseau**

# **Contenu de ce chapitre**

Ce chapitre décrit la procédure de sélection et d'installation des selfs réseau du MotiFlex e180. Il présente également leurs caractéristiques techniques.

# **Quand devez-vous utiliser une self réseau ?**

Le MotiFlex e180 ne nécessite pas obligatoirement une self réseau ; son installation doit être étudiée au cas par cas. Les selfs réseau servent principalement à :

- atténuer les harmoniques de courant réseau
- réduire la valeur efficace du courant réseau
- limiter les perturbations réseau et basse fréquence
- accroître la tension admissible du bus continu
- garantir un équilibre du courant dans les configurations avec DC bus (cf. page [62\)](#page-61-0).

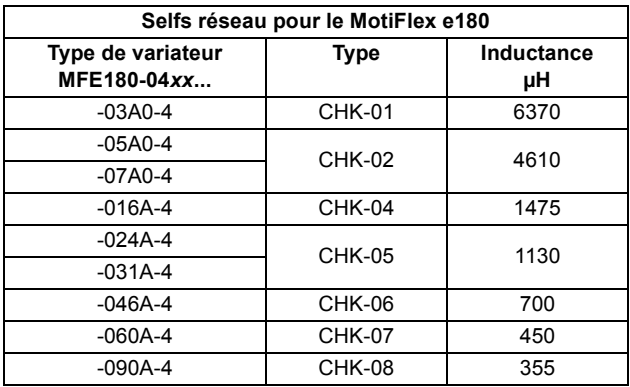

# **Tableau de sélection**

Les selfs réseau sont en protection IP20. Cf. page [182](#page-181-0) pour les dimensions, la section des fils et les couples de serrage.

# **Procédure d'installation**

- Si un filtre RFI est également installé, la self réseau se raccorde entre le réseau et le filtre RFI. Cf. schéma ci-dessous.
- Pour un fonctionnement optimal de la self, le variateur et la self doivent être montés sur la même platine.
- Vérifiez que la self ne bloque pas la circulation de l'air dans le variateur et que l'air issue de la self est dévié de la prise d'air du variateur.
- Le câble entre le variateur et la self doit être aussi court que possible.

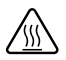

**AVERTISSEMENT !** La surface de la self réseau chauffe en exploitation.

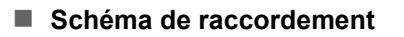

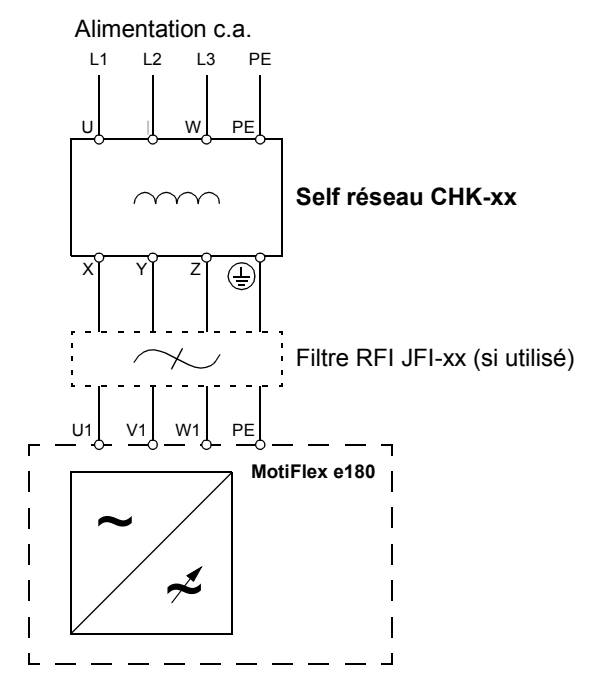

*154 Selfs réseau*

# 14

# **Selfs c.c.**

# **Contenu de ce chapitre**

Ce chapitre décrit la procédure de sélection et d'installation des selfs c.c. du MotiFlex e180. Il présente également leurs caractéristiques techniques.

# **Quand devez-vous utiliser une self c.c.?**

Une self c.c. peut être installée à la place d'une self réseau (page [151](#page-150-0)) dans les MotiFlex e180 taille C et D. La self c.c. est installée directement au-dessus du variateur et est refroidie par l'air d'échappement du variateur.

Le MotiFlex e180 ne nécessite pas obligatoirement une self c.c. ; son installation doit être étudiée au cas par cas. Les selfs c.c. servent principalement à :

- atténuer les harmoniques de courant réseau
- réduire la valeur efficace du courant réseau
- limiter les perturbations réseau et basse fréquence
- accroître la tension admissible du bus continu
- garantir un équilibre du courant dans les configurations avec DC bus  $(cf.$  page  $62)$ .

# **Tableau de sélection**

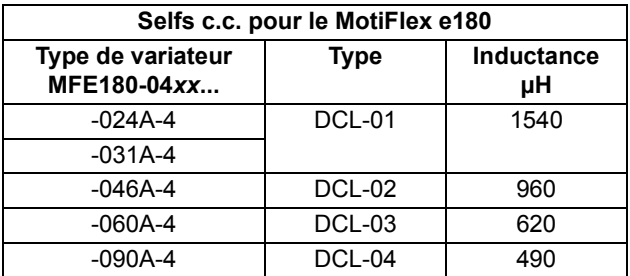

Les selfs c.c. sont en protection IP20. Consulter la page [183](#page-182-0) pour obtenir les dimensions.

伱

**AVERTISSEMENT !** La surface de la self DC chauffe en exploitation.

#### **Schéma de raccordement**

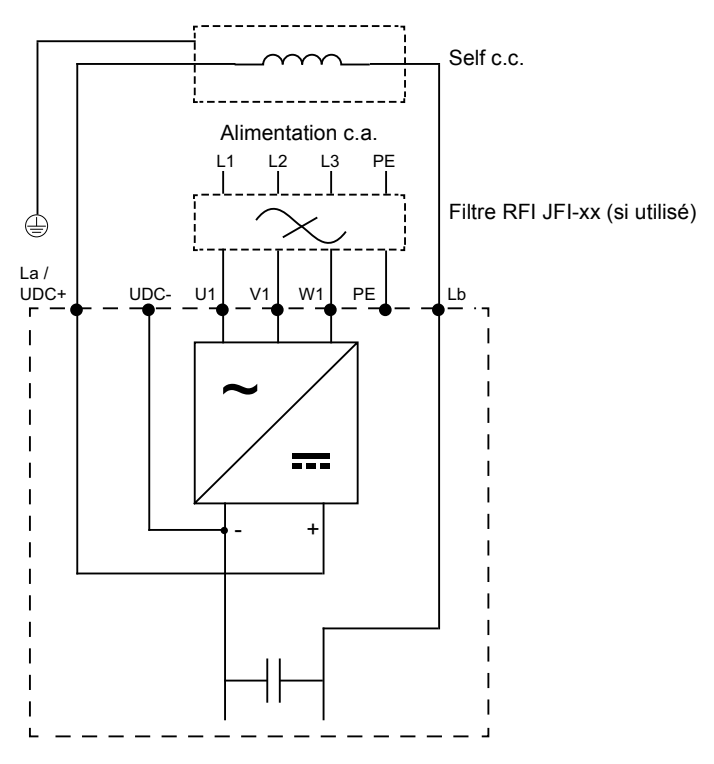

### **Procédure de montage**

1. Retirez les vis du capot du bornier et tirez-le vers l'avant.

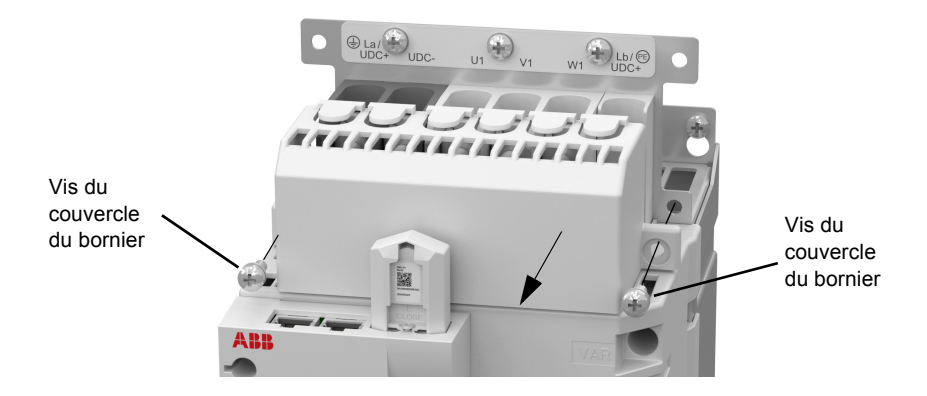

2. Retirez la barre bus connectant les bornes La et Lb. Remettez l'écrou sur la borne La et serrez-le à 3 N·m (26 lbf·in).

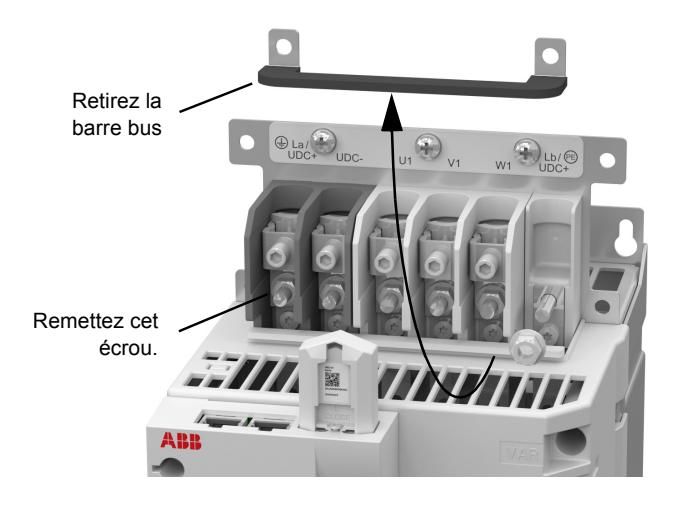

3. Rattachez la self c.c. immédiatement au-dessus du MotiFlex e180, en vérifiant que le câble vert/jaune de terre atteint la borne de terre sur le MotiFlex e180.

Rattachez les câbles sur la pince La et la borne Lb du MotiFlex e180, comme indiqué sur le diagramme. Serrez la vis de la pince La à 1,5 N·m (13 lbf·in), et l'écrou Lb à 3 N·m (26 lbf·in).

Le support de câble fourni peut être fixé sur la self c.c. pour soutenir les câbles d'alimentation électrique.

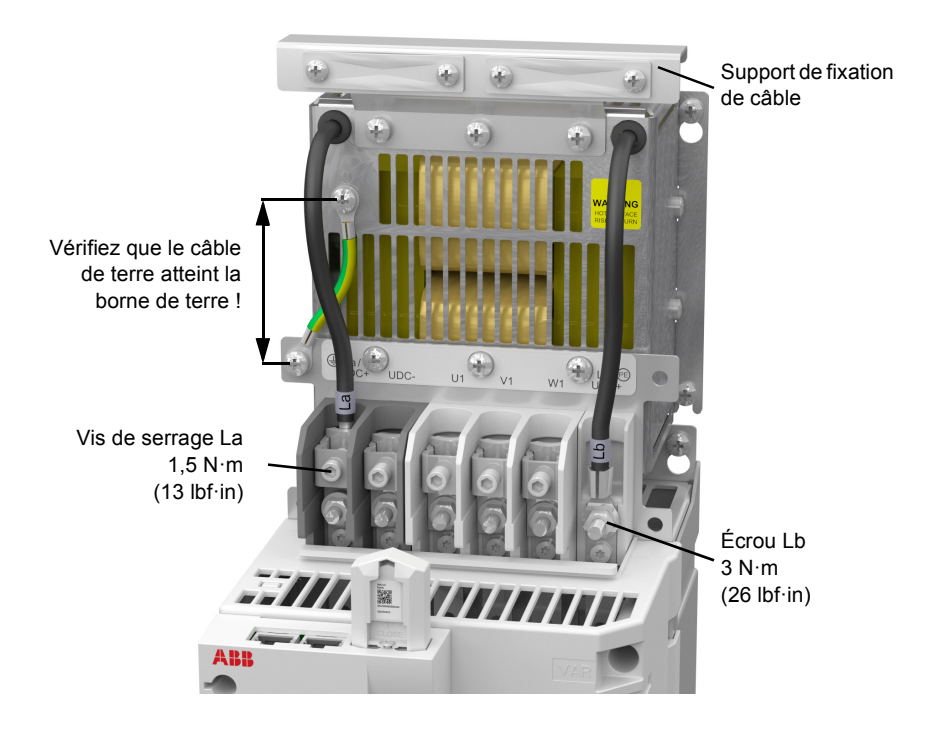

4. Brisez les languettes extérieures et remettez le couvercle du bornier en place.

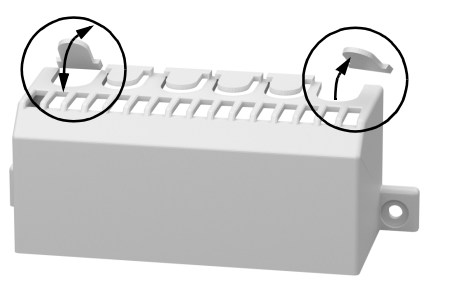

# 5

# **Filtres RFI**

# **Contenu de ce chapitre**

Ce chapitre décrit la procédure de sélection et d'installation des filtres RFI du MotiFlex e180. Il présente également leurs caractéristiques techniques.

# **Quand devez-vous utiliser un filtre RFI ?**

La norme de produit relative à la CEM (EN 61800-3) fixe les exigences de CEM pour les entraînements électriques de puissance à vitesse variable (moteur et câbles compris) au sein de l'UE. Les normes relatives à la CEM, comme la EN 55011 ou la EN 61000-6-3/4, s'appliquent aux biens d'équipement industriels et domestiques, y compris les composants qu'ils intègrent. Les variateurs conformes à la EN 61800-3 sont toujours conformes aux catégories comparables de produits des normes EN 55011 et EN 61000-6-3/4. Le contraire n'est pas forcément vrai. Les normes EN 55011 et EN 61000-6-3/4 ne spécifient aucune longueur de câble et n'impose pas de raccorder le moteur à une charge. Les limites d'émission sont comparables comme spécifié au tableau suivant :

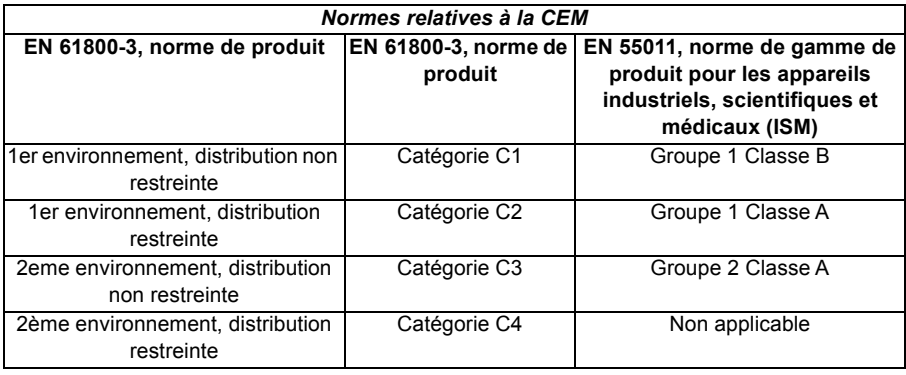

Un filtre RFI est nécessaire pour que le MotiFlex e180 soit conforme au niveau de la catégorie C3, en utilisant un moteur doté d'un câble de 50 m maxi (30 m pour les modèles taille C). Ce niveau correspond aux limites A pour les équipements du Groupe 2 de la norme EN 55011.

**AVERTISSEMENT !** Un filtre RFI ne doit pas être installé si le variateur est raccordé à un réseau en schéma IT (neutre isolé de résistance élevé [> 30 ohm]).

# **Tableau de sélection**

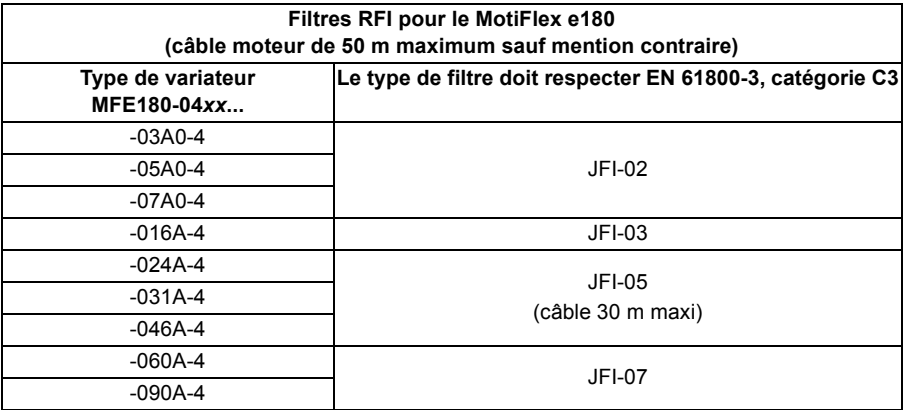

Les filtres RFI sont en protection IP20. Cf. pages [184](#page-183-0)[-185](#page-184-0) pour les dimensions, la section des fils et les couples de serrage.

# **Procédure d'installation**

- Si une self réseau est également installée, le filtre RFI se raccorde entre la self réseau et le variateur. Cf. schéma ci-dessous.
- Pour un fonctionnement optimal du filtre, le variateur et le filtre doivent être montés sur la même platine.
- Vérifiez que le filtre ne bloque pas la circulation de l'air dans le variateur.
- Le câble entre le variateur et le filtre doit être aussi court que possible.

#### **Schéma de raccordement**

#### **Alimentation c.a.**

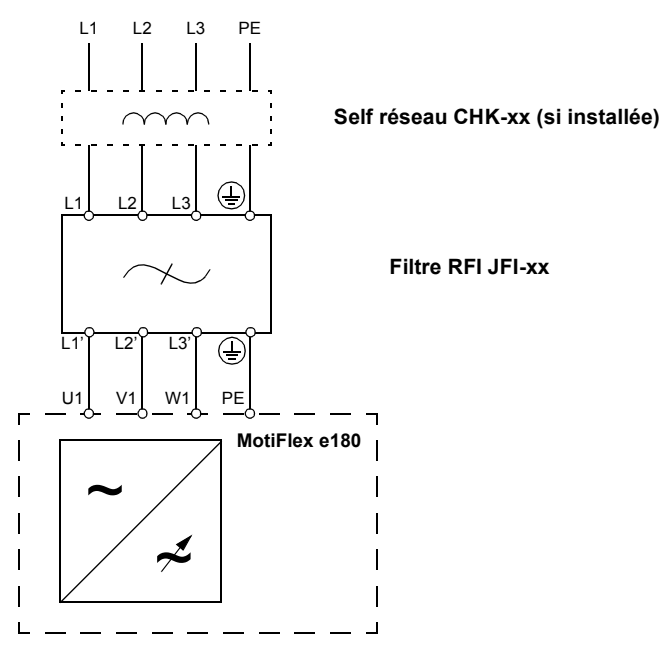

*162 Filtres RFI*

# 16

# <span id="page-162-0"></span>**Freinage dynamique sur résistance(s)**

# **Contenu de ce chapitre**

Ce chapitre contient des informations à propos du calcul de la puissance régénérative créée par le moteur lorsqu'il ralentit ou est entraîné par la charge. Le chapitre décrit alors le processus de sélection d'une résistance appropriée pour dissiper la puissance régénérative.

# **Introduction**

Chaque variateur a une *capacité de freinage* qui définit la quantité d'énergie régénérative que ses condensateurs cc à bus peuvent stocker avant que la tension des condensateurs ne dépasse le niveau de surtension du variateur. Dans un système cc courant, tous les condensateurs du bus cc du variateur sont connectés et la capacité de freinage du système devient la somme des capacités de freinage de tous les variateurs. Si l'énergie régénérative totale du système dépasse la capacité de freinage du système, l'énergie en excédent doit être dirigée vers une résistance de régénération où elle est alors dissipée sous forme de chaleur. La résistance de régénération peut être connectée à un variateur du système, mais si le hacheur de freinage de ce variateur ne peut pas résister à la puissance régénérative totale du système, il faut installer une résistance de régénération sur plusieurs variateurs.

# <span id="page-163-0"></span>**Capacité de freinage du système**

La capacité de freinage du variateur se calcule à l'aide de la formule ci-dessous  $<$ hs> $\cdot$ 

Bdc = 0,5 x *capacité du bus c.c.*

x(Seuil de commutation de freinage)<sup>2</sup> – (. $\sqrt{2}$  x *Tension d'alimentation*)<sup>2</sup>)

où le seuil de *commutation de freinage* est égal à 776 V. On obtient les valeurs typiques suivantes :

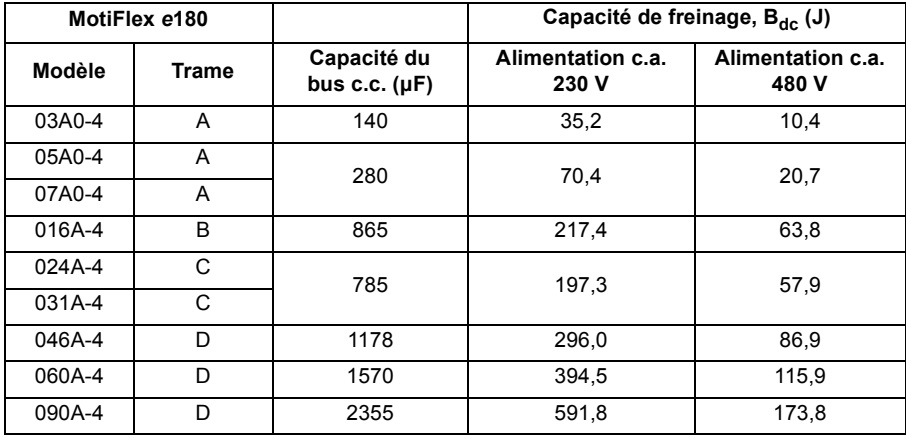

# <span id="page-164-0"></span>**Calcul de l'énergie de freinage**

Les calculs ci-dessous permettent d'estimer quel type de résistance de freinage sera nécessaire pour l'application. Pour pouvoir procéder au calcul, vous devez avoir en main des informations de base. N'oubliez pas de prendre les valeurs du pire cas de figure - ainsi vous ne sous-estimerez pas la puissance de freinage. Utilisez par exemple la vitesse maximum possible du moteur, l'inertie maximum, le temps minimum de décélération et la durée de cycle minimum pouvant être rencontrés dans l'application en question.

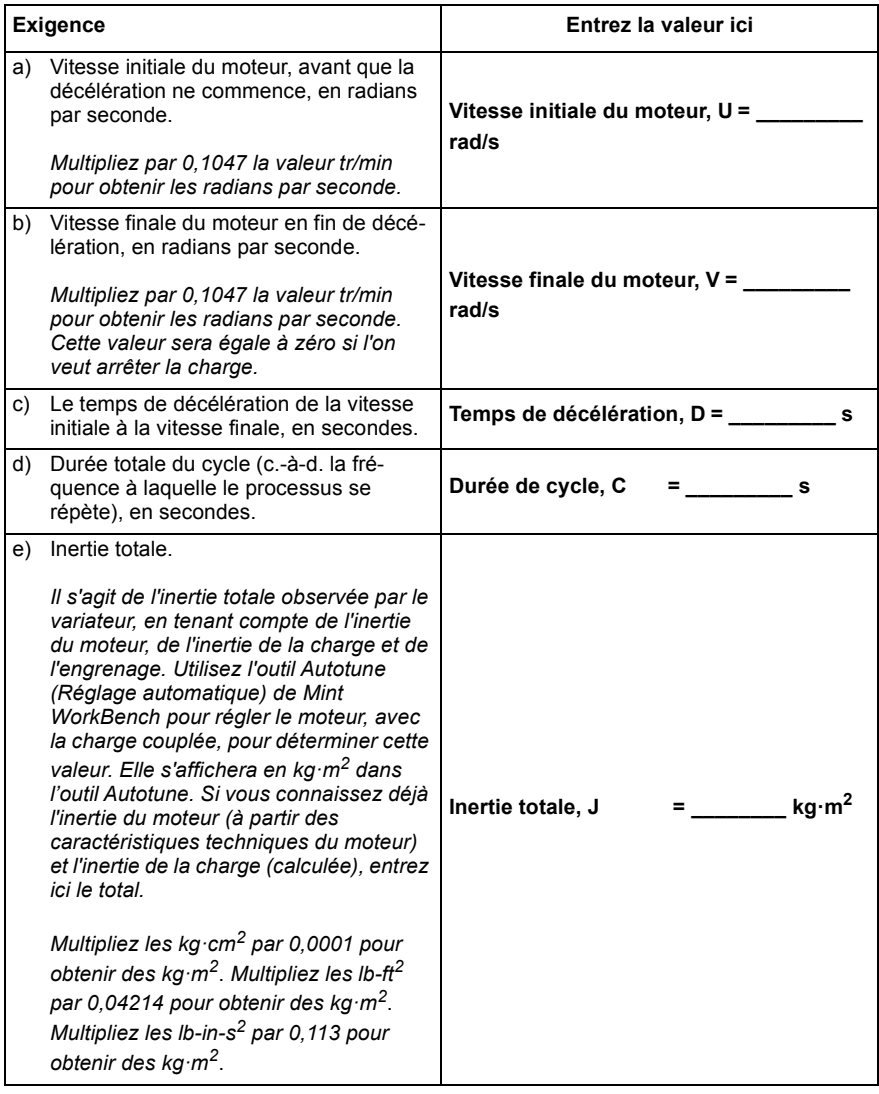

### **Énergie de freinage**

L'énergie de freinage à dissiper, E, correspond à la différence entre l'énergie initiale (avant la décélération) et l'énergie finale (en fin de décélération) présentes dans le système. Si le système est amené au repos, l'énergie finale est égale à zéro.

L'énergie d'un objet en rotation est calculée à l'aide de la formule :

$$
E = \frac{1}{2} \times J \times \omega^2
$$

où E représente l'énergie, J le moment d'inertie, et ω la vitesse angulaire.

L'énergie de freinage, qui correspond à la différence entre l'énergie initiale et l'énergie finale, est donc :

$$
E = \left(\frac{1}{2} \times J \times U^2\right) - \left(\frac{1}{2} \times J \times V^2\right)
$$

$$
= \frac{1}{2} \times J \times (U^2 - V^2)
$$

= **\_\_\_\_\_\_\_\_\_\_\_\_\_\_\_\_ J (joules)**

Calculez la puissance de freinage du moteur. Si la valeur est inférieure à la capacité de freinage du système  $B_{dc}$ , calculée à la page [164](#page-163-0), une résistance de freinage ne sera pas nécessaire.

#### **Puissance de freinage et puissance moyenne**

La puissance de freinage P<sub>gen</sub> est le *taux* auquel l'énergie de freinage est dissipée. Ce taux est défini par la période de décélération, D (cf page [164\)](#page-163-0). Plus la période de décélération est courte, plus la puissance de freinage est élevée.

$$
P_{gen,max} = \frac{E}{D}
$$
  
P<sub>gen,max</sub> = \_\_\_\_\_\_\_\_ **W** (watts)

Les résistances de régénération figurant dans le tableau de la page 168 sont capables de résister à des surcharges ponctuelles, mais la dissipation de puissance moyenne ne doit pas être supérieure à la puissance nominale déclarée. La dissipation de puissance moyenne est déterminée par la durée proportionnelle du cycle d'application consacrée au freinage. Plus cette durée proportionnelle consacrée au freinage est importante, plus la dissipation de puissance moyenne est élevée. Cette valeur moyenne peut être utilisée pour représenter une puissance de freinage continue équivalente, C étant la durée du cycle (cf page [165](#page-164-0)) :

$$
P_{gen,ave} = P_{gen,max} \times \frac{D}{C}
$$

$$
= \underline{\qquad \qquad W \text{ (watts)}}
$$

Calculez la puissance de freinage maximale  $P_{gen, max}$  et la puissance de freinage continue équivalente  $P_{gen,ave}$  pour le moteur.

# **Sélection de la résistance**

P<sub>gen ave</sub> est la valeur à utiliser pour déterminer quelle résistance de freinage doit être utilisée. Cependant, une marge de sécurité de 1,25 fois est recommandée pour être sûr que la résistance reste bien dans les limites qui lui sont assignées. On a donc <:hs>:

*Puissance nominale de résistance requise* = 1,25 x P<sub>gen,ave</sub>

Pgen,ave = **\_\_\_\_\_\_\_\_\_\_\_\_\_\_\_\_ W (watts)**

La résistance sélectionnée doit satisfaire aux conditions suivantes :

- Sa résistance doit être égale ou supérieure à la résistance minimale  $R_{min}$ indiquée pour le MotiFlex e180 auquel elle est connectée.
- Sa puissance nominale continue doit être égale ou supérieure à  $P_{gen,ave}$ .
- Sa charge impulsionnelle nominale doit être suffisante pour satisfaire aux situations dynamiques rapides, cf *[Charge impulsionnelle nominale](#page-168-0)*, page [169.](#page-168-0)

Le tableau ci-dessous présente les résistances adaptées à la gamme MotiFlex e180.

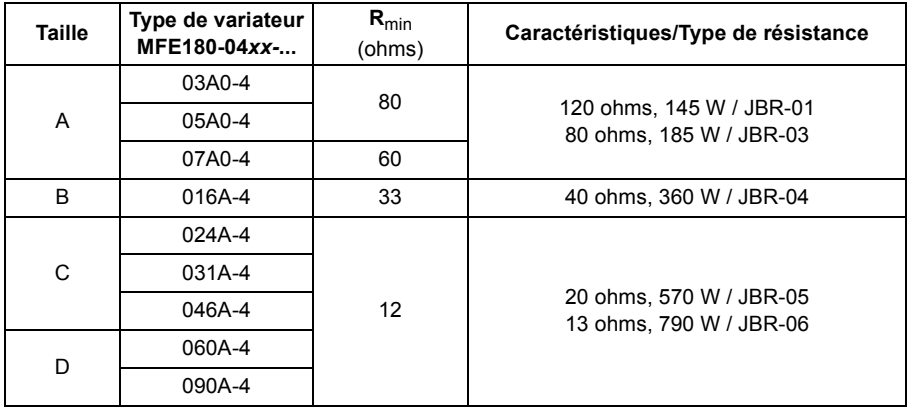

**Rmin** Valeur ohmique mini admissible de la résistance de freinage.

#### **Caractéristiques/type de résistance**

Résistance nominale et puissance continue nominale des résistances JBR-xx listées.

Les valeurs s'appliquent à une température ambiante de 40°C (104°F).

#### <span id="page-168-0"></span>**Charge impulsionnelle nominale**

La capacité de la résistance de freinage avec différents cycles de fonctionnement est définie par les graphiques de charge impulsionnelle suivants. Ces courbes sont valables pour un cycle de 120 s maximum. Aux températures ambiantes plus élevées entre 40°C et 70°C (maximum) les valeurs de puissance de freinage doivent être déclassées de 15 % par 10°C.

#### **Cycle de fonctionnement**

Il s'agit de la durée de charge (freinage actif) proportionnellement à la durée totale du cycle. Par exemple, une durée de freinage de 1 s toutes les 10 s représente un cycle de fonctionnement de 10 %.

#### **Puissance de crête**

Puissance de freinage de crête (W) pendant la durée de freinage.

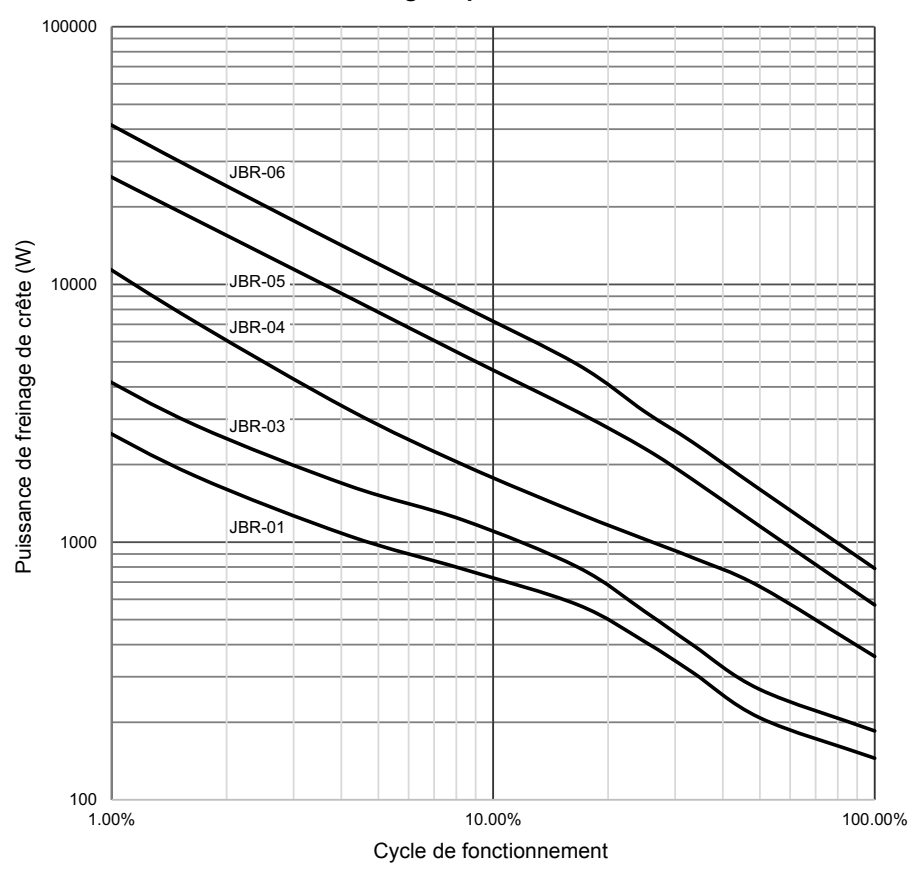

#### **JBR-xx / Charge impulsionnelle nominale**

#### **Cycle de fonctionnement**

Le cycle de fonctionnement du freinage correspond au temps nécessaire au freinage, proportionnellement à la durée globale du cycle d'application. Par exemple, le diagramme ci-dessous illustre un système effectuant un profil de déplacement trapézoïdal, avec freinage pendant une partie de la phase de décélération.

Le cycle de fonctionnement du freinage est de 0,2 (freinage de 0,5 seconde / durée du cycle de 2,5 secondes) :

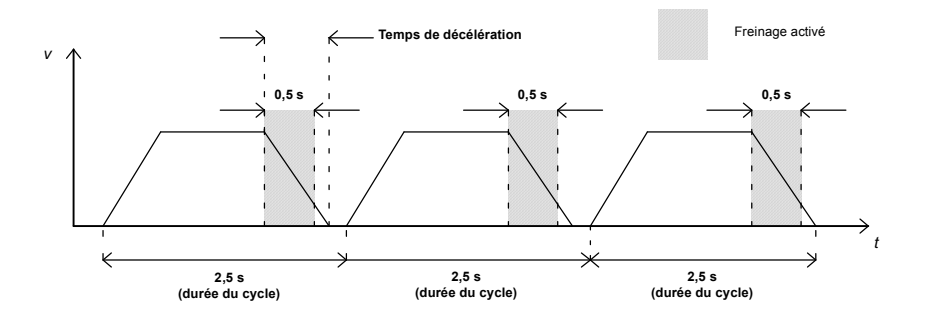

## **Montage et câblage des résistances**

Toutes les résistances doivent être installées à l'extérieur du variateur dans un endroit permettant un refroidissement suffisant et la libre circulation de l'air de refroidissement vers d'autres équipements. De même, l'air chaud ne doit pas être dirigé vers les prises d'air de refroidissement d'autres équipements.

**AVERTISSEMENT !** Les matériaux à proximité de la résistance de freinage doivent être ininflammables. La température de surface de la résistance peut dépasser 200 °C (400 °F) et l'air qui s'en échappe atteindre plusieurs centaines de degrés Celsius. Vous devez protéger la résistance de freinage des contacts de toucher.

La longueur maximale du (des) câble(s) de la (des) résistance(s) est de 20 m (65 ft). Pour les raccordements, cf. section *[Raccordement des câbles de puissance](#page-54-0)* page [55.](#page-54-0)

#### **Protection par contacteur du variateur**

Nous conseillons fortement d'équiper le variateur d'un contacteur principal à des fins de sécurité. Vous devez câbler le contacteur pour qu'il s'ouvre en cas de surchauffe de la résistance. Il s'agit d'une mesure de sécurité primordiale car le variateur ne pourra pas couper l'alimentation si, en cas de défaut, le hacheur reste conducteur.

Exemple de schéma de câblage simple.

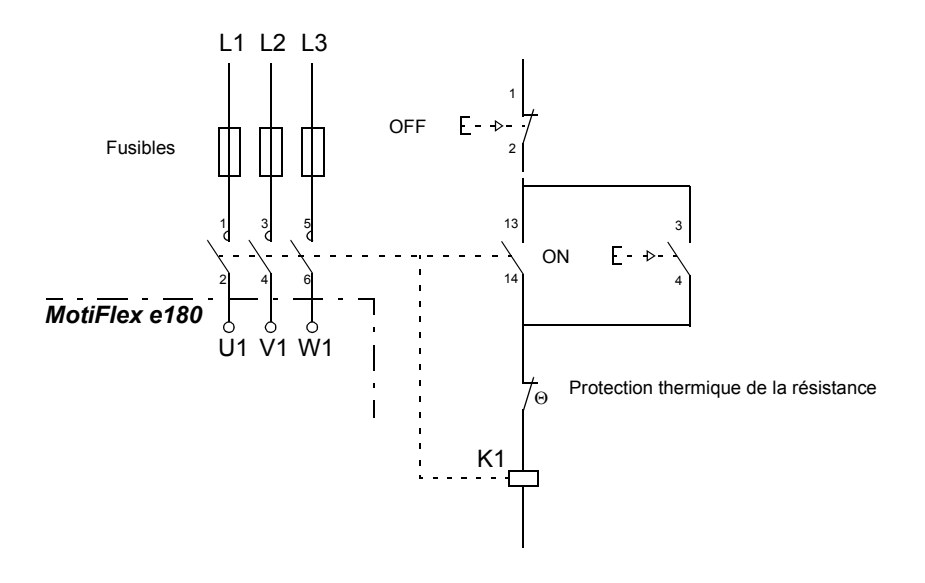

#### *172 Freinage dynamique sur résistance(s)*

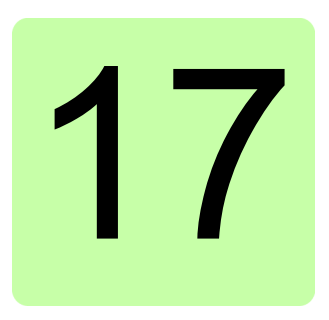

# **Schémas d'encombrement**

# **Contenu de ce chapitre**

Ce chapitre illustre les schémas d'encombrement du MotiFlex e180 et des accessoires. Les cotes sont en millimètres et en pouces *(inches)*.

**Taille A**

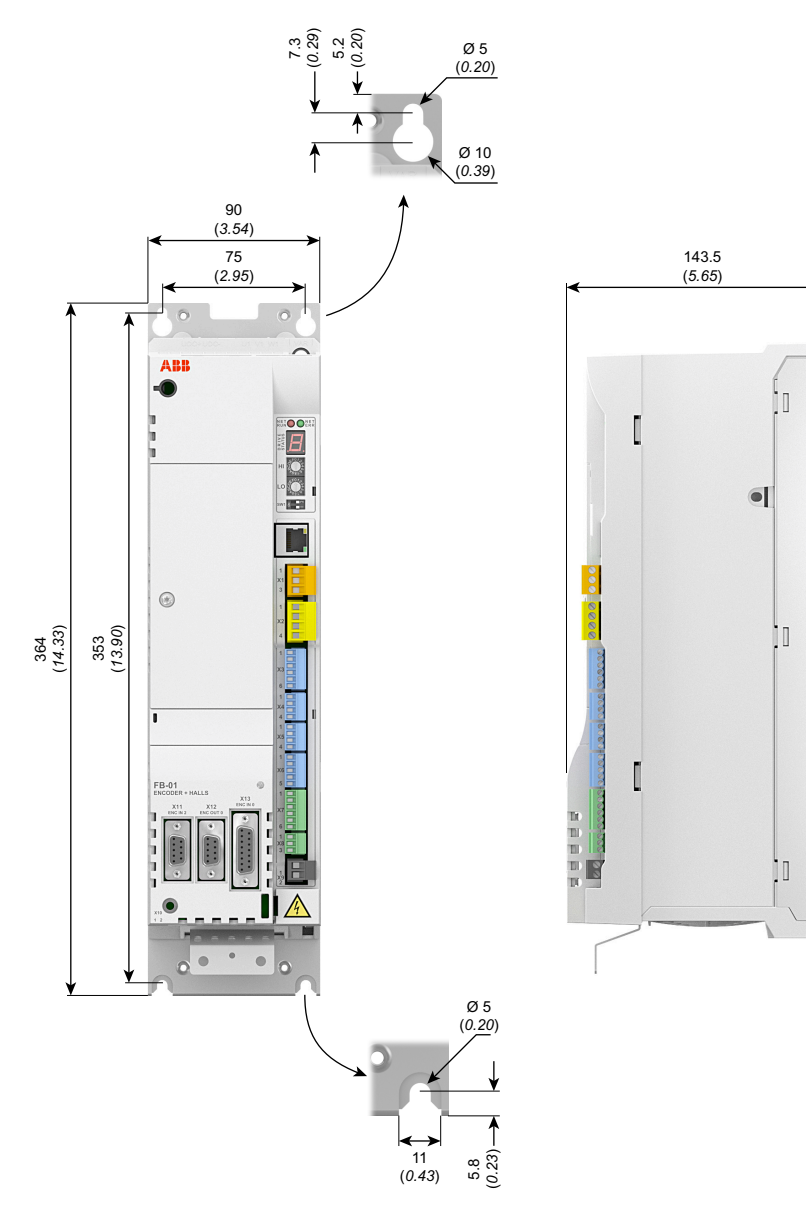

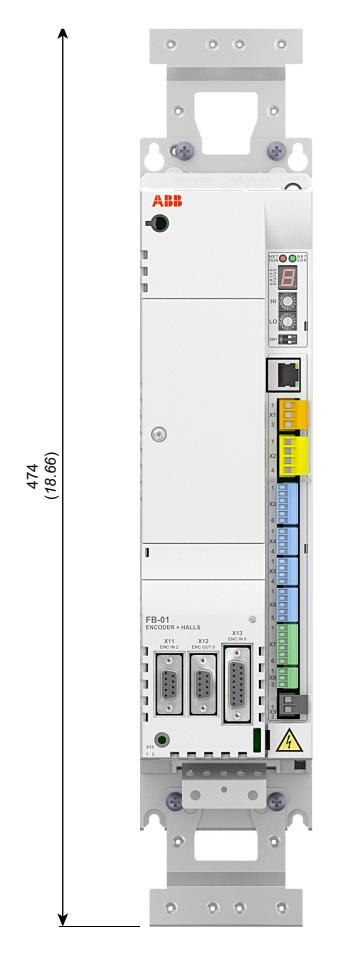

# **Taille A avec fixations accessoires**

# **Taille B**

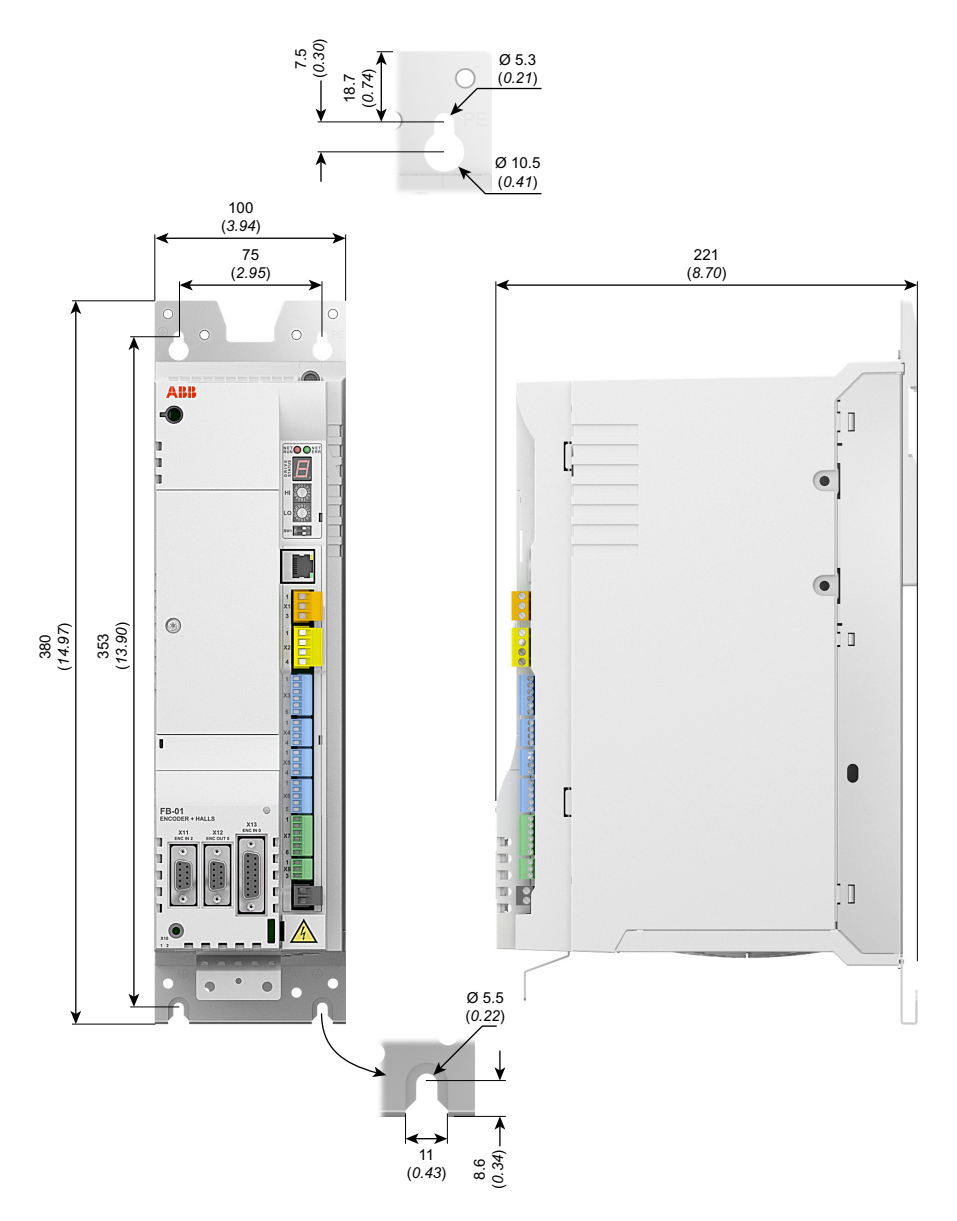

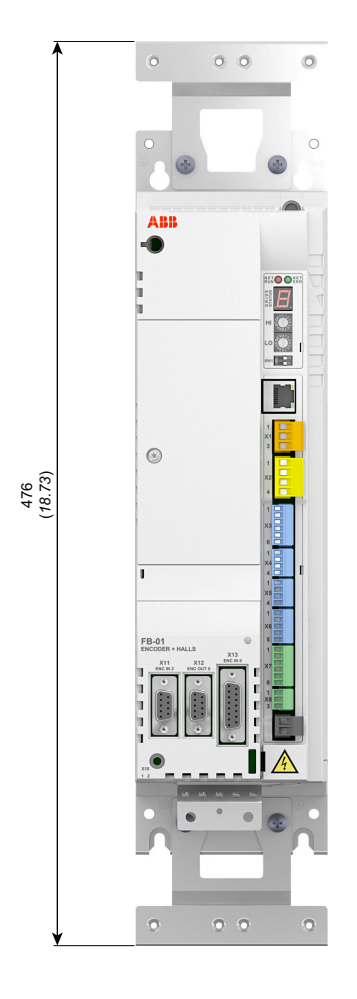

# **Taille B avec fixations accessoires**

**Taille C**

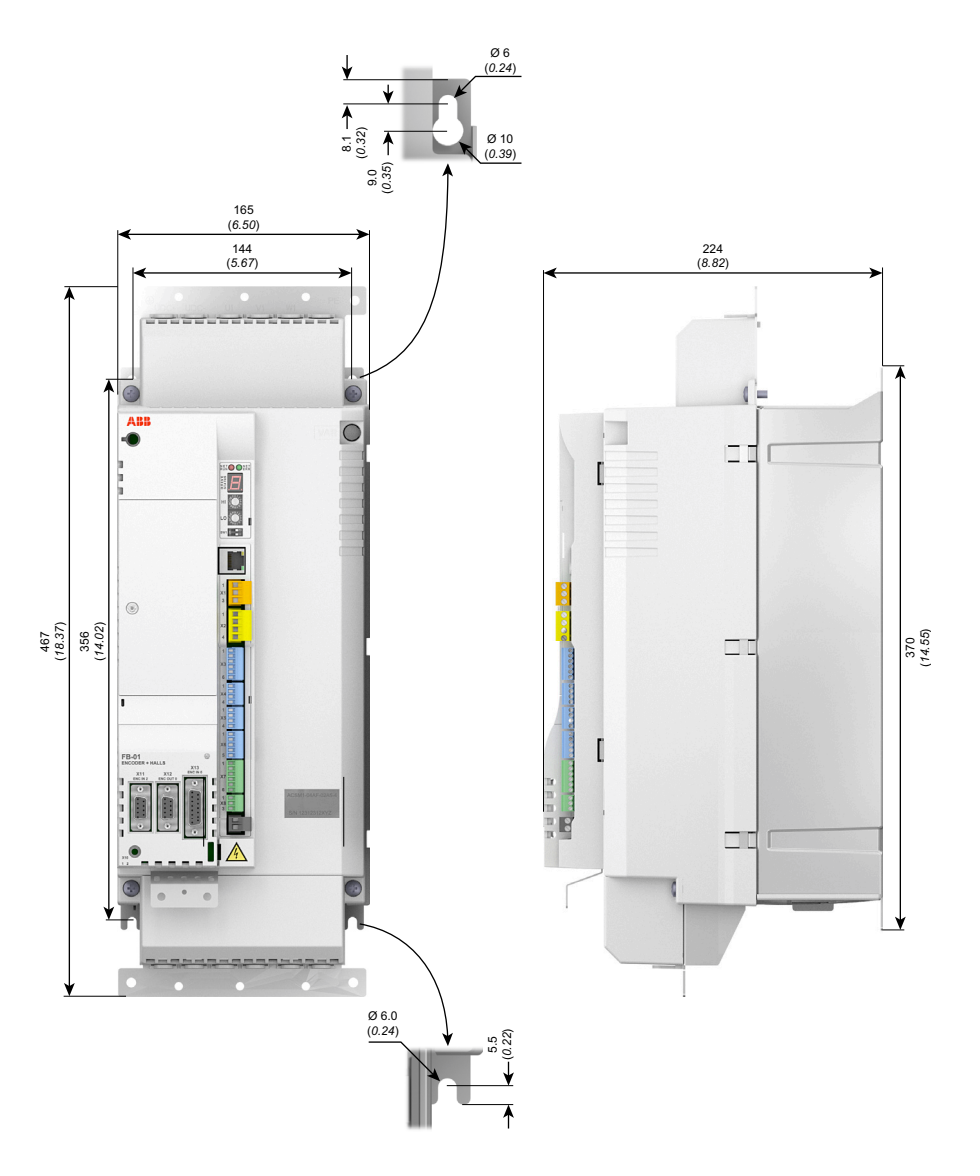

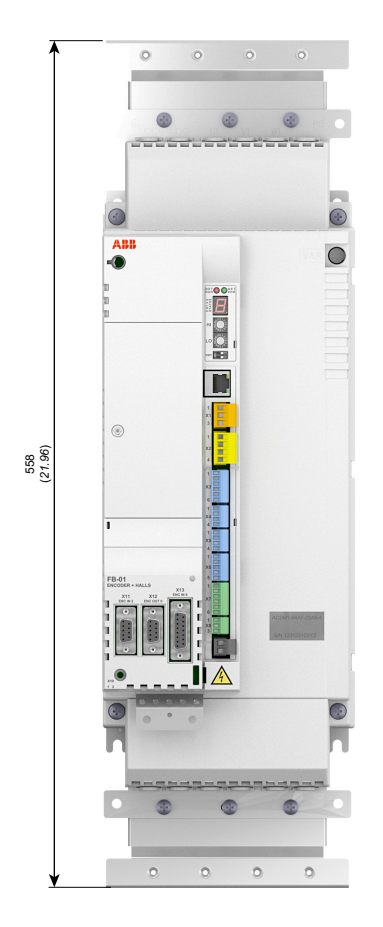

## **Taille C avec fixations accessoires**

**Taille D**

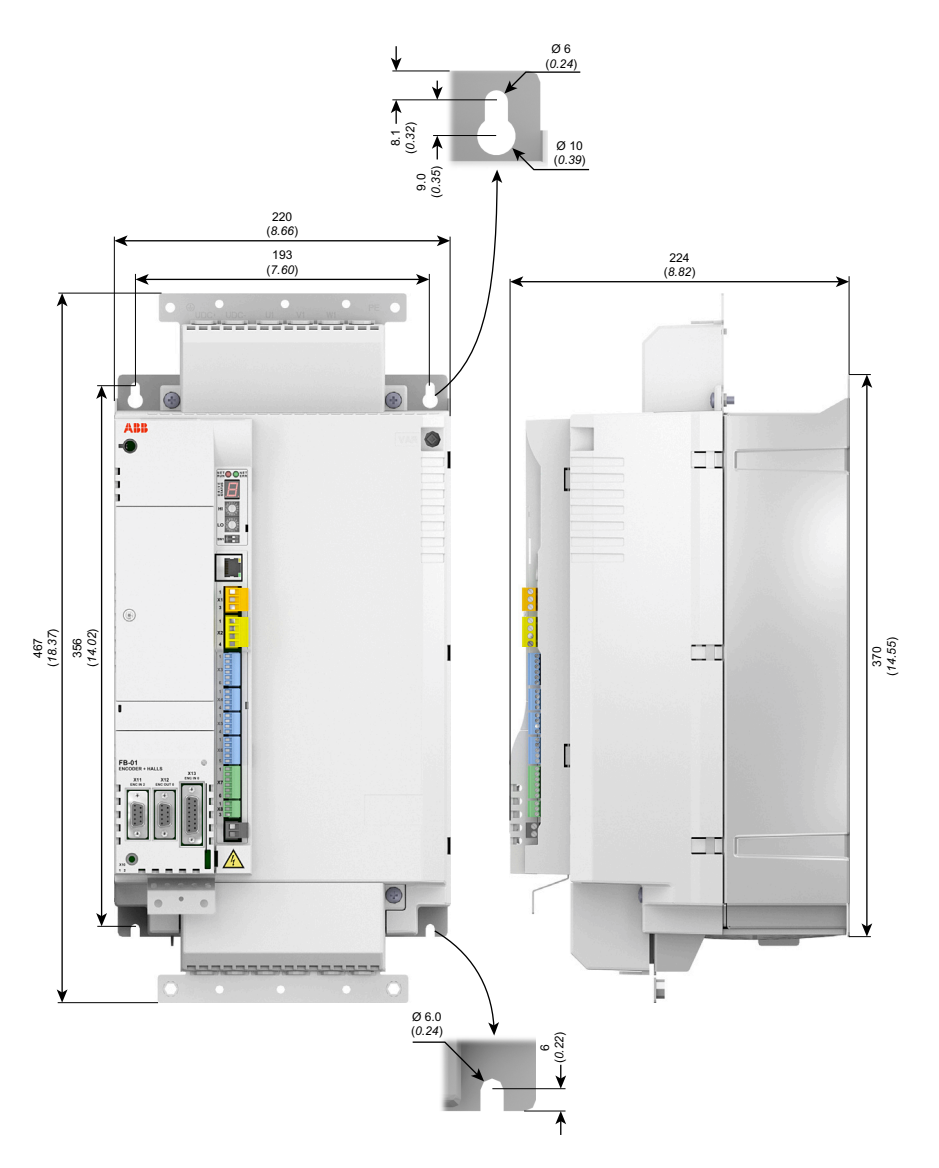
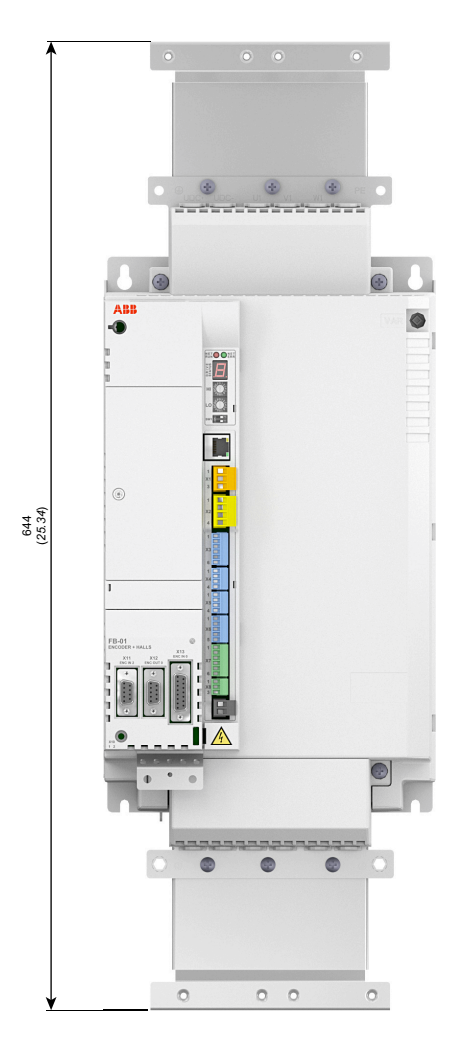

### **Taille D avec fixations accessoires**

# **Selfs réseau (type CHK-0x)**

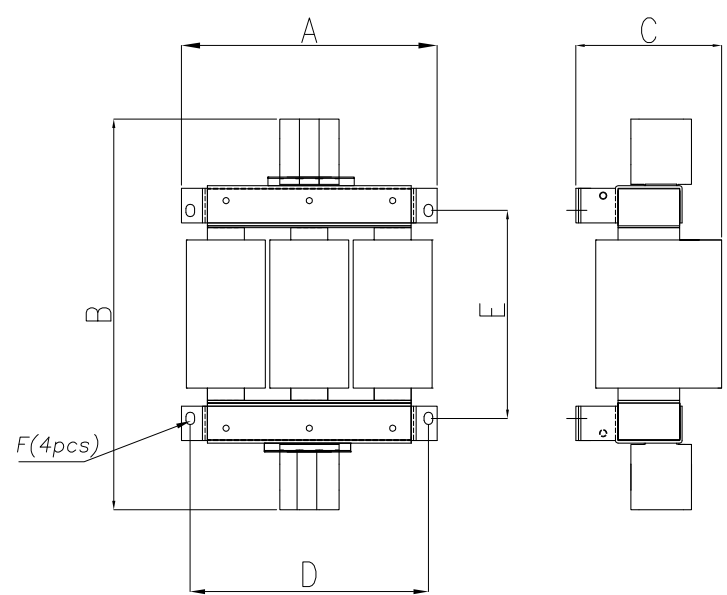

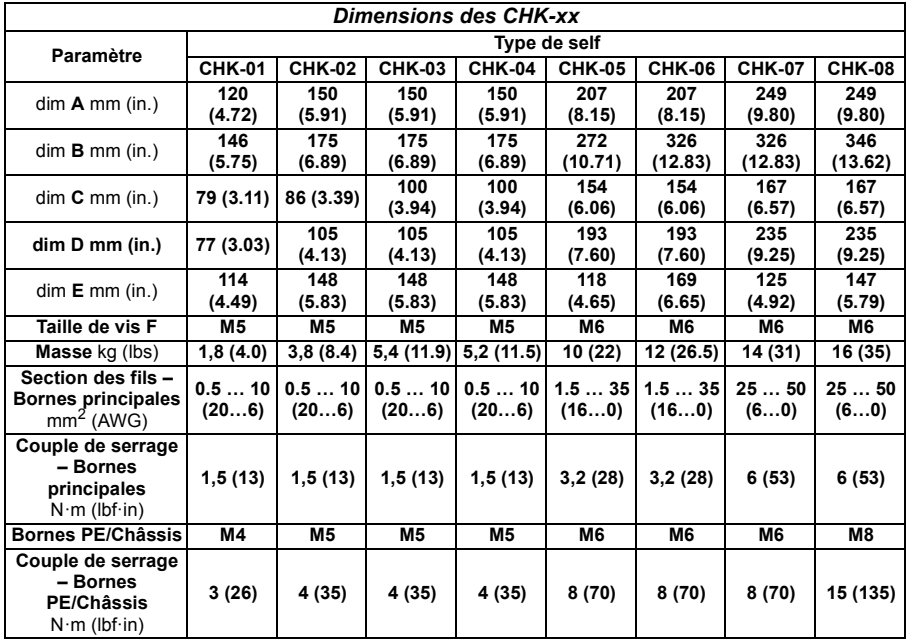

# **Selfs c.c. (type DCL-0x)**

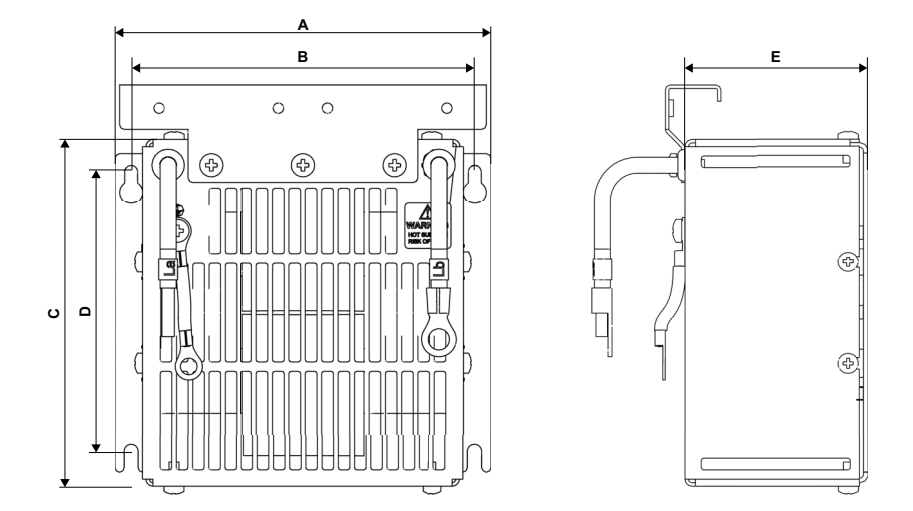

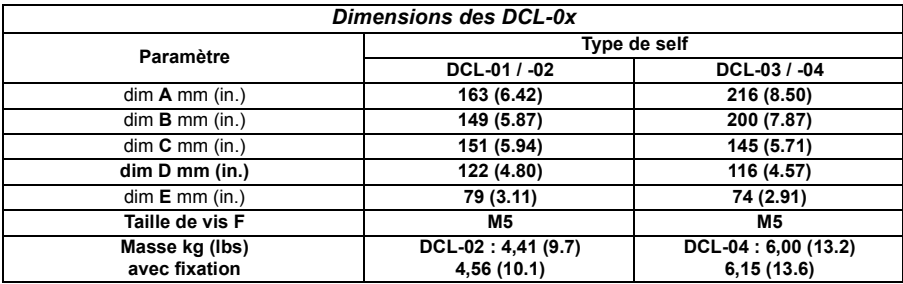

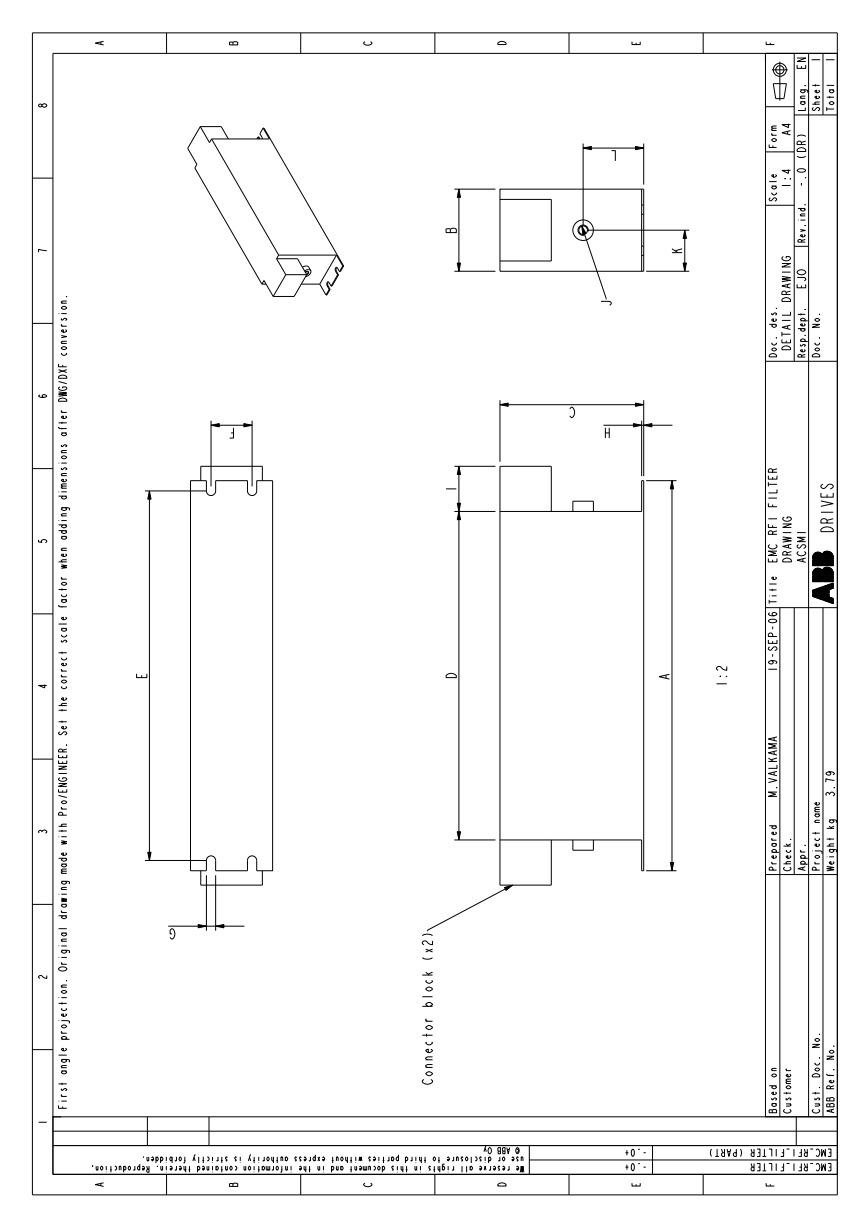

**Filtres RFI : dimensions (type JFI-xx)**

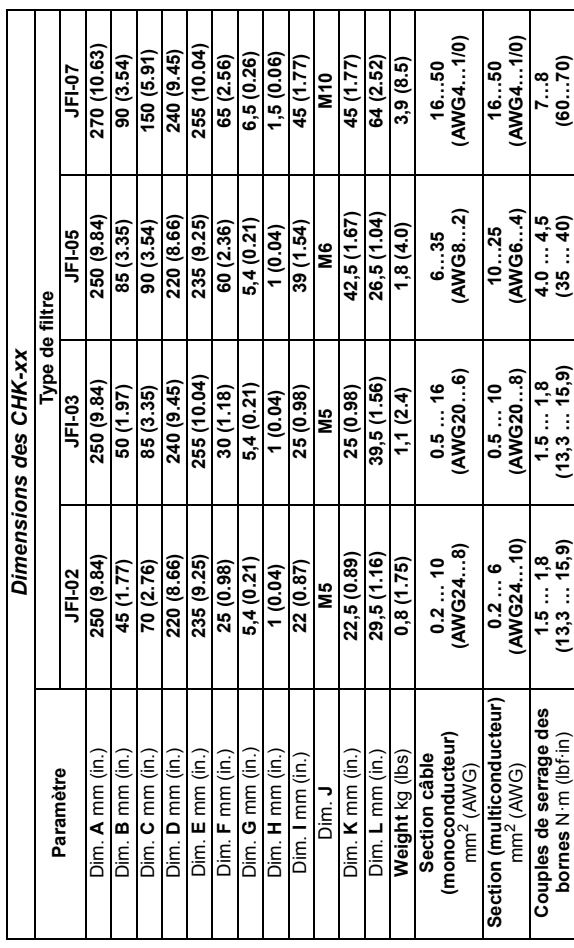

### **Filtres RFI : sections des câbles (type JFI-xx)**

 $\overline{\phantom{a}}$ 

 $\blacksquare$ 

 $\blacksquare$ 

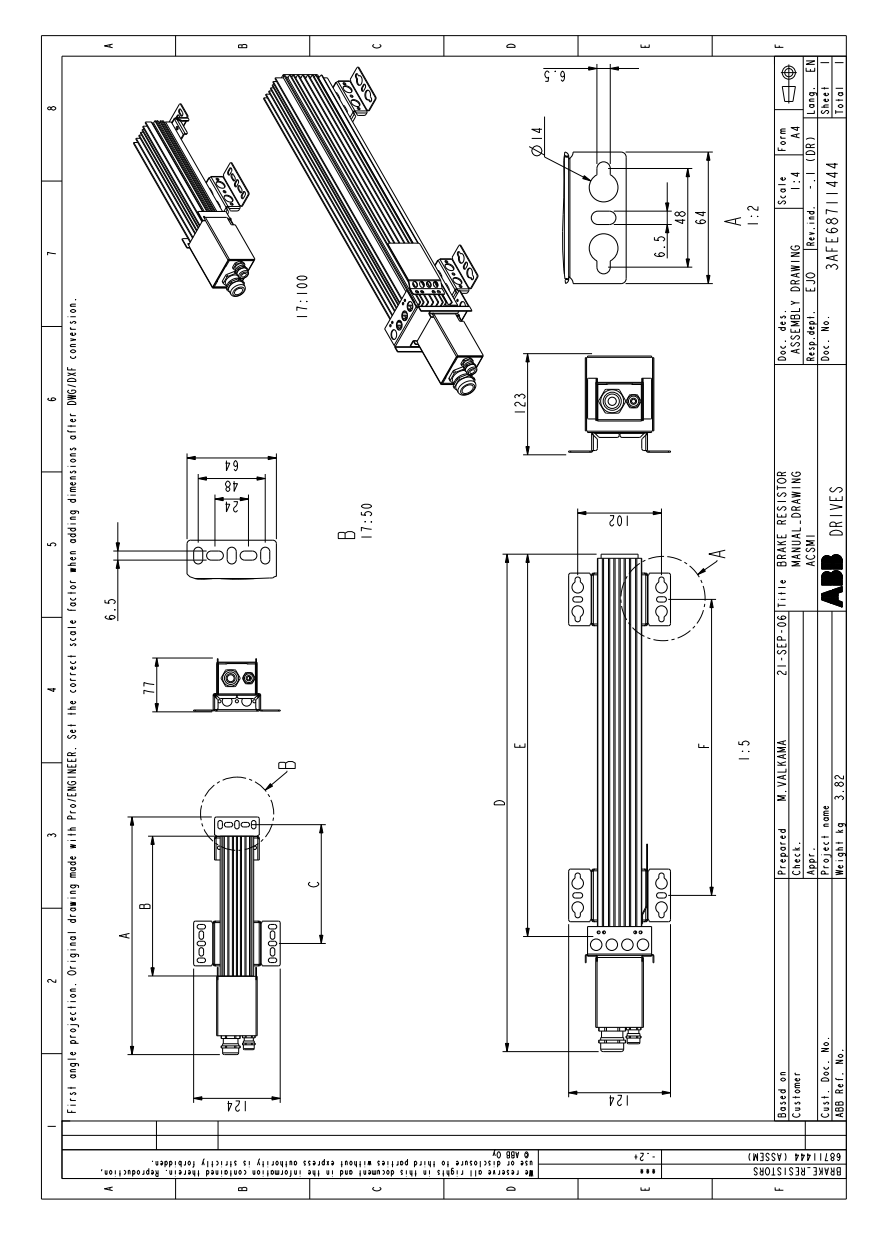

**Résistances de freinage : dimensions (type JBR-xx)**

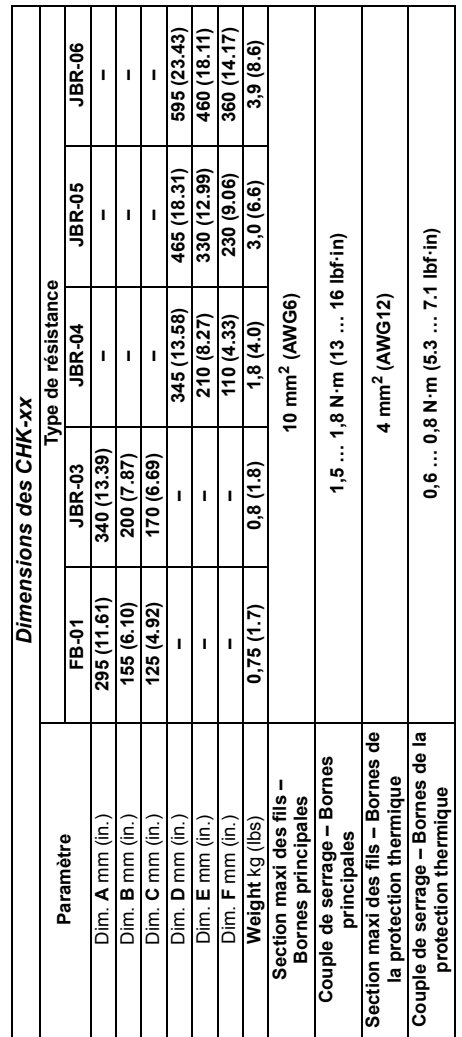

### **Résistances de freinage : section des câbles (type JBR-xx)**

#### *188 Schémas d'encombrement*

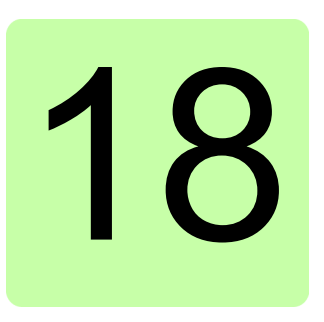

# **Annexe : Arrêt sécurisé (STO)**

### **Contenu de ce chapitre**

Cette annexe décrit les principes de base de la fonction Arrêt sécurisé (STO) sur le MicroFlex e150. Par ailleurs, elle présente les fonctionnalités d'application et les données techniques de calcul du système de sécurité.

## **Éléments de base**

Le variateur intègre la fonction d'Arrêt sécurisé STO (Safe Torque Off).

EN 61800-5-2 : 2007 EN 61508-1/-2 : 2010 EN ISO 13849-1 : 2008 EN ISO 13849-2 : 2012 EN 62061 : 2005 + A1 : 2013.

La fonction STO désactive la tension de commande des semiconducteurs de puissance en phase de sortie du variateur, ce qui empêche le convertisseur de générer la tension nécessaire à la rotation du moteur (voir le diagramme ci-dessous). En utilisant cette fonction, des interventions de courte durée (ex., nettoyage) et/ou de maintenance sur les parties non électriques de la machine peuvent être réalisées sans mettre le variateur hors tension.

Utilisation de la source 24 V interne du variateur :

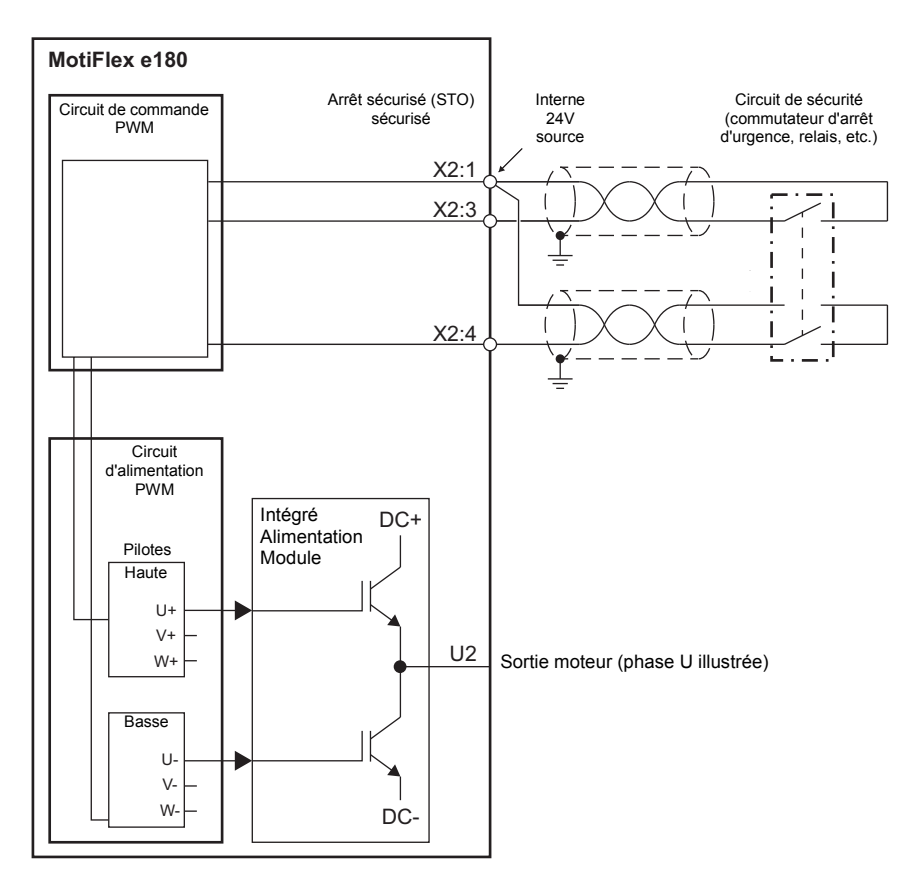

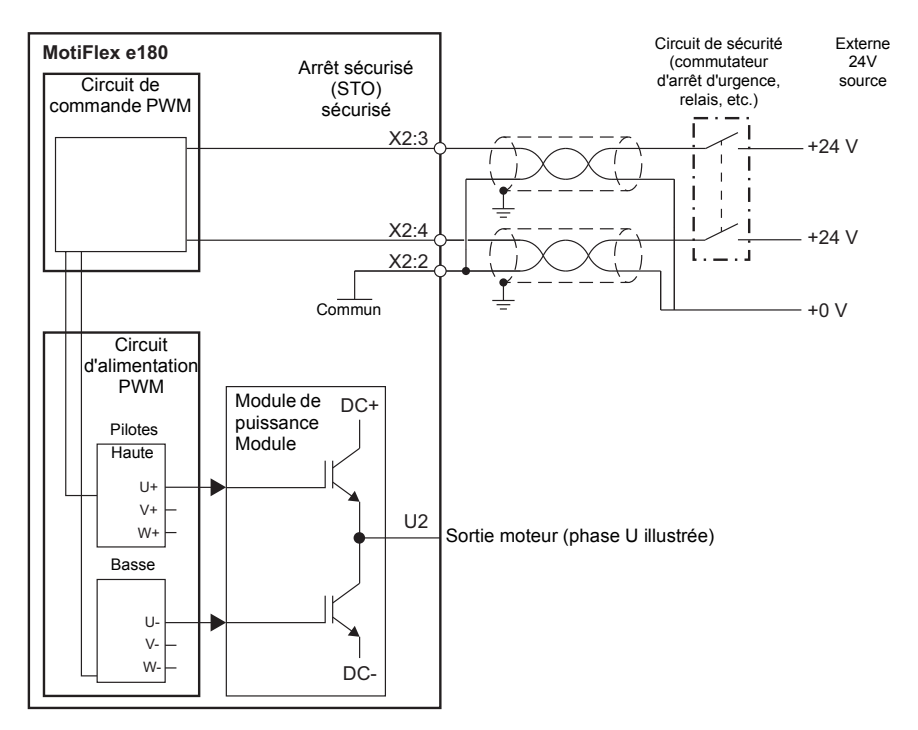

Utilisation des sources 24 V externes du variateur :

#### **Remarques :**

• La fonction STO est activée quand au moins un des contacts du circuit de sécurité est ouvert. Si la période entre l'ouverture ou la fermeture des deux contacts dépsse une valeur prédéfinie, un défaut dans le circuit de sécurité ou le câblage est assumée et une erreur est signalée.

\* La longueur maximale du câble entre le variateur et l'interrupteur de sécurité est de 30 m (98 ft)

**AVERTISSEMENT !** La fonction STO ne déconnecte pas la tension des circuits principal et auxiliaire du variateur. Par conséquent, toute intervention de maintenance sur des parties électriques du variateur ou du moteur ne peut se faire qu'après sectionnement du variateur de l'alimentation réseau. Si le variateur était déjà raccordé au réseau, coupez l'alimentation d'entrée et attendez 5 minutes avant d'intervenir.

### **Considérations spéciales pour l'utilisation de la fonction STO**

### **Emplacement du variateur**

Le MotiFlex e180 et tout le câblage associé du STO doivent être installés sous abri. Le MotiFlex e180 doit être installé dans une armoire. L'installateur doit déterminer si l'armoire est adaptée à l'environnement prévu. Voir la section *[Contraintes](#page-141-0)  [d'environnement](#page-141-0)* page [142](#page-141-0) pour de plus amples détails.

### **Analyse des risques**

Il faut effectuer une analyse des risques de l'application avant d'utiliser la fonction STO dans l'application.

### **Méthodes d'arrêt supplémentaires**

L'arrêt du variateur en utilisant la fonction STO n'est pas recommandé. Si un variateur en fonctionnement est arrêté par l'actionnement de la fonction Arrêt sécurisé, le variateur s'arrêtera progressivement. Si ce mode d'arrêt est inacceptable (ex., dangereux), l'entraînement et la machine doivent être arrêtés selon le mode d'arrêt approprié avant d'utiliser cette fonction. Par exemple, les charges suspendues ou sous tension (grues, palans) exigeront des freinages ou asservissements mécaniques supplémentaires.

### **Défaillance IGBT**

Si un variateur à moteur à aimants permanents subit des défaillances multiple de semiconducteur de puissance, le système du variateur peut produire un couple d'alignement qui fait pivoter au maximum l'arbre du moteur de 180/*p* degrés (*p* = numéro de la paire de pôles), même si la fonction STO a été correctement activée.

La défaillance d'au moins un IGBT peut entraîner la défaillance de la sortie du variateur pour les raisons suivantes :

- Protection de désaturation des IGBT entraînant l'arrêt de tous les IGBT.
- Rupture du fusible d'entrée c.a.

### **Terminologie**

'Active' ou 'activated' signifie que la *fonction* STO a été déclenchée. Ceci coupe l'alimentation du moteur et désactive le variateur. Le variateur ne peut pas être redémarré sans une intervention de l'opérateur.

'Standby' signifie que la *fonction* STO n'a pas été déclenchée. Le variateur peut alimenter le moteur du moment que tous les critères sont satisfaits afin d'autoriser le fonctionnement du moteur.

### **Principes de câblage**

Le connecteur d'arrêt sécurisé est X2 sur les variateurs MotiFlex e180.

Les principes de câblage sont présentés dans les diagrammes suivants. Cf. le chapitre *[Données techniques](#page-128-0)* pour avoir les spécifications des câbles et les types de relais possibles.

- Le câblage vers chaque STO doit être acheminé séparément.
- Le câblage des entrées STO conformément aux schémas ci-dessous offre un niveau d'intégrité de sécurité 3 (SIL3). Il n'est pas autorisé de contrôler les deux entrées STO depuis un seul circuit de sécurité, car cela n'offre pas de protection  $SIL3.$
- La fonction d'Arrêt sécurisé (STO) offre une fonction d'arrêt équivalente à la 'catégorie d'arrêt 0' selon EN 60204-1.
- L'élément STO est classé comme type A, selon EN 61508-2.

#### **Composants connectés**

Assurez-vous que tous les composants contrôlant les entrées STO, y compris le câblage, ne créent pas une situation dans laquelle les entrées STO deviennent continuellement sous tension (une 'défaillance dangereuse') ou continuellement hors tension (une 'défaillance sûre').

Les impulsions de diagnostic produites par les dispositifs de sortie logique sûres ne sont pas reconnues par le MotiFlex e180, et n'activeront pas correctement la fonction STO si elles ont une durée inférieure à 1 ms.

#### **Test de court circuit**

Les conditions de court circuit des entrées STO doivent être testées dans l'intervalle de test.

### **Alimentation**

Il est recommandé d'utiliser l'alimentation 24 V c.c. fournie sur la broche 1 du connecteur X2. Cette alimentation est dérivée de la tension du bus (s'il existe) ou de l'alimentation logique 24 V du connecteur X9.

Si une alimentation 24 V c.c. externe est connectée à X2, elle doit respecter les critères suivants :

- Ce doit être une alimentation très basse tension de sécurité (Safety Extra Low Voltage, SELV).
- Elle doit convenir à l'application de sécurité souhaitée et au niveau d'intégrité de sécurité souhaité.
- Elle doit être protégée contre les surtensions.
- Elle doit limiter la tension de sortie dans toutes les situations de défaillance <60V.
- Elle doit être certifiée TüV selon EN 60950.

### **Entrée d'activation de l'entraînement**

Si une entrée supplémentaire matérielle d'activation de variateur sert à commander le MotiFlex e180, elle ne doit pas être câblée dans le cadre du circuit d'entrée STO.

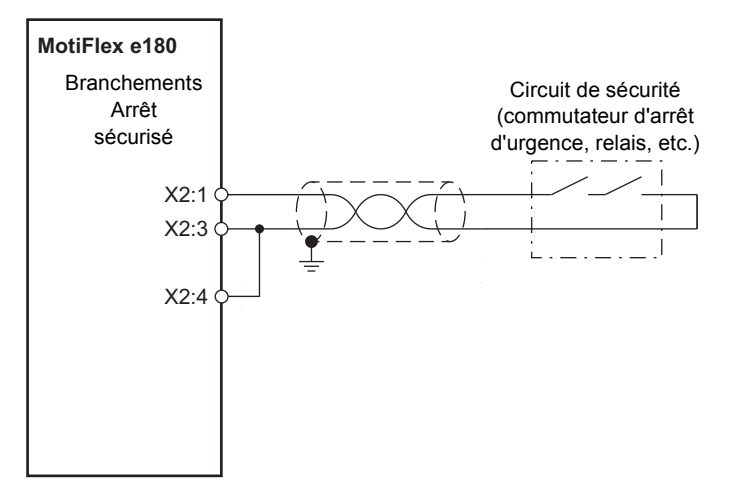

#### **Module à un seul variateur : alimentation interne**

#### **Module à un seul variateur : alimentation externe**

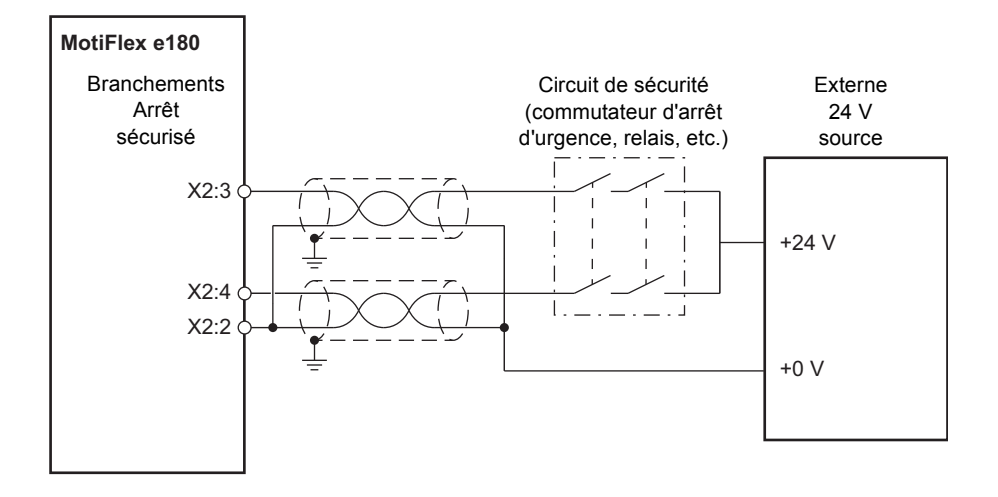

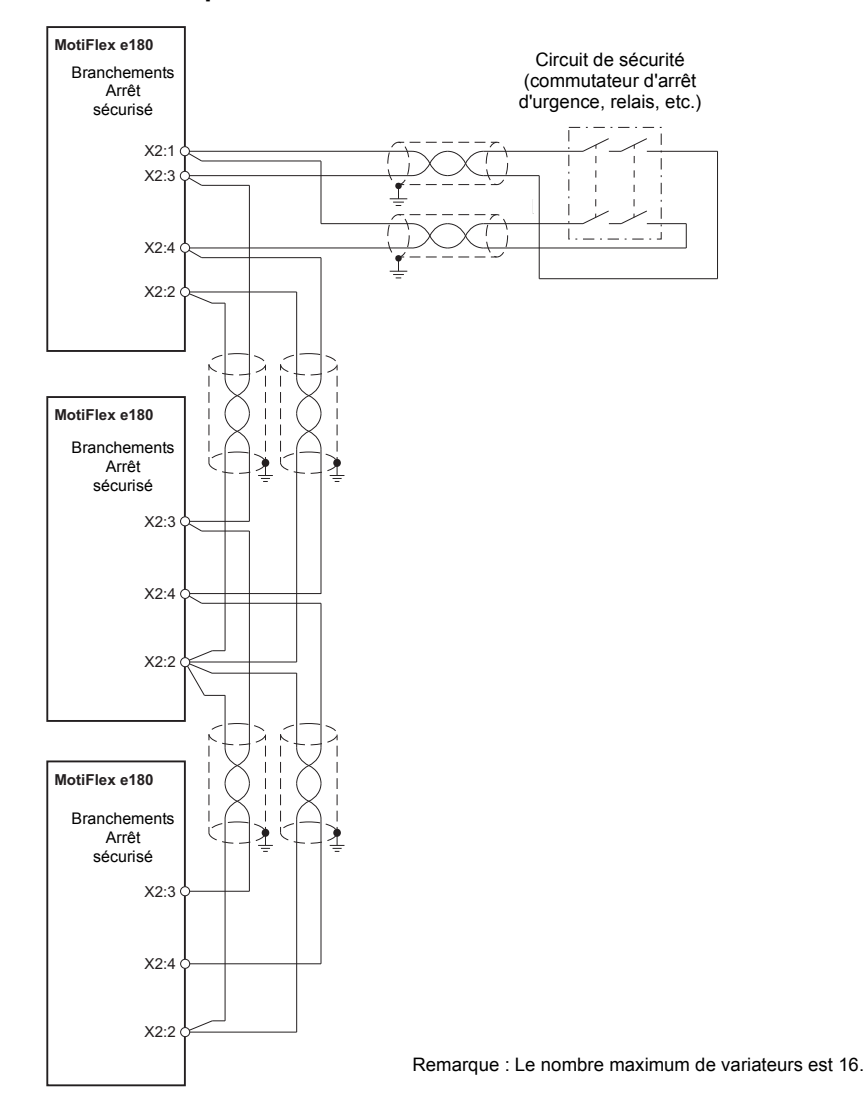

#### **Module à plusieurs variateurs : alimentation interne**

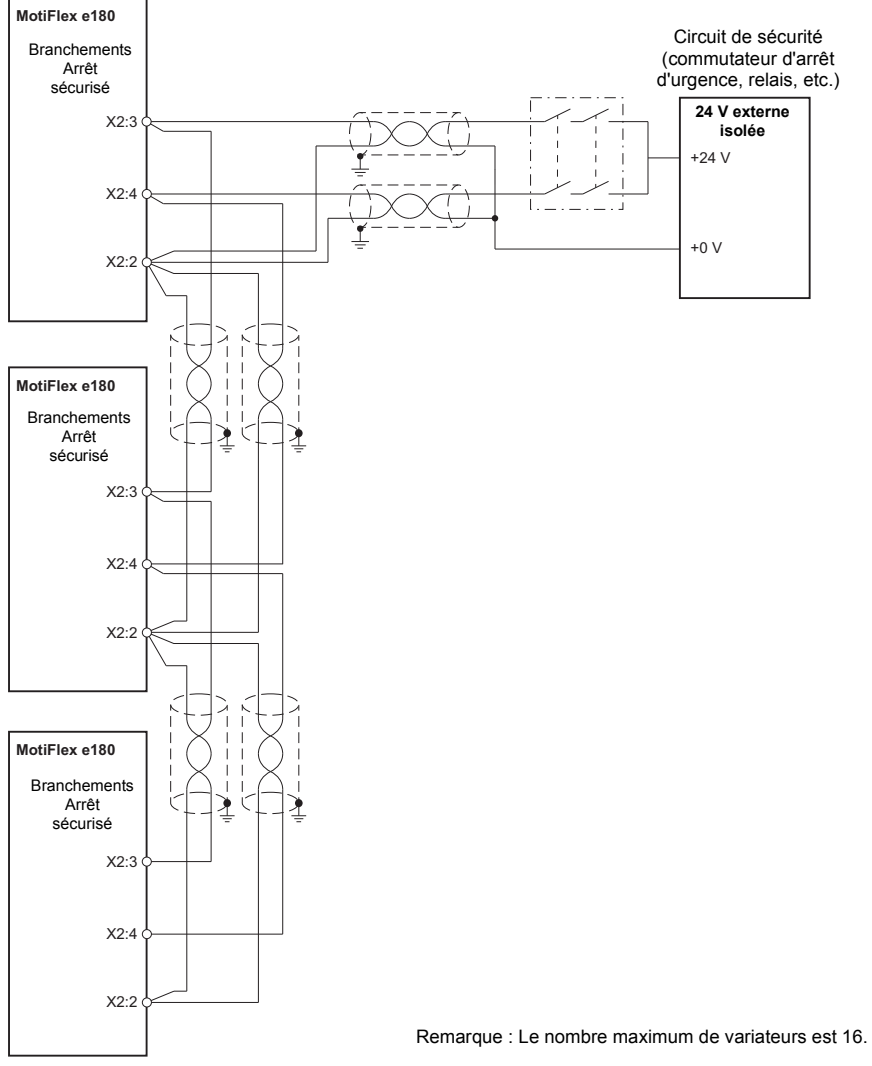

#### **Module à plusieurs variateurs : alimentation externe**

### <span id="page-196-0"></span>**Utilisation de la fonction STO et diagnostic**

### **Activation de la fonction STO sur le matériel**

Le variateur contient deux entrées STO. Si les deux entrées STO sont alimentées, la fonction STO est en état de veille et le variateur fonctionne normalement.

Si l'alimentation d'au moins une des entrées STO est coupée, la fonction STO est activée. La phase d'alimentation de sortie du moteur du variateur est désactivée. L'activation n'est possible qu'après la mise sous tension des deux entrées STO et l'élimination de l'erreur.

### ■ Surveillance de la fonction STO par le firmware

#### **Activation de la fonction STO**

Le firmware détecte le moment où la fonction STO est activée et crée l'erreur 'STO active' (10033). Le variateur ne peut être activé qu'après la résolution du problème.

#### **État des entrées STO**

L'état des entrées STO est surveillé par le firmware. L'état des entrées STO est stocké dans un registre matériel sur le variateur. Le registre est surveillé par le variateur pendant une période spécifiée par le mot clé Mint STOINPUTMISMATCHTIME. Si les entrées sont dans des états différents à la fin de la période spécifiée, l'erreur 'STO input mismatch' (10035) est créée.

### ■ Surveillance de la fonction STO par le logiciel

On peut programmer le variateur en utilisant le langage Mint. L'application logicielle *Mint WorkBench* est disponible pour configurer, programmer et surveiller l'état du variateur. Le mot clé Mint SAFETORQUEOFF permet d'obtenir l'état des registres matériels STO. SAFETORQUEOFF contient une matrice de valeurs indiquant les états des entrées STO1 et STO2, deux circuits internes d'erreur matérielle, et une sortie d'état STO interne. Cette matrice est décrite dans le tableau ci-dessous :

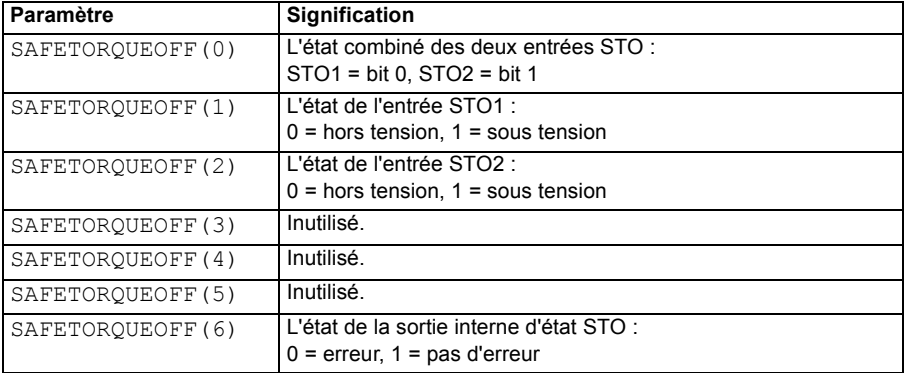

Cf. le tableau dans la section *[Indications d'état STO](#page-198-0)* page [199](#page-198-0) pour une liste complète des valeurs SAFETORQUEOFF.

Cf. la section *[Messages d'erreur créés par le variateur](#page-203-0)* page [204,](#page-203-0) qui décrit les codes d'erreur affichés par le variateur.

### <span id="page-198-0"></span>**Indications d'état STO**

Le tableau ci-dessous présente l'état de la fonction STO par rapport à :

- valeurs du mot clé Mint SAFETORQUEOFF (cf. page 198).
- états des entrées STO STO1 et STO2.

SAFETOROUEOFF(1) et SAFETOROUEOFF(2)donnent 1 quand l'entrée STO respective est alimentée (STO en veille, sortie moteur activée).

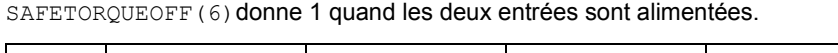

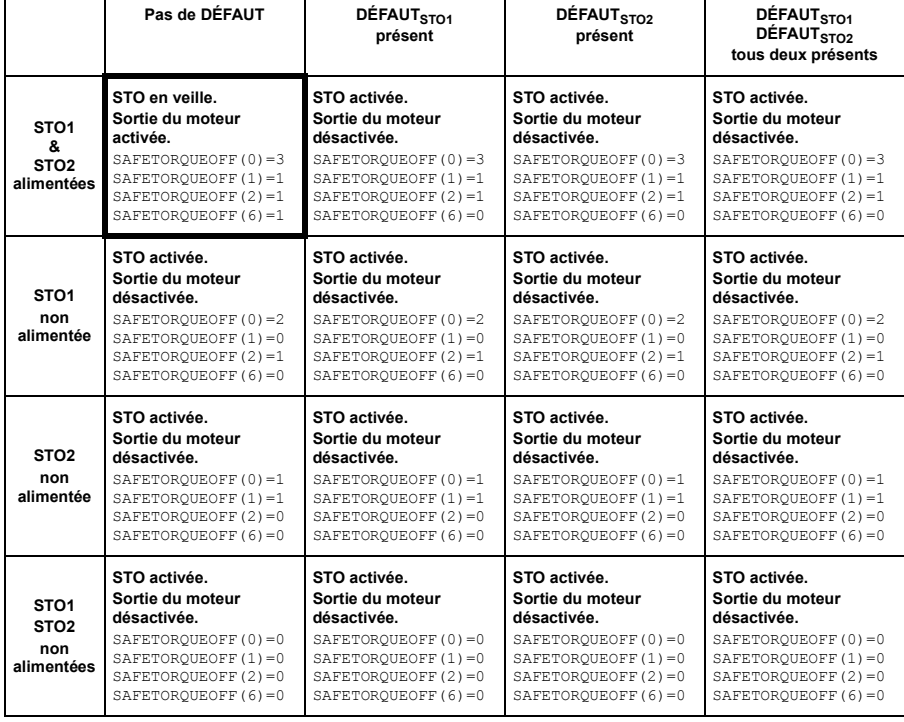

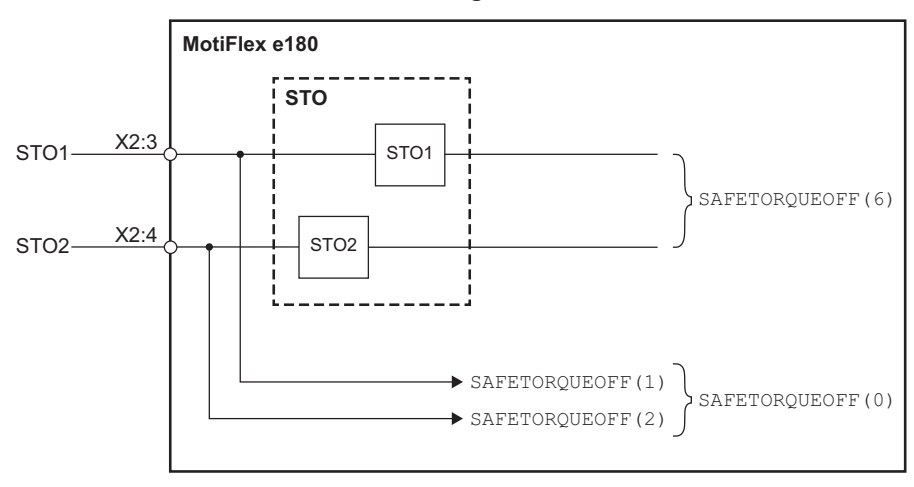

■ Schéma de fonctionnement du logiciel STO :

### **Surveillance du délai entre les entrées STO**

La fonction STO surveille la différence de délai de commutation entre les entrées STO. Cf. *[Utilisation de la fonction STO et diagnostic](#page-196-0)*, page [197](#page-196-0).

### **Activation de la fonction STO et retards d'indication**

Délai d'activation du matériel (le retard entre l'arrêt de l'alimentation d'une entrée STO et la désactivation du pont de sortie du variateur) : < 50 ms.

Délai d'indication matériel (délai entre la désactivation du pont de sortie du variateur et son indication au programme Mint) : < 50 ms.

Délai d'activation logiciel STO, programme Mint (le délai entre une différence se produisant sur les entrées STO et son indication au programme Mint) : < 200 ms, période définie par l'utilisateur, paramétrée par STOINPUTMISMATCHTIME.

### **Validation du fonctionnement d'une fonction de sécurité**

Les normes EN 61508, EN 62061 et EN ISO 13849-1 stipulent qu'il appartient à l'assembleur final de la machine de valider le fonctionnement de la fonction de sécurité par le biais d'un test d'acceptation sur le site d'installation. Les tests d'acceptation des fonctions de sécurité standard du variateur sont décrits dans le manuel du variateur.

Le test d'acceptation doit être effectué :

- par une personne autorisée
- lors du démarrage initial de la fonction de sécurité
- si des modifications quelconques interviennent en rapport avec la fonction de sécurité (câblage, composants, paramètres, etc.)
- à la suite de travaux de maintenance liés à la fonction de sécurité.
- $\cdot$  à l'intervalle de test.  $T_1$ .

#### **Personne autorisée**

La mise en service du variateur et le test d'acceptation de la fonction de sécurité doit être effectué par une personne habilitée ayant les connaissances et l'expertise relatives à la fonction de sécurité. Les résultats du test doivent être consignés par écrit et visés par la personne compétente.

#### ■ Rapports des tests d'acceptation

Les rapports des tests d'acceptation signés doivent être stockés dans le journal de la machine. Le rapport doit inclure la documentation des activités de démarrage et des résultats de test, des références aux rapports de défaillance et la résolution des défaillances. Tout nouveau test d'acceptation effectué suite à des changements ou une maintenance doit être enregistré dans le journal.

#### **Contrôles préliminaires**

Avant de mettre le variateur sous tension, vérifiez les points suivants :

- La terre a été correctement branchée.
- Les sources d'énergie ont été correctement branchées et sont opérationnelles.
- Les butées de transport et les matériaux d'emballage ont été retirés.
- Absence de tout dommage physique.
- Tous les instruments ont été calibrés correctement.
- Tous les dispositifs de terrain sont opérationnels.
- Les interfaces sont opérationnelles.
- Les interfaces vers les autres systèmes et périphériques sont opérationnelles.

### <span id="page-201-0"></span>**Points à contrôler pour le démarrage, l'acceptation et l'intervalle de test**

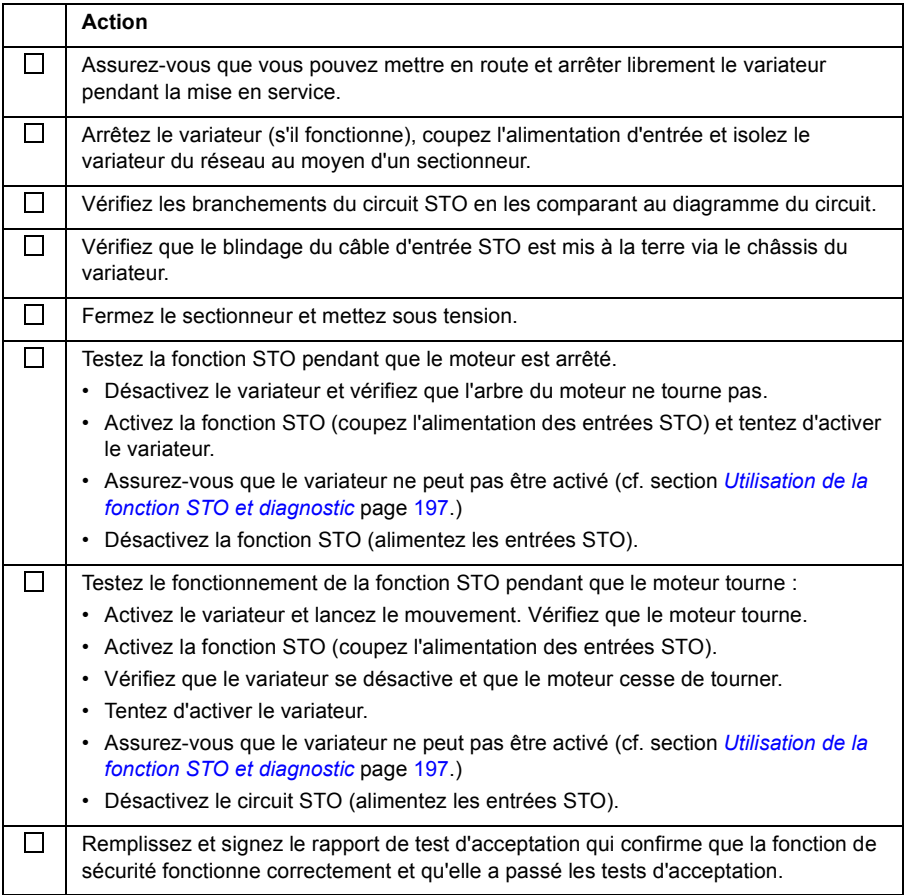

### **Redémarrer le variateur**

Le redémarrage du variateur ne fait pas partie des processus de test STO ou de la certification mais est inclus ici pour des raisons de commodité.

#### **Action**

Désactivez le circuit STO (alimentez les entrées STO).

Si le variateur contient un programme Mint ou est connecté à un dispositif Ethernet maître pouvant activer le variateur, le variateur peut redémarrer et commencer à contrôler le moteur .<br>sans autre intervention. Si le variateur ne contient pas de programme Mint, certaines des actions suivantes sont nécessaires, en fonction de l'installation :

- Activer l'entrée d'activation du variateur supplémentaire (s'il existe).
- Dans Mint WorkBench (s'il est connecté), cliquez sur le bouton Clear errors (supprimer les erreurs) de la barre d'outils du système, puis sur le bouton Drive Enable (activer le variateur) sur la barre d'outils Motion (mouvement).
- Activer le variateur depuis le dispositif Ethernet maître (s'il est connecté).

### **Maintenance / entretien**

Incluez le test de fonctionnement STO décrit ci-dessus dans les tests de fonctionnement décrits dans la section *[Points à contrôler pour le démarrage,](#page-201-0)  [l'acceptation et l'intervalle de test](#page-201-0)*, page [202](#page-201-0) dans le programme de maintenance périodique de la machine pilotée par le variateur.

La fonction STO doit être testée par le personnel de service autorisé aussi souvent que nécessaire en fonction de l'intervalle de test T<sub>1</sub> cf. Points à contrôler pour le *[démarrage, l'acceptation et l'intervalle de test](#page-201-0)*, page [202](#page-201-0). Cf. également *[Données](#page-207-0)  [liées aux normes de sécurité](#page-207-0)*, page [208.](#page-207-0)

Les bornes d'entrée STO n'ont besoin d'aucune maintenance. Maintenez le variateur conformément aux instructions de ce manuel.

L'échange de systèmes ou sous-systèmes liés à la sécurité doit être effectué uniquement lorsque l'alimentation est coupée.

Le variateur doit être ouvert uniquement par le personnel autorisé par ABB.

### <span id="page-203-0"></span>**Messages d'erreur créés par le variateur**

Lorsqu'une erreur se produit, le variateur affiche le code d'erreur sur son affichage du panneau avant à 7 segments. Le symbole E est affiché, suivi par les chiffres du code d'erreur en séquence.

Par exemple, le code d'erreur 10033 est affiché  $F$  10033

De plus, le point décimal de droite est allumé pour toute erreur STO.

Les erreurs STO sont répertoriées dans le tableau suivant :

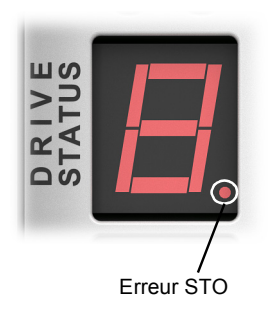

**Remarque :** La fonction STO est activée quand au moins un des contacts du circuit de sécurité est ouvert. Si la période entre l'ouverture ou la fermeture des deux contacts dépasse une valeur prédéfinie (définie par le mot clé Mint STOINPUTMISMATCHTIME), un défaut dans le circuit de sécurité ou le câblage est assumée et une erreur est signalée. La longueur maximale de câble autorisée entre le variateur et le commutateur d'activation est de 30 m (98 ft).

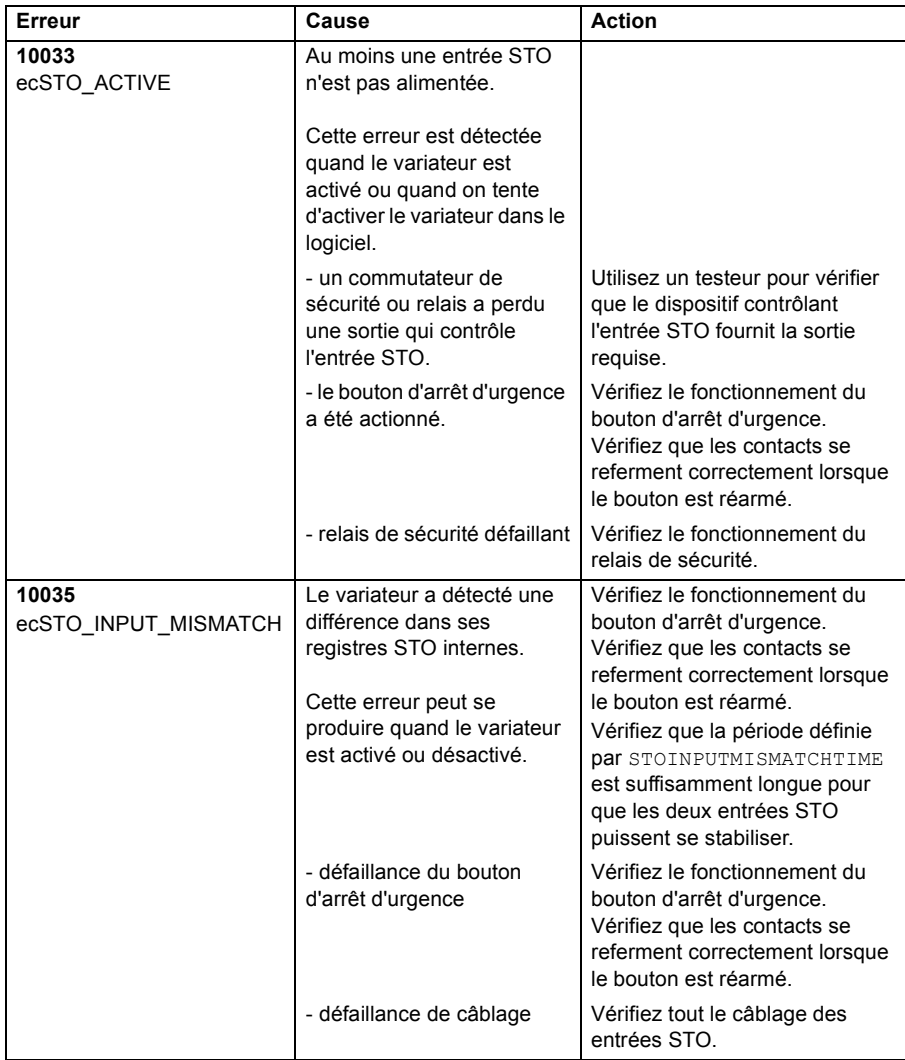

### **Mise hors service**

Avant de mettre hors service un système de sécurité :

- Evaluez l'impact de la mise hors service sur les unités opérationnelles et installations voisines et sur les autres services de terrain.
- Effectuez une évaluation détaillée et obtenez les autorisations requises.
- Vérifiez que les fonctions de sécurité restent appropriées pendant les activités de mise hors service.

Mettez en oeuvre des procédures appropriées de gestion du changement pour toutes les activités de mise hors service.

### **Caractéristiques techniques**

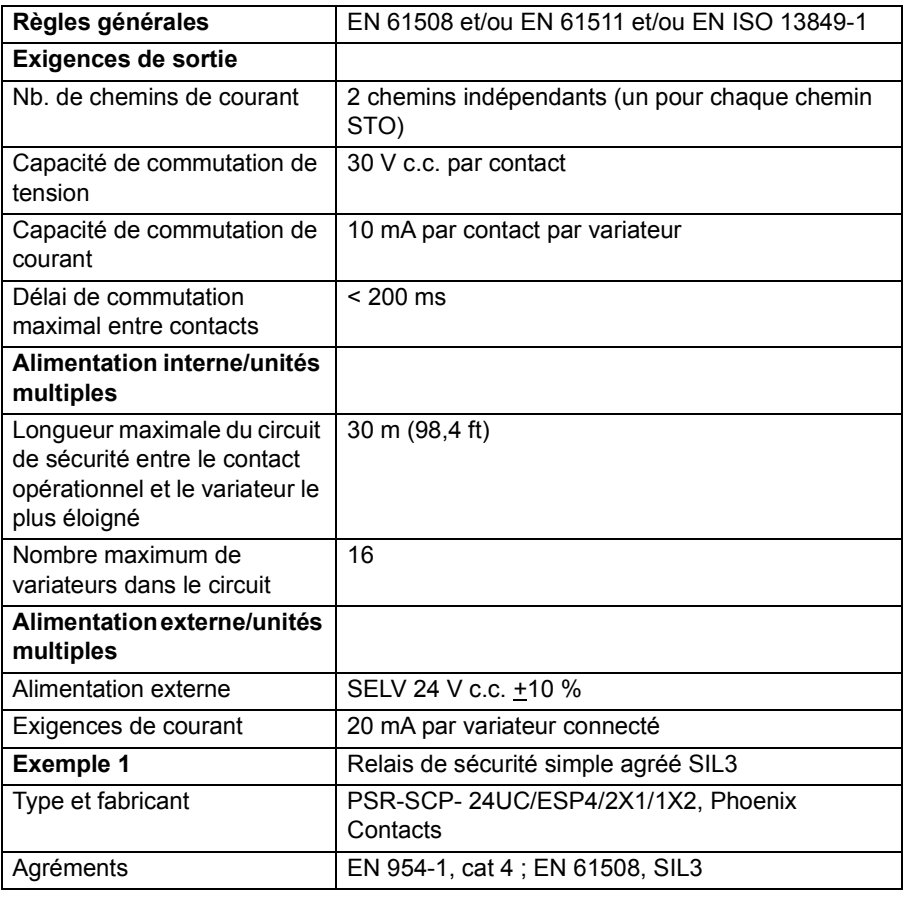

### **Type de relais de sécurité STO**

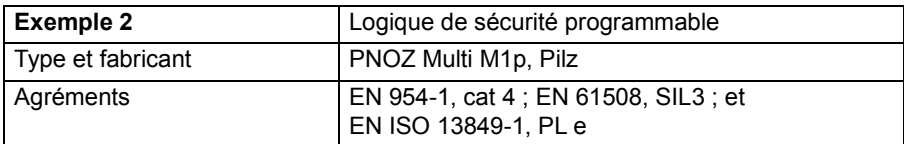

### **Câble STO**

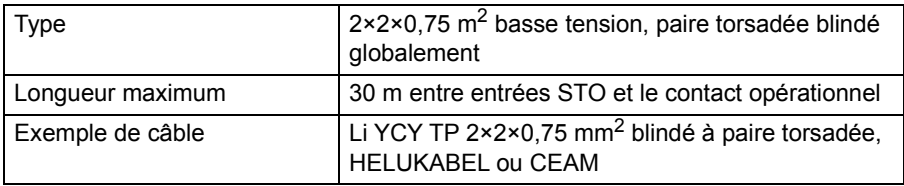

### **Contraintes d'environnement**

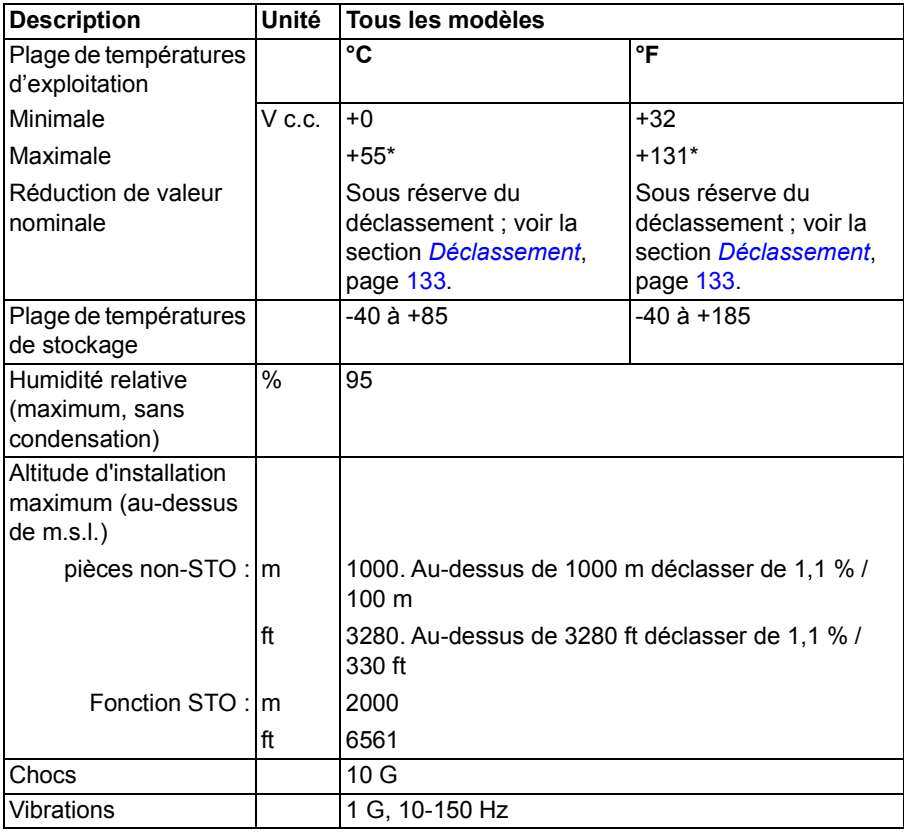

\* Sous réserve du déclassement. Cf. *[Déclassement](#page-132-0)*, page [133.](#page-132-0)

### <span id="page-207-0"></span>**Données liées aux normes de sécurité**

### **Données de sécurité**

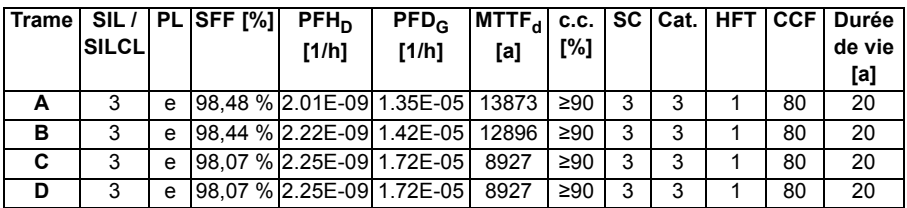

Intervalle de test (PTI)  $T_1$  = 2 ans.

Délai de réparation moyen MRT = 0 h (les cartes ne sont pas destinées à être réparées).

Délai moyen de restauration MTTR = 48 h (MRT plus temps nécessaire pour localiser la défaillance).

#### **Trame Voie λsd [FIT] λsu [FIT] λdd [FIT] λdu [FIT] SFF [%] A Total 203,0 217,8 1,7 6,5 98,5 %** CHX 9,4 0,3 0,0 1,8 84,5 % CH1 | 193,6 | 217,5 | 1,7 | 4,7 | 98,9 % CH2 | 192,1 | 217,6 | 1,7 | 4,7 | 98,9 % **B Total 205,4 220,0 2,1 6,8 98,4 %** CHX | 10,3 | 2,3 | 0,0 | 2,0 | 86,5 % CH1 | 195,0 | 217,5 | 2,1 | 4,8 | 98,9 % CH2 | 194,0 | 217,7 | 2,1 | 4,8 | 98,9 % **C Total 203,0 359,2 1,7 11,1 98,1 %** CHX 9,4 0,3 0,0 1,8 84,5 % CH1 | 193,6 | 358,8 | 1,7 | 9,3 | 98,3 % CH2 | 192,1 | 358,9 | 1,7 | 9,3 | 98,3 % **D Total 203,0 359,2 1,7 11,1 98,1 %** CHX | 9,4 | 0,3 | 0,0 | 1,8 | 84,5 % CH1 | 193,6 | 358,8 | 1,7 | 9,3 | 98,3 % CH2 | 192,1 | 358,9 | 1,7 | 9,3 | 98,3 %

### **Taux de défaillance**

Testé avec :

- Version du circuit de commande 3AXD50000017333 rév- (PCB Z-PB0508rev3 / H771i3 et plus tard).
- Version du firmware MotiFlex e180 Version 5807.4.0 et plus tard.

### **Abréviations**

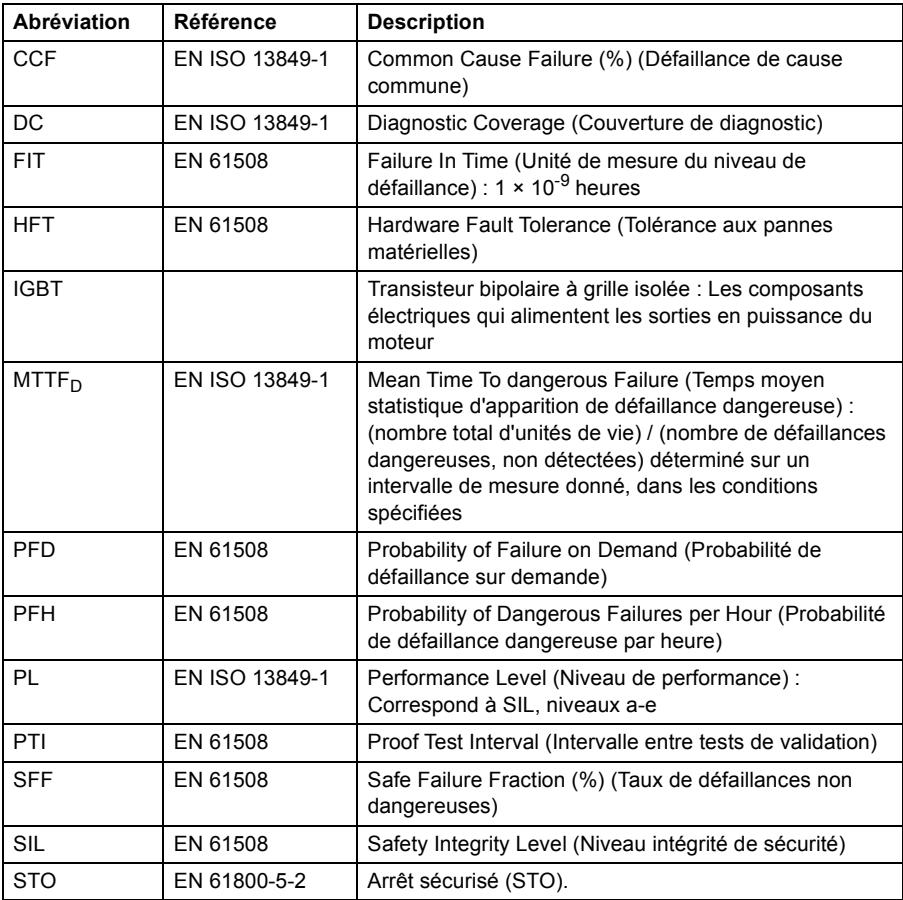

#### **Déclaration de conformité CE**

La déclaration (3AXD10000420631) est disponible sur Internet. Cf. *[Bibliothèque de](#page-210-0)  [documents sur Internet](#page-210-0)*, page [211.](#page-210-0)

#### **Certificat TüV**

Le certificat TüV (3AXD10000391362) est disponible sur Internet. Cf. *[Bibliothèque de](#page-210-0)  [documents sur Internet](#page-210-0)*, page [211.](#page-210-0)

### *210 Annexe : Arrêt sécurisé (STO)*

### Informations complémentaires

#### Renseignements produit et maintenance

Pour toute demande de renseignement concernant le produit, contactez votre commercial ABB, en précisant la désignation du type et le numéro de série de l'appareil concerné. Une liste des contacts de vente, soutien et service après-vente ABB est disponible sur [www.abb.com/searchchcannels](http://www.abb.com/searchchannels).

#### Formation produit

Pour obtenir des informations sur la formation produits ABB, rendez-vous sur [www.abb.com/drives](http://www.abb.com/drives) et sélectionnez *Training courses*.

#### Commentaires relatifs aux manuels des variateurs ABB

Merci de nous envoyer vos commentaires relatifs aux manuels ABB. Rendez-vous sur [www.abb.com/drives](http://www.abb.com/drives) et sélectionnez *Document Library* – *Manuals feedback form (LV AC drives)*.

#### <span id="page-210-0"></span>Bibliothèque de documents sur Internet

Vous trouverez les manuels, ainsi que d'autres documents produit, au format PDF sur Internet. Rendez-vous sur [www.abb.com/drives](http://www.abb.com/drives) et sélectionnez *Document Library.* Vous pouvez parcourir la bibliothèque à votre gré ou saisir un critère dans le champ de recherche ; par exemple, une référence de document.

### Contactez-nous

**www.abb.com/motion www.abb.com/drives www.abb.com/drivespartners www.abb.com/PLC**

3AXD50000023982 REV C (FR) VALIDE À PARTIR DE : 2016-03-01

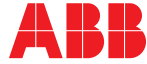

Power and productivity<br>for a better world<sup>™</sup>